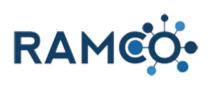

| 1.1. Use<br>1.1.1.  | r Settings<br>Allow the System to Send Emails for You  | 4   |
|---------------------|--------------------------------------------------------|-----|
| 1.1.2.              | Increase Number of Records Per Page                    |     |
| 1.1.3.              | Set Advanced Find Mode to Detailed                     |     |
| 1.1.4.              | Set Your RAMCO Home Page                               | 7   |
| 1.1.5.              | Set Your Time Zone                                     |     |
| 1.1.6.              | Update User Settings                                   | 10  |
| 1.2. Cor<br>1.2.1.  | e (Advanced)<br>Resetting Passwords                    |     |
| 1.2.2.              | Saving a Credit Card for Future Use (Payment Profile)  |     |
| 1.2.3.              | Add Meal Choice Question to a Class Registration Fee   | 20  |
| 1.2.4.              | Log into Portal as Member                              |     |
| 1.2.5.              | Performing a Name Change                               | 27  |
| 1.3. Adv<br>1.3.1.  | anced Finds<br>Create an Advanced Find                 |     |
| 1.4. Pag<br>1.4.1.  | le Text<br>Identify and Update Page Text on the Portal |     |
| 1.5. Auto<br>1.5.1. | omation<br>Create an Alert (CRM or Portal)             |     |
| 1.5.2.              | Run a Dialog                                           |     |
| 1.5.3.              | Run a Workflow                                         |     |
| 1.5.4.              | Set up a process                                       | 40  |
|                     | ng                                                     |     |
| 2.1. Acc<br>2.1.1.  | ounting (Basics)<br>Clone a Product                    |     |
| 2.1.2.              | Create a Product (For Class or Meetings)               |     |
| 2.1.3.              | Create a Product (For Dues)                            |     |
| 2.1.4.              | Create a Product (To Sell from your Store)             |     |
| 2.1.5.              | Create a Purchase Order                                | 71  |
| 2.1.6.              | Create Coupon (Discounts a dollar amount)              |     |
| 2.1.7.              | Create Coupon (Discounts a percentage)                 |     |
| 2.1.8.              | Manually Update Price of Line Item on an Order         |     |
| 2.1.9.              | Process a Partial Refund                               |     |
| 2.1.10.             | Process a Payment                                      |     |
| 2.1.11.             | Processing a Bulk Refund                               |     |
| 2.1.12.             | Waive a Fee                                            |     |
| 2.2. Edit           | ing Payments                                           |     |
| 2.2.1.              | Apply a Payment with Unapplied Funds                   |     |
| 2.2.2.              | Cancel a Payment (Bounced Check or Duplicate Entry)    |     |
| 2.2.3.              | Editing Payments                                       | 114 |

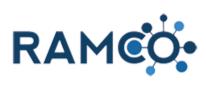

|          | 2.2.4.                                   | Issue a Refund (From a Secondary Bank Account)               | 124   |
|----------|------------------------------------------|--------------------------------------------------------------|-------|
|          | 2.2.5.                                   | Issue a Refund (Simple Refund)                               | 128   |
|          | 2.2.6.                                   | Return Items to Inventory (During Refund or Unappying Funds) | 130   |
|          | 2.2.7.                                   | Unapply a Payment                                            | 132   |
| 2.       |                                          | s or Subscription Renewals Setup                             |       |
|          | 2.3.1.                                   | Add a Dues Option                                            |       |
|          | 2.3.2.                                   | Charge a Specific Product on a Payment Plan Date             |       |
|          | 2.3.3.                                   | Recalculate a Dues Item                                      |       |
|          | 2.3.4.                                   | Schedule Dues Late Fees                                      |       |
| 2.       | <ol> <li>Stor</li> <li>2.4.1.</li> </ol> | e Management<br>Add a store location                         |       |
|          | 2.4.1.                                   | Inventory Transfer Wizard                                    |       |
|          | 2.4.2.                                   | Item Receipt Wizard for Purchase Orders                      |       |
|          | 2.4.3.                                   | Multiple Product Pickup Locations During Store Sales         |       |
|          | 2.4.4.                                   | Process a Store Sale                                         |       |
|          | 2.4.5.                                   |                                                              |       |
|          | -                                        | Publish a Product to the Store (Portal or Internally)        |       |
|          | 2.4.7.                                   | Receive Purchase Order Inventory                             |       |
| ~        | 2.4.8.                                   | Return Inventory to Specific Store Location                  |       |
| 3.<br>3. |                                          | ship<br>nbership (Basics)                                    |       |
|          | 3.1.1.                                   | Add Contact to a Committee                                   |       |
|          | 3.1.2.                                   | Add New Office in NRDS for an Existing Member                | 166   |
|          | 3.1.3.                                   | Create New Office for Existing Broker                        | 170   |
|          | 3.1.3.1                                  |                                                              |       |
|          | 3.1.3.2<br>3.1.3.3                       | · · · · · · · · · · · · · · · · · · ·                        |       |
|          | 3.1.4.                                   | Deactivate a Membership                                      |       |
|          | 3.1.5.                                   | Approve Committee Nomination                                 | 177   |
|          | 3.1.6.                                   | Merge Duplicate Account Records                              | 178   |
|          | 3.1.7.                                   | Merge Duplicate Contact Records                              | 181   |
|          | 3.1.8.                                   | Perform an Office Transfer                                   | 183   |
| 3.       | 2. Mer                                   | nbership (Advanced)                                          |       |
|          | 3.2.1.                                   | Add Question to Membership App Wizard                        | 186   |
|          | 3.2.2.                                   | Create a Dues Bill for a Member who Missed Dues Billing      | 192   |
|          | 3.2.3.                                   | Change Price of a Single Line Item (Renewal Bills)           | 195   |
|          | 3.2.4.                                   | Remove Dues Bill from Member (Duplicate or Mistake)          | 197   |
|          | 3.2.5.                                   | Remove Dues Bill from Member (Member Not Renewing)           | 200   |
|          | 3.2.6.                                   | Change Price of a Single Line Item (Renewal Bills)           | 201   |
| 4.       |                                          |                                                              |       |
| 4.       | 1. Clas<br>4.1.1.                        | sses<br>Add a Class                                          | -     |
|          | 4.1.2.                                   | Add Query to Class Registration                              |       |
|          | 4.1.3.                                   | Cancel Class Registration Wizard                             |       |
|          |                                          | G                                                            | - • • |

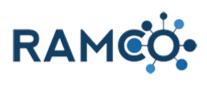

| 4.1.4.                   | Create and Add a Document to A Class                  | 219 |
|--------------------------|-------------------------------------------------------|-----|
| 4.1.5.                   | Hide Class on Portal from Non-REALTOR Members         |     |
| 4.1.6.                   | Registering for a Class                               | 227 |
| 4.1.6<br>4.1.6<br>4.1.7. | ······································                | 230 |
| 4.2. M                   | eetings                                               | 233 |
| 4.2.1.                   | Add a Meeting                                         | 233 |
| 4.2.2.                   | Modify a Preexisting Meeting Registration             | 239 |
| 4.2.3.                   | Registering for a Meeting                             | 242 |
| 4.3. Ca                  | alendar Events (Announcements)                        |     |
| 4.3.1.                   | Create a Calendar Event That Cannot Be Registered For | 248 |
|                          | ittees and Electionsommittees                         |     |
| 5.1.1.                   | Create a Committee                                    |     |
| 5.1.2.                   | Create Meeting from Committee Wizard                  | 254 |
| 5.1.3.                   | Add Contact to a Committee                            | 258 |
| 5.1.4.                   | Approve Committee Nomination                          | 261 |
| 5.1.5.                   | Update Committee Terms in Bulk                        |     |
| 5.2. El<br>5.2.1.        | ections<br>Create an Election                         |     |
| 5.2.2.                   | Restrict Nominators to REALTOR Members Only           | 269 |
| 5.2.3.                   | Restrict Nominees to Committee Members Only           | 273 |
| 5.2.4.                   | Restrict Registration Fee to REALTOR Members Only     | 276 |
| 6. Advoca                | асу                                                   |     |
|                          | AC Set Up                                             |     |
| 6.1.1.                   | Create a PAC Cycle                                    |     |
|                          |                                                       |     |
| 0.Z.1.                   | Create a PAC Cycle                                    |     |

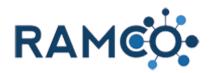

#### 1. Core

#### 1.1. User Settings

#### Allow the System to Send Emails for You 1.1.1.

Click on the "Settings" button to open the menu

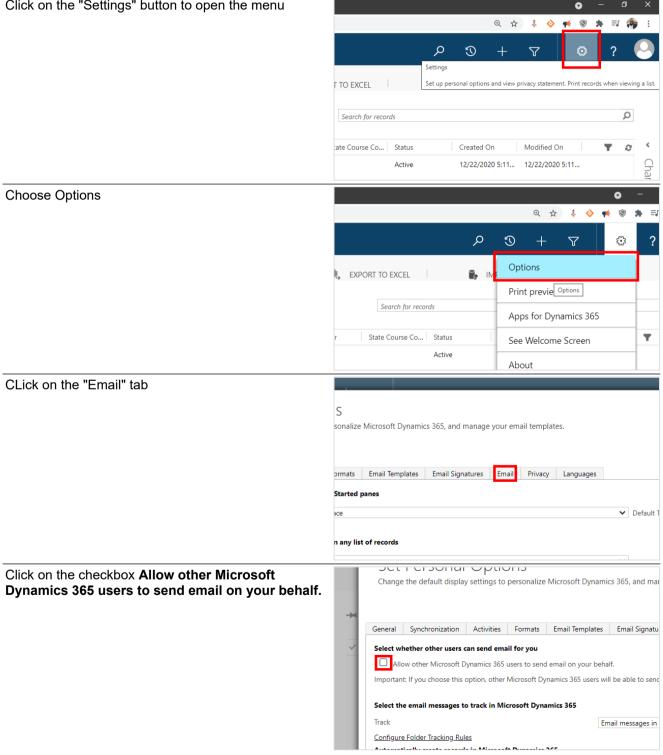

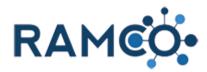

Click Ok to close the settings window.

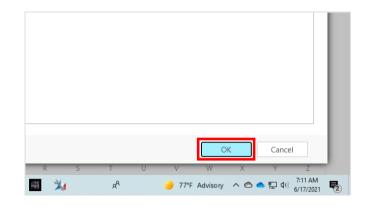

#### 1.1.2. Increase Number of Records Per Page

| Click on the "Settings" button to open the menu |                    |                 |               |             |            |             | 0                | - 0          | ×            |
|-------------------------------------------------|--------------------|-----------------|---------------|-------------|------------|-------------|------------------|--------------|--------------|
|                                                 |                    |                 |               | Q           | ☆          | ¥ 🔶         | 📢 🕲 :            | • ≡ (        | 🎙 E          |
|                                                 |                    |                 | D S           | 9 -         | · ۲        | 7           | ۲                | ?            | 0            |
|                                                 | F TO EXCEL         |                 |               | options and | view priva | cy statemer | nt. Print record | ls when viev | ving a list. |
|                                                 |                    |                 |               |             |            |             |                  |              |              |
|                                                 | Search for record  | ls              |               |             |            |             |                  | <u>م</u>     | )            |
|                                                 | ate Course Co      | Status          | Crea          | ated On     | M          | odified Or  | n                | T é          |              |
|                                                 |                    | Active          | 12/2          | 22/2020 5:  | 11 12      | 2/22/2020   | 5:11             |              | Char         |
| Choose Options                                  |                    |                 |               |             |            |             |                  | o            | -            |
|                                                 |                    |                 |               |             |            | ⊕ ☆         | * 🗞              | <b>e</b> 📢   | * =1         |
|                                                 |                    |                 |               | Q           | I          | +           | 7                | ٢            | ?            |
|                                                 | 🐛 EXPORT TO E      | EXCEL           | i             | j, IMF      | Optio      | ns          |                  |              |              |
|                                                 |                    |                 |               | _           | Print µ    | previe      | Options          |              |              |
|                                                 | Seal               | rch for records |               |             | Apps       | for Dyn     | amics 365        | i            |              |
|                                                 | r State Co         |                 | Status        | 1           | See W      | Velcome     | Screen           |              | T            |
|                                                 |                    | A               | Active        |             | About      | t           |                  |              |              |
| Click on "Records Per Page" to open the menu    | Synchronization    | Activities      | Formats       | Email Te    | mplates    | Email S     | Signatures       | Email        | Privacy      |
|                                                 | home page and s    | ettings for Ge  | et Started p  | panes       |            |             |                  |              |              |
|                                                 | 2                  | Work            | place         |             |            |             |                  |              |              |
|                                                 | nber of records sh | iown per page   | e in any list | of record   | ls         |             |                  |              |              |
|                                                 | Page               | 250             |               |             |            |             |                  |              |              |
|                                                 | lefault mode in A  | dvanced Find    | I             |             |            |             |                  |              |              |
|                                                 | ind Mode           | 🔘 Si            | imple         |             |            |             | Detailed         |              |              |
|                                                 | e zone vou are in  |                 |               |             |            |             |                  |              |              |

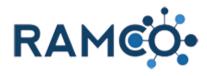

| Choose the max amount of records you wish to view per page. | home page and settings for Get Started panes |                                                       |  |  |
|-------------------------------------------------------------|----------------------------------------------|-------------------------------------------------------|--|--|
|                                                             | 2                                            | Workplace                                             |  |  |
|                                                             | nber of records shown p                      | per page in any list of records                       |  |  |
|                                                             | Page                                         | 250                                                   |  |  |
|                                                             | lefault mode in Advance                      | 25<br>50<br>75<br>100                                 |  |  |
|                                                             | ind Mode                                     | 250                                                   |  |  |
|                                                             | e zone you are in                            | 250                                                   |  |  |
| Click Ok to close the settings window.                      |                                              |                                                       |  |  |
|                                                             |                                              |                                                       |  |  |
|                                                             |                                              |                                                       |  |  |
|                                                             |                                              |                                                       |  |  |
|                                                             |                                              |                                                       |  |  |
|                                                             |                                              |                                                       |  |  |
|                                                             |                                              |                                                       |  |  |
|                                                             |                                              | OK Cancel                                             |  |  |
|                                                             | R S                                          | TUVWXYZ                                               |  |  |
|                                                             | 🚟 🏄                                          | A <sup>R</sup> - 77*F Advisory へ 合 ー 記 切り 6/17/2021 🍡 |  |  |

#### 1.1.3. Set Advanced Find Mode to Detailed

| Click on the "Settings" button to open the menu | • - • ×                                                                                                   |
|-------------------------------------------------|----------------------------------------------------------------------------------------------------|
|                                                 | Q 🕁 🧍 🔶 👥 🛞 🗄 🗐 🦣 E                                                                                       |
|                                                 | P I + 7 I ? 😔                                                                                             |
|                                                 | Settings T O FXCFI Set up personal options and view privacy statement. Print records when viewing a list. |
|                                                 | T TO EXCEL Set up personal options and view privacy statement. Print records when viewing a list.         |
|                                                 | Search for records                                                                                        |
|                                                 | ate Course Co Status Created On Modified On <b>T</b>                                                      |
|                                                 | Active 12/22/2020 5:11 12/22/2020 5:11                                                                    |
| Choose Options                                  | • -                                                                                                    |
|                                                 | @ ☆ 🕴 🗞 🌸 🛤 🗐                                                                                             |
|                                                 | P 🕄 + 🖓 📀 ?                                                                                               |
|                                                 | L EXPORT TO EXCEL                                                                                         |
|                                                 | Print previe Options                                                                                      |
|                                                 | Search for records Apps for Dynamics 365                                                                  |
|                                                 | r State Course Co Status See Welcome Screen                                                               |
|                                                 | Active                                                                                                    |

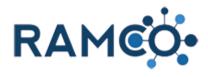

| Choose "detailed"                      |           | nonpiece                                                                                                    |
|----------------------------------------|-----------|----------------------------------------------------------------------------------------------------|
|                                        | shown p   | n per page in any list of records                                                                                  |
|                                        |           | 250                                                                                                    |
|                                        | 1 Advance | anced Find                                                                                                    |
|                                        |           | Simple     Detailed                                                                                                |
|                                        | in        |                                                                                                    |
|                                        |           | (GMT-05:00) Eastern Time (US & Canada)                                                                             |
|                                        |           |                                                                                                    |
| Click Ok to close the settings window. |           |                                                                                                    |
|                                        |           |                                                                                                    |
|                                        |           |                                                                                                    |
|                                        |           |                                                                                                    |
|                                        |           |                                                                                                    |
|                                        |           |                                                                                                    |
|                                        | D         |                                                                                                    |
|                                        |           | <sup>2</sup> / <sub>2</sub> μ <sup>R</sup> → 77 <sup>*</sup> F Advisory ∧ △ ▲ 및 Φ) <sup>7:11</sup> AM<br>6/17/2021 |

#### 1.1.4. Set Your RAMCO Home Page

| Click the "Settings" icon to open the menu | <b>○</b> - ♂ ×                                                                                                    |
|--------------------------------------------|----------------------------------------------------------------------------------------------------|
|                                            | Q ☆ ↓ ◇ ♥ ③ ▶ 팩 ♣ :                                                                                                    |
|                                            | O     T     C     P       Settings     Settings     P     P     P       Set up personal options and view privacy statement. Print records when viewing a list.     TO EXCEL     P |
|                                            | Search for records                                                                                                    |
|                                            |                                                                                                    |
|                                            | ate Course Co Status Created On Modified On <b>T</b>                                                                                                    |
|                                            | Active 12/22/2020 5:11 12/22/2020 5:11                                                                                                    |
|                                            |                                                                                                    |
| Choose "Options" from the Menu             | • -                                                                                                    |
| Choose "Options" from the Menu             | ୍                                                                                                    |
| Choose "Options" from the Menu             |                                                                                                    |
| Choose "Options" from the Menu             | @ ☆ 추 ♥ ♥ ♥ # ≕                                                                                                    |
| Choose "Options" from the Menu             | Q ☆ ↓ ◇ ♥ ♥ ★ =                                                                                                    |
| Choose "Options" from the Menu             | Q ☆ ↓ ◇ ♥ ♥ ★ =                                                                                                    |
| Choose "Options" from the Menu             | Q ☆ ↓ ◇ ♠ ♥ ★ =<br>P ③ + ▽ ② ?<br>L EXPORT TO EXCEL ↓ IN Options<br>Print preview<br>Search for records                                                                           |

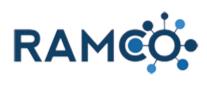

| Click on the "Default Pane" field to open the menu                  | ne default display settir | gs to personalize Microsoft Dynamics 365, and manage your email templa |
|---------------------------------------------------------------------|---------------------------|------------------------------------------------------------------------|
|                                                                     |                           |                                                                        |
|                                                                     | Synchronization Activ     | ities Formats Email Templates Email Signatures Email Privacy           |
|                                                                     | home page and setting     | s for Get Started panes                                                |
|                                                                     | 5                         | Workplace                                                              |
|                                                                     | nber of records shown     | per page in any list of records                                        |
|                                                                     | Page                      | 250                                                                    |
|                                                                     |                           |                                                                        |
|                                                                     | lefault mode in Advanc    |                                                                        |
| Choose an area from the list                                        | synchronization Activ     | nues ronnais Einain empiates Einair Signatures Einair Privacy          |
|                                                                     | home page and setting     | s for Get Started panes                                                |
|                                                                     | e                         | Workplace                                                              |
|                                                                     |                           | <default based="" on="" role="" user=""><br/>Workplace</default>       |
|                                                                     | nber of records shown     | Membership                                                             |
|                                                                     | Page                      | Events<br>Sales & Accounting                                           |
|                                                                     |                           | Elections                                                              |
|                                                                     | lefault mode in Advanc    | Marketing<br>Service                                                   |
|                                                                     | ind Mode                  | Settings                                                               |
|                                                                     | ind Mode                  | Training                                                               |
|                                                                     | e zone you are in         |                                                                        |
| Click ont he "Default Tab" field to open the menu                   |                           |                                                                        |
|                                                                     |                           |                                                                        |
|                                                                     |                           |                                                                        |
|                                                                     |                           |                                                                        |
|                                                                     |                           |                                                                        |
|                                                                     |                           | Courses                                                                |
|                                                                     |                           |                                                                        |
|                                                                     |                           |                                                                        |
|                                                                     |                           |                                                                        |
|                                                                     |                           |                                                                        |
|                                                                     |                           |                                                                        |
| Choose an "Entity" from the list to become your new RAMCO home page |                           |                                                                        |
|                                                                     |                           | Courses                                                                |
|                                                                     |                           | Accounts Contacts                                                      |
|                                                                     |                           | Dashboards                                                             |
|                                                                     |                           | Activities<br>Reports                                                  |
|                                                                     |                           | Data Management                                                        |
|                                                                     |                           | Memberships<br>Committees                                              |
|                                                                     |                           | Dues Cycles                                                            |
|                                                                     |                           | Courses<br>Classes                                                     |
|                                                                     |                           | Meetings                                                               |
|                                                                     |                           | Products                                                               |

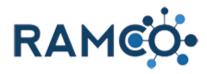

Click OK to close the settings menu

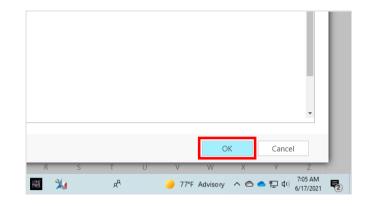

| 1.1.5.                                          | Set Your Time Zone           |                         |                           |                             |                         |              |
|-------------------------------------------------|------------------------------|-------------------------|---------------------------|-----------------------------|-------------------------|--------------|
| Click on the "Settings" button to open the menu |                              |                         |                           |                             | <b>o</b> – O            | ×            |
|                                                 |                              |                         |                           | @ & 🗼 🔶 g                   | ( 🕲 🌲 💷 (               | : 🍖          |
|                                                 |                              |                         | ত ত                       | + 7                         | • ?                     |              |
|                                                 |                              |                         | Settings                  | · · ·                       | · ·                     |              |
|                                                 |                              | F TO EXCEL              | Set up personal options a | and view privacy statement. | Print records when view | wing a list. |
|                                                 |                              | Search for records      |                           |                             | Q                       | >            |
|                                                 |                              | ate Course Co Status    | Created Or                | Modified On                 | Té                      | с <          |
|                                                 |                              | Active                  | 12/22/2020                | ) 5:11 12/22/2020 5         | :11                     | Char         |
| Choose Options                                  |                              |                         |                           |                             | 0                       | -            |
|                                                 |                              |                         |                           | ④ ☆                         | 🧍 🔶 📫 🕲                 | * ≡          |
|                                                 |                              |                         | م                         | 9 +                         | 7 \$                    | ?            |
|                                                 |                              | L EXPORT TO EXCEL       |                           | Options                     |                         |              |
|                                                 |                              |                         |                           | Print previe Op             | tions                   |              |
|                                                 |                              | Search for              | records                   | Apps for Dyna               | mics 365                |              |
|                                                 |                              | r State Course C        |                           | See Welcome S               | Screen                  | Ŧ            |
|                                                 |                              |                         | Active                    | About                       |                         |              |
| Click on the "Time Zo                           | one" field to open the menu. |                         |                           |                             |                         |              |
|                                                 |                              | lefault mode in Advance | ed Find                   |                             |                         |              |
|                                                 |                              | ind Mode                | Simple                    | 💽 De                        | tailed                  |              |
|                                                 |                              | e zone you are in       |                           |                             |                         |              |
|                                                 |                              |                         | (GMT-05:00) Eastern Tim   | ne (US & Canada)            |                         |              |

fault currency

gh contrast settings

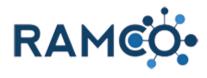

| Choose your desired time zone.         | PERSONAL OPTIONS<br>The default display settings to personalize Microsoft Dynamics 365, and manage your email templ                                                                                                    |
|----------------------------------------|----------------------------------------------------------------------------------------------------|
|                                        | Synchronization       Activ       (GMT-12:00) International Date Line West<br>(GMT-10:00) Coordinated Universal Time-11<br>(GMT-10:00) Hawaii<br>(GMT-10:00) Aleutian Islands<br>(GMT-09:00) Aleutian Islands<br>(GMT-09:00) Alaska<br>(GMT-09:00) Alaska<br>(GMT-09:00) Pacific Time (US & Canada)<br>(GMT-08:00) Baja California<br>(GMT-08:00) Baja California         nber of records shown p       (GMT-08:00) Baja California<br>(GMT-08:00) Baja California<br>(GMT-07:00) Mountain Time (US & Canada)<br>(GMT-07:00) Chihuahua, La Paz, Mazatlan<br>(GMT-07:00) Arizona |
| Click Ok to close the settings window. |                                                                                                    |

#### 1.1.6. Update User Settings

|                      | opulie obel bettings           |                                    |                                          |                      |
|----------------------|--------------------------------|------------------------------------|------------------------------------------|----------------------|
| Click on the Gear Ic | on to Access the Settings Menu |                                    |                                          | - 0 ×                |
|                      |                                |                                    | 🖈 🎄 🝖 🗲                                  | 🔶 🖓 🗄                |
|                      |                                | م                                  | 9 + 7 ·                                  | ? 🍳                  |
|                      |                                | Settings Set up personal options a | nd view privacy statement. Print records | when viewing a list. |
|                      |                                |                                    |                                          | Q                    |
|                      |                                |                                    |                                          | ▼ 0 <                |
|                      |                                | 26                                 |                                          |                      |
|                      |                                | 3 PM                               |                                          | Charts               |
|                      |                                | 26                                 |                                          |                      |
| Select Options from  | the settings menu              |                                    | -                                        | - 0 X                |
|                      | -                              |                                    | 🖈 🧍 🎋                                    | 🔶 🛛 🌒 🗄              |
|                      |                                | م                                  | 9 + 7 📀                                  | ? 🍳                  |
|                      |                                |                                    | Options                                  |                      |
|                      |                                |                                    | Print preview                            |                      |
|                      |                                | Search for records                 | Apps for Dynamics 365                    | Q                    |
|                      |                                |                                    | See Welcome Screen                       |                      |
|                      |                                | 26<br>3 PM                         | About                                    | Charts               |
|                      |                                | 26                                 | Privacy Statement                        |                      |
|                      |                                |                                    |                                          |                      |

24

ALC: N

RR

OK

) 77°F Advisory へ 合 ヘ 聖 切) 7:11 AM 6/17/2021

Cancel

导

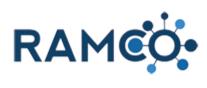

| Click on the combo box <b>Default Pane</b> | Set Personal Options<br>Change the default display settings to personalize Microsoft Dynamics 365, and manage your email templates.                                                                                                    |
|--------------------------------------------|----------------------------------------------------------------------------------------------------|
|                                            | General       Synchronization       Activities       Formats       Email Templates       Email Signatures       Email       Privacy       Lar         Select your home page and settings for Get Started panes       Default Pane       Vorkplace       Default Tab         Set the number of records shown per page in any list of records       Records Per Page       250       V                                          |
|                                            | Select the default mode in Advanced Find Advanced Find Mode Simple Detailed                                                                                                    |
| Select a Default Pane                      | Set Personal Options<br>Change the default display settings to personalize Microsoft Dynamics 365, and manage your email templates.                                                                                                    |
|                                            | General     Synchronization     Activities     Formats     Email Templates     Email Signatures     Email     Privacy     Lar       Select your home page and settings for Get Started panes       Default Pane     Morkshace     Perfault Tab       Set the number of rece       Membership     Events       Select the default more     Sales & Accounting       Elections     Service       Advanced Find Mode     Service |
| Click on drop down field for Default Tab   | rosoft Dynamics 365, and manage your email templates.                                                                                                    |
|                                            | mall Templates Email Signatures Email Privacy Languages                                                                                                    |
|                                            | records<br>▼<br>○ Detalled                                                                                                    |
| Select a Default Tab                       | mail Templates Email Signatures Email Privacy Languages                                                                                                    |
|                                            |                                                                                                    |
|                                            | Detailed Dues Cycles<br>Courses<br>Classes<br>Neetings<br>Products<br>Danada) ♥<br>Unvoices<br>Rayments                                                                                                    |

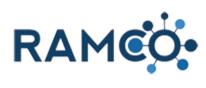

| Click on the combo box Records Per Page                                                    |                                                                                                    |
|--------------------------------------------------------------------------------------------|----------------------------------------------------------------------------------------------------|
|                                                                                            | General Synchronization Activities Formats Email Templates Email Signatures Email Privacy La                                                                                                    |
|                                                                                            | Select your home page and settings for Get Started panes                                                                                                    |
|                                                                                            | Default Pane Vorkplace V Default Tab                                                                                                    |
|                                                                                            | Set the number of records shown per page in any list of records                                                                                                    |
|                                                                                            | Records Per Page 250                                                                                                    |
|                                                                                            | Select the default mode in Advanced Find                                                                                                    |
|                                                                                            | Advanced Find Mode O Simple                                                                                                    |
|                                                                                            | Set the time zone you are in                                                                                                    |
|                                                                                            | Time Zone (GMT-05:00) Eastern Time (US & Canada)                                                                                                    |
| Colort the desired records new page DAMCO                                                  |                                                                                                    |
| Select the desired records per page. RAMCO recommends the maximum of 250 records per page. | General Synchronization Activities Formats Email Templates Email Signatures Email Privacy Lar                                                                                                    |
| recommends the maximum of 250 records per page.                                            | Select your home page and settings for Get Started panes                                                                                                    |
|                                                                                            | Default Pane Vorkplace V Default Tab                                                                                                    |
|                                                                                            | Set the number of records shown per page in any list of records                                                                                                    |
|                                                                                            | Records Per Page 250                                                                                                    |
|                                                                                            | Solution Select the default mode 75                                                                                                    |
|                                                                                            | Advanced Find Mode 250                                                                                                    |
|                                                                                            | 250<br>Set the time zone you are in                                                                                                    |
|                                                                                            | Time Zone (GMT-05:00) Eastern Time (US & Canada)                                                                                                    |
|                                                                                            |                                                                                                    |
| Click the Tab Email                                                                        |                                                                                                    |
|                                                                                            |                                                                                                    |
|                                                                                            | Options                                                                                                    |
|                                                                                            | ttings to personalize Microsoft Dynamics 365, and manage your email templates.                                                                                                    |
|                                                                                            |                                                                                                    |
|                                                                                            | ctivities Formats Email Templates Email Signatures Email Privacy Languages                                                                                                    |
|                                                                                            | ings for Get Started panes Email                                                                                                    |
|                                                                                            | pce V Default Tab Contacts                                                                                                    |
|                                                                                            | n per page in any list of records                                                                                                    |
|                                                                                            | ~                                                                                                    |
| Click on the checkbox Allow other Microsoft                                                |                                                                                                    |
| Dynamics 365 users to send email on your behalf.                                           |                                                                                                    |
|                                                                                            | ), Remmy = Set Personal Options                                                                                                    |
| Dynamics dob users to send email on your benan.                                            | D, Remmy = Set Personal Options<br>Change the default display settings to personalize Microsoft                                                                                                    |
| Dynamics ood users to send email on your benan.                                            | Change the default display settings to personalize Microsoft                                                                                                    |
| Dynamics ood users to send email on your benan.                                            | General Synchronization Activities Formats Email Ten                                                                                                    |
| Bynamics ood users to send email on your benan.                                            | General Synchronization Activities Formats Email Ten<br>Select whether other users can send email for you                                                                                                    |
|                                                                                            | General Synchronization Activities Formats Email Ten                                                                                                    |
|                                                                                            | Change the default display settings to personalize Microsoft General Synchronization Activities Formats Email Ter Select whether other users can send email for you Important: If you choose this option, other Microsoft Dynamics 365 Select the email messages to track in Microsoft Dynamics 365 |
|                                                                                            | CLOUD AREA ASSOCIATION OF REALTORS<br>n: MINNESOTA ASSOCIATION OF REALTORS<br>Track Enter Cloud Area Association of the the the the the the the the the the                                                                                                    |
|                                                                                            | CLOUD AREA ASSOCIATION OF REALTORS                                                                                                    |

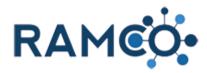

| Click on the Privacy Tab                                                                                                |                                                                                                    |                                                                                                    |
|----------------------------------------------------------------------------------------------------|----------------------------------------------------------------------------------------------------|----------------------------------------------------------------------------------------------------|
|                                                                                                    | ) NS<br>personalize Microsoft Dynamics 365, and manage                                                                                                    | e your email templates.                                                                                                    |
|                                                                                                    | Formats Email Templates Email Signatures<br><b>II for you</b><br>Jsers to send email on your behalf.<br>Microsoft Dynamics 365 users will be able to send em | Email Privacy Languages                                                                                                    |
|                                                                                                    | rosoft Dynamics 365<br>Email messages in response to Dynamics 365 en                                                                                         | nail 🗸                                                                                                    |
| Click on the radio button <b>Automatically send an</b><br>error report to Microsoft without asking me for<br>permission | DUD AREA ASSOCIATION OF REALTORS<br>(IINESOTA ASSOCIATION OF REALTORS<br>am (505510505)<br>nco, Remmy (505510506)                                            | General         Synchronization         Activities         Formats         Email Temple           Select your error notification preference         Please help us to improve your experience with Microsoft Dynamics 36:         Every time that a Web application error occurs when I run Microsoft Dynamics 36:           Every time that a Web application error occurs when I run Microsoft Dynamics 36:         Image: Comparison of the premission to send an error report to Microsoft           Ask me for permission to send an error report to Microsoft without asking otherward and error report to Microsoft about Microsoft Dynamics View Privacy Statement         View Privacy Statement |
| Click on the button <b>OK</b>                                                                                           |                                                                                                    | OK Cancel<br>Enter a note<br>No Notes found.<br>Contact Status Active<br>Contact Status Reasor Active                                                                                                    |

#### 1.2. Core (Advanced)

#### 1.2.1. Resetting Passwords

Open the Navigation Areas

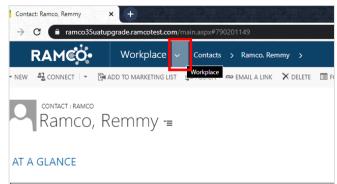

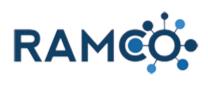

| Click on the "Contacts" entity.                       | Workplace Membership                   | Events S                                     |
|-------------------------------------------------------|----------------------------------------|----------------------------------------------|
|                                                       | Customers My Work                      | Quick Membership Q                           |
|                                                       | Accounts                               | ards Memberships                             |
|                                                       | Contacts 📝 Activitie                   |                                              |
|                                                       | Contacts Reports                       | Dues Cycles                                  |
|                                                       | 🗒 Data Ma                              | anagement                                    |
|                                                       |                                        |                                              |
|                                                       | Member Status:<br>Primary Association: |                                              |
| Open the contact record to have their password reset. | 📕 RAMEÇ Workpl                         | aCe ∨ Contacts >                             |
|                                                       | 🕂 NEW 🖌 EDIT 🗸 ACTIVATE 🛛 DEACTIVAT    | e 🛅 delete 🖾 🦌 🏪 merge 🛛 Send direct emai    |
|                                                       | ↔ Search Results -                     |                                              |
|                                                       | ✓ Last Name ↑ First Name ↑ NRDS ID     | Username Parent Customer Prima               |
|                                                       | V Ramco Remmy                          | <u>Remmy's Realty</u>                        |
|                                                       | Checkbox                               |                                              |
|                                                       |                                        |                                              |
|                                                       |                                        |                                              |
|                                                       |                                        |                                              |
| Click on the command button <b>MORE COMMANDS</b>      |                                        |                                              |
|                                                       |                                        |                                              |
|                                                       | ny ≻                                   |                                              |
|                                                       | 🗙 delete 🔤 form 📱 process 👻 😲 share    | MORE COMMANDS                                |
|                                                       |                                        | MORE COMMANDS                                |
|                                                       |                                        |                                              |
|                                                       |                                        |                                              |
|                                                       |                                        |                                              |
|                                                       |                                        |                                              |
| Click on the command button Password Reset            |                                        | Membership Application                       |
|                                                       |                                        | U Store                                      |
|                                                       |                                        | Meeting Registration                         |
|                                                       |                                        | Payment Profile                              |
|                                                       |                                        |                                              |
|                                                       |                                        | Password Reset  C, Other Acti Password Reset |
|                                                       |                                        | Relationsh Password Reset                    |
|                                                       |                                        |                                              |
|                                                       |                                        |                                              |

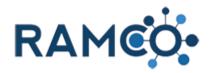

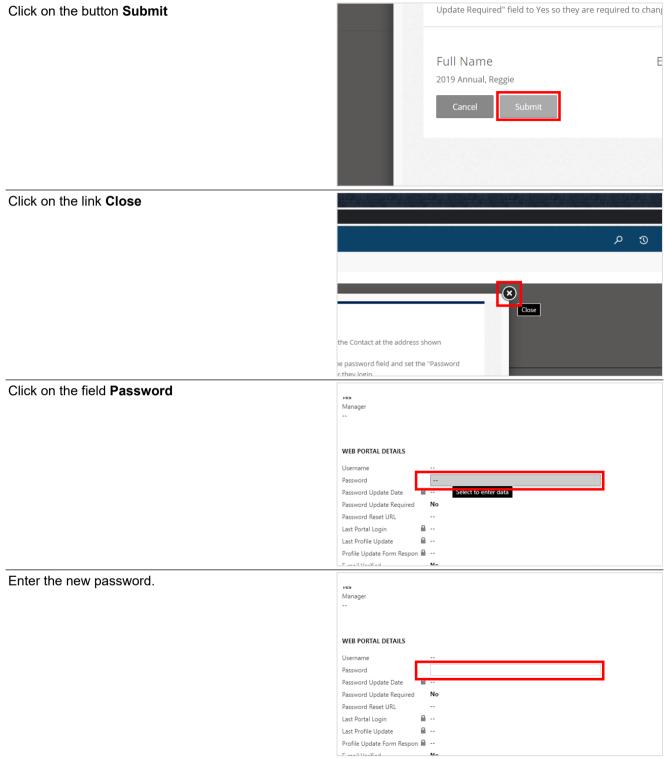

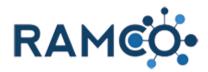

| Change the field "Password Update Required" to<br>force the member to update their password upon | ••                                                                                                    |
|--------------------------------------------------------------------------------------------------|----------------------------------------------------------------------------------------------------|
| login.                                                                                           | WEB PORTAL DETAILS                                                                                                    |
|                                                                                                  | Username                                                                                                    |
|                                                                                                  | Password newpassword                                                                                                    |
|                                                                                                  | Password Update Date 🔒                                                                                                    |
|                                                                                                  | Password Update Required No                                                                                                    |
|                                                                                                  | Password Reset URL No                                                                                                    |
|                                                                                                  | Last Portal Login 🔒                                                                                                    |
|                                                                                                  | Last Profile Update 🔒                                                                                                    |
|                                                                                                  | Profile Update Form Respon 🗎                                                                                                    |
|                                                                                                  | E-mail Verified No                                                                                                    |
|                                                                                                  | Terms & Conditions Accepte No                                                                                                    |
|                                                                                                  | Consider Occasion                                                                                                    |
| Click Save to complete the process.                                                              |                                                                                                    |
|                                                                                                  |                                                                                                    |
|                                                                                                  |                                                                                                    |
|                                                                                                  |                                                                                                    |
|                                                                                                  |                                                                                                    |
|                                                                                                  |                                                                                                    |
|                                                                                                  |                                                                                                    |
|                                                                                                  |                                                                                                    |
|                                                                                                  |                                                                                                    |
|                                                                                                  | ontact Status Active                                                                                                    |
|                                                                                                  | ontact Status Reasor 🔒 Active                                                                                                    |
|                                                                                                  | R                                                                                                    |
|                                                                                                  | Save                                                                                                    |
|                                                                                                  | ペート 日本 (10:40 AM 400 C (10:40 AM 400 C (10:40 AM 40) C (10:40 AM 400 C (10:40 AM 400 C (10:40 AM 400 C (10:40 AM 400 C (10:40 AM 400 C (10:40 AM 400 C (10:40 AM 400 C (10:40 AM 400 C (10:40 AM 400 C (10:40 AM 400 C (10:40 AM 400 C (10:40 AM 40)))))))))))))))))))))))))))))))))))) |

#### 1.2.2. Saving a Credit Card for Future Use (Payment Profile)

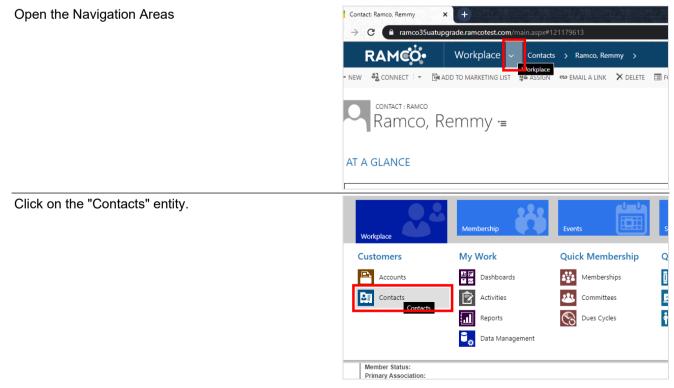

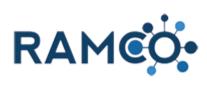

| Select a contact to add credit card info for. | 👂 RAMCO Workplace ~ Contacts >                                                                                                    |
|-----------------------------------------------|----------------------------------------------------------------------------------------------------|
|                                               | + NEW 🖋 EDIT 🗸 ACTIVATE 🔂 DEACTIVATE 💼 DELETE 🕞 🏪 MERGE 🖾 SEND DIRECT EMAI                                                                                                    |
|                                               |                                                                                                    |
|                                               | → Search Results                                                                                                    |
|                                               | ✓         Last Name ↑         First Name ↑         NRDS ID         Username         Parent Customer         Prima           ✓         Damage         Damage <td< th=""></td<>                                                                                                    |
|                                               | Y         Ramco         Remmy         Remmy/s Realty.           Hhis list contains 1 Contact records.         Instrumentary in the second second sec |
|                                               |                                                                                                    |
|                                               |                                                                                                    |
|                                               |                                                                                                    |
| Click on the command button MORE COMMANDS     |                                                                                                    |
|                                               |                                                                                                    |
|                                               | ny >                                                                                                    |
|                                               | × delete III Form III process - ♀ ♀ share                                                                                                    |
|                                               |                                                                                                    |
|                                               |                                                                                                    |
|                                               |                                                                                                    |
|                                               |                                                                                                    |
|                                               |                                                                                                    |
|                                               |                                                                                                    |
| Click on the command button Payment Profile   | Deactivation Wizard                                                                                                    |
|                                               | Process Payment  Membership Application                                                                                                    |
|                                               | W Store                                                                                                    |
|                                               | i Meeting Registration 1:<br>↓ Class Registration                                                                                                    |
|                                               | Payment Profile                                                                                                    |
|                                               | RDS Sync Payment Profile                                                                                                    |
|                                               | Password R Update Contact's Payment Profile                                                                                                    |
|                                               | ⊂:<br>⊂::<br>Relationship ►                                                                                                    |
|                                               |                                                                                                    |
| Choose the credit cart type.                  |                                                                                                    |
|                                               | Credit Card Terminal Output [optional]                                                                                                    |
|                                               |                                                                                                    |
|                                               | Card Type                                                                                                    |
|                                               |                                                                                                    |
|                                               | Visa<br>MasterCard                                                                                                    |
|                                               | American Express<br>Discover                                                                                                    |
|                                               | Discover                                                                                                    |
|                                               | Security Code (CVV/CVV2)                                                                                                    |

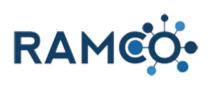

| Enter Credit Card Details     |                                             |                                                                                                    |
|-------------------------------|---------------------------------------------|----------------------------------------------------------------------------------------------------|
|                               |                                             | Card Type                                                                                                    |
|                               |                                             | Visa 🔹                                                                                                    |
|                               |                                             | Card Number                                                                                                    |
|                               |                                             | 5                                                                                                    |
|                               |                                             | Expiration Date (MM/YYYY)                                                                                                 |
|                               |                                             | · · · ·                                                                                                    |
|                               |                                             | Security Code (CVV/CVV2)                                                                                                  |
| Set the Expiration Month      |                                             | Card Type                                                                                                    |
|                               |                                             | Visa 🗸                                                                                                    |
|                               |                                             | Card Number                                                                                                    |
|                               |                                             | **********1111 ×                                                                                                    |
|                               |                                             | Expiration Date (MM/YYYY)                                                                                                 |
|                               |                                             | June v 2024 v                                                                                                    |
|                               |                                             | Security Code (CVV/CVV2)                                                                                                  |
|                               |                                             |                                                                                                    |
|                               |                                             | Billing Address                                                                                                    |
| Set the Expiration Year       | Card Ture                                   | None - Enter Address      Home Address     First Name                                                                     |
|                               | Card Type<br>Visa                           | Remmy                                                                                                    |
|                               | Card Number                                 | Last Name                                                                                                    |
|                               | **************1111                          | RAMCO                                                                                                    |
|                               | Expiration Date                             | (MM/YYYY) Save this card to                                                                                               |
|                               | LXpiration Date                             |                                                                                                    |
|                               | June                                        | <ul> <li>✓ 2024</li> <li>✓ 2024</li> </ul>                                                                                |
|                               |                                             | <ul><li>✓ 2024</li><li>✓</li></ul>                                                                                        |
|                               | June                                        | <ul><li>✓ 2024</li><li>✓</li></ul>                                                                                        |
|                               | June                                        | <ul><li>✓ 2024</li><li>✓</li></ul>                                                                                        |
|                               | June<br>Security Code (C<br>Billing Address | <ul><li>✓ 2024</li><li>✓</li></ul>                                                                                        |
| Enter the card security code. | June<br>Security Code (C<br>Billing Address | ▼ 2024 ▼<br>2VV/CVV2)                                                                                                    |
| Enter the card security code. | June<br>Security Code (C<br>Billing Address | 2024       CW/CVV2)   Iress  Home Address  Mailing Address                                                                |
| Enter the card security code. | June<br>Security Code (C<br>Billing Address | V/CVV2)                                                                                                    |
| Enter the card security code. | June<br>Security Code (C<br>Billing Address | 2024       VW/CVV2)       Iress     Home Address       Card Number       ************************************             |
| Enter the card security code. | June<br>Security Code (C<br>Billing Address | VV/CVV2)  ress Home Address Mailing Address  Card Number  ***********************************                             |
| Enter the card security code. | June<br>Security Code (C<br>Billing Address | 2024       2024       20W/CVV2)       iress     Home Address       Card Number       ************************************ |
| Enter the card security code. | June<br>Security Code (C<br>Billing Address | 2024       CW/CVV2)       Iress     Home Address       Card Number       ************************************             |
| Enter the card security code. | June<br>Security Code (C<br>Billing Address | 2024       2024       20W/CVV2)       iress     Home Address       Card Number       ************************************ |

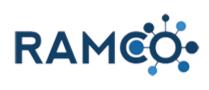

| Input the Cardholder's Name                        | ipe Credit Card<br>edit Card Term<br>rd Type<br>a<br>rd Number | 2033<br>2034<br>2035<br>2036<br>2037<br>2038<br>2039<br>2040<br>2041<br>2042<br>2043<br>2044 | First Name<br>Remmy<br>Last Name                            |                         |
|----------------------------------------------------|----------------------------------------------------------------|----------------------------------------------------------------------------------------------|-------------------------------------------------------------|-------------------------|
|                                                    | **********                                                     | 2045 2046                                                                                    | RAMCO                                                       |                         |
|                                                    | biration Date (I                                               | 2047                                                                                         | Save this card to                                           | o my profile            |
|                                                    | ne 🗸                                                           | 2048                                                                                         | *<br>*                                                      | 5                       |
| Input the Cardholder's Last Name                   | suit Caru Term                                                 | пагоцристора                                                                                 | lonal                                                       |                         |
| Input the Cardholder's Last Name                   |                                                                |                                                                                              |                                                             |                         |
|                                                    | rd Type                                                        |                                                                                              | First Name                                                  |                         |
|                                                    | а                                                              |                                                                                              | ✓ Remmy                                                     | ×                       |
|                                                    | rd Number                                                      |                                                                                              | Last Name                                                   |                         |
|                                                    | *********1111                                                  |                                                                                              | RAMCO                                                       |                         |
|                                                    | piration Date (I                                               | MM/YYYY)                                                                                     | ✓ Save this card to                                         | o my profile            |
|                                                    | ne 🗸                                                           | 2024                                                                                         | ~                                                           |                         |
|                                                    | curity Code (CV                                                | /V/CVV2)                                                                                     |                                                             |                         |
|                                                    |                                                                |                                                                                              |                                                             |                         |
| Set the billing address to be used with this card. |                                                                |                                                                                              |                                                             | Save this card to m     |
|                                                    |                                                                | June                                                                                         | <ul> <li>✓ 2024</li> <li>✓ (C) \(A) (C) \(A) (2)</li> </ul> |                         |
|                                                    |                                                                | Security Code                                                                                |                                                             |                         |
|                                                    |                                                                |                                                                                              |                                                             |                         |
|                                                    |                                                                | Billing Addre                                                                                |                                                             |                         |
|                                                    |                                                                |                                                                                              | Address Ol <sup>H</sup> ome Address                         | Mailing Address         |
|                                                    |                                                                | Street Addres                                                                                | ss 1                                                        | State                   |
|                                                    |                                                                | 123 Elm Street<br>Street Addres                                                              |                                                             | Kansas                  |
|                                                    |                                                                | Street Addres                                                                                | 22 S [obriousi]                                             | Zip Code<br>12345       |
|                                                    |                                                                | Ci i                                                                                         |                                                             |                         |
| Click on the button Update Profile                 |                                                                |                                                                                              | Address 1 [optional]                                        | State [option<br>Kansas |
|                                                    |                                                                |                                                                                              | Address 2 [optional]                                        | Zip Code 🗠              |
|                                                    |                                                                |                                                                                              |                                                             | 12345                   |
|                                                    |                                                                | City [op                                                                                     | tional]                                                     | Country [0P             |
|                                                    |                                                                | Oz                                                                                           |                                                             | United State            |
|                                                    |                                                                |                                                                                              |                                                             |                         |
|                                                    |                                                                | Remove                                                                                       | Profile Update Profile                                      |                         |
|                                                    |                                                                | 10.0                                                                                         |                                                             |                         |
|                                                    | 😔 🌣 📮 😏                                                        | 4 📕 🖬 🛤                                                                                      | 8                                                           |                         |

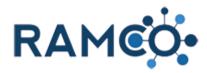

Click the button "Update Profile" to store the credit in eCommerce.

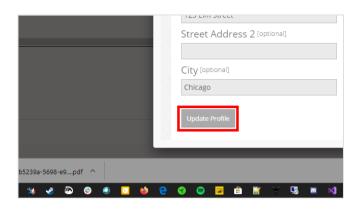

### 1.2.3. Add Meal Choice Question to a Class Registration Fee

| Open the Navigation Areas | acts Active Contacts - Micro 🗙 🕂                                                                          |  |  |  |  |
|---------------------------|----------------------------------------------------------------------------------------------------|--|--|--|--|
|                           | C (a ramcosandbox.ramcoams.org/main.aspx#744029292                                                        |  |  |  |  |
|                           | RAMCO Workplace V Contacts >                                                                              |  |  |  |  |
|                           | for Dynamics 365 View Dynamics 365 information on the go Workplace your phone, tablet, Outlook, and more! |  |  |  |  |
|                           | V 🛅 DELETE 🛛 🕶 EMAIL A LINK 🖙 🕑 RUN REPORT 👻 🚺 EXCEL TEMPLATES 👻 🤹 EX                                     |  |  |  |  |
|                           | Active Contacts 👻                                                                                         |  |  |  |  |
|                           | st Name 🛧 🛛 First Name 🛧 🔹 Parent Customer 🔹 Email 🔹 Mobile Phone                                         |  |  |  |  |
| Choose the Settings area  | Q ☆ ↓ Q ◊ Q ★ A                                                                                           |  |  |  |  |
|                           | ClickLearn $\mathcal{P}$                                                                                  |  |  |  |  |
|                           | Service Settings Continger                                                                                |  |  |  |  |
|                           | Extensions                                                                                                |  |  |  |  |
|                           | Lockboxes                                                                                                 |  |  |  |  |
| Choose the Forms entity   | Workplace Membership Events                                                                               |  |  |  |  |
|                           | Content Process Center Business                                                                           |  |  |  |  |
|                           | Page Text >>>> Processes Business Manageme                                                                |  |  |  |  |
|                           | Forms Templates                                                                                           |  |  |  |  |
|                           | Report Compares Product Catalog                                                                           |  |  |  |  |
|                           | Report Text Purchase Orders                                                                               |  |  |  |  |
|                           | Alerts                                                                                                    |  |  |  |  |

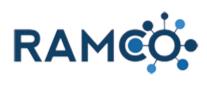

| Click on the command button New  | 🚦 Forms Active Forms - Microsoft 🛙 🗙 🕇                                                                                                    |
|----------------------------------|----------------------------------------------------------------------------------------------------|
|                                  | ← → C ( a ramcosandbox.ramcoams.org/main.aspx#792443297                                                                                                    |
|                                  | Forms >                                                                                                    |
|                                  | Apps for Dynamics 365     View Dynamics 365 information on the go with apps for your phone, tablet, Outlook,                                                                                                    |
|                                  | 🕂 NEW 🛅 DELETE 🛛 🖛 EMAIL A LINK 🗠 🕞 RUN REPORT 👻 📳 EXCEL TEMPLATES 🗙                                                                                                    |
|                                  | → Active Forms →                                                                                                    |
|                                  | ✓ Name ↑ Description                                                                                                    |
|                                  | Committee Interest Form Complete this form if you are interested in serv                                                                                                    |
| Give the Form a name             | SAVE 🛱 SAVE & CLOSE 🕂 NEW 🍳 RAMCO CRM HELP 🔠 FORM EDITOR                                                                                                    |
|                                  |                                                                                                    |
|                                  | Jew Form -=                                                                                                    |
|                                  |                                                                                                    |
|                                  | Jame *                                                                                                    |
|                                  | orm Contact                                                                                                    |
|                                  | Aapped Entity Name 🔒                                                                                                    |
|                                  | <b>YESCRIPTION</b>                                                                                                    |
|                                  |                                                                                                    |
|                                  | -                                                                                                    |
| Click on the command button Save | Form: New Form X +                                                                                                    |
| Click on the command button Save | ← → C                                                                                                    |
| Click on the command button Save |                                                                                                    |
| Click on the command button Save | <ul> <li>← → C          <ul> <li>ramcosandbox.ramcoams.org/main.aspx#262056485</li> </ul> </li> <li>Forms → New Form         <ul> <li>Apps for Dynamics 365</li> <li>View Dynamics 365 information on the go with apps for your phone, tablet, Outlook,</li> </ul> </li> </ul>                                                                                                    |
| Click on the command button Save | <ul> <li>← → C          <ul> <li>ramcosandbox.ramcoams.org/main.aspx#262056485</li> </ul> </li> <li>Forms &gt; New Form</li> </ul>                                                                                                    |
| Click on the command button Save | <ul> <li>← → C          <ul> <li>ramcosandbox.ramcoams.org/main.aspx#262056485</li> </ul> </li> <li>Forms → New Form         <ul> <li>Apps for Dynamics 365</li> <li>View Dynamics 365 information on the go with apps for your phone, tablet, Outlook,</li> </ul> </li> </ul>                                                                                                    |
| Click on the command button Save | <ul> <li>← → C          <ul> <li>ramcosandbox.ramcoams.org/main.aspx#262056485</li> </ul> </li> <li>Forms &gt; New Form         <ul> <li>Apps for Dynamics 365</li> <li>View Dynamics 365 information on the go with apps for your phone, tablet, Outlook,</li> <li>SAVE</li> <li>SAVE</li> </ul> </li> </ul>                                                                                                   |
| Click on the command button Save | <ul> <li>← → C          <ul> <li>ramcosandbox.ramcoams.org/main.aspx#262056485</li> </ul> </li> <li>Forms &gt; New Form         <ul> <li>Apps for Dynamics 365</li> <li>View Dynamics 365 information on the go with apps for your phone, tablet, Outlook,</li> <li>SAVE</li> <li>SAVE</li> <li>SAVE &amp; CLOSE</li> <li>New @ RAMCO CRM HELP</li> <li>FORM EDITOR</li> </ul> </li> <li>FORM: RAMCO</li> </ul> |
|                                  | <ul> <li>← → C          <ul> <li>ramcosandbox.ramcoams.org/main.aspx#262056485</li> </ul> </li> <li>Forms &gt; New Form         <ul> <li>Apps for Dynamics 365</li> <li>View Dynamics 365 information on the go with apps for your phone, tablet, Outlook,</li> <li>SAVE</li> <li>SAVE</li> <li>SAVE &amp; CLOSE</li> <li>New @ RAMCO CRM HELP</li> <li>FORM EDITOR</li> </ul> </li> <li>FORM: RAMCO</li> </ul> |
| Click on the command button Save | <ul> <li>← → C          <ul> <li>ramcosandbox.ramcoams.org/main.aspx#262056485</li> </ul> </li> <li>Forms &gt; New Form         <ul> <li>Apps for Dynamics 365</li> <li>View Dynamics 365 information on the go with apps for your phone, tablet, Outlook,</li> <li>SAVE</li> <li>SAVE</li> <li>SAVE &amp; CLOSE</li> <li>New @ RAMCO CRM HELP</li> <li>FORM EDITOR</li> </ul> </li> <li>FORM: RAMCO</li> </ul> |
|                                  | <ul> <li>← → C          <ul> <li>ramcosandbox.ramcoams.org/main.aspx#262056485</li> </ul> </li> <li>Forms &gt; New Form         <ul> <li>Apps for Dynamics 365</li> <li>View Dynamics 365 information on the go with apps for your phone, tablet, Outlook,</li> <li>SAVE</li> <li>SAVE</li> <li>SAVE &amp; CLOSE</li> <li>New @ RAMCO CRM HELP</li> <li>FORM EDITOR</li> </ul> </li> <li>FORM: RAMCO</li> </ul> |
|                                  | <ul> <li>← → C  ramcosandbox.ramcoams.org/main.aspx#262056485</li> <li>✓ RAMCO</li> <li>Apps for Dynamics 365 View Dynamics 365 information on the go with apps for your phone, tablet, Outlook,</li> <li>□ SAVE I SAVE &amp; CLOSE  + NEW  RAMCO CRM HELP  FORM EDITOR</li> </ul>                                                                                                    |
|                                  | <ul> <li>← → C  ramcosandbox.ramcoams.org/main.aspx#262056485</li> <li>✓ RAMCO</li> <li>Settings ~ Forms &gt; New Form</li> <li>Apps for Dynamics 365 information on the go with apps for your phone, tablet, Outlook,</li> <li>□ SAVE I SAVE &amp; CLOSE + NEW  RAMCO CRM HELP I FORM EDITOR</li> <li>FORM : RAMCO</li> <li>FORM : RAMCO</li> <li>New Form '=</li> </ul>                                       |
|                                  | <ul> <li>← → C  ramcosandbox.ramcoams.org/main.aspx#262056485</li> <li>✓ RAMCO</li> <li>Apps for Dynamics 365 View Dynamics 365 information on the go with apps for your phone, tablet, Outlook,</li> <li>☑ SAVE I SAVE &amp; CLOSE  New Corm I ELP I FORM EDITOR</li> </ul>                                                                                                    |
|                                  | <ul> <li>← → C  ramcosandbox.ramcoams.org/main.aspx#262056485</li> <li>✓ RAMCO</li> <li>Settings ~ Forms &gt; New Form</li> <li>Apps for Dynamics 365 information on the go with apps for your phone, tablet, Outlook,</li> <li>□ SAVE I SAVE &amp; CLOSE + NEW  RAMCO CRM HELP I FORM EDITOR</li> <li>FORM : RAMCO</li> <li>FORM : RAMCO</li> <li>New Form '=</li> </ul>                                       |
|                                  | <ul> <li>← → C  ramcosandbox.ramcoams.org/main.aspx#262056485</li> <li>✓ RAMCO</li> <li>Settings ~ Forms &gt; New Form</li> <li>Apps for Dynamics 365 information on the go with apps for your phone, tablet, Outlook,</li> <li>□ SAVE I SAVE &amp; CLOSE + NEW  RAMCO CRM HELP I FORM EDITOR</li> <li>FORM : RAMCO</li> <li>FORM : RAMCO</li> <li>New Form '=</li> </ul>                                       |

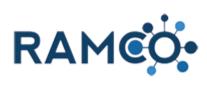

| Form must be configured for the process you plan to                                                                                                    |                                                              |                       |                                                                                                    |
|----------------------------------------------------------------------------------------------------|--------------------------------------------------------------|-----------------------|----------------------------------------------------------------------------------------------------|
| use it in.                                                                                                    | s or types, select an entity                                 | from the related list |                                                                                                    |
| Choose Class Registration.                                                                                                    | s of types, select an entity                                 | from the related list |                                                                                                    |
|                                                                                                    | <u></u>                                                      | .or Select a Re       | lated Entity [optional]                                                                                                    |
|                                                                                                    | ~                                                            |                       |                                                                                                    |
|                                                                                                    |                                                              |                       |                                                                                                    |
|                                                                                                    |                                                              |                       |                                                                                                    |
|                                                                                                    |                                                              |                       |                                                                                                    |
| Click on the button Configure Form                                                                                                    |                                                              | Note: For form        | s that are associated with application fees or type                                                                                                    |
|                                                                                                    | ember Subclass Quest                                         |                       |                                                                                                    |
|                                                                                                    |                                                              | Select an En          | tity [optional]                                                                                                    |
|                                                                                                    |                                                              |                       |                                                                                                    |
|                                                                                                    |                                                              | Save and Close        | Configure Form                                                                                                    |
|                                                                                                    |                                                              |                       |                                                                                                    |
|                                                                                                    |                                                              |                       |                                                                                                    |
|                                                                                                    |                                                              |                       |                                                                                                    |
| Use the "Add Controls (Unmapped)" menu to choose an unmapped field.                                                                                                    | How many years ha<br>neld a membership<br>REALTOR associatio | to a local            | Select Page Page 1                                                                                                    |
| Unmapped means when a person answer the question, we simply save their answers to read later.                                                                                             |                                                              |                       | New Page Edit Page Delete Page                                                                                                    |
| The alternative to unmapped questions are "Mapped"                                                                                                    |                                                              |                       | Add Controls (Unmapped)                                                                                                    |
| questions. These fields will update the members data                                                                                                    |                                                              |                       |                                                                                                    |
| once answered For example, if a member answers                                                                                                    |                                                              |                       | Add Control Add Section                                                                                                    |
| once answered. For example, if a member answers<br>and email guestion, their email in RAMCO will be                                                                                       |                                                              |                       | Add Control Add Section                                                                                                    |
| and email question, their email in RAMCO will be changed.                                                                                                    |                                                              |                       | Add Fields (Mapped)                                                                                                    |
| and email question, their email in RAMCO will be changed.                                                                                                    |                                                              |                       |                                                                                                    |
| and email question, their email in RAMCO will be                                                                                                    |                                                              |                       | Add Fields (Mapped)                                                                                                    |
| and email question, their email in RAMCO will be<br>changed.<br>When asking about meal preference, there is no place                                                                      |                                                              |                       | Add Fields (Mapped) ramco_formresponse_committeenomir v                                                                                                    |
| and email question, their email in RAMCO will be<br>changed.<br>When asking about meal preference, there is no place<br>to update that in RAMCO, so we ask it as an                       |                                                              |                       | Add Fields (Mapped)<br>ramco_formresponse_committeenomir v<br>Add Controls (Unmapped)<br>v<br>Single Line Text (nvarchar)<br>Single Line Password (nvarchar masked)                                                                                                    |
| and email question, their email in RAMCO will be<br>changed.<br>When asking about meal preference, there is no place<br>to update that in RAMCO, so we ask it as an<br>Unmapped question. |                                                              |                       | Add Fields (Mapped)<br>ramco_formresponse_committeenomir  Add Controls (Unmapped)  Single Line Text (nvarchar) Single Line Password (nvarchar masked) Phone Number (country / phone) Static Option Set (picklist)                                                                                                    |
| and email question, their email in RAMCO will be<br>changed.<br>When asking about meal preference, there is no place<br>to update that in RAMCO, so we ask it as an<br>Unmapped question. |                                                              |                       | Add Fields (Mapped)<br>ramco_formresponse_committeenomir v<br>Add Controls (Unmapped)<br>Single Line Text (nvarchar)<br>Single Line Password (nvarchar masked)<br>Phone Number (country / phone)                                                                                                    |
| and email question, their email in RAMCO will be<br>changed.<br>When asking about meal preference, there is no place<br>to update that in RAMCO, so we ask it as an<br>Unmapped question. |                                                              |                       | Add Fields (Mapped)<br>ramco_formresponse_committeenomir  Add Controls (Unmapped)  Single Line Text (nvarchar) Single Line Password (nvarchar masked) Phone Number (country / phone) Static Option Set (picklist) Dynamic Option Set (picklist) Static Multi-Select (checkboxes) Static Two Options (bit) Dynamic Two Options (bit) Whole Number (int) |
| and email question, their email in RAMCO will be<br>changed.<br>When asking about meal preference, there is no place<br>to update that in RAMCO, so we ask it as an<br>Unmapped question. |                                                              |                       | Add Fields (Mapped)<br>ramco_formresponse_committeenomir  Add Controls (Unmapped)  Single Line Text (nvarchar) Single Line Password (nvarchar masked) Phone Number (country / phone)  Static Option Set (picklist) Dynamic Option Set (picklist) Static Multi-Select (checkboxes) Static Two Options (bit) Dynamic Two Options (bit)                   |

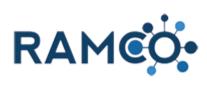

| Click on the button Add Control                                                                                                    | New Page Edit Page Delete Page                                                                                      |
|----------------------------------------------------------------------------------------------------|----------------------------------------------------------------------------------------------------|
|                                                                                                    | Add Controls (Unmapped)                                                                                             |
|                                                                                                    | Static Option Set (picklist)                                                                                        |
|                                                                                                    | Add Control Add Section                                                                                             |
|                                                                                                    | Add Fields (Mapped)                                                                                                 |
|                                                                                                    | cobalt_cobalt_formresponse_cobalt_cla: v                                                                            |
|                                                                                                    | Field an Dalaka d Eakika                                                                                            |
| Now that the blank question is on the form, we must now configure the question.                                                                              |                                                                                                    |
| Click Edit                                                                                                    |                                                                                                    |
|                                                                                                    | Section 1 (edit)                                                                                                    |
|                                                                                                    | Click to configure (edit)                                                                                           |
|                                                                                                    |                                                                                                    |
|                                                                                                    | Save and Close                                                                                                    |
|                                                                                                    |                                                                                                    |
|                                                                                                    |                                                                                                    |
| Since are asking a meal choice question, we will need to add several choices for the person to choose from.                                                  |                                                                                                    |
|                                                                                                    | – Answers                                                                                                    |
| to add several choices for the person to choose from.<br>Click "Add Answer" to add an option.                                                                |                                                                                                    |
| to add several choices for the person to choose from.                                                                                                    | – Answers                                                                                                    |
| to add several choices for the person to choose from.<br>Click "Add Answer" to add an option.<br>Repeat this for as many choices you would like to           | - Answers<br>Your search returned no results.                                                                       |
| to add several choices for the person to choose from.<br>Click "Add Answer" to add an option.<br>Repeat this for as many choices you would like to           | - Answers<br>Your search returned no results.<br>Add Answer<br>+ Advanced Options                                   |
| to add several choices for the person to choose from.<br>Click "Add Answer" to add an option.<br>Repeat this for as many choices you would like to           | - Answers<br>Your search returned no results.<br>Add Answer                                                         |
| to add several choices for the person to choose from.<br>Click "Add Answer" to add an option.<br>Repeat this for as many choices you would like to<br>offer. | - Answers<br>Your search returned no results.<br>Add Answer<br>+ Advanced Options                                   |
| to add several choices for the person to choose from.<br>Click "Add Answer" to add an option.<br>Repeat this for as many choices you would like to<br>offer. | - Answers<br>Your search returned no results.<br>Add Answer<br>+ Advanced Options                                   |
| to add several choices for the person to choose from.<br>Click "Add Answer" to add an option.<br>Repeat this for as many choices you would like to<br>offer. | - Answers Your search returned no results. Add Answer + Advanced Options Cancel Delete Question Save Quest          |
| to add several choices for the person to choose from.<br>Click "Add Answer" to add an option.<br>Repeat this for as many choices you would like to<br>offer. | - Answers Your search returned no results. Add Answer + Advanced Options Cancel Delete Question Save Ques - Answers |
| to add several choices for the person to choose from.<br>Click "Add Answer" to add an option.<br>Repeat this for as many choices you would like to<br>offer. | - Answers Your search returned no results. Add Answer + Advanced Options Cancel Delete Question Save Ques - Answers |
| to add several choices for the person to choose from.<br>Click "Add Answer" to add an option.<br>Repeat this for as many choices you would like to<br>offer. | - Answers Your search returned no results. Add Answer + Advanced Options Cancel Delete Question Save Ques - Answers |

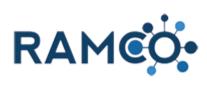

| Then add it again here.                                 |                                                                                                    | ×                                                                      |
|---------------------------------------------------------|----------------------------------------------------------------------------------------------------|------------------------------------------------------------------------|
| Repeat this for all the meal choices you plan to offer. | – Answers                                                                                                    |                                                                        |
|                                                         | Name                                                                                                    | Value                                                                  |
|                                                         | Chicken                                                                                                    | [ 1                                                                    |
|                                                         |                                                                                                    | []2                                                                    |
|                                                         |                                                                                                    | 3                                                                      |
|                                                         |                                                                                                    | 4                                                                      |
| Once all the meal choices have been added, click save   | 1                                                                                                    | Save Delete                                                            |
|                                                         | 2                                                                                                    | Save Delete                                                            |
|                                                         | 3                                                                                                    | Save Delete                                                            |
|                                                         | 4                                                                                                    | Save Delete                                                            |
|                                                         | 4                                                                                                    | items in 1 page                                                        |
|                                                         |                                                                                                    |                                                                        |
| Once satisfied with your question, click Save Question  | 1       Page Size: 10 ~         Add Answer         + Advanced Options         Cancel       Delete Question         Image: Add Answer         Image: Add Answer         Emote Cancel       Delete Question         Image: Add Answer       Image: Add Answer         Image: Add Answer       Image: Add Answer | Save Question                                                          |
| Once saushed with your form, click Save and Close       | Meal Choice<br><br>Vame 🖻                                                                                                    | Section 1 (edit)<br>What is your meal preference? (e<br>Save and Close |

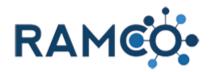

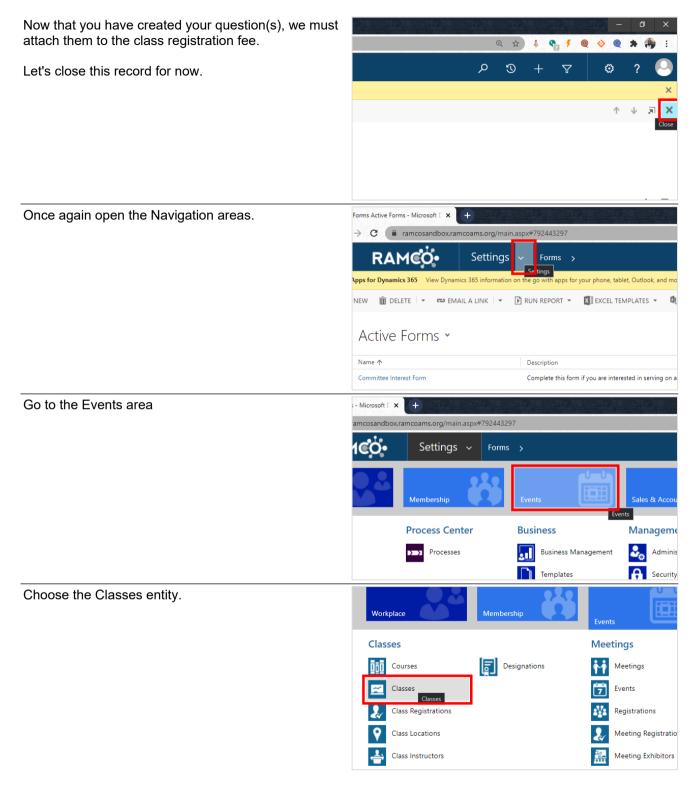

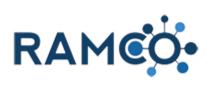

| Find the class you wish to add the questions, then open it.                                                                               | → Active Cl                                                                                                    | asses ¥                                                                                                    |                                                                                                    |
|----------------------------------------------------------------------------------------------------|----------------------------------------------------------------------------------------------------|----------------------------------------------------------------------------------------------------|----------------------------------------------------------------------------------------------------|
| 1                                                                                                    | ✓ Name                                                                                                    | Course                                                                                                    | Current Registrations Max                                                                                   |
|                                                                                                    | DM - AEI Meeting 2                                                                                               | 018 - RAMCO Pr DM - AE                                                                                          | Meeting 2018 2                                                                                              |
|                                                                                                    | test Class 3                                                                                                    | test Cou                                                                                                    | se 5                                                                                                    |
|                                                                                                    | Test Class 01                                                                                                    | Test Cou                                                                                                    | rce 1 1                                                                                                    |
|                                                                                                    | new Test Class 3                                                                                                 | Technolo                                                                                                    | gy Course 101                                                                                               |
|                                                                                                    | Example Class - With                                                                                             | h Documents Technolo                                                                                            | gy Course 101 1                                                                                             |
|                                                                                                    | oRIENTATION                                                                                                    | Test Cou                                                                                                    | rce 1 2                                                                                                    |
|                                                                                                    | Code of Ethics                                                                                                   | Code of                                                                                                    | Ethics 2                                                                                                    |
|                                                                                                    | RAMCON COE Class                                                                                                 | Code of                                                                                                    | Ethics                                                                                                    |
|                                                                                                    | COF AT RAMCON                                                                                                    | Code of                                                                                                    | Ethics                                                                                                    |
| Form questions must be attached to a registration fee.                                                                                    |                                                                                                    |                                                                                                    |                                                                                                    |
| Choose the registration fee that will ask these questions.                                                                                |                                                                                                    |                                                                                                    |                                                                                                    |
|                                                                                                    |                                                                                                    | REC                                                                                                    | SISTRATION FEES                                                                                             |
| If you want all or several registrations fees to ask the                                                                                  |                                                                                                    |                                                                                                    | Name 🛧 Product                                                                                              |
| same questions you may select all of them.                                                                                                |                                                                                                    |                                                                                                    | Code of Ethics Farly Bird                                                                                   |
|                                                                                                    |                                                                                                    |                                                                                                    | Code of Ethics                                                                                              |
|                                                                                                    |                                                                                                    |                                                                                                    |                                                                                                    |
|                                                                                                    |                                                                                                    |                                                                                                    |                                                                                                    |
|                                                                                                    |                                                                                                    | Modified On<br>Modified By                                                                                      | <ul> <li>■ 6/19/2020 10:01 AM</li> <li>■ SYSTEM</li> </ul>                                                  |
| Add our nowly graated form to the "Form" field                                                                                            |                                                                                                    |                                                                                                    |                                                                                                    |
| Add our newly created form to the "Form" field.                                                                                           |                                                                                                    |                                                                                                    |                                                                                                    |
| Add our newly created form to the Form field.                                                                                             | Name*                                                                                                    | Code of Ethics                                                                                                  |                                                                                                    |
| Add our newly created form to the Form field.                                                                                             | Class *                                                                                                    | Code of Ethics                                                                                                  |                                                                                                    |
| Add our newly created form to the Form field.                                                                                             |                                                                                                    |                                                                                                    |                                                                                                    |
| Add our newly created form to the Form field.                                                                                             | Class *<br>Product *                                                                                             | Code of Ethics<br>Early Bird                                                                                    |                                                                                                    |
| Add our newly created form to the Form field.                                                                                             | Class *<br>Product *<br>Cancelation Fee                                                                          | Code of Ethics<br>Early Bird<br><br>10/1/2019 12:00 AM<br>11/1/2020 12:00 AM                                    |                                                                                                    |
| Add our newly created form to the Form field.                                                                                             | Class<br>Product<br>Cancelation Fee<br>Begin Date<br>End Date<br>Form                                            | Code of Ethics<br>Early Bird<br><br>10/1/2019 12:00 AM<br>11/1/2020 12:00 AM<br>MikeC - Form Test wi            | th Links                                                                                                    |
| Add our newly created form to the Form field.                                                                                             | Class<br>Product<br>Cancelation Fee<br>Begin Date<br>End Date<br>Form<br>Publish to Portal                       | Code of Ethics<br>Early Bird<br><br>10/1/2019 12:00 AM<br>11/1/2020 12:00 AM                                    | th Links                                                                                                    |
| Add our newly created form to the Form field.                                                                                             | Class<br>Product<br>Cancelation Fee<br>Begin Date<br>End Date<br>Form                                            | Code of Ethics<br>Early Bird<br><br>10/1/2019 12:00 AM<br>11/1/2020 12:00 AM<br>MikeC - Form Test wi<br>Yes     | th Links                                                                                                    |
| Add our newly created form to the Form field.                                                                                             | Class<br>Product<br>Cancelation Fee<br>Begin Date<br>End Date<br>Form<br>Publish to Portal                       | Code of Ethics<br>Early Bird<br><br>10/1/2019 12:00 AM<br>11/1/2020 12:00 AM<br>MikeC - Form Test wi<br>Yes     | th Links                                                                                                    |
| Add our newly created form to the Form field.                                                                                             | Class<br>Product<br>Cancelation Fee<br>Begin Date<br>End Date<br>Form<br>Publish to Portal                       | Code of Ethics<br>Early Bird<br><br>10/1/2019 12:00 AM<br>11/1/2020 12:00 AM<br>MikeC - Form Test wi<br>Yes     | th Links                                                                                                    |
|                                                                                                    | Class<br>Product<br>Cancelation Fee<br>Begin Date<br>End Date<br>Form<br>Publish to Portal                       | Code of Ethics<br>Early Bird<br><br>10/1/2019 12:00 AM<br>11/1/2020 12:00 AM<br>MikeC - Form Test wi<br>Yes     | th Links                                                                                                    |
| Click Save to complete the process.                                                                                                    | Class<br>Product<br>Cancelation Fee<br>Begin Date<br>End Date<br>Form<br>Publish to Portal                       | Code of Ethics<br>Early Bird<br><br>10/1/2019 12:00 AM<br>11/1/2020 12:00 AM<br>MikeC - Form Test wi<br>Yes     | th Links                                                                                                    |
| Click Save to complete the process.                                                                                                    | Class<br>Product<br>Cancelation Fee<br>Begin Date<br>End Date<br>Form<br>Publish to Portal                       | Code of Ethics<br>Early Bird<br><br>10/1/2019 12:00 AM<br>11/1/2020 12:00 AM<br>MikeC - Form Test wi<br>Yes     | th Links                                                                                                    |
| Click Save to complete the process.<br>Now when someone registers with this fee, they will                                                | Class<br>Product<br>Cancelation Fee<br>Begin Date<br>End Date<br>Form<br>Publish to Portal                       | Code of Ethics<br>Early Bird<br><br>10/1/2019 12:00 AM<br>11/1/2020 12:00 AM<br>MikeC - Form Test wi<br>Yes     | th Links                                                                                                    |
| Click Save to complete the process.                                                                                                    | Class<br>Product<br>Cancelation Fee<br>Begin Date<br>End Date<br>Form<br>Publish to Portal                       | Code of Ethics<br>Early Bird<br><br>10/1/2019 12:00 AM<br>11/1/2020 12:00 AM<br>MikeC - Form Test wi<br>Yes     | th Links                                                                                                    |
| Click Save to complete the process.<br>Now when someone registers with this fee, they will                                                | Class<br>Product<br>Cancelation Fee<br>Begin Date<br>End Date<br>Form<br>Publish to Portal                       | Code of Ethics<br>Early Bird<br><br>10/1/2019 12:00 AM<br>11/1/2020 12:00 AM<br>MikeC - Form Test wi<br>Yes     | th Links                                                                                                    |
| Click Save to complete the process.<br>Now when someone registers with this fee, they will                                                | Class<br>Product<br>Cancelation Fee<br>Begin Date<br>End Date<br>Form<br>Publish to Portal                       | Code of Ethics<br>Early Bird<br><br>10/1/2019 12:00 AM<br>11/1/2020 12:00 AM<br>MikeC - Form Test wi<br>Yes     | th Links                                                                                                    |
| Click Save to complete the process.<br>Now when someone registers with this fee, they will                                                | Class<br>Product<br>Cancelation Fee<br>Begin Date<br>End Date<br>Form<br>Publish to Portal                       | Code of Ethics<br>Early Bird<br><br>10/1/2019 12:00 AM<br>11/1/2020 12:00 AM<br>MikeC - Form Test wi<br>Yes     | th Links                                                                                                    |
| Click Save to complete the process.<br>Now when someone registers with this fee, they will<br>be asked the questions included in our form | Class *<br>Product *<br>Cancelation Fee<br>Begin Date *<br>End Date *<br>Form<br>Publish to Portal<br>Sort Order | Code of Ethics<br>Early Bird<br><br>10/1/2019 12:00 AM<br>11/1/2020 12:00 AM<br>MikeC - Form Test wi<br>Yes<br> | th Links                                                                                                    |
| Click Save to complete the process.<br>Now when someone registers with this fee, they will<br>be asked the questions included in our form | Class *<br>Product *<br>Cancelation Fee<br>Begin Date *<br>End Date *<br>Form<br>Publish to Portal<br>Sort Order | Code of Ethics<br>Early Bird<br><br>10/1/2019 12:00 AM<br>11/1/2020 12:00 AM<br>MikeC - Form Test wi<br>Yes     | th Links                                                                                                    |
| Click Save to complete the process.<br>Now when someone registers with this fee, they will<br>be asked the questions included in our form | Class *<br>Product *<br>Cancelation Fee<br>Begin Date *<br>End Date *<br>Form<br>Publish to Portal<br>Sort Order | Code of Ethics<br>Early Bird<br><br>10/1/2019 12:00 AM<br>11/1/2020 12:00 AM<br>MikeC - Form Test wi<br>Yes<br> |                                                                                                    |
| Click Save to complete the process.<br>Now when someone registers with this fee, they will<br>be asked the questions included in our form | Class *<br>Product *<br>Cancelation Fee<br>Begin Date *<br>End Date *<br>Form<br>Publish to Portal<br>Sort Order | Code of Ethics<br>Early Bird<br><br>10/1/2019 12:00 AM<br>11/1/2020 12:00 AM<br>MikeC - Form Test wi<br>Yes<br> | th Links<br>unsaved changes<br>R <sup>A</sup> ∧ 및 및 (1)) <sup>248</sup> / <sup>444</sup> / <sub>744</sub> ₹ |

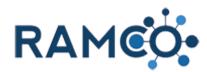

#### 1.2.4. Log into Portal as Member

Click on the command button MORE COMMANDS

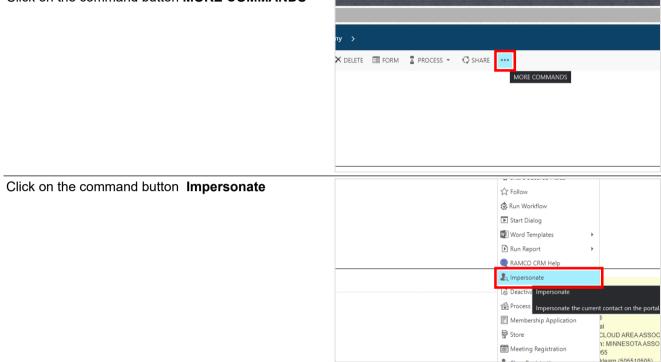

Please restart this assist from a Contact record.

#### 1.2.5. Performing a Name Change

Click on the "View Related" button. ncotest.com/main.aspx#1691947 rkplace 🗸 🛛 Contacts 🕉 Ramco, Rei io, Remmy FORM 🛓 PROCESS 🔻 MARKETING LIST 🍰 ASSIGN 🖘 EMAIL A LINK 🗙 DELETE C SHARE ... ımy <sub>"≡</sub> Click on the entity "Name Changes". **Events** Common Refund Items Class Registrations Activities Integration C 9 1 Name Changes ₽ Meeting Registrations 20 Contacts Cases E. ibutions Meeting Registration ...  $\mathbb{Z}$ Manager Des <u>ات</u> ibution Levels 272 Registrations Languages Offices Meetings (Speaker) **.** ¢° Services Provided Customer Re 

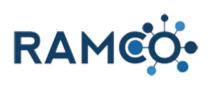

| 1. Enter the new name.                     | CURRENT NAME Prefix Mr. First Name* Remmy 2 riddle Name A 3 Last Name* R 4+5 Suffix                                                                                                    |
|--------------------------------------------|----------------------------------------------------------------------------------------------------|
| Click on the command button Run Workflow   | e Change: Ramco, Remmy to Ramco, Remmy - Google Chrome<br>nco35uatupgrade.ramcotest.com/main.aspx?etc=100578/pagetype=entityrecord&extraqs=%3f_CreateF<br>Ramco, Remmy to R ><br>EW DEACTIVATE  DELETE  HAILA LINK RUN WORKFLOW START DIALOG WORD TEL<br>Num Vorkflow Run a workflow of this Name Change.<br>HMCO, REMMY to R '= New the status of workflows in the Workflow |
| Select the "Approve Name Change" workflow. | son nortic<br>Son Enter your search criteria.<br>d On A<br>Approved By ■<br>Approved On ■<br>Process ▼ ■ :<br>Look in On Demand Workflows ▼<br>Search Search for records ●<br>Process Name Change Workflow<br>Checkbox                                                                                                    |
| Click on the button <b>Add</b>             | S<br>1.1 of 1 (1 selected)<br>Add Cancel Remove Value<br>3/26/2020 1:48 PM Modified On ⊇ 3/26/2020 1:48 PM Status                                                                                                    |

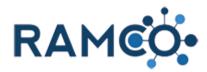

Click on the button  $\mathbf{OK}$ 

| Confirm Applica<br>This workflow will be applied to 1               | ation of Workflow<br><sup>I Name Change.</sup>            | ×            |
|---------------------------------------------------------------------|-----------------------------------------------------------|--------------|
| You can monitor workflow jobs by<br>Are you sure that you want to c | opening each Name Change and clicking Workflo<br>ontinue? | W5.          |
|                                                                     | ОК                                                        | Cancel       |
| <                                                                   |                                                           | •            |
| 1 - 1 of 1 (1 selected)                                             | 14                                                        | ✓ Page 1 ▶   |
|                                                                     | Add Cancel R                                              | Remove Value |

#### 1.3. Advanced Finds

#### 1.3.1. Create an Advanced Find

Click the Funnel icon in the Navigation Bar

| Click the Funnel icon in the Navigation Bar                   |                      |           | م                        | 3            | +                | 7                            | ٢            | ? 🍳                      |
|---------------------------------------------------------------|----------------------|-----------|--------------------------|--------------|------------------|------------------------------|--------------|--------------------------|
|                                                               | Search for           | r records |                          |              |                  |                              | dvanced Find | search queries.          |
|                                                               |                      |           |                          |              |                  |                              |              |                          |
|                                                               |                      |           |                          |              |                  |                              |              | <b>T</b> 0               |
|                                                               | 4                    |           |                          |              |                  |                              |              |                          |
|                                                               | :09                  |           |                          |              |                  |                              |              |                          |
|                                                               | :17                  |           |                          |              |                  |                              |              |                          |
|                                                               | 9                    |           |                          |              |                  |                              |              | Micro                    |
| Click the "Look For" dropdown menu, and set it to<br>contacts |                      |           | Workflow                 | FILE         | ADVANO           | CED FIND                     |              |                          |
|                                                               |                      |           | Workflow<br>Workflow     |              |                  | ?                            |              | 🔜 Save As 📝 Edit Columns |
|                                                               |                      |           | Workflow                 | Query        | Saved F<br>Views | Results                      | New Save     | Edit Columns             |
|                                                               |                      |           | Workflow                 | Look for     | Show             | sses                         |              | View Use                 |
|                                                               |                      |           | Action<br>Workflow       |              | Equals [         |                              |              |                          |
|                                                               |                      |           |                          |              |                  | Current Us                   | er           |                          |
|                                                               |                      |           |                          |              |                  | Does Not<br>Is <u>Workfl</u> | Contain Data |                          |
|                                                               |                      | Query     | saveu nesun              |              | Jory Equa        |                              |              | ieai                     |
| Click on the item <b>Contacts</b> in the list                 | Workflow<br>Workflow |           | Views<br>Show            |              | V                | iew                          | Properties   | Query                    |
|                                                               | Action               | Look for: | Processes                |              |                  | ~                            | Use Saved    | View: My Process         |
|                                                               | Workflow             | Type E    | Committee<br>Committee   |              |                  |                              | ^            |                          |
|                                                               |                      | Owner     | Communic<br>Competito    | ation Prefer | ences            |                              |              |                          |
|                                                               |                      | Render    | Connectior<br>Connectior | n Roles      |                  |                              |              |                          |
|                                                               |                      | Catego    | Contacts                 |              |                  |                              | - 1          |                          |
|                                                               |                      | Catego    | Contract le              |              |                  |                              |              |                          |
|                                                               |                      | Langua    | Contributio              | on Levels    |                  |                              |              |                          |
|                                                               |                      | Catego    | Countries                | ons          |                  |                              |              |                          |
|                                                               |                      |           |                          |              |                  |                              |              |                          |

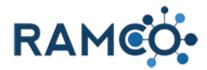

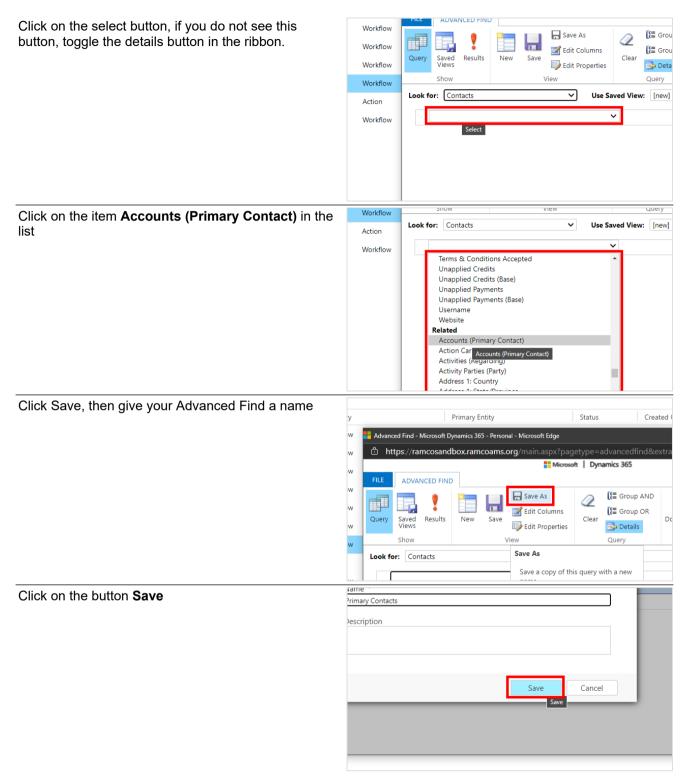

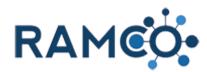

#### 1.4. Page Text

#### 1.4.1. Identify and Update Page Text on the Portal

Click on the command button MORE COMMANDS

| Click on the command button MORE COMMANDS                                                        | – Ø X                                                                                                    |
|--------------------------------------------------------------------------------------------------|----------------------------------------------------------------------------------------------------|
|                                                                                                  | 110066&histKey=303938345&newWindow=tru 🍳 🚖 🕴 🔶 🧍 🌧 🗊 🖅 😤 🗄                                                                                                    |
|                                                                                                  |                                                                                                    |
|                                                                                                  | • • • ■ ×                                                                                                    |
|                                                                                                  | RM PROCESS V 🗘 SHARE                                                                                                    |
|                                                                                                  |                                                                                                    |
|                                                                                                  | NRDS ID Primary Associ* Parent Customer*                                                                                                    |
|                                                                                                  |                                                                                                    |
|                                                                                                  |                                                                                                    |
| Click on the command button Impersonate                                                          | Start Follow                                                                                                    |
|                                                                                                  | NRDS ID Primary & Run Workflow                                                                                                    |
|                                                                                                  | Word Templates                                                                                                    |
|                                                                                                  | 🕑 Run Report 🔶                                                                                                    |
|                                                                                                  | 🔱 Impersonate                                                                                                    |
|                                                                                                  | Impersonate Impersonate the current contact on the portal.                                                                                                    |
|                                                                                                  | Membership Application                                                                                                    |
|                                                                                                  | Store                                                                                                    |
| Find the page on the portal where you want your new messaging to appear.                         | RAMCO                                                                                                    |
|                                                                                                  | ↑ Home                                                                                                    |
|                                                                                                  | RAM: <sup>Calendar</sup> shboard                                                                                                    |
|                                                                                                  | Upcoming Classes You mus                                                                                                    |
|                                                                                                  | Upcoming Meetings                                                                                                    |
|                                                                                                  | My Classes                                                                                                    |
|                                                                                                  | Ye My Meetings re 30+ days old.                                                                                                    |
| Click in the URL to highlight it.                                                                | Membership: Ramco, Remmy - R × I Contact: Ramco, Remmy × S thtps://ramcosandbox     ← → C      ramcosandboxportal.ramcoams.net/EventCalendar.aspx?selmenid=men2 |
| Then copy a portion of the URL, from the first forward slash "/" all the way trough the ".aspx". |                                                                                                    |
| Anything after the ".aspx" must not be copied.                                                   | RAM                                                                                                    |
| Once you have the URL copied, we will use this to                                                |                                                                                                    |
| find this page text record in RAMCO.                                                             | Home      Events                                                                                                    |
|                                                                                                  |                                                                                                    |
|                                                                                                  |                                                                                                    |

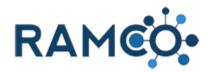

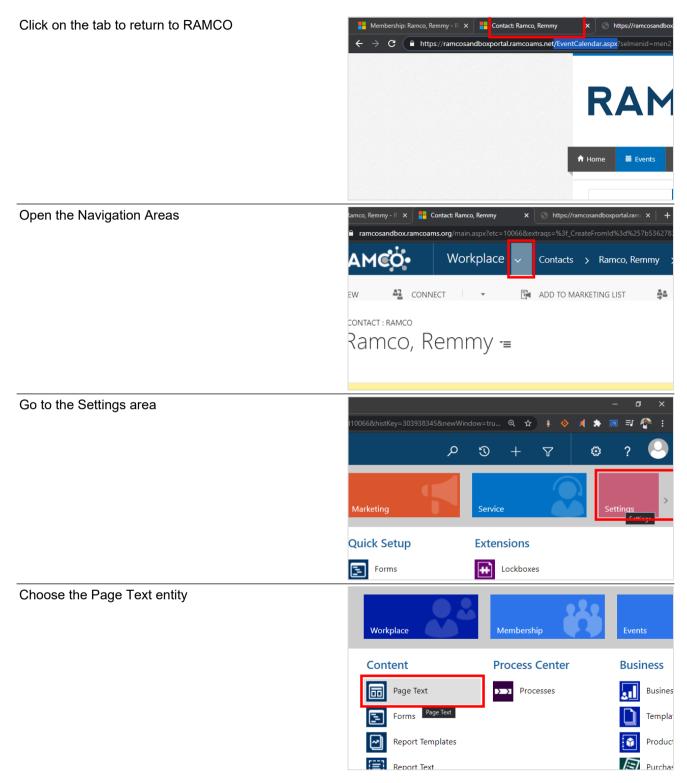

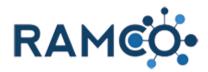

Paste the URL in the search box and press enter.

This should reveal the correct page text record. If the

| search does not work, you can always make a new one.       |                                                                                                    |
|------------------------------------------------------------|----------------------------------------------------------------------------------------------------|
|                                                            | Search for records                                                                                                    |
|                                                            | Created On Modified On                                                                                                    |
|                                                            | 8/11/2017 12:51 8/11/2017 12:51                                                                                                    |
|                                                            | t below. 8/11/2017 12:51 8/11/2017 12:51                                                                                                    |
|                                                            | 0/44/0047/42/54 0/44/0047/42/54                                                                                                    |
| Click on the command button <b>New</b>                     | <ul> <li>Membership: Ramco, Remmy - R x</li> <li>Page Text Active Page Text - Mic x</li> <li>Https://ramcosandbox</li> <li>C</li> <li>C</li> <li>amacosandbox.ramcoams.org/main.aspx?etc=10066&amp;extraqs=%3f_CreateFromIc</li> </ul> |
|                                                            | FRAME         Settings         Page Text         >                                                                                                    |
|                                                            | + NEW 🛅 DELETE - 🖘 EMAIL A LINK                                                                                                    |
|                                                            | Searc Create a new Page Text record.                                                                                                    |
|                                                            | Title 🔨 URL                                                                                                    |
| Paste your URL in the URL field.                           | TEXT : RAMCO                                                                                                    |
| Taste your once in the once held.                          |                                                                                                    |
|                                                            | ew Page Text -≡                                                                                                    |
|                                                            |                                                                                                    |
|                                                            | ∋ Title                                                                                                    |
|                                                            |                                                                                                    |
|                                                            | Colort to outer dista                                                                                                    |
|                                                            |                                                                                                    |
|                                                            |                                                                                                    |
|                                                            |                                                                                                    |
| Give your page a title. This will show as the title of the |                                                                                                    |
| page tab.                                                  | TEXT : RAMCO                                                                                                    |
|                                                            | ew Page Text -≡                                                                                                    |
|                                                            | ew ruge lext =                                                                                                    |
|                                                            |                                                                                                    |
|                                                            | e Title                                                                                                    |
|                                                            | /Eventcarchuar.aspa                                                                                                    |
|                                                            |                                                                                                    |
|                                                            |                                                                                                    |
|                                                            |                                                                                                    |

Q

 $\Im$ 

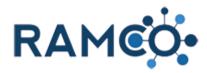

| Click on the command button Save                      |                     |               | Page Text: New Page Text                                                      | × Shttps://ramcosandbox     |
|-------------------------------------------------------|---------------------|---------------|-------------------------------------------------------------------------------|-----------------------------|
|                                                       |                     |               | ams.org/main.aspx?etc=100                                                     | 66&extraqs=%3f_CreateFromIc |
|                                                       | 🦻 RA                | MCO           | Settings 🗸                                                                    | Page Text > New P           |
|                                                       |                     | - SAVE        | & CLOSE 🕂 I                                                                   | NEW 🔳 FORM EE               |
|                                                       | PAGE TEXT - Deliver | is Page Text. |                                                                               |                             |
|                                                       | New P               | age Tex       | ×t =                                                                          |                             |
|                                                       |                     | 0             |                                                                               |                             |
|                                                       |                     |               |                                                                               |                             |
| Then enter your desired messaging in the Text box.    |                     |               |                                                                               |                             |
|                                                       |                     |               |                                                                               |                             |
|                                                       |                     | PAGE TEXT     |                                                                               |                             |
|                                                       |                     | B I U abe     | X <sub>2</sub> X <sup>2</sup> T <sub>*</sub> T <sub>*</sub> H1 <sub>*</sub> T | <b>v <u>t</u> e e e e</b>   |
|                                                       |                     |               |                                                                               |                             |
|                                                       |                     |               |                                                                               |                             |
|                                                       |                     |               |                                                                               |                             |
|                                                       |                     |               |                                                                               |                             |
| Click save to complete the process. This message will |                     |               |                                                                               |                             |
| now show on this page of your member portal.          |                     |               |                                                                               |                             |
|                                                       |                     |               |                                                                               |                             |
|                                                       |                     |               |                                                                               |                             |
|                                                       |                     |               |                                                                               |                             |
|                                                       | atus                | Active        |                                                                               | •                           |
|                                                       | atus Reason         | Active        |                                                                               |                             |
|                                                       |                     |               |                                                                               | unsaved changes             |
|                                                       | N 🔿                 |               | g <sup>e</sup> ^ 🥌                                                            | 合 印 小 3:48 PM Save          |

#### **1.5.** Automation

#### 1.5.1. Create an Alert (CRM or Portal)

Open the Navigation Areas

| ¢.      | Sales & Accou       | ✓ Payments | > | Rothschild, David |
|---------|---------------------|------------|---|-------------------|
| V ACTIV | ATE <u> </u> Delete | ASSIGN     |   | C SHARE           |
| ild, Da | avid - \$22.0       | )() -≡     |   |                   |
|         |                     |            |   | Applied Amou      |

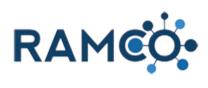

| Choose the Settings Area                                                                                                    | م                                                                                                    | 3 + 7                | • ? 🕑             |
|----------------------------------------------------------------------------------------------------|----------------------------------------------------------------------------------------------------|----------------------|-------------------|
|                                                                                                    | Marketing                                                                                                    | Service              | Settings Settings |
|                                                                                                    | Extensions                                                                                                    | Store                | Custom E-C        |
|                                                                                                    | refunded product                                                                                                   | Store Locations      | Web Eler          |
|                                                                                                    | Invoice Credits                                                                                                    | Product Locations    | Submissi          |
| Click on the link <b>Alerts</b>                                                                                                    | Page lext                                                                                                    | Processes            | Busines           |
|                                                                                                    | Report Templates                                                                                                   |                      | Product           |
|                                                                                                    | Report Text                                                                                                    |                      | Purchas           |
|                                                                                                    | Alerts Alerts                                                                                                    |                      |                   |
|                                                                                                    |                                                                                                    |                      |                   |
| Give your Alert a name.                                                                                                    | ALERT : RAMCO<br>New Alert -=                                                                                      |                      |                   |
|                                                                                                    |                                                                                                    |                      |                   |
|                                                                                                    | Name * Regarding Entity *                                                                                          | Select to enter data |                   |
|                                                                                                    | Begin Date<br>End Date                                                                                             |                      |                   |
|                                                                                                    | System Query Display in CRM No                                                                                     |                      |                   |
| Click on the Regarding Entity field to enter the Entity<br>this ALERT appears on. For a contact record you may<br>simply type the word "Contact". | alert:RAMCO<br>New Alert :≡                                                                                        | & CLOSE 🕂 NEW 🍳      | RAMCO ASSISTANT 📰 |
| Some other entities, their may be a prefix in front of the name like "ramco_" or "cobalt_".                                                       | Name *                                                                                                    |                      |                   |
| If you are not sure what the entity name is, you can<br>view it in the system customizations window under<br>"Entities"                           | Begin Date ···<br>End Date ···<br>System Query ■ ··<br>Display in CRM No<br>Display on Portal No<br>Priority * ··· |                      |                   |

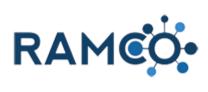

| Set a date for when this Alert begins displaying. This field is required, and can be a date in the past if you like. |                                                                                                    |
|----------------------------------------------------------------------------------------------------|----------------------------------------------------------------------------------------------------|
| You may also enter an End Date but that is not required.                                                             | ALERT TEXT<br>B I U abe X, X S<br>Select to enter data                                                                                                    |
| Toggle whether this Alert should display in CRM?                                                                     | Name*     You have Unpaid Orders       Regarding Entity*     contact       Begin Date     3/1/2021       End Date             System Query        Display in CRM     No       Priority*        Sort Order                                          |
| Toggle whether this ALERT should display on the portal.                                                              | Name You have Unpaid Orders   Regarding Entity contact   Begin Date 3/1/2021   End Date   System Query   Display in CRM Yes   Display on Portal No   Priority   Sort Order                                                                         |
| Choose a priority level. The higher the priority, the higher the ALERT will appear amongst other ALERTS              | Regarding Entity*       contact         Begin Date       3/1/2021         End Date          System Query          Display in CRM       Yes         Display on Portal       Yes         Priority*          Sort Order          Select to enter data |

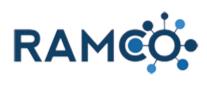

| Click on the command button Save                                               | FRAME     Settings ~ Alerts >                                                                                     |
|--------------------------------------------------------------------------------|----------------------------------------------------------------------------------------------------|
|                                                                                | Save Save ALERT : RAM Save this Alert.                                                                            |
|                                                                                | New Alert -≡                                                                                                    |
|                                                                                | Name*     You have Unpaid Orders       Regarding Entity*     contact       Begin Date     3/1/2021                |
| Click on the command button MORE COMMANDS                                      | 2 9 + 7 0 9                                                                                                    |
|                                                                                | ATES  RUN REPORT RUN REPORT Created By Created On Lopez, Reggie Gra3/29/2021 11:45 AM Active                      |
| You must not set a Query for which records the ALERT will appear for.          | ਸ਼ਾਸ਼ੂਸ਼ੁਸ਼ੁ≣≣≣≢≣■ਾ∾≡■®⊛<br>੭ ৩ + ⊽ ☺ ? ◯                                                                         |
| To do this, click on View Query to open an Advanced<br>Find window.            | ATES RUN REPORT View Query<br>Form Editor<br>Created By<br>Created On<br>Active                                   |
|                                                                                | Ⅲ• Ту ひょ ※ ※ ※ ※ ● ● ● ● ● ● ● ●                                                                                  |
| Make sure Details is enabled so that you can make changes to the Advanced Find | ND                                                                                                    |
|                                                                                | Image: Details     XML       View     Query     Debug       Details     XML       Hide the query lines from view. |
|                                                                                |                                                                                                    |

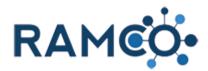

Once you have added all of your filter criteria, you may click the save button, then close the Advanced Find window.

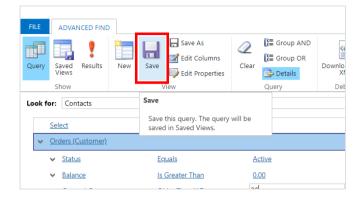

0 <u>۲</u> 

#### **Run a Dialog** 1.5.2.

From any record in RAMCO, choose "Start Dialog" from the c

| from the command bar.                                                        | 9 Y + U 4                                                                                                    |
|------------------------------------------------------------------------------|----------------------------------------------------------------------------------------------------|
| If you do not see that option, click the three dots to see more of the menu. | PROCESS - SEND EMAIL MORE COMMANDS                                                                                                    |
|                                                                              |                                                                                                    |
| Click on the command button Start Dialog                                     | GRE<br>ClickDimensions Quick Send<br>■ Run Campaign Automation<br>Share<br>Share Secured Fields<br>Follow<br>Run Workflow<br>Start Dialog<br>Word T Start Dialog<br>Word T Start Dialog<br>Run Re Start e dialog for this Contact.<br>A Impersonate<br>Deactivation Wizard<br>Process Payment                                                                                                    |
| Choose a dialog from the list.                                               | Look for       Process       Image: Show Only My Records         Look in       On Demand Dialogs       Image: Search       Image: Search       Image: Search         Process Name       Created On       Modified On       Statu       Image: Statu         Process Name       Created On       Modified On       Statu       Image: Statu         Uses Bill Relief Payment Plan       3/25/2021 9:48       3/25/2021 10:08       Activated         Create - Add C5 Member Education       1/11/2019 9:52       1/11/2019 9:57       Activated |

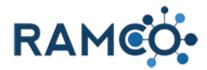

Click on the "Add" button to start the dialog, then follow the prompts of the dialog. 4 Þ 1 - 2 of 2 (1 selected) |∉ ∉ Page 1 ▶ Add <u>C</u>ancel Remove Value **BUSINESS DETAILS** POSTS Company \* Enter a 🖴 01385866 - Forward Sunset Referral Broker Compliance call tr 1.5.3. **Run a Workflow** This Year's Members • Open the Record you wish to run a workflow on Last Name 🛧 First Name 🛧 Parent Customer Email Coldwell Banker Associated Ramco Remmy Remmy.Ramco@test.t Click on the command button MORE COMMANDS Q 3  $\nabla$ ٢ ? а.  $\mathbf{\Lambda}$ JL × RM PROCESS - O SHARE NRDS ID Owner\* 876000124 SYSTEM Office Memberships + Click on the command button Run Workflow م 3  $\nabla$ ٢ ? Τ ↓ E X PROCESS - 🦁 SHARE .... RM Share Secured Fields ☆ Follow 🔅 Run Workflow NRDS ID Owne 876000124 for this Account. of workflows in the Workflow tab of this re local Deactivation Wizard

Office Memberships

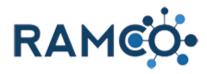

| Make sure you check the workflow you wish to run. |                        | Search                                                               |
|---------------------------------------------------|------------------------|----------------------------------------------------------------------|
|                                                   |                        | Process Name Cate                                                    |
|                                                   |                        | Process Name Cate                                                    |
|                                                   |                        | Set Contact GUID     Work                                            |
|                                                   |                        | heckbox                                                              |
|                                                   |                        | Test Service Provided Name Write Work                                |
|                                                   |                        | Test - Copy lastname to middelname Worl                              |
|                                                   |                        | Test - Multiple IF conditions in a series Work                       |
|                                                   |                        | Email - Send and Example Workflow Work                               |
|                                                   | 1                      |                                                                      |
| Click on the button <b>Add</b>                    |                        | ple IF conditions in a series Workflow 2/8/2021 4:01 PM 2/8/202      |
|                                                   | Email - Send           | d and Example Workflow Workflow 7/29/2020 12:05 7/29/202             |
|                                                   | 1 - 9 of 9 (1 sele     | ected) 😽 🖣 Page 1 🖡                                                  |
|                                                   |                        |                                                                      |
|                                                   |                        | Add Cancel Remove Valu                                               |
|                                                   |                        |                                                                      |
|                                                   |                        |                                                                      |
|                                                   | Modified On            | 🗎 1/22/2021 10:48 AM                                                 |
| Then click OK to exit.                            |                        | Look for Process V Show                                              |
|                                                   |                        | Look in On Demand Workflows                                          |
|                                                   |                        |                                                                      |
|                                                   |                        | Confirm Application of Workflov                                      |
|                                                   |                        | This workflow will be applied to 1 Contact.                          |
|                                                   | REALTORS<br>F REALTORS |                                                                      |
|                                                   | T REALFORG             | You can monitor workflow jobs by opening each Contact and clicking W |
|                                                   |                        | Are you sure that you want to continue?                              |
|                                                   |                        | _                                                                    |

#### 1.5.4. Set up a process

Open the Navigation Areas

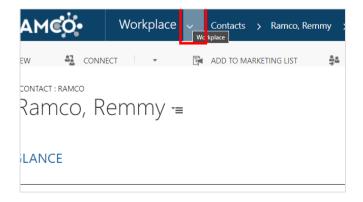

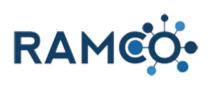

| Choose the Settings Area      | P 10 + 7 10 ? 😔                                                                                                    |
|-------------------------------|----------------------------------------------------------------------------------------------------|
|                               | Marketing Service Settings                                                                                                    |
|                               | Quick Setup Extensions                                                                                                    |
|                               | Forms Lockboxes                                                                                                    |
|                               | Page Text Keys                                                                                                    |
| Choose the "Processes" entity | Workplace Membership Events                                                                                                    |
|                               | Content Process Center Business                                                                                                    |
|                               | Page Text Processes Busines                                                                                                    |
|                               | Forms Processes Templa                                                                                                    |
|                               | Report Templates Produc                                                                                                    |
|                               | Report Text Purcha                                                                                                    |
| Click on the link <b>New</b>  | FRAME         Settings         Processes         >                                                                                                    |
|                               | 🛥 My Processes 🖌                                                                                                    |
|                               | 🚼 New 🛛 🖳 🗐 🝰 🗙 💭 Activate 🔘 Deactivate 🛛 More Actions 🔹                                                                                                    |
|                               | ✓ Process Name ↑ Category                                                                                                    |
|                               | Clone Product Workflow                                                                                                    |
|                               | Create - Members Only Registration Fee for New Member Workflow Create Class Registration Workflow                                                           |
|                               | Email - Invoice Reminder Workflow                                                                                                    |
|                               | Email Walcome Letter Workflow                                                                                                    |
| Give the Process a name       |                                                                                                    |
|                               |                                                                                                    |
|                               | Create Process<br>Define a new process, or create one from an existing template. You can create four kinds of processes<br>actions, dialogs, and workflows. |
|                               | Process name: *                                                                                                    |
|                               | Category: * Entity: *                                                                                                    |
|                               | Type: O New blank process<br>New process from an existing template (select from list):                                                                      |
|                               | Template Name 🛧 Primary Entity                                                                                                    |

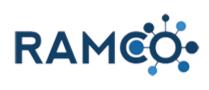

| On the Category Menu                                |                             |                                                                                                    |
|-----------------------------------------------------|-----------------------------|----------------------------------------------------------------------------------------------------|
|                                                     | Category                    | and the second second se |
|                                                     |                             | Create Process                                                                                                    |
|                                                     | Workflow                    | Define a new process, or create one from an existing template. You can c<br>actions, dialogs, and workflows.                                                                                                    |
|                                                     | Workflow                    |                                                                                                    |
|                                                     | lica Workflow               | Process name: * Name                                                                                                    |
|                                                     |                             | Category: * 🗸 Ent                                                                                                    |
|                                                     |                             |                                                                                                    |
|                                                     |                             | Type: View blank process<br>New process from an existing template (select                                                                                                    |
|                                                     |                             |                                                                                                    |
|                                                     |                             | Template Name 🛧 Prima                                                                                                    |
|                                                     |                             |                                                                                                    |
|                                                     |                             |                                                                                                    |
| Choose Workflow from the list.                      | Category                    |                                                                                                    |
|                                                     | Workflow                    | Create Process                                                                                                    |
|                                                     |                             | Define a new process, or create one from an existing template. You can cr<br>actions, dialogs, and workflows.                                                                                                    |
|                                                     | Workflow                    |                                                                                                    |
|                                                     | ica Workflow                | Process name: * Name                                                                                                    |
|                                                     |                             | Category: * Enti                                                                                                    |
|                                                     |                             | Terr                                                                                                    |
|                                                     |                             | Type: Action inplate (select<br>Business Process Flow                                                                                                    |
|                                                     |                             | Disiness Flow                                                                                                    |
|                                                     |                             | Template Name Workflow Prima                                                                                                    |
|                                                     |                             |                                                                                                    |
|                                                     |                             |                                                                                                    |
|                                                     |                             |                                                                                                    |
| Open the Entity menu                                |                             |                                                                                                    |
|                                                     |                             |                                                                                                    |
|                                                     | from an existing template.  | . You can create four kinds of processes: business process flows,                                                                                                    |
|                                                     |                             |                                                                                                    |
|                                                     |                             |                                                                                                    |
|                                                     |                             |                                                                                                    |
|                                                     | ~                           | Entity: * 🗸 🗸 🗸                                                                                                    |
|                                                     | ound (recommended)          |                                                                                                    |
|                                                     | <pre>c process</pre>        |                                                                                                    |
|                                                     | ess from an existing templ  | late (select from list):                                                                                                    |
|                                                     |                             |                                                                                                    |
|                                                     |                             | Primary Entity Owner                                                                                                    |
| Choose the entity for the process. Once chosen, the |                             |                                                                                                    |
| entity cannot be change, and the process will only  |                             |                                                                                                    |
|                                                     |                             |                                                                                                    |
| work for that entity                                | ~                           | Entity: *                                                                                                    |
|                                                     | ound (recommended)          | Account                                                                                                    |
|                                                     | c process                   | ate (select from list): Account t<br>Accounting Export File Transformation                                                                                                    |
|                                                     | ess from an existing templa | Address                                                                                                    |
|                                                     |                             | Alert<br>Primary Entity Announcement                                                                                                    |
|                                                     |                             | Amoncement                                                                                                    |
|                                                     |                             | Appointment<br>Article                                                                                                    |
|                                                     |                             | No process teir Article Comment                                                                                                    |
|                                                     |                             | Article Template                                                                                                    |
|                                                     |                             | Association<br>Auto Number Definition                                                                                                    |

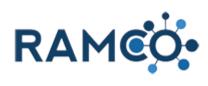

| Click on the button <b>OK</b>                                                                                                    |                                      | _                                                                    | ,<br>H ∢ Page 1 ►<br>OK Cancel                                                                                                    |
|----------------------------------------------------------------------------------------------------|--------------------------------------|----------------------------------------------------------------------|----------------------------------------------------------------------------------------------------|
| Open the Scope menu                                                                                                    | nmended)                             | Entity<br>Category<br><b>Options for A</b> i<br>Scope<br>Start when: | Account<br>Workflow<br>tomatic Processes<br>User                                                                                                    |
| Salaat a aaana farikia musaaaa                                                                                                    | ibs (to save disk space)             |                                                                      | Record is assigned     Record fields change     Record is deleted                                                                                        |
| Select a scope for this process.<br>The scope determines who is allowed to use this<br>process.                                                                                                    | nmended)<br>ibs (to save disk space) | Entity<br>Category<br><b>Options for Au</b><br>Scope<br>Start when:  | Account Workflow utomatic Processes User User User Business Unit Parent: Child Business Units Organization Record fields change Select Record is deleted |
| Uncheck the "Record is Created" start condition.<br>This means this workflow will run anytime a record of<br>this entity is created.<br>Be mindful when choosing start conditions and make<br>sure you know exactly when you want this workflow to<br>operate. | nmended)                             | Entity<br>Category<br><b>Options for A</b> t<br>Scope<br>Start when: | Account Workflow utomatic Processes Organization Crganization Record is created Record is assigned Record fields change Select Record is deleted         |

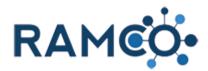

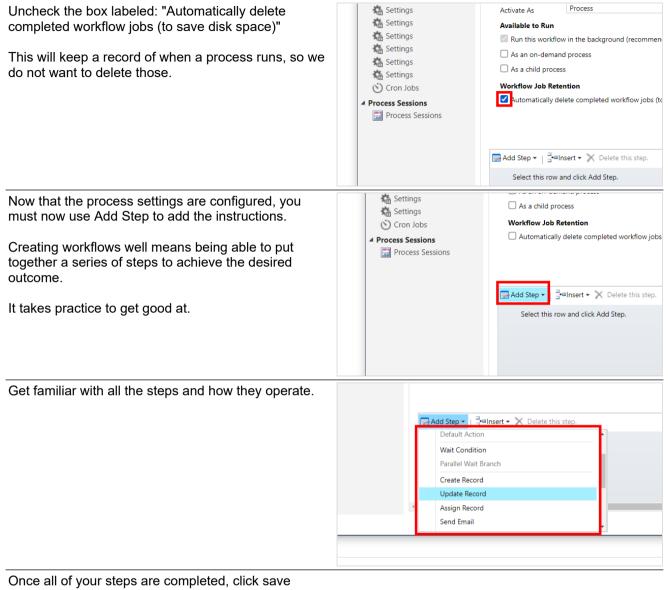

Once saved, the workflow is in draft mode until it is activated.

Workflows only work when they are activated.

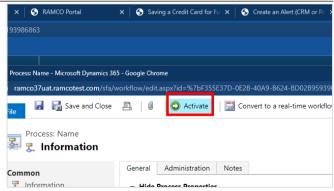

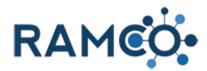

Click activate again to confirm activation.

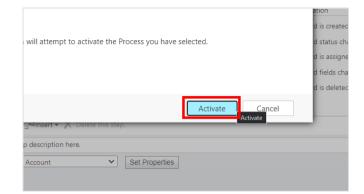

# 2. Accounting

Click on the button Clone

## 2.1. Accounting (Basics)

#### 2.1.1. Clone a Product

Cloning allows you to create a product from an existing product. Similar to a "Save as..." feature.

To start this process click "Clone" from the product you want to make a clone of.

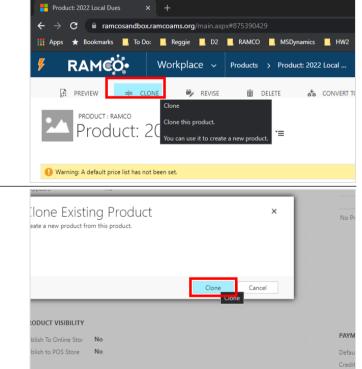

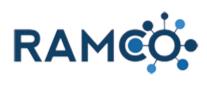

| Click on the button <b>Close</b>                                                                                               | Outlook, or verify with your system administrator that server-<br>le synchronization or the Email Router is set up to send messages<br>you. For more information about email configuration, see online<br>ip.   |
|----------------------------------------------------------------------------------------------------|----------------------------------------------------------------------------------------------------|
| RAMCO will add a timestamp to the name, you simply<br>need to update the name, then the product ID.                            | Product: 2022 Local Dues-202109161306                                                                                                    |
|                                                                                                    | UMMARY  me  2022 Local Dues-202109161306546046  duct ID  2022 Local Dues-202109161306546046  CU22 L  2022 Local Dues-202109161306546046  Default Unit  Eault Unit  Primary Unit  cimals Supported  2  Price     |
| Click on the Product ID field to update it as well.                                                                            |                                                                                                    |
|                                                                                                    | Warning: A default price list has not been set. UMMARY  me  2023 Local Dues  duct ID  2022 Local Dues Example-202109161306546046  t Group  Default Unit  Default Unit  Primary Unit  cimals Supported  2  Price |
| Click on the save icon to update the product.                                                                                  | PAYMENT SETTINGS                                                                                                    |
| Please note, cloning a product does not clone the price list items or the product gl accounts. Those still need to be created. | Default Price List *<br>Credit Application Priority<br>Remittance Application O <b>1,053</b>                                                                                                    |
| The next steps will go through that process.                                                                                   |                                                                                                    |
|                                                                                                    | atus Active atus Reason Active                                                                                                    |
|                                                                                                    | unsaved changes 🖬<br>🥚 81°F Sunny 🔨 🔩 🛥 🥥 45⁄2 (4)) 12:07 PM 🛛 Save                                                                                                    |

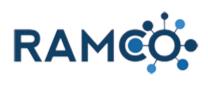

| Price list items determine the price a contact pays,<br>based on the list that person is on. So, we must set a<br>price for each list.<br>Click on the plus symbol to add a new price list item. | ercentage                                                                   |                                           | + 🗉                         | PRODUCT GL ACCO<br>Product 个<br>No Product GL Acco |                                               |
|----------------------------------------------------------------------------------------------------|-----------------------------------------------------------------------------|-------------------------------------------|-----------------------------|----------------------------------------------------|-----------------------------------------------|
| Click on the field "Price List" to choose a list.                                                                                                    | SAVE                                                                        | SAVE & CLOSE                              | + NEW                       | FORM EDITO                                         | R                                             |
| Most boards have a "Member" list and a "Non-<br>member" list. If you have different lists, you will need<br>to create a price list item for each one.                                            |                                                                             | product price list<br>DCal DU '≡          |                             |                                                    |                                               |
|                                                                                                    | Price List *<br>Product *<br>Unit *                                         | <br>2022 Local Dues<br>Primary Unit       |                             | ٩                                                  | Currency<br>Discount List<br>Quantity Selling |
|                                                                                                    | Pricing<br>Pricing Method*                                                  | Currency Amount                           |                             |                                                    |                                               |
| Click on the lookup item <b>Member</b>                                                                                                    |                                                                             | price list item : prod<br>2022 LOC        |                             | Έ                                                  |                                               |
|                                                                                                    |                                                                             | ▲ General                                 |                             |                                                    |                                               |
|                                                                                                    |                                                                             | Price List *<br>Product *<br>Unit *       | US Dollar                   |                                                    | Q                                             |
|                                                                                                    | QUIRED)                                                                     | Pricing<br>Pricing Method *<br>Amount *   | 2 results<br>Currency Amoun |                                                    |                                               |
| Click on the field "Amount" to set a price people on this list would pay.                                                                                                    | Price List *<br>Product *<br>Unit *                                         | Member<br>2022 Local Dues<br>Primary Unit |                             |                                                    | Currency<br>Discount List<br>Quantity Selling |
|                                                                                                    | Pricing<br>Pricing Method <sup>*</sup><br>Amount <sup>*</sup><br>Percentage | Currency Amount                           |                             |                                                    |                                               |
|                                                                                                    | Rounding                                                                    |                                           |                             |                                                    |                                               |

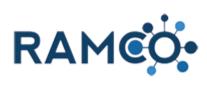

| Click "Save & Close" to complete this price list item.          | REVISE                                                                                                    | 面 delete 💑 convertito kit 🚦 process 👻 🖚 em                                                                                                    |
|-----------------------------------------------------------------|----------------------------------------------------------------------------------------------------|----------------------------------------------------------------------------------------------------|
| RAMCO may take a moment to complete this, so be patient.        |                                                                                                    | Price List Item: 2022 Local Dues - Microsoft Dynamics 365 - Google Chrome                                                                                                    |
|                                                                 | 2 Local D                                                                                                    | RAMCO 2022 Local Dues                                                                                                    |
|                                                                 | t.                                                                                                    | 🔒 SAVE 🛱 SAVE & CLOSE 🕂 NEW 💷                                                                                                    |
|                                                                 |                                                                                                    |                                                                                                    |
|                                                                 |                                                                                                    | 2022 Local Du=                                                                                                    |
|                                                                 |                                                                                                    | ✓ General                                                                                                    |
| To add another price list item, click on the plus symbol again. |                                                                                                    |                                                                                                    |
|                                                                 |                                                                                                    |                                                                                                    |
|                                                                 |                                                                                                    | PRODUCT GL ACCOUNT (REQUIRED)                                                                                                    |
|                                                                 | ercentage                                                                                                    | Froduct ↑                                                                                                    |
|                                                                 |                                                                                                    | No Product GL Account records found.                                                                                                    |
|                                                                 |                                                                                                    |                                                                                                    |
|                                                                 |                                                                                                    | SAVE & CLOSE + NEW      FORM EDITOR                                                                                                    |
| Click on "Price List" to choose the next one list.              | SAVE                                                                                                    | 🛱 SAVE & CLOSE 🕂 NEW 🔳 FORM EDITOR                                                                                                    |
| Click on "Price List" to choose the next one list.              | PRICE LIST ITEM : P                                                                                               |                                                                                                    |
| Click on "Price List" to choose the next one list.              | PRICE LIST ITEM : P                                                                                               | PRODUCT PRICE LIST                                                                                                    |
| Click on "Price List" to choose the next one list.              | PRICE LIST ITEM : P<br>2022 LC<br>• General<br>Price List*                                                        | PRODUCT PRICE LIST<br>DCAI DU ™<br>₽ Currency                                                                                                    |
| Click on "Price List" to choose the next one list.              | PRICE LIST ITEM : P<br>2022 LC<br>General                                                                         | product price list<br>DCal Du י≡                                                                                                    |
| Click on "Price List" to choose the next one list.              | PRICE LIST ITEM : P<br>2022 LC<br>• General<br>Price List *<br>Product •<br>Unit *                                | PRODUCT PRICE LIST<br>DCAI DU =<br>Currency<br>ZUZZ Local Dues                                                                                                    |
|                                                                 | PRICE LIST ITEM : P<br>2022 LC<br>• General<br>Price List *<br>Product •                                          | PRODUCT PRICE LIST<br>DCAI DU =<br>Currency<br>ZUZZ Local Dues                                                                                                    |
| Click on "Price List" to choose the next one list.              | PRICE LIST ITEM : P<br>2022 LC<br>- General<br>Price List *<br>Product *<br>Unit *                                | PRODUCT PRICE LIST<br>DCAI DU =<br>Currency<br>ZUZZ Local Dues<br>Primary Unit<br>Quantity Selling                                                                                                    |
|                                                                 | PRICE LIST ITEM : P<br>2022 LC<br>- General<br>Price List *<br>Product *<br>Unit *                                | PRODUCT PRICE LIST<br>DCAI DU *=<br>Currency<br>ZUZZ LOCAT Dues<br>Primary Unit<br>Currency Amount                                                                                                    |
|                                                                 | PRICE LIST ITEM : P<br>2022 LC<br>- General<br>Price List *<br>Product *<br>Unit *                                | PRODUCT PRICE LIST<br>DCAI DU "=<br>Currency<br>ZV22 Local Dues<br>Primary Unit<br>Currency Amount<br>Currency Amount<br>2022 LOCAI DU "=                                                                                                    |
|                                                                 | PRICE LIST ITEM : P<br>2022 LC<br>- General<br>Price List *<br>Product *<br>Unit *                                | PRODUCT PRICE LIST<br>DCal DU "=<br>Currency<br>ZU22 Local Dues<br>Primary Unit<br>Currency Amount<br>Currency Amount<br>2022 LOCAL DU "=<br>"General<br>Price List"                                                                                                    |
|                                                                 | PRICE LIST ITEM : P<br>2022 LC<br>- General<br>Price List *<br>Product *<br>Unit *<br>Pricing<br>Pricing Method * | PRODUCT PRICE LIST<br>DCal DU "≡<br>2022 Local Dues<br>Primary Unit<br>Currency<br>Quantity Selling<br>Currency Amount<br>Currency Amount<br>2022 LOCAI DU "≡<br>• General<br>Price List"<br>Product"<br>2022 Local Dues                                                                                                    |
|                                                                 | PRICE LIST ITEM : P<br>2022 LC<br>- General<br>Price List *<br>Product *<br>Unit *                                | PRODUCT PRICE LIST<br>DCal DU "=<br>Currency<br>ZU22 Local Dues<br>Primary Unit<br>Currency Amount<br>Currency Amount<br>Currency Amount<br>Currency Amount<br>Currency Amount<br>Currency Amount<br>Currency Amount<br>Currency Amount<br>Currency Amount<br>Currency Discount List<br>Quantity Selling<br>Currency Amount<br>Currency Discount List<br>Quantity Selling<br>Currency Discount List<br>Currency Discount List<br>Currency Amount<br>Currency Amount<br>Currency Amou |

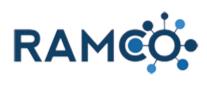

| Click on Amount to set the price for this list.                                               |                                                                                                    | ency<br>ount List<br>ntity Selling |
|-----------------------------------------------------------------------------------------------|----------------------------------------------------------------------------------------------------|------------------------------------|
|                                                                                               | Pricing<br>Pricing Method * Currency Amount<br>Amount *<br>Percentage I Select to enter data                                                                                                    |                                    |
|                                                                                               | Rounding                                                                                                    |                                    |
| Click "Save & Close" to complete this price list item.                                        | 🖗 REVISE 💼 DELETE 🦽 CONVERT TO KIT 🚦 PROCESS 💌                                                                                                    | ලා FM                              |
| RAMCO may take a moment to complete this, so be patient.                                      | 2 Local Dues<br><b>RAMEO</b> 2022 Local Dues 2022 Local Dues 2022 Loc | hrome                              |
|                                                                                               | t. SAVE SAVE & CLOSE + NEW<br>Save & Close<br>PRICE LIST ITEM : PRODUCT PRIC<br>2022 LOCAL DU '=<br>• General                                                                                                    |                                    |
| For bookkeeping purposes, RAMCO needs to know where to report revenue when a product is sold. | Credit Application Priority<br>Remittance Application O <b>1,053</b>                                                                                                    |                                    |
| To do this you must add a "product gl account".                                               |                                                                                                    |                                    |
| Click on the plus symbol to add one.                                                          |                                                                                                    | 1 🖩                                |
|                                                                                               | General Ledger Accoun Type Add Product GL Accou                                                                                                    | int record.                        |
| Click on the search button of field <b>GL Account</b>                                         | anco<br>SUCT GL ACC '≡                                                                                                    |                                    |
|                                                                                               | 2022 Local Dues          -                                                                                                    |                                    |

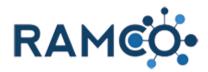

| Choose the correct GL account for this product from the list.               |                                                                 | Product            |                                                                                                    |
|-----------------------------------------------------------------------------|-----------------------------------------------------------------|--------------------|----------------------------------------------------------------------------------------------------|
| If you are not sure which to choose, please confer<br>with your bookkeeper. |                                                                 | GL Accou<br>Type * | unt<br>AR - Assoc<br>Receivables<br>AR - MLS<br>Receivables<br>Revenue<br>Revenue<br>Bakery Cash<br>Cash<br>Receivables<br>Revenue<br>Cash<br>Revenue<br>Cash<br>Revenue<br>Revenue<br>Cash<br>Revenue<br>Revenue<br>Cash<br>Revenue<br>Revenue<br>Cash<br>Revenue<br>Revenue<br>Cash<br>Revenue<br>Revenue<br>Re |
| Click on the command button Save & Close                                    | ns.org/main.aspx<br>keggie D2<br>kplace v<br>% REVISE<br>2 LOCA | RAMCO<br>Products  | Product GL Account: New Product GL Account - Google Chrome ramcosandbox.ramcoams.org/main.aspx?etc=10066&extraqs=%3f New Product GL Acc Save Save & Close PRODUCT GL ACCOUNT : RAMCO New Product GL Account Save & Close Save & Close Save                                                                                                    |

Please close this assist, then restart it when you have opened a product record.

#### 2.1.2. Create a Product (For Class or Meetings)

Click in the Name field to give the product a name.

Since this product will be used for class or meeting registrations, it is a good idea put the prices in the beginning of the name.

For example, a product that was \$10 for members and \$30 for nonmembers, a good name for that product would be: "10/30 class registration fee"

Click on the field Product ID. This field must be unique, if you try to put something already in use by another product you will receive an error message

| Warning: A default price I                                               | st has not been set.       |  |
|--------------------------------------------------------------------------|----------------------------|--|
| UMMARY                                                                   |                            |  |
| me*                                                                      | For Sale Sign - Large      |  |
| duct ID*                                                                 | For Sale Sign - Large      |  |
| t Group *                                                                | Default Unit               |  |
| ault Unit *                                                              | Primary Unit               |  |
| cimals Supported *                                                       | 2                          |  |
|                                                                          |                            |  |
| Price                                                                    |                            |  |
|                                                                          | -                          |  |
|                                                                          | et tot sale sign - Large - |  |
| 11000                                                                    | 5 5                        |  |
| 11000                                                                    | 5 5                        |  |
| Warning: A default price                                                 | 5 5                        |  |
| Warning: A default price                                                 | 5 5                        |  |
| Warning: A default price I                                               | 5 5                        |  |
| Warning: A default price<br>UMMARY<br>me*                                | st has not been set.       |  |
| Warning: A default price<br>UMMARY<br>me*<br>iduct ID*                   | ist has not been set.      |  |
| Warning: A default price I<br>UMMARY<br>me *<br>rduct ID *<br>it Group * | st has not been set.       |  |
| _                                                                        | st has not been set.       |  |

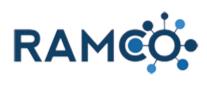

| Click on the picklist <b>Product Type</b>                                                                                              | Default Unit * Primary Unit<br>Decimals Supported * 2<br>List Price<br>NRDS Payment Type<br>Product Type Sales Inventory<br>Category                                                                                                    |
|----------------------------------------------------------------------------------------------------|----------------------------------------------------------------------------------------------------|
| Choose Class Registration fee or Meeting<br>Registration fee respectively.                                                             | Default Unit Primary Unit Decimals Supported 2 List Price NRDS Payment Type Product Type Meeting Registration Fee Category Class Registration Fee Refund / Failed Transaction Fee Contribution Other                                                                                                    |
| Price list items determine the price a contact pays,<br>based on the list that person is on. So, we must set a<br>price for each list. |                                                                                                    |
| Click on the plus symbol to add a new price list item.                                                                                 | ercentage Product GL ACCOUNT (REQUIRED) Product 个 No Product GL Account records found.                                                                                                    |
| Click on the field <b>Price List</b>                                                                                                   | SAVE      SAVE & CLOSE + NEW ■ FORM EDITOR      PRICE LIST ITEM : PRODUCT PRICE LIST     10/30 Class Re '=      General      Price List*     I     10/30 Class Registration Fee     Discount List     Unit*     Primary Unit     Quantity Selling      Pricing      Pricing      Pricing      Pricing Method*     Currency Amount |

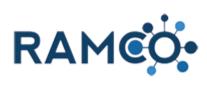

| Then choose the Member list since this will determine the price a member pays.                                          |                                                       | PRICE LIST ITEM : PRODUCT PRICE LIST<br>10/30 Class Re =<br>General                                                                                                  |    |
|----------------------------------------------------------------------------------------------------|-------------------------------------------------------|----------------------------------------------------------------------------------------------------|----|
|                                                                                                    | QUIRED)                                               | Price List * Product * US Dollar US Dollar US Dollar US Dollar                                                                                                    | Q  |
|                                                                                                    | Pricing Metho                                         | Pricing 2 results 2 results 4 Amount 4 Amount 4 4 Amount 5 5 5 5 5 5 5 5                                                                                             |    |
| Click on the field amount, then set the price a member would pay.                                                       | Price List *<br>Product *<br>Unit *                   | Member         Currency           10/30 Class Registration Fee         Discount Li           Primary Unit         Quantity Se                                        |    |
|                                                                                                    | Pricing<br>Pricing Method *<br>Amount *<br>Percentage | Currency Amount                                                                                                    |    |
|                                                                                                    | Rounding                                              |                                                                                                    |    |
| Click "Save & Close" to create the price list item.                                                                     | REVISE                                                | 🔟 DELETE 💑 CONVERT TO KIT 🚦 PROCESS 👻 🖚                                                                                                    | EN |
| This sets the price for members, now we must create<br>another price list item with the price a nonmember<br>would pay. | Sale Sign                                             | Price List Item: 10/30 Class Registration Fee - Microsoft Dynamics 365 - Goo. a ramcosandbox.ramcoams.org/main.aspx?etc=1026&extraqs=%3 FRAMCO 10/30 Class Registrat |    |
|                                                                                                    | t.                                                    | 🕞 SAVE 🛱 SAVE & CLOSE 🕂 NEW                                                                                                    | -8 |
|                                                                                                    | 2e                                                    | price list item : product price list<br>10/30 Class Re=                                                                                                    |    |
|                                                                                                    |                                                       | ▲ General                                                                                                    |    |
| Click on the link Add Price List Item record.                                                                           | ercentage                                             | PRODUCT GL ACCOUNT (REQUIR                                                                                                    |    |

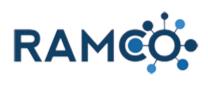

| Click on the field <b>Price List</b>                     | SAVE                                                                          | 🛱 SAVE & CLOSE 🕂 NEW 💷 FORM EDITOR                                                                                                    |  |
|----------------------------------------------------------|-------------------------------------------------------------------------------|----------------------------------------------------------------------------------------------------|--|
|                                                          | PRICE LIST ITEM : PRODUCT PRICE LIST<br>10/30 Class Re=                       |                                                                                                    |  |
|                                                          | - General                                                                     |                                                                                                    |  |
|                                                          | Price List *<br>Product *<br>Unit *                                           | Currency<br>10/30 Class Registration Fee Select a value, int List<br>Primary Unit Quantity Sellin                                                                                                    |  |
|                                                          | Pricing<br>Pricing Method *                                                   | Currency Amount                                                                                                    |  |
| Click on the lookup item Non-Member                      |                                                                               | 10/30 Class Re=                                                                                                    |  |
|                                                          |                                                                               | General Price List*                                                                                                    |  |
|                                                          | QUIRED)                                                                       | Product * Unit * Us Dollar Unit * If Non-Member US Dollar Us Dollar US Dollar US Dollar US Dollar US Dollar US Dollar US Dollar US Dollar US Dollar US Dollar US Dollar US Dollar US Dollar US Dollar US Dollar US Dollar US Dollar US Dollar US Dollar US Dollar US Dollar US Dollar US DOLLAR US DOLLAR US DOLLA |  |
|                                                          | Pricing Metho<br>Currency Amount                                              | Pricing     2 results       Pricing Method*     Currency Amount       Amount*        Percentage                                                                                                    |  |
|                                                          |                                                                               | Nee Montes C                                                                                                    |  |
| Click in the Amount field, then set the nonmember price. | Price List *<br>Product *<br>Unit *                                           | Non-Member         Currency           10/30 Class Registration Fee         Discount List           Primary Unit         Quantity Selling                                                                                                    |  |
|                                                          | Product*                                                                      | 10/30 Class Registration Fee Discount List                                                                                                    |  |
|                                                          | Product *<br>Unit *<br>Pricing<br>Pricing Method *<br>Amount *                | 10/30 Class Registration Fee Discourt List<br>Primary Unit Quantity Sellin                                                                                                    |  |
|                                                          | Product *<br>Unit *<br>Pricing Method *<br>Amount *<br>Percentage<br>Rounding | 10/30 Class Registration Fee Discount List<br>Primary Unit Quantity Selling                                                                                                    |  |
| price.                                                   | Product *<br>Unit *<br>Pricing<br>Pricing Method *<br>Amount *<br>Percentage  | 10/30 Class Registration Fee<br>Primary Unit<br>Currency Amount<br>□<br>□<br>□<br>□<br>□<br>□<br>□<br>□<br>□<br>□<br>□<br>□<br>□                                                                                                    |  |
| price.                                                   | Product*<br>Unit*<br>Pricing Method*<br>Amount*<br>Percentage<br>Rounding     | 10/30 Class Registration Fee       Discount List         Primary Unit       Quantity Selling         Currency Amount       Image: Currency Amount         Image: Delete       Image: Convert TO KIT       Image: PROCESS Image: Convert TO KIT         Image: Delete       Image: Convert TO KIT       Image: Proce List Item: 10/30 Class Registration Fee - Microsoft Dynamics 365 - Google         Image: Image: Imag                                                                                                    |  |

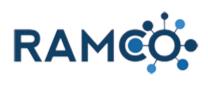

| For bookkeeping purposes, RAMCO needs to know where to report revenue when a product is sold. | Credit Application Priority<br>Remittance Application O 1.053                                                                                                    |
|-----------------------------------------------------------------------------------------------|----------------------------------------------------------------------------------------------------|
| To do this you must add a "product gl account".                                               |                                                                                                    |
| Click on the plus symbol to add one.                                                          |                                                                                                    |
|                                                                                               | General Ledger Accoun Type Add Product GL Account record.                                                                                                    |
| Click on the search button of field <b>GL Account</b>                                         | SAVE & CLOSE + NEW  FORM EDITOR                                                                                                    |
|                                                                                               | uct GL Acc =                                                                                                    |
|                                                                                               | 2022 Local Dues<br><br>₽                                                                                                    |
|                                                                                               |                                                                                                    |
| Choose the correct GL account for this product from the list.                                 | Product* 2022 Local Dues                                                                                                    |
| If you are not sure which to choose, please confer<br>with your bookkeeper.                   | GL Account * Type *  GL Account *  Type *  AR - Assoc  Receivables  Assoc Dues  Revenue  Bakery Cash Oli00  Receivables  Birthday Ticket Sales  Revenue  Cash Revenue  Cash Revenue Cash Revenue Cash R |
| Click on the command button Save & Close                                                      |                                                                                                    |
|                                                                                               | ms.org/main.aspx#875390429 Product GL Account: New Product GL Account - Google Chrome eggie D2 RAMCO arrancosandbox.ramcoams.org/main.aspx?etc=10066&extraqs=%3f_                                                                                                    |
|                                                                                               | kplace v Products F RAMCO New Product GL Acc                                                                                                    |
|                                                                                               | REVISE TO DE SAVE SAVE & CLOSE + NEW I                                                                                                    |
|                                                                                               | 2 Local Dues PRODUCT GLACCOUNT: RAMCO New Product GLACCOUNT GLACCOUNT: RAMCO Save and close this Product GLACCOUNT: RAMCO                                                                                                    |
|                                                                                               | t Product* 2022 Local Dues<br>GL Account * Assoc Dues                                                                                                    |

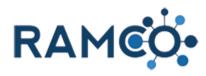

#### 2.1.3. Create a Product (For Dues)

| Open the Navigation Areas               | Accounts Active Accounts - Micro X +                                                                                                    |
|-----------------------------------------|----------------------------------------------------------------------------------------------------|
|                                         | → C aramcosandbox.ramcoams.org/main.aspx#470815183                                                                                                   |
|                                         | Apps ★ Bookmarks 📕 To Do: 📕 Reggie 📕 D2 📕 RAMCO 📕 MSDynamics 📕 HW2 📕                                                                                 |
|                                         | RAMCO Workplace v Accounts >                                                                                                    |
|                                         | + NEW 💼 DELETE - 🖘 EMAILA LINK - 💽 RUN REPORT                                                                                                    |
|                                         | <ul> <li>Active Accounts ~</li> </ul>                                                                                                    |
|                                         | ✓ Account Name ↑ NRDS ID License Number Email Main Phone Str                                                                                         |
|                                         | 1031 Asset Exchange         876000299         509-457-0788         Yak           2677 Test office         123453233         111-222-3336         Ale |
| Choose the Sales & Accounting area      |                                                                                                    |
| ······································  | org/main.aspx#470815183                                                                                                    |
|                                         | jie 📙 D2 📕 RAMCO 📕 MSDynamics 📕 HW2 📕 School 📕 Dev Projects 📕 Work 📥 Prim                                                                            |
|                                         | place V Accounts V                                                                                                    |
|                                         |                                                                                                    |
|                                         | Sales & Accounting Elections Sales & Accounting                                                                                                    |
|                                         | Quick Membership Quick Events Quick Account                                                                                                    |
|                                         | ooards Memberships Courses Products                                                                                                    |
| Choose the Products entity              | tiac Committaace Z Clascac In Ordere                                                                                                    |
| Choose the Products entity              |                                                                                                    |
|                                         | Membership Kents                                                                                                    |
|                                         | Sales & Accounting                                                                                                    |
|                                         | Accounting Setup Accounting                                                                                                    |
|                                         | s Bulk Profile Charges Products GL Accounts                                                                                                    |
|                                         | es Bulk Refund Batches Couports Batches                                                                                                    |
|                                         | ents 😥 Scheduled Payments 🔠 Tax Tables 💰 Bank Accoun                                                                                                 |
|                                         | e Payments Scheduled Payment D 🔣 GL Account Categories 🤜 Revenue Rec                                                                                 |
| Click on the command button Add Product | de Durchese Ordere The Association of                                                                                                    |
|                                         | ← → C  in ramcosandbox.ramcoams.org/main.aspx#656395613                                                                                              |
|                                         | 🏢 Apps ★ Bookmarks 📕 To Do: 📕 Reggie 📕 D2 📕 RAMCO 📕 MSDynamics 📕 HW2                                                                                 |
|                                         | FRAME Sales & Accou ~ Products >                                                                                                    |
|                                         | [골 ADD FAMILY : 章 ADD PRODUCT : 章 ADD BUNDLE 亩 DELETE                                                                                                |
|                                         | Add Product Add Product Add Product. If you select an existing product family i selected product family.                                             |
|                                         | ✓         Name ↑         Product ID         List Price         Status         Publ                                                                   |
|                                         | 1 Year Legal Hotline Subscription     1 Year Legal Hotline S     S200.00 Active No                                                                   |
|                                         | 10 Pack (10% Off) 10PCK \$300.00 Active No                                                                                                    |

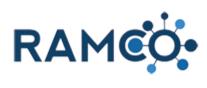

| Click on the Name field and give the product a name.<br>For Dues products it is a good idea to put the year in<br>front of the name.                            | Product: RAMCO<br>Product: =                                                                                                    |
|----------------------------------------------------------------------------------------------------|----------------------------------------------------------------------------------------------------|
| For example, "2022 Local Dues".                                                                                                    | UMMARY                                                                                                    |
| This will make it easy to tell the difference when<br>charging for the next year dues, which the member is<br>paying.                                           | me * vduct ID * fault Unit * cimals Supported * Price                                                                                                    |
| Click on the field Product ID. This field must be<br>unique, if you try to put something already in use by<br>another product you will receive an error message | Warning: A default price list has not been set.                                                                                                    |
|                                                                                                    | me * 2022 Local Dues<br>duct ID * 2022 Local Dues Example<br>it Group * Detault Unit<br>fault Unit * Primary Unit<br>cimals Supported * 2<br>Price                                  |
| Click on the search button of field <b>Unit Group</b>                                                                                                    | ss SALES TAX, SHIPPING & QUANTITY<br>res Example No<br>Taxable No<br>Taxable ■<br>Minimum Quantity<br>Quantity On Hand ■<br>Prevent Back Order No<br>Current Cost<br>Average Cost ■ |
| Click on the lookup item <b>Default Unit</b>                                                                                                    | AMARY 2022 Local Dues 2022 Local Dues 2022 Local Dues Example 202 Unit * Init * I Cook U Default Unit Look U Default Unit  1 result ayment Type                                     |

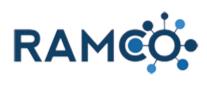

| Click on the search button of field Default Unit |                                  |                                         |                                             |
|--------------------------------------------------|----------------------------------|-----------------------------------------|---------------------------------------------|
|                                                  |                                  |                                         |                                             |
|                                                  |                                  |                                         |                                             |
|                                                  | es<br>Es Example                 |                                         | SALES TAX, SHIPPING & QUANTITY Shippable No |
|                                                  |                                  |                                         | Taxable No                                  |
|                                                  |                                  | ٩                                       | Tax Table 🔒<br>Minimum Quantity             |
|                                                  |                                  |                                         | Quantity On Hand                            |
|                                                  |                                  |                                         | Prevent Back Order No<br>Current Cost       |
|                                                  |                                  |                                         | Average Cost 🔒                              |
|                                                  |                                  |                                         | Total Cost of Inventory                     |
| Click on the lookup item Primary Unit            |                                  |                                         |                                             |
|                                                  | 1MARY                            |                                         |                                             |
|                                                  |                                  | 2022 Local Dues                         |                                             |
|                                                  | : ID *                           | 2022 Local Dues Example<br>Default Unit |                                             |
|                                                  | oup *<br>Unit *                  |                                         | ٥                                           |
|                                                  | Is Supported *                   | Primary Unit                            |                                             |
|                                                  |                                  | Look Up More Records                    |                                             |
|                                                  |                                  | 1 result                                |                                             |
|                                                  | ayment Type                      |                                         |                                             |
|                                                  | : Type Sales In                  | ventory                                 |                                             |
| Set the decimals supported to "2"                |                                  |                                         |                                             |
|                                                  | UMMARY                           |                                         |                                             |
|                                                  | me*                              | 2022 Local Dues                         |                                             |
|                                                  | iduct ID*                        | 2022 Local Dues Example                 |                                             |
|                                                  | it Group *<br>fault Unit *       | Default Unit<br>Primary Unit            |                                             |
|                                                  | cimals Supported *               |                                         |                                             |
|                                                  | : Price                          | Select to enter data                    |                                             |
|                                                  |                                  |                                         |                                             |
|                                                  | DS Payment Type                  |                                         |                                             |
|                                                  |                                  | es Inventory                            |                                             |
| Click on the picklist <b>Product Type</b>        | Default Unit *                   | Primary Unit                            |                                             |
|                                                  | Decimals Supported<br>List Price | 2                                       |                                             |
|                                                  |                                  |                                         |                                             |
|                                                  |                                  |                                         |                                             |
|                                                  | NRDS Payment Type                |                                         |                                             |
|                                                  | Product Type                     | Sales Inventory                         |                                             |
|                                                  | Category                         |                                         |                                             |
|                                                  |                                  |                                         |                                             |
|                                                  |                                  |                                         |                                             |
|                                                  |                                  |                                         |                                             |

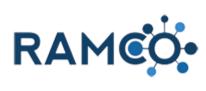

| RAM | CO  | Portal |
|-----|-----|--------|
|     | ~ ~ |        |

| Click on the picklist <b>Product Type</b> value <b>Dues</b>                                                                                           | Decimals Supported *<br>List Price            | 2                                                                                  |                           |                    |                                               |
|----------------------------------------------------------------------------------------------------|-----------------------------------------------|------------------------------------------------------------------------------------|---------------------------|--------------------|-----------------------------------------------|
|                                                                                                    | NRDS Payment Type<br>Product Type<br>Category | Mancharchin Application<br>Dues<br>Mietin Dues tration Fee<br>Meeting Activity Fee |                           |                    |                                               |
| Click save to create the product.                                                                                                    | Product: New Produ                            |                                                                                    |                           | 5200 (20           |                                               |
| Products in RAMCO do not work on their own, they require some additional records to determine price and revenue tracking.                             | ← → C ■ □ ∴ Apps ★ Bookma ✓ RAM               |                                                                                    | jie <mark>,</mark> D2 , R | AMCO MSDynar       | nics <mark>,</mark> HW2                       |
| We will create those next.                                                                                                    | Save                                          | ばう SAVE & CLOSE                                                                    | B DEACTIVATI              | ON WIZARD          | FORM EDITOR                                   |
| Price list items determine the price a contact pays,<br>based on the list that person is on. So, we must set a<br>price for each list.                |                                               |                                                                                    |                           |                    |                                               |
| Click on the plus symbol to add a new price list item.                                                                                                |                                               |                                                                                    |                           | PRODUCT GL ACCO    | UNT (REQUIRED)                                |
|                                                                                                    |                                               |                                                                                    | +                         | TRODUCT OF ACCO    |                                               |
|                                                                                                    | ercentage                                     |                                                                                    |                           | Product ↑          |                                               |
|                                                                                                    |                                               |                                                                                    |                           | No Product GL Acco | unt records found.                            |
| Click on the field "Price List" to choose a list.                                                                                                    | SAVE                                          | 😭 SAVE & CLOSE                                                                     | + NEW                     | FORM EDITOR        |                                               |
| Most boards have a "Member" list and a "Non-<br>member" list. If you have different lists, you will need<br>to create a price list item for each one. | PRICE LIST ITEM : PF<br>2022 LO<br>General    | RODUCT PRICE LIST<br>CAI DU ™≡                                                     |                           |                    |                                               |
|                                                                                                    | Price List *<br>Product *<br>Unit *           | 2022 Local Dues<br>Primary Unit                                                    |                           | ٩                  | Currency<br>Discount List<br>Quantity Selling |
|                                                                                                    | Pricing                                       |                                                                                    |                           |                    |                                               |
|                                                                                                    | Pricing Method *                              | Currency Amount                                                                    |                           |                    |                                               |

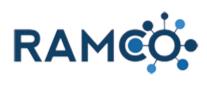

| Click on the lookup item <b>Member</b>                          | QUIRED)<br>Price List *<br>Product *<br>Unit *                    | PRICE LIST ITEM : PROC<br>2022 LOC<br>• General<br>Price List*<br>Product*<br>Unit*<br>Pricing<br>Pricing Method*<br>Amount*<br>Member<br>2022 Local Dues<br>Primary Unit |                                                                               |
|-----------------------------------------------------------------|-------------------------------------------------------------------|----------------------------------------------------------------------------------------------------|-------------------------------------------------------------------------------|
|                                                                 | Pricing<br>Pricing Method *<br>Amount *<br>Percentage<br>Rounding | Currency Amount                                                                                                    |                                                                               |
| Click "Save & Close" to complete this price list item.          |                                                                   |                                                                                                    |                                                                               |
| RAMCO may take a moment to complete this, so be patient.        | REVISE<br>2 Local D                                               | Price List Item: 2<br>ramcosandbo<br>RAA                                                                                                    | Save & Close<br>M : PRODUCT PRIC                                              |
| To add another price list item, click on the plus symbol again. | ercentage                                                         |                                                                                                    | PRODUCT GL ACCOUNT (REQUIRED)  Product ↑  No Product GL Account records found |

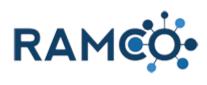

| Click on "Price List" to choose the next one list.     | SAVE                         | SAVE & CLOSE                    | + NEW                                | FORM EDITOR                             | 1                                 |
|--------------------------------------------------------|------------------------------|---------------------------------|--------------------------------------|-----------------------------------------|-----------------------------------|
|                                                        |                              |                                 |                                      |                                         |                                   |
|                                                        | 2022 Lo                      | ocal Du≡                        |                                      |                                         |                                   |
|                                                        | ▲General                     |                                 |                                      |                                         |                                   |
|                                                        | Price List                   |                                 |                                      | Q                                       | Currency                          |
|                                                        | Product *<br>Unit *          | 2022 Local Dues<br>Primary Unit |                                      |                                         | Discount List<br>Quantity Selling |
|                                                        |                              |                                 |                                      |                                         |                                   |
|                                                        | Pricing                      |                                 |                                      |                                         |                                   |
|                                                        | Pricing Method *             | Currency Amount                 |                                      |                                         |                                   |
| Click on the lookup item Non-Member                    |                              | 2022 Loc                        | al Du                                | ≡                                       |                                   |
|                                                        |                              | <ul> <li>General</li> </ul>     |                                      |                                         |                                   |
|                                                        |                              | Price List *<br>Product *       | Member<br>US Dollar                  |                                         | Q                                 |
|                                                        |                              | Unit *                          | US Dollar<br>Non-Member<br>US Dollar |                                         |                                   |
|                                                        |                              |                                 | Look Up More                         | Records                                 |                                   |
|                                                        |                              | Pricing                         | 2 results                            |                                         |                                   |
|                                                        | QUIRED)                      | Pricing Method*<br>Amount*      | Currency Amount                      |                                         |                                   |
|                                                        |                              | Percentage                      | <b>□</b>                             |                                         |                                   |
| Click on Amount to set the price for this list.        | Price List *                 | Non-Member<br>2022 Local Dues   |                                      |                                         | Currency<br>Discount List         |
|                                                        | Unit *                       | Primary Unit                    |                                      |                                         | Quantity Selling                  |
|                                                        |                              |                                 |                                      |                                         |                                   |
|                                                        | Pricing                      |                                 |                                      |                                         |                                   |
|                                                        | Pricing Method *<br>Amount * | Currency Amount                 |                                      |                                         |                                   |
|                                                        | Percentage                   | Select to en                    | ter data                             |                                         |                                   |
|                                                        | Rounding                     |                                 |                                      |                                         |                                   |
|                                                        |                              |                                 |                                      |                                         |                                   |
| Click "Save & Close" to complete this price list item. |                              |                                 |                                      |                                         |                                   |
| Click Save & Close to complete this price list term.   | REVISE                       | 🛅 DELETE 💑 C                    | ONVERT TO KIT                        | PROCESS -                               | ස EN                              |
| RAMCO may take a moment to complete this, so be        |                              | Price List Item: 20             | 022 Local Dues - Micro               | soft Dynamics 365 - Go                  | oogle Chrome                      |
| patient.                                               | 2 Local D                    | ues                             |                                      | ain.aspx?etc=10268                      | kextraqs=%3f_Ci                   |
|                                                        |                              | 🦻 RA                            | MCÓ                                  | 2022 Local Dues                         |                                   |
|                                                        | t.                           | R SAVE                          |                                      |                                         | NEW 🔳                             |
|                                                        |                              |                                 | M : PRODUCT PRIC                     | ave & Close<br>ave and close this Price | List Item                         |
|                                                        |                              | 2022 I                          | Local D                              |                                         |                                   |
|                                                        |                              | - General                       |                                      |                                         |                                   |

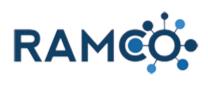

| For bookkeeping purposes, RAMCO needs to know where to report revenue when a product is sold. | Credit Application Priority<br>Remittance Application O 1.053                                                                                                    |
|-----------------------------------------------------------------------------------------------|----------------------------------------------------------------------------------------------------|
| To do this you must add a "product gl account".                                               |                                                                                                    |
| Click on the plus symbol to add one.                                                          |                                                                                                    |
|                                                                                               | General Ledger Accoun Type Add Product GL Account record.                                                                                                    |
| Click on the search button of field <b>GL Account</b>                                         | SAVE & CLOSE + NEW  FORM EDITOR                                                                                                    |
|                                                                                               | uct GL Acc =                                                                                                    |
|                                                                                               | 2022 Local Dues<br><br>₽                                                                                                    |
|                                                                                               |                                                                                                    |
| Choose the correct GL account for this product from the list.                                 | Product* 2022 Local Dues                                                                                                    |
| If you are not sure which to choose, please confer<br>with your bookkeeper.                   | GL Account * Type *  GL Account *  Type *  AR - Assoc  Receivables  Assoc Dues  Revenue  Bakery Cash Oli00  Receivables  Birthday Ticket Sales  Revenue  Cash Revenue  Cash Revenue Cash Revenue Cash R |
| Click on the command button Save & Close                                                      |                                                                                                    |
|                                                                                               | ms.org/main.aspx#875390429 Product GL Account: New Product GL Account - Google Chrome eggie D2 RAMCO arrancosandbox.ramcoams.org/main.aspx?etc=10066&extraqs=%3f_                                                                                                    |
|                                                                                               | kplace v Products F RAMCO New Product GL Acc                                                                                                    |
|                                                                                               | REVISE TO DE SAVE SAVE & CLOSE + NEW I                                                                                                    |
|                                                                                               | 2 Local Dues PRODUCT GLACCOUNT: RAMCO New Product GLACCOUNT GLACCOUNT: RAMCO Save and close this Product GLACCOUNT: RAMCO                                                                                                    |
|                                                                                               | t Product* 2022 Local Dues<br>GL Account * Assoc Dues                                                                                                    |

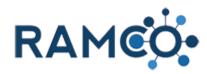

# 2.1.4. Create a Product (To Sell from your Store)

| Click on the navigation button <b>Products</b>                                                                                                    | duct: 2023 Local Dues × +                                             |
|----------------------------------------------------------------------------------------------------|-----------------------------------------------------------------------|
|                                                                                                    | C a ramcosandbox.ramcoams.org/main.aspx#640613709                     |
|                                                                                                    | 🛨 Bookmanks 📕 To Do: 📃 Reggie 📕 D2 📕 RAMCO 📕 MSDynamics 📕 HW2 📕 Schoo |
|                                                                                                    | RAMCO Workplace v Products > Product: 2022 Local >                    |
|                                                                                                    | 🖗 PREVIEW 🕫 CLONE 🆻 REVISE 🛅 DELETE 💑 CONVERT TO KIT                  |
|                                                                                                    | PRODUCT: RAMCO<br>Product: 2022 Local Dues-2021091613065              |
|                                                                                                    | arning: A default price list has not been set.                        |
| Click on the field "Name" and give the product a name.                                                                                                    | Product: For Sale Sign - Large =                                      |
|                                                                                                    | Warning: A default price list has not been set.                       |
|                                                                                                    | UMMARY                                                                |
|                                                                                                    | me* For Sale Sign - Large                                             |
|                                                                                                    | it Group * Default Unit                                               |
|                                                                                                    | fault Unit * Primary Unit<br>cimals Supported * 2                     |
|                                                                                                    | cimals Supported 2<br>: Price                                         |
|                                                                                                    |                                                                       |
| Click on the field Product ID. This field must be<br>unique, if you try to put something already in use by<br>another product you will receive an error message | Product: -=                                                           |
|                                                                                                    | UMMARY                                                                |
|                                                                                                    | me * For Sale Sign - Large                                            |
|                                                                                                    | duct ID *                                                             |
|                                                                                                    | fault Unit *                                                          |
|                                                                                                    | cimals Supported *<br>: Price                                         |
|                                                                                                    |                                                                       |
| Click on the picklist <b>Product Type</b>                                                                                                    | Default Unit *                                                        |
|                                                                                                    | Decimals Supported *<br>List Price                                    |
|                                                                                                    |                                                                       |
|                                                                                                    |                                                                       |
|                                                                                                    | NRDS Payment Type                                                     |
|                                                                                                    | Product Type Sales Inventory Category                                 |
|                                                                                                    |                                                                       |
|                                                                                                    |                                                                       |
|                                                                                                    |                                                                       |
|                                                                                                    | L                                                                     |

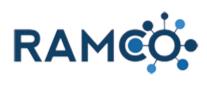

| Choose the product type "Sales Inventory"                                                                                                    | List Price                                                                                                    |                                                                   |     |
|----------------------------------------------------------------------------------------------------|----------------------------------------------------------------------------------------------------|-------------------------------------------------------------------|-----|
| Warning: Do not use "Sales Inventory" for anything<br>other than store items. If you use it for other kinds of                                                                                     | NRDS Payment Type                                                                                                    |                                                                   |     |
| sales like sponsorships or dues, RAMCO may stop                                                                                                    | Product Type                                                                                                    | Membership Application                                            |     |
| you from being able to process payments for this                                                                                                    | Category                                                                                                    | Dues                                                              | -   |
| product.                                                                                                    |                                                                                                    | Sales Inventory Weeding Registration Fee                          | -   |
|                                                                                                    |                                                                                                    | Meeting Activity Fee                                              | -   |
|                                                                                                    |                                                                                                    |                                                                   |     |
| If you want to allow people to purchase store items<br>from your Portal, then come by the office to pick them<br>up later, you must set "Shippable" to "Yes".                                      |                                                                                                    |                                                                   |     |
|                                                                                                    | SALES TAX, SHIPPING                                                                                                    | A QUANTITY                                                        |     |
| RAMCO does not calculate shipping costs, the reason                                                                                                    | Shippable                                                                                                    | No                                                                |     |
| this needs to be turned on, is so the member can                                                                                                    | Taxable                                                                                                    | No No                                                             |     |
| choose whether which office they want to pick up their                                                                                                    | Tax Table                                                                                                    | A                                                                 |     |
| purchase. If you only have one office location, then                                                                                                    | Minimum Quantity                                                                                                    | -                                                                 |     |
| this does not matter.                                                                                                    | Quantity On Hand                                                                                                    | ■                                                                 |     |
|                                                                                                    | Prevent Back Order<br>Current Cost                                                                                                    | No                                                                |     |
|                                                                                                    | Average Cost                                                                                                    | A                                                                 |     |
|                                                                                                    | Total Cost of Inventory                                                                                                    |                                                                   |     |
| In order for RAMCO to charge tax on a store sales,<br>this must be set to yes.<br>If this item is taxable, you must select a tax table.<br>Tax tables contain the zip code for your office and the | SALES TAX, SHIPPING<br>Shippable<br>Taxable<br>Tax Table<br>Minimum Quantity<br>Quantity On Hand<br>Prevent Back Order<br>Current Cost<br>Average Cost<br>Total Cost of Inventory | Yes<br>No<br><br><br>No<br><br><br>No<br>                         |     |
| tax rate. If you have more than one office, the tax table should have the zip codes for each location.                                                                                             |                                                                                                    | PRODUCT LOCATIONS Name ↑ To enable this content, create the recor | rd. |
|                                                                                                    |                                                                                                    |                                                                   |     |

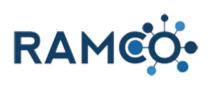

| Choose a tax table.                                                                                                    | Shippable Yes<br>Taxable Yes<br>Tax Table Yes<br>Tax Table IIIIIIIIIIIIIIIIIIIIIIIIIIIIIIIIIIII                                                                                                    | To<br>To<br>+ New<br>PAN<br>Def                                                                                                    |
|----------------------------------------------------------------------------------------------------|----------------------------------------------------------------------------------------------------|----------------------------------------------------------------------------------------------------|
| The "Online Store" allows members to purchase store items from the portal, without the help of a staff person.                                                                                                    | Publish to POS store     No       Minimum Quantity        Quantity On Hand        Prevent Back Order     No       Current Cost        Average Cost        Total Cost of Inventory        PRODUCT VISIBILITY        Publish To Online Store     No       Publish to POS Store     No | Det                                                                                                    |
| The "POS Store" allows staff to sell this store item<br>from the member's contact record in RAMCO.<br>If you want only staff to be able to process store<br>sales, set POS Store to Yes, then set Online Store to<br>No. | Minimum Quantity<br>Quantity On Hand<br>Prevent Back Order No<br>Current Cost<br>Average Cost<br>Total Cost of Inventory<br>PRODUCT VISIBILIT Y<br>Publish To Online Star<br>Publish to POS Store No                                                                                |                                                                                                    |
| Click on the search button of field <b>Unit Group</b>                                                                                                    | Large<br>Large                                                                                                    | SALES TAX, SHIPPING & QUANTITY       Shippable     Yes       Taxable     27513       Minimum Quantity        Quantity On Hand     □       Prevent Back Order     No       Current Cost        Average Cost     □ |

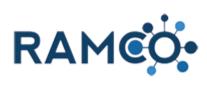

| Click on the lookup item <b>Default Unit</b>            | -                                      |                                                |                                           |
|---------------------------------------------------------|----------------------------------------|------------------------------------------------|-------------------------------------------|
|                                                         |                                        |                                                |                                           |
|                                                         | IMARY                                  |                                                |                                           |
|                                                         |                                        | For Sale Sign - Large                          |                                           |
|                                                         | : ID*                                  | For Sale Sign - Large                          |                                           |
|                                                         | oup*<br>Unit*                          | 😘 Default Unit                                 | ٩                                         |
|                                                         | Is Supported *                         | Look Up More Records                           |                                           |
|                                                         | e                                      | -                                              |                                           |
|                                                         |                                        | 1 result                                       |                                           |
|                                                         |                                        |                                                |                                           |
|                                                         | 'ayment Type                           |                                                |                                           |
|                                                         |                                        |                                                |                                           |
| Click on the search button of field <b>Default Unit</b> |                                        |                                                |                                           |
|                                                         |                                        |                                                |                                           |
|                                                         |                                        |                                                |                                           |
|                                                         | Large                                  |                                                | SALES TAX, SHIPPING & QUANTITY            |
|                                                         | Large                                  |                                                | Shippable Yes                             |
|                                                         |                                        | ٩                                              | Taxable Yes                               |
|                                                         |                                        |                                                | Tax Table 27513<br>Minimum Quantity       |
|                                                         |                                        |                                                | Quantity On Hand                          |
|                                                         |                                        |                                                | Prevent Back Order No                     |
|                                                         |                                        |                                                | Current Cost                              |
|                                                         |                                        |                                                | Average Cost 🔒<br>Total Cost of Inventory |
|                                                         |                                        |                                                | Initial Cost of Inventory                 |
| Click on the lookup item Primary Unit                   |                                        |                                                |                                           |
|                                                         | IMARY                                  |                                                |                                           |
|                                                         |                                        |                                                |                                           |
|                                                         | : ID*                                  | For Sale Sign - Large<br>For Sale Sign - Large |                                           |
|                                                         | pup *                                  | Default Unit                                   |                                           |
|                                                         | Unit *                                 |                                                | Q                                         |
|                                                         | Is Supported *                         | 🗧 Primary Unit                                 |                                           |
|                                                         | e                                      | Look Up More Records                           |                                           |
|                                                         |                                        | 1 result                                       |                                           |
|                                                         |                                        |                                                |                                           |
|                                                         | ayment Type                            |                                                |                                           |
|                                                         | : Type Sales Inv                       | rentory                                        |                                           |
| Set decimals supported to 2.                            |                                        |                                                |                                           |
|                                                         | UMMARY                                 |                                                |                                           |
|                                                         |                                        |                                                |                                           |
|                                                         | me*                                    | For Sale Sign - Large                          |                                           |
|                                                         | iduct ID*                              | For Sale Sign - Large                          |                                           |
|                                                         | it Group *<br>fault Unit *             | Default Unit<br>Primary Unit                   |                                           |
|                                                         | cimals Supported *                     |                                                |                                           |
|                                                         | <sup>: P</sup> You must provide a valu |                                                |                                           |
|                                                         |                                        |                                                |                                           |
|                                                         |                                        |                                                |                                           |
|                                                         | DS Payment Type                        |                                                |                                           |
|                                                         | DS Payment Type                        |                                                |                                           |

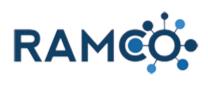

| Click Save to create product.                                                                                                    | Product: New Product X +                                                                                                    |
|----------------------------------------------------------------------------------------------------|----------------------------------------------------------------------------------------------------|
| Side Note: creating a product as sales inventory will<br>automatically create a "Product Store Location" for<br>each one of your offices. The purpose of these<br>records is to keep track of inventory at each location. | <ul> <li>← → C          <ul> <li>← → C              <li>← → C              <li>← → C              <li>← → C              <li>← → C              <li>← → C              <li>← → C              </li> <li>← → C              </li> <li>← → → C              </li> <li>← → → → → → → → → → → → → → → → → → → →</li></li></li></li></li></li></li></ul></li></ul> |
| We will set the inventory for those locations next.                                                                                                    | Product: ramco<br>Product: =                                                                                                    |
|                                                                                                    | - SUMMARY                                                                                                    |
| Expand the associated view of product store locations.                                                                                                    | PRODUCT LOCATIONS                                                                                                    |
|                                                                                                    | Name ↑     Quantity on Hand   No Product Location records found.                                                                                                    |
| Then choose a store location to update the inventory there.                                                                                                    | Warning: A default price list has not been set.      Product Location Associated View      + ADD NEW PRODUCT LOC     BULK DELETE     LC CHART PANE      Name      Name      Product     Quantity on H      Alternate Store Location - For Sale Sign - Large     or Sale Sign - Large     0      Default Store Location - For Sale Sign - Large     or Sale Sign - Large     0                                                                                                    |
| Set the inventory of this product for this location.                                                                                                    | + NEW & DEACTIVATE DELETE & ASSIGN SHARE<br>PRODUCT LOCATION : RAMCO<br>Default Store Location - For Sale Sign - L<br>Product*<br>Quantity on Hand*<br>Store Location<br>Default Store Location                                                                                                    |

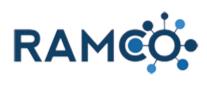

| Click Save to update.                                                                                                    | atus Active<br>atus Reason Active                       |
|----------------------------------------------------------------------------------------------------|---------------------------------------------------------|
| If you have more than one product store location, use<br>the arrows to move up and down the list, then update<br>the inventory for each location. | ● 81°F Sunny ~ (1222 PM Save                            |
|                                                                                                    |                                                         |
| Once you have updated all store locations, click the X icon to return to the product. You may have to repeat this for each store location.        | $ \begin{array}{c c c c c c c c c c c c c c c c c c c $ |

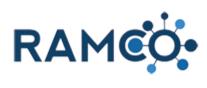

| Click on the field "Price List" to choose a list.                                                                                                    | , SAVE                                                | SAVE & CLOSE                                         | + NEW                                        | FORM EDITOR                                                       | t                                             |
|----------------------------------------------------------------------------------------------------|-------------------------------------------------------|------------------------------------------------------|----------------------------------------------|-------------------------------------------------------------------|-----------------------------------------------|
| Most boards have a "Member" list and a "Non-<br>member" list. If you have different lists, you will need<br>to create a price list item for each one. |                                                       | PRODUCT PRICE LIST<br>DCAI DU ™≡                     |                                              |                                                                   |                                               |
|                                                                                                    | Price List *<br>Product *<br>Unit *                   | <br>2022 Local Dues<br>Primary Unit                  |                                              | Q                                                                 | Currency<br>Discount List<br>Quantity Selling |
|                                                                                                    | Pricing<br>Pricing Method *                           | Currency Amount                                      |                                              |                                                                   |                                               |
| Click on the lookup item Member                                                                                                    |                                                       | PRICE LIST ITEM : PROD                               |                                              | =                                                                 |                                               |
|                                                                                                    |                                                       | General      Price List *      Product *      Unit * | Member<br>US Dollar                          |                                                                   | ٩                                             |
|                                                                                                    | QUIRED)                                               | Pricing<br>Pricing Method *<br>Amount *              | Look Up More<br>2 results<br>Currency Amount |                                                                   |                                               |
| Click on the field "Amount" to set a price people on this list would pay.                                                                             | Price List *<br>Product *<br>Unit *                   | Member<br>2022 Local Dues<br>Primary Unit            |                                              |                                                                   | Currency<br>Discount List<br>Quantity Selling |
|                                                                                                    | Pricing<br>Pricing Method *<br>Amount *<br>Percentage | Currency Amount                                      |                                              |                                                                   |                                               |
|                                                                                                    | Rounding                                              |                                                      |                                              |                                                                   |                                               |
| Click "Save & Close" to complete this price list item.                                                                                                | 🗭 REVISE                                              | 💼 delete 💑 co                                        | DNVERT TO KIT                                | ₽ PROCESS ▼                                                       | ස Elv                                         |
| RAMCO may take a moment to complete this, so be patient.                                                                                              | 2 Local D                                             | Price List Item: 20                                  | 22 Local Dues - Micro<br>x.ramcoams.org/m    | osoft Dynamics 365 - Go<br>nain.aspx?etc=10268<br>2022 Local Dues | oogle Chrome                                  |
|                                                                                                    | t.                                                    | SAVE                                                 | 🛱 SAVE 8                                     | k CLOSE                                                           | NEW 🔳                                         |
|                                                                                                    |                                                       |                                                      | -OCALDU                                      |                                                                   |                                               |
|                                                                                                    |                                                       | - General                                            | 185.0                                        | 00                                                                |                                               |

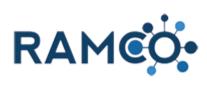

| To add another price list item, click on the plus symbol again. |                             |                                  |                    |                    |                                   |
|-----------------------------------------------------------------|-----------------------------|----------------------------------|--------------------|--------------------|-----------------------------------|
|                                                                 | ercentage                   |                                  | +                  | PRODUCT GL ACCO    | DUNT (REQUIRED)                   |
|                                                                 |                             |                                  |                    | No Product GL Acco | ount records found.               |
| Click on "Price List" to choose the next one list.              | SAVE                        | SAVE & CLOSE                     | + NEW              | B FORM EDITOR      | 3                                 |
|                                                                 |                             | PRODUCT PRICE LIST<br>DCAI DU "≡ |                    |                    |                                   |
|                                                                 | <ul> <li>General</li> </ul> |                                  |                    |                    |                                   |
|                                                                 | Price List*                 |                                  |                    | Q                  | Currency                          |
|                                                                 | Product *<br>Unit *         | 2022 Local Dues<br>Primary Unit  |                    |                    | Discount List<br>Quantity Selling |
|                                                                 | Pricing                     |                                  |                    |                    |                                   |
|                                                                 | Pricing Method *            | Currency Amount                  |                    |                    |                                   |
| Click on the lookup item Non-Member                             |                             | 2022 Loc                         | al Du              | =                  |                                   |
|                                                                 |                             | ▲ General                        |                    |                    |                                   |
|                                                                 |                             | Price List *                     |                    |                    | ٩                                 |
|                                                                 |                             | Product*<br>Unit*                | 2022 Local Dues    |                    |                                   |
|                                                                 |                             | onic                             | , initially office |                    |                                   |
|                                                                 |                             | Pricing                          |                    |                    |                                   |
|                                                                 | QUIRED)                     | Pricing Method*<br>Amount*       | Currency Amount    | t                  |                                   |
|                                                                 |                             | Percentage                       | ₽                  |                    |                                   |
| Click on Amount to set the price for this list.                 | Price List<br>Product*      | Non-Member<br>2022 Local Dues    |                    |                    | Currency<br>Discount List         |
|                                                                 | Unit *                      | Primary Unit                     |                    |                    | Quantity Selling                  |
|                                                                 |                             |                                  |                    |                    |                                   |
|                                                                 | Pricing<br>Pricing Method * | Currency Amount                  |                    |                    |                                   |
|                                                                 | Amount *<br>Percentage      | Select to en                     | iter data          |                    |                                   |
|                                                                 |                             |                                  |                    |                    |                                   |
|                                                                 | Rounding                    |                                  |                    |                    |                                   |
|                                                                 |                             |                                  |                    |                    |                                   |

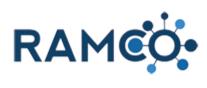

| Click "Save & Close" to complete this price list item.                                        | 🖗 REVISE 💼 DELETE 💑 CONVERT TO KIT 📱 PROCESS 🔻 🖘 EN                                                                                                    |
|-----------------------------------------------------------------------------------------------|----------------------------------------------------------------------------------------------------|
| RAMCO may take a moment to complete this, so be patient.                                      | 2 LOCAL DUCE Price List Item: 2022 Local Duces - Microsoft Dynamics 365 - Google Chrome ramcosandbox.ramcoams.org/main.aspx?etc=1026&extraqs=%3f_C RAMCOC 2022 Local Duces                                                                                                    |
|                                                                                               | t SAVE SAVE ACCLOSE + NEW SAVE & CLOSE + NEW SAVE & |
| For bookkeeping purposes, RAMCO needs to know where to report revenue when a product is sold. | Credit Application Priority<br>Remittance Application O <b>1,053</b>                                                                                                    |
| To do this you must add a "product gl account".                                               |                                                                                                    |
| Click on the plus symbol to add one.                                                          | +                                                                                                    |
|                                                                                               | General Ledger Accoun Type Add Product GL Account record.                                                                                                    |
| Click on the search button of field <b>GL Account</b>                                         | SAVE & CLOSE + NEW IF FORM EDITOR<br>RAMCO<br>DUCT GL ACC=<br>2022 Local Dues<br><br>                                                                                                    |
| Choose the correct GL account for this product from the list.                                 | Product* 2022 Local Dues                                                                                                    |
| If you are not sure which to choose, please confer<br>with your bookkeeper.                   | Type *  Type *  AR - Assoc Receivables AR - MLS Receivables  Assoc Dues Revenue Bakery Cash Assoc Dues Revenue Bakery Cash Bakery Cash Bakery Cash Bakery Cash Receivables O1000 Revenue Cash Revenue Cash Revenue Ca |

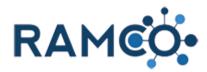

Click on the command button Save & Close

| ms.org/main.as |          | Product GL Account:         | New Product GL | Account - Go | ogle Chrome |         |
|----------------|----------|-----------------------------|----------------|--------------|-------------|---------|
| leggie 📃 D2    | RAMCO    | aramcosandbox.ra            | amcoams.org/r  | nain.aspx?e  |             | qs=%3f  |
| kplace 🗸       | Products | F RAM                       | ICO•           | New Produ    | ct GL Acc   |         |
| REVISE 2 Loca  |          | PRODUCT GL ACCOU<br>New Pro |                | Save & O     |             | GL Acco |
| t.             |          | Product*<br>GL Account*     |                | 2 Local Dues |             |         |

#### 2.1.5. Create a Purchase Order

| Open the Navigation Areas          | Produ: X Product GL Account: New Produ: X +<br>sandbox:ram.coams.org/main.aspx#905453207<br>Sales & Accou Products > Product: Cape Fear<br>ales & Accounting<br>plp CLONE REVISE RETIRE DELETE<br>:: RAMCO<br>duct: Cape Fear Demo Product =                                                                                                    |
|------------------------------------|----------------------------------------------------------------------------------------------------|
| Choose the Purchase Orders entity. | Sales Accounting                                                                                                    |
|                                    | Orders Conternation Conternation Conternatio |
|                                    | 🛐 Invoices 🔯 Bulk Refund Batches 🏹 Coupor                                                                                                    |
|                                    | Payments Scheduled Payments Tax Tab                                                                                                    |
|                                    | Invoice Payments Purchase Orders GL Acco                                                                                                    |
|                                    | 🗳 Refunds                                                                                                    |
|                                    | Credits                                                                                                    |
| Click New to start a new record.   | Purchase Orders All Purchase Orc X                                                                                                    |
|                                    | ← → C ê ramcosandbox.ramcoams.org/main.aspx#494111798                                                                                                    |
|                                    | FRAME         Sales & Accou ~         Purchase C                                                                                                    |
|                                    | + NEW 🟛 DELETE - 🖘 EMAIL A LINK                                                                                                    |
|                                    | → All Purchase Orders →                                                                                                    |
|                                    | ✓         P.O. Number         Order Date         ✓         Expected Date         Vendor                                                                                                    |
|                                    | PO10006 4/24/2020 Vendor 01                                                                                                    |

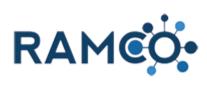

| Set the date the purchas order was made.        | e Order ·                                                                                                    | ·=                                                                                                    |                                |
|-------------------------------------------------|----------------------------------------------------------------------------------------------------|----------------------------------------------------------------------------------------------------|--------------------------------|
|                                                 |                                                                                                    |                                                                                                    |                                |
|                                                 |                                                                                                    |                                                                                                    |                                |
|                                                 |                                                                                                    |                                                                                                    | All Purchase Order Items       |
|                                                 |                                                                                                    |                                                                                                    | Search for records             |
|                                                 |                                                                                                    |                                                                                                    | Name 🛧                         |
|                                                 |                                                                                                    |                                                                                                    | To enable this content, create |
|                                                 |                                                                                                    |                                                                                                    |                                |
|                                                 |                                                                                                    |                                                                                                    |                                |
| Click on the lookup Vendor                      | ew Purci                                                                                                    | lase order .≡                                                                                                    |                                |
|                                                 | eneral                                                                                                    |                                                                                                    |                                |
|                                                 | Number                                                                                                    | A                                                                                                    |                                |
|                                                 | er Date *                                                                                                    | 3/29/2021                                                                                                    |                                |
|                                                 | dor *                                                                                                    | -                                                                                                    | Q                              |
|                                                 | dor Invoice Date                                                                                                    |                                                                                                    |                                |
|                                                 | dor Invoice No.                                                                                                    |                                                                                                    |                                |
|                                                 | e Location *                                                                                                    | -                                                                                                    |                                |
|                                                 | inating Purchase Order                                                                                                    | ·                                                                                                    |                                |
|                                                 |                                                                                                    |                                                                                                    |                                |
| Choose a vendor                                 | ne                                                                                                    |                                                                                                    |                                |
| Choose a vendor                                 | nvoice Date                                                                                                    | Aarrowhed Appraisal Service                                                                                                    | <u>م</u>                       |
| Choose a vendor                                 | nvoice Date<br>nvoice No.                                                                                                    | Aarrowhed Appraisal Service<br>876000264                                                                                                    | 2<br>م<br>T                    |
| Choose a vendor                                 |                                                                                                    | Aarrowhed Appraisal Service<br>876000264                                                                                                    | ی<br>م<br>۲                    |
| Choose a vendor                                 | nvoice No.<br>I Date<br>cation *                                                                                                    | Advance Realty                                                                                                    | د<br>-<br>T                    |
| Choose a vendor                                 | nvoice No.<br>I Date                                                                                                    | <ul> <li>Advance Realty<br/>236500443</li> <li>Advsntage Real Estate Service<br/>876001521</li> <li>Affordable Rentals LLC<br/>876000308</li> <li>Affordable Rentals LLC</li> </ul>                                                                                                    | ם<br>م<br>T                    |
| Choose a vendor                                 | nvoice No.<br>I Date<br>cation *                                                                                                    | <ul> <li>Advance Realty<br/>236500443</li> <li>Advantage Real Estate Service<br/>876001521</li> <li>Affordable Rentals LLC<br/>87600308</li> </ul>                                                                                                    | د<br>م<br>۲                    |
| Choose a vendor                                 | nvoice No.<br>I Date<br>cation *                                                                                                    | Advance Realty<br>236500443 Advantage Real Estate Service<br>876001521 Affordable Rentals LLC<br>876000308 Affordable Rentals LLC                                                                                                    | د<br>- م<br>T                  |
| Choose a vendor                                 | nvoice No.<br>I Date<br>cation *<br>ng Purchase Order                                                                                             | <ul> <li>Advance Realty<br/>236500443</li> <li>Advsntage Real Estate Service<br/>876001521</li> <li>Affordable Rentals LLC<br/>876000308</li> <li>Affordable Rentals LLC</li> <li>Agri-Access<br/>3455503696</li> <li>Akheritage Test</li> <li>Look Up More Records</li> </ul>                                                                                                    |                                |
| Choose the corresponding store location for the | nvoice No.<br>I Date<br>cation *<br>ng Purchase Order                                                                                             | <ul> <li>Advance Realty<br/>236500443</li> <li>Advsntage Real Estate Service<br/>876001521</li> <li>Affordable Rentals LLC<br/>876000308</li> <li>Affordable Rentals LLC</li> <li>Affordable Rentals LLC</li> <li>Affordable Rentals LLC</li> <li>Affordable Rentals LLC</li> <li>Affordable Rentals LLC</li> <li>Affordable Rentals LLC</li> <li>Affordable Rentals LLC</li> <li>Affordable Rentals LLC</li> <li>Affordable Rentals LLC</li> <li>Affordable Rentals LLC</li> <li>Affordable Rentals LLC</li> <li>Affordable Rentals LLC</li> <li>Affordable Rentals LLC</li> <li>Affordable Rentals LLC</li> </ul>                                                                                                    |                                |
|                                                 | nvoice No.<br>I Date<br>cation *<br>ng Purchase Order                                                                                             | <ul> <li>Advance Realty<br/>236500443</li> <li>Advsntage Real Estate Service<br/>876001521</li> <li>Affordable Rentals LLC<br/>876000308</li> <li>Affordable Rentals LLC</li> <li>Agri-Access<br/>3455503696</li> <li>Akheritage Test</li> <li>Look Up More Records</li> </ul>                                                                                                    |                                |
| Choose the corresponding store location for the | nvoice No.<br>I Date<br>cation *<br>ng Purchase Order                                                                                             | Advance Realty<br>236500443 Advantage Real Estate Service<br>876001521 Affordable Rentals LLC<br>87600308<br>Affordable Rentals LLC<br>87600308 Affordable Rentals LLC<br>87600308 Affordable Rentals LLC<br>87600308 Affordable Rentals LLC<br>87600443 Affordable Rentals LLC<br>87600443 Affordable Rentals LLC<br>87600443 Affordable Rentals LLC<br>87600443 Affordable Rentals LLC<br>87600443 Affordable Rentals LLC<br>87600443 Affordable Rentals LLC<br>87600443 Affordable Rentals LLC<br>87600443 Affordable Rentals LLC<br>87600443 Affordable Rentals LLC<br>87600444 Affordable Rentals LLC<br>87600444 Affordable Rentals LLC<br>87600444 Affordable Rentals LLC<br>8760044 Affordable Rentals LLC<br>8760044 Affordable Rentals LLC<br>8760044 Affordable Rentals LLC<br>8760044 Affordable Rentals LLC<br>876044 Affordable Rentals LLC<br>876044 Affordable Rentals |                                |
| Choose the corresponding store location for the | nvoice No.<br>I Date<br>cation *<br>ng Purchase Order                                                                                             | <ul> <li>Advance Realty<br/>236500443</li> <li>Advsntage Real Estate Service<br/>876001521</li> <li>Affordable Rentals LLC<br/>876000308</li> <li>Affordable Rentals LLC</li> <li>Agri-Access<br/>3455503696</li> <li>Akheritage Test</li> <li>Look Up More Records</li> </ul>                                                                                                    |                                |
| Choose the corresponding store location for the | nvoice No.<br>I Date<br>cation *<br>ng Purchase Order                                                                                             | Advance Realty<br>236500443 Advantage Real Estate Service<br>876001521 Affordable Rentals LLC<br>87600308<br>Affordable Rentals LLC<br>87600308 Affordable Rentals LLC<br>87600308 Affordable Rentals LLC<br>8760038 Affordable Rentals LLC<br>8760038 Affordable Rentals LLC<br>87  |                                |
| Choose the corresponding store location for the | nvoice No.<br>Date<br>cation *<br>ng Purchase Order<br>eneral<br>Number<br>er Date *                                                              | <ul> <li>Advance Realty<br/>236500443</li> <li>Advantage Real Estate Service<br/>876001521</li> <li>Affordable Rentals LLC<br/>876000308</li> <li>Affordable Rentals LLC</li> <li>87600308</li> <li>Affordable Rentals LLC</li> <li>87600308</li> <li>Akheritage Test</li> <li>Look Up More Records</li> </ul>                                                                                                    |                                |
| Choose the corresponding store location for the | nvoice No.<br>Date<br>cation *<br>ng Purchase Order<br>eneral<br>Number<br>er Date *<br>dor *<br>dor Invoice Date<br>dor Invoice No.              | <ul> <li>Advance Realty<br/>236500443</li> <li>Advantage Real Estate Service<br/>876001521</li> <li>Affordable Rentals LLC<br/>876000308</li> <li>Affordable Rentals LLC</li> <li>Agri-Access<br/>345503696</li> <li>Akheritage Test</li> <li>Look Up More Records</li> </ul>                                                                                                    |                                |
| Choose the corresponding store location for the | nvoice No.<br>Date<br>cation *<br>ng Purchase Order<br>eneral<br>Number<br>er Date *<br>dor *<br>dor nvoice Date<br>dor Invoice No.<br>acted Date | <ul> <li>Advance Realty<br/>236500443</li> <li>Advantage Real Estate Service<br/>876001521</li> <li>Affordable Rentals LLC<br/>876000308</li> <li>Affordable Rentals LLC</li> <li>Akheritage Test</li> <li>Look Up More Records</li> </ul>                                                                                                    |                                |
| Choose the corresponding store location for the | nvoice No.<br>Date<br>cation *<br>ng Purchase Order<br>eneral<br>Number<br>er Date *<br>dor *<br>dor Invoice Date<br>dor Invoice No.              | <ul> <li>Advance Realty<br/>236500443</li> <li>Advantage Real Estate Service<br/>876001521</li> <li>Affordable Rentals LLC<br/>87600308</li> <li>Affordable Rentals LLC</li> <li>Akheritage Test<br/>Look Up More Records</li> </ul>                                                                                                    |                                |

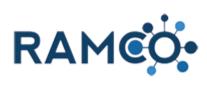

| Click save to create the Purchase Order.                               | 🗧 📒 Purch                      | hase Order: New Purchase 🔿 🗙 🚦 Product GL Account: New Produc 🗙 📔 🕂                                                                                                    |
|------------------------------------------------------------------------|--------------------------------|----------------------------------------------------------------------------------------------------|
| Now a Purchase Order Item must be created for each item in your order. | <ul><li>← →</li><li></li></ul> | C ramcosandbox.ramcoams.org/main.aspx#235163169  RAMCO Sales & Accou  Purchase C                                                                                                    |
|                                                                        | -                              |                                                                                                    |
|                                                                        | ſ                              | 🚍 SAVE 🖁 SAVE & CLOSE 🕂 NEW 🔳 FORM EC                                                                                                    |
|                                                                        |                                | CHASE ORDER : RAMCO                                                                                                    |
|                                                                        | Ne                             | ew Purchase Order =                                                                                                    |
|                                                                        | <b>⊿</b> Ge                    | eneral                                                                                                    |
|                                                                        |                                |                                                                                                    |
| To add a Purchase Order Item, click on the plus icon.                  |                                |                                                                                                    |
|                                                                        |                                |                                                                                                    |
|                                                                        |                                |                                                                                                    |
|                                                                        |                                | + 🗉                                                                                                    |
|                                                                        |                                |                                                                                                    |
|                                                                        | )rder                          | Quantity Ordered Quantity Expected Quantity Received Sta                                                                                                    |
|                                                                        |                                |                                                                                                    |
| Click on the lookup <b>Product</b>                                     |                                |                                                                                                    |
|                                                                        |                                | New Purchase Order… =                                                                                                    |
|                                                                        |                                | ▲ General                                                                                                    |
|                                                                        |                                | Purchase Order * PO10007 All Purchase Ord                                                                                                    |
|                                                                        | itals LLC                      | Product * Search for records                                                                                                    |
|                                                                        |                                | Quantity Ordered <sup>●</sup> Name ↑<br>Quantity Received <sup>●</sup>                                                                                                    |
|                                                                        | ocation                        | Quantity Expected  To enable this cor                                                                                                    |
|                                                                        | ocution                        | Current Cost 🔒                                                                                                    |
| Choose a product to add.                                               |                                |                                                                                                    |
|                                                                        |                                | - General                                                                                                    |
|                                                                        |                                |                                                                                                    |
|                                                                        | LLC                            | Purchase Order * PO10007 All Purchase Order It Product * O Search for records                                                                                                    |
|                                                                        |                                | Quantity Ordered * 10 Pack (10% Off)<br>10PCK \$300.00                                                                                                    |
|                                                                        |                                | Quantity Received  Quantity Expected  Quantity Expected  Quantity Expe |
|                                                                        | ion                            | Current Cost                                                                                                    |
|                                                                        |                                | 2019 National Image Campaign<br>2019 National I                                                                                                    |

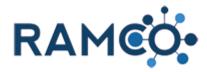

| Click on the field Quantity Ordered           |                                                        |                                                                                                    |
|-----------------------------------------------|--------------------------------------------------------|----------------------------------------------------------------------------------------------------|
|                                               |                                                        | ▲ General                                                                                                    |
|                                               | itals LLC                                              | Purchase Order * PO10007 All Purchase Ord<br>Product * 10 Pack (10 <sup>€</sup><br>Quantity Ordered * Name ↑<br>Quantity Received *                                                                                                    |
|                                               | ocation                                                | Quantity Expected A<br>Current Cost A                                                                                                    |
| Enter the qty ordered.                        |                                                        |                                                                                                    |
|                                               |                                                        | ▲ General                                                                                                    |
|                                               | itals LLC<br>ocation                                   | Purchase Order *     PO10007     All Purchase Ord       Product *     10 Pack (10%       Search for records       Quantity Ordered *     1     Name ↑       Quantity Received      To enable this cor       Quantity Expected                                                                                                    |
|                                               |                                                        |                                                                                                    |
| Click Save and Close to complete the process. | rt GL Account: New<br>g/main.aspx#23<br>Sales & A<br>E | IS163169       Purchase Order Item: New Purchase Order Item - Google Chrome         Image: State of the image of the imag |

#### 2.1.6. Create Coupon (Discounts a dollar amount)

Open the navigation areas

| AMCĊ        | <b>.</b> | Wo    | rkplace       | ~         | Contacts   | >      |          |        |       |
|-------------|----------|-------|---------------|-----------|------------|--------|----------|--------|-------|
| EW 🟛        | í delet  | E     | •             |           | Kplace     |        | -        | Â      | RL    |
| Year's N    |          |       |               |           |            |        |          |        |       |
| e ↑ First I | Name 个   | Paren | t Customer    |           | Email      |        |          | Mobile | e Pho |
| Remr        | ıy       | Coldv | vell Banker A | ssociatec | l Remmy.Ra | mco@te | est.test |        |       |

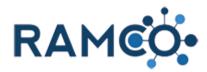

| Choose the Sales and Accounting module | Contacts >       |                        |                      |                       |
|----------------------------------------|------------------|------------------------|----------------------|-----------------------|
|                                        | Events           |                        | Sales & Accounting   | Election              |
|                                        | Quick Me         | embership              | Quick Events         | k Accounting<br>Quick |
|                                        | Memb             | berships               | Courses              | Pi                    |
|                                        | Comm             | nittees                | Classes              | •                     |
| Choose the Coupons entity              | Membership       |                        | Events               | Sales &               |
|                                        |                  |                        | Accounting Setup     | Accou                 |
|                                        |                  | Profile Charges        | Products             | G G                   |
|                                        | Bulk F           | Refund Batches         | Coupons Coupons      | В                     |
|                                        | Sched            | duled Payments         | Tax Tables           | Ğ Ва                  |
|                                        | ; J Purch        | ase Orders             | GL Account Categorie |                       |
| Click on the command button <b>New</b> |                  | - • -                  |                      |                       |
| Click on the command button New        | 👂 RAM            | 160                    | Sales & Accou 🗸      | Coupons               |
|                                        | + NEW            | DELETE                 | - email a            | LINK                  |
|                                        | New Activ Create | a new Coupon record. 🗸 |                      |                       |
|                                        | Name 个           | Type ↑                 | Code                 | e P                   |
|                                        |                  |                        |                      |                       |
|                                        |                  |                        |                      |                       |

A quick note about coupons. They can discount a specific dollar amount or a percentage. They can also be restricted to only discount a line item or the entire order. Lastly, you can set coupons for a certain number of uses, once it is all used up, it will no longer work, or they can be set to expire on a certain date. Coupons cannot be limited on a per person basis. Essentially if a coupon is limited to 10 uses, it can be used by the same person on 10 different orders.

Enter a name for the coupon

| D SAVE      | B SAVE & CLUSE | T INEVV              | <br>PORIVI EDITOR |
|-------------|----------------|----------------------|-------------------|
|             |                |                      |                   |
| PON : RAMCO |                |                      |                   |
| ew Cou      | non -          |                      |                   |
|             |                |                      |                   |
|             |                |                      |                   |
|             |                |                      |                   |
| 1e *        |                |                      |                   |
| pon Code *  |                | Ocicer to enter data |                   |
| pon Type *  |                |                      |                   |
|             |                |                      |                   |
|             |                |                      |                   |
| ES          |                |                      |                   |
|             |                |                      |                   |

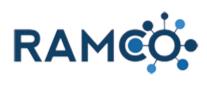

| Then enter a code. This is the code that staff or the member will use to apply the discount. | PON : RAMCO |                                                                    |  |  |  |
|----------------------------------------------------------------------------------------------|-------------|--------------------------------------------------------------------|--|--|--|
| ······································                                                       |             |                                                                    |  |  |  |
|                                                                                              | ew Coupon ≔ |                                                                    |  |  |  |
|                                                                                              |             |                                                                    |  |  |  |
|                                                                                              | ne*         | New Member Coupon                                                  |  |  |  |
|                                                                                              | pon Code *  | N                                                                  |  |  |  |
|                                                                                              | pon Type *  |                                                                    |  |  |  |
|                                                                                              |             |                                                                    |  |  |  |
|                                                                                              |             |                                                                    |  |  |  |
|                                                                                              | ES          |                                                                    |  |  |  |
| Click on the Coupon type field.                                                              | ew Cou      |                                                                    |  |  |  |
|                                                                                              |             |                                                                    |  |  |  |
|                                                                                              |             |                                                                    |  |  |  |
|                                                                                              | 1e *        | New Member Coupon                                                  |  |  |  |
|                                                                                              | pon Code *  | NMCOU                                                              |  |  |  |
|                                                                                              | pon Type *  |                                                                    |  |  |  |
|                                                                                              |             | Select to enter data                                               |  |  |  |
|                                                                                              | ES          |                                                                    |  |  |  |
|                                                                                              |             |                                                                    |  |  |  |
|                                                                                              | ration Date | <br>No                                                             |  |  |  |
| Choose a product single or product all dollar amount                                         |             |                                                                    |  |  |  |
|                                                                                              | v Coup      | ion =                                                              |  |  |  |
|                                                                                              |             |                                                                    |  |  |  |
|                                                                                              |             | New Member Course                                                  |  |  |  |
|                                                                                              | Code *      | New Member Coupon                                                  |  |  |  |
|                                                                                              | Type*       | Order - Percentage                                                 |  |  |  |
|                                                                                              |             | Product (Single) – Deller Amagint<br>Product (Single) – Percentage |  |  |  |
|                                                                                              |             | Product (All) - Dollar Amount<br>Product (All) - Percentage        |  |  |  |
|                                                                                              |             | Floduct (All) - Felcentage                                         |  |  |  |
|                                                                                              | n Date      |                                                                    |  |  |  |
|                                                                                              |             |                                                                    |  |  |  |
| For coupons linked to specific product, you must link that product                           |             |                                                                    |  |  |  |
|                                                                                              | 1e*         | New Member Coupon                                                  |  |  |  |
|                                                                                              | pon Code *  | NMCOU                                                              |  |  |  |
|                                                                                              | pon Type *  | Product (Single) - Dollar Amount                                   |  |  |  |
|                                                                                              | luct*       | ۹                                                                  |  |  |  |
|                                                                                              | ount*       | <br>US Dollar                                                      |  |  |  |
|                                                                                              | ency *      |                                                                    |  |  |  |
|                                                                                              |             |                                                                    |  |  |  |
|                                                                                              | ES          |                                                                    |  |  |  |

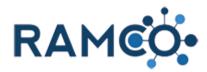

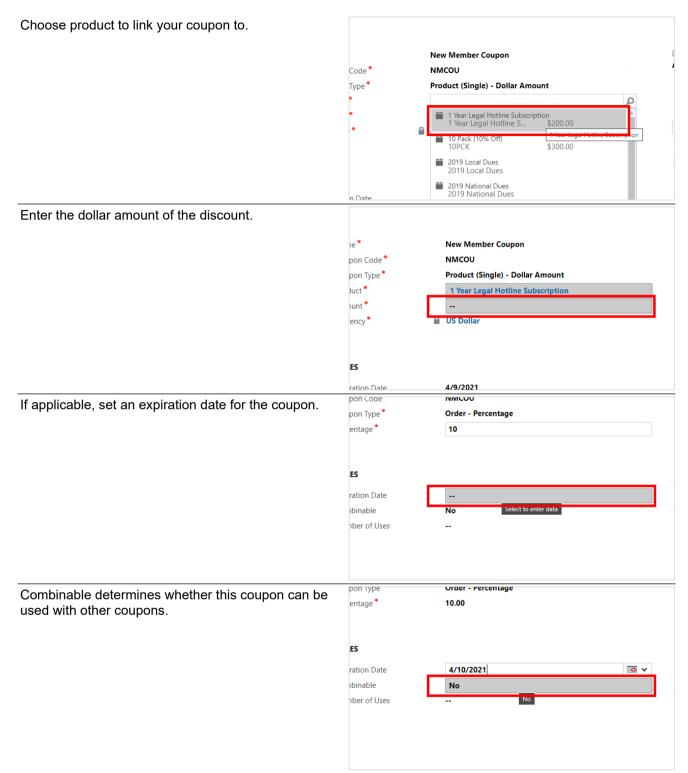

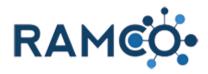

| To limit how many times this coupon can be used, enter that number here.                                                                  | entage                                        | 10.00                                      |                        |             |              |
|----------------------------------------------------------------------------------------------------|-----------------------------------------------|--------------------------------------------|------------------------|-------------|--------------|
| Side Note: This is a total number of uses, not a limit<br>per person. Currently, members can reuse a coupon<br>until it runs out of uses. | ES<br>ration Date<br>ubinable<br>uber of Uses | 4/10/2021<br>Yes<br>                       |                        |             |              |
|                                                                                                    |                                               | Sel                                        | ect to enter data      |             |              |
| Enter a description of what this coupon is for.                                                                                           |                                               |                                            |                        |             |              |
|                                                                                                    |                                               | DESCRIPTION *                              | ata                    |             |              |
|                                                                                                    |                                               | Coupon Redemptions S                       | ub-Grid 🗡              |             |              |
|                                                                                                    |                                               | Search for records                         |                        | Q           |              |
|                                                                                                    |                                               | Sales Order                                |                        | Customer (S | Sales Order) |
| Click on the command button Save                                                                                                    | 🦻 RA                                          | MCO S                                      | ales & Acc             | :ou ~       | Coupons      |
|                                                                                                    | COUPON Save the New C                         | r∰ SAVE & CLOS<br>tis Coupon.<br>COUPON ™= | SE 🕂                   | NEW         | E FORM ED    |
|                                                                                                    | Name *<br>Coupon Code *<br>Coupon Type *      | New Mem<br>NMCOU<br>Order - Pe             | ber Coupon<br>rcentage |             |              |

#### 2.1.7. Create Coupon (Discounts a percentage)

| AMCO               | Workplace            | ✓ Contacts ><br>www.kplace |            |
|--------------------|----------------------|----------------------------|------------|
| ew 💼 delet         | TE - a               | EMAIL A LINK               | ▼ ► F      |
| Year's Mem         | bers •               |                            |            |
| e 🛧 👘 First Name 🛧 | Parent Customer      | Email                      | Mobile Pl  |
| Remmy              | Coldwell Banker Asso | ciated Remmy.Ramco@        | Dtest.test |

Open the navigation areas

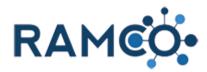

| Choose the Sales and Accounting module | Contacts >       |                        |                      |                       |
|----------------------------------------|------------------|------------------------|----------------------|-----------------------|
|                                        | Events           |                        | Sales & Accounting   | Election              |
|                                        | Quick Me         | embership              | Quick Events         | k Accounting<br>Quick |
|                                        | Memb             | berships               | Courses              | Pi                    |
|                                        | Comm             | nittees                | Classes              | •                     |
| Choose the Coupons entity              | Membership       |                        | Events               | Sales &               |
|                                        |                  |                        | Accounting Setup     | Accou                 |
|                                        |                  | Profile Charges        | Products             | G G                   |
|                                        | Bulk F           | Refund Batches         | Coupons Coupons      | В                     |
|                                        | Sched            | duled Payments         | Tax Tables           | Ğ Ва                  |
|                                        | ; J Purch        | ase Orders             | GL Account Categorie |                       |
| Click on the command button <b>New</b> |                  | - • -                  |                      |                       |
| Click on the command button New        | 👂 RAM            | 160                    | Sales & Accou 🗸      | Coupons               |
|                                        | + NEW            | DELETE                 | - email a            | LINK                  |
|                                        | New Activ Create | a new Coupon record. 🗸 |                      |                       |
|                                        | Name 个           | Type ↑                 | Code                 | e P                   |
|                                        |                  |                        |                      |                       |
|                                        |                  |                        |                      |                       |

A quick note about coupons. They can discount a specific dollar amount or a percentage. They can also be restricted to only discount a line item or the entire order. Lastly, you can set coupons for a certain number of uses, once it is all used up, it will no longer work, or they can be set to expire on a certain date. Coupons cannot be limited on a per person basis. Essentially if a coupon is limited to 10 uses, it can be used by the same person on 10 different orders.

Enter a name for the coupon

| D SAVE      | B SAVE & CLUSE | T INEVV              | <br>PORIVI EDITOR |
|-------------|----------------|----------------------|-------------------|
|             |                |                      |                   |
| PON : RAMCO |                |                      |                   |
| ew Cou      | non -          |                      |                   |
|             |                |                      |                   |
|             |                |                      |                   |
|             |                |                      |                   |
| 1e *        |                |                      |                   |
| pon Code *  |                | Ocicer to enter data |                   |
| pon Type *  |                |                      |                   |
|             |                |                      |                   |
|             |                |                      |                   |
| ES          |                |                      |                   |
|             |                |                      |                   |

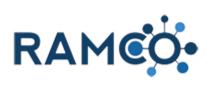

| Then enter a code. This is the code that staff or the member will use to apply the discount. |                  |                                  |  |  |  |
|----------------------------------------------------------------------------------------------|------------------|----------------------------------|--|--|--|
|                                                                                              | PON : RAMCO      |                                  |  |  |  |
|                                                                                              | ew Coupon ≔      |                                  |  |  |  |
|                                                                                              |                  |                                  |  |  |  |
|                                                                                              |                  |                                  |  |  |  |
|                                                                                              | 1e*              | New Member Coupon                |  |  |  |
|                                                                                              | pon Code *       | Ν                                |  |  |  |
|                                                                                              | pon Type *       |                                  |  |  |  |
|                                                                                              |                  |                                  |  |  |  |
|                                                                                              |                  |                                  |  |  |  |
|                                                                                              | ES               |                                  |  |  |  |
| Click on the Coupon type field.                                                              | ew Cou           | oon ™=                           |  |  |  |
|                                                                                              |                  |                                  |  |  |  |
|                                                                                              | ne*              | New Member Coupon                |  |  |  |
|                                                                                              | pon Code *       | NMCOU                            |  |  |  |
|                                                                                              | pon Type *       |                                  |  |  |  |
|                                                                                              |                  | Select to enter data             |  |  |  |
|                                                                                              |                  | Select to enter data             |  |  |  |
|                                                                                              | ES               |                                  |  |  |  |
|                                                                                              | ration Date      |                                  |  |  |  |
|                                                                                              | ibinable         | Νο                               |  |  |  |
| Choose Order or Product percentage                                                           | v Coupo          | DN -≡                            |  |  |  |
|                                                                                              |                  | New Member Coupon                |  |  |  |
|                                                                                              | Code *           | NMCOU                            |  |  |  |
|                                                                                              | Type*            | Order - Percentage               |  |  |  |
|                                                                                              |                  | Product (Sing Order - Percentage |  |  |  |
|                                                                                              |                  | Product (All) - Dollar Amount    |  |  |  |
|                                                                                              |                  | Product (All) - Percentage       |  |  |  |
|                                                                                              | n Date           | -                                |  |  |  |
|                                                                                              | ıble             | No                               |  |  |  |
| For percentage coupons, you must enter discount percentage                                   | ew cou           | ∪∪! ! <sup>×</sup> ≡             |  |  |  |
|                                                                                              |                  | New Member Courses               |  |  |  |
|                                                                                              | ie*<br>pon Code* | New Member Coupon NMCOU          |  |  |  |
|                                                                                              | pon Type *       | Order - Percentage               |  |  |  |
|                                                                                              | entage *         |                                  |  |  |  |
|                                                                                              | entage           | Select to enter data             |  |  |  |
|                                                                                              | ES               |                                  |  |  |  |
|                                                                                              | ration Date      |                                  |  |  |  |
|                                                                                              | ibinable         | No                               |  |  |  |

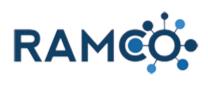

| For coupons linked to specific product, you must link that product |                         | ner conhorr.=                                                                                           |
|--------------------------------------------------------------------|-------------------------|----------------------------------------------------------------------------------------------------|
|                                                                    | 1e*                     | New Member Coupon                                                                                       |
|                                                                    | pon Code *              | NMCOU                                                                                                   |
|                                                                    | pon Type *              | Product (Single) - Dollar Amount                                                                        |
|                                                                    | luct*                   | <u>م</u>                                                                                                |
|                                                                    | ount*                   |                                                                                                    |
|                                                                    | ency*                   | US Dollar                                                                                               |
|                                                                    |                         |                                                                                                    |
|                                                                    |                         |                                                                                                    |
|                                                                    | ES                      |                                                                                                    |
| Choose product to link your coupon to.                             |                         |                                                                                                    |
|                                                                    |                         | New Member Coupon                                                                                       |
|                                                                    | Code*                   | ммсоц и                                                                                                 |
|                                                                    | Type*                   | Product (Single) - Dollar Amount                                                                        |
|                                                                    | *                       | م                                                                                                    |
|                                                                    | *                       | <ul> <li>1 Year Legal Hotline Subscription</li> <li>1 Year Legal Hotline S</li> <li>\$200.00</li> </ul> |
|                                                                    | * <b>•</b>              | 10 Pack (10% Off) 1 Year Legal Hatline Subscription<br>10PCK \$300.00                                   |
|                                                                    |                         |                                                                                                    |
|                                                                    |                         | 2019 Local Dues     2019 Local Dues                                                                     |
|                                                                    |                         | 2019 National Dues<br>2019 National Dues                                                                |
|                                                                    | n Date<br>pon Code      |                                                                                                    |
| If applicable, set an expiration date for the coupon.              | pon Type *              | Order - Percentage                                                                                      |
|                                                                    | entage *                | 10                                                                                                    |
|                                                                    |                         |                                                                                                    |
|                                                                    |                         |                                                                                                    |
|                                                                    | ES                      |                                                                                                    |
|                                                                    | ration Date             |                                                                                                    |
|                                                                    | ıbinable                | No Select to enter data                                                                                 |
|                                                                    | nber of Uses            |                                                                                                    |
|                                                                    |                         |                                                                                                    |
|                                                                    |                         |                                                                                                    |
|                                                                    |                         |                                                                                                    |
| Combinable determines whether this coupon can be                   | pon type                | Order - Percentage                                                                                      |
| used with other coupons.                                           | entage *                | 10.00                                                                                                   |
|                                                                    |                         |                                                                                                    |
|                                                                    | ES                      |                                                                                                    |
|                                                                    |                         | 4/10/2021                                                                                               |
|                                                                    | ration Date<br>Ibinable | 4/10/2021 📼 🗸                                                                                           |
|                                                                    | hber of Uses            | No                                                                                                    |
|                                                                    |                         |                                                                                                    |
|                                                                    |                         |                                                                                                    |
|                                                                    |                         |                                                                                                    |
|                                                                    |                         |                                                                                                    |

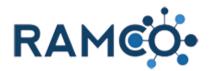

| To limit how many times this coupon can be used, enter that number here.                                                                  | entage                                      | 10.00                                                                                            |                 |
|----------------------------------------------------------------------------------------------------|---------------------------------------------|--------------------------------------------------------------------------------------------------|-----------------|
| Side Note: This is a total number of uses, not a limit<br>per person. Currently, members can reuse a coupon<br>until it runs out of uses. | ES<br>ration Date<br>binable<br>ber of Uses | 4/10/2021<br>Yes<br><br>Select to enter data                                                     |                 |
| Enter a description of what this coupon is for.                                                                                           |                                             | DESCRIPTION *<br><br>Select to enter data<br>Coupon Redemptions Sub-Grid ↓<br>Search for records |                 |
| Click on the command button Save                                                                                                    | COUPON Save th                              | t <sup>®</sup> SAVE & CLOSE + NEW E<br>his Coupon.<br>COUPON =<br>New Member Coupon              | Coupons FORM EE |

#### 2.1.8. Manually Update Price of Line Item on an Order

You must be in the Order record you wish to modify to use this Assist module. Orders may only be edited if they ARE NOT associated with renewal billing. If this Order is associated with a renewal billing, you must edit the dues item instead of the order.

The process is different for Renewal bills vs. Non-Renewal bills.

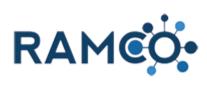

| Search for record<br>Produ                                     | uct Name Properties                                                                                                    | D                            |                                                                                                    |                                                                                                    |                                                                                                    |                                                                                                    |
|----------------------------------------------------------------|----------------------------------------------------------------------------------------------------|------------------------------|----------------------------------------------------------------------------------------------------|----------------------------------------------------------------------------------------------------|----------------------------------------------------------------------------------------------------|----------------------------------------------------------------------------------------------------|
| Search for record<br>Produ                                     | ds<br>uct Name Properties                                                                                                    |                              |                                                                                                    |                                                                                                    |                                                                                                    |                                                                                                    |
| Produ                                                          | uct Name Properties                                                                                                    |                              |                                                                                                    |                                                                                                    |                                                                                                    |                                                                                                    |
| 🛍 🔒 RP                                                         |                                                                                                    | Unit                         |                                                                                                    |                                                                                                    |                                                                                                    |                                                                                                    |
| iii 🔒 20.                                                      | AC Contra                                                                                                    |                              | Price Per Unit                                                                                                    | Quantity                                                                                                    | Discount                                                                                                    | Extended                                                                                                    |
|                                                                |                                                                                                    | Primary Unit                 | \$50.00                                                                                                    | 1.00000                                                                                                    | \$0.00                                                                                                    | ₿ \$50.00                                                                                                    |
| 20                                                             | 21 Loca                                                                                                    | Primary Unit                 | \$90.00                                                                                                    | 1.00000                                                                                                    | \$0.00                                                                                                    | \$90.00                                                                                                    |
|                                                                | 21 Nation                                                                                                    | Primary Unit                 | \$35.00                                                                                                    | 1.00000                                                                                                    | \$0.00                                                                                                    | \$35.00                                                                                                    |
|                                                                | 21 Nation                                                                                                    | Primary Unit                 | \$90.00                                                                                                    | 1.00000                                                                                                    | \$0.00                                                                                                    | ₿ \$90.00                                                                                                    |
| iii 🔒 20                                                       | 21 State                                                                                                    | Primary Unit                 | \$185.00                                                                                                    | 1.00000                                                                                                    | \$0.00                                                                                                    | \$185.0                                                                                                    |
| iii 🔒 20                                                       | 21 Appl :                                                                                                    | <u>Primary Unit</u>          | \$100.00                                                                                                    | 2.00000                                                                                                    | \$0.00                                                                                                    | \$200.0                                                                                                    |
|                                                                |                                                                                                    |                              |                                                                                                    |                                                                                                    |                                                                                                    |                                                                                                    |
|                                                                |                                                                                                    |                              |                                                                                                    |                                                                                                    |                                                                                                    |                                                                                                    |
|                                                                |                                                                                                    |                              |                                                                                                    |                                                                                                    |                                                                                                    |                                                                                                    |
| ds                                                             |                                                                                                    | Drice Der Lloit              | Quantity                                                                                                    | Discount                                                                                                    | Extended Am                                                                                                    | nount Succ                                                                                                    |
|                                                                |                                                                                                    |                              |                                                                                                    |                                                                                                    |                                                                                                    | iount: sugg                                                                                                    |
|                                                                |                                                                                                    |                              |                                                                                                    |                                                                                                    |                                                                                                    |                                                                                                    |
|                                                                |                                                                                                    |                              |                                                                                                    |                                                                                                    |                                                                                                    |                                                                                                    |
|                                                                |                                                                                                    |                              |                                                                                                    |                                                                                                    |                                                                                                    |                                                                                                    |
|                                                                |                                                                                                    |                              |                                                                                                    |                                                                                                    |                                                                                                    |                                                                                                    |
|                                                                |                                                                                                    |                              |                                                                                                    |                                                                                                    |                                                                                                    |                                                                                                    |
| 021 App                                                        | Primary_Unit                                                                                                    | \$100.00                     | 2.00000                                                                                                    | \$0.00                                                                                                    | \$200.00                                                                                                    |                                                                                                    |
| \$50.00                                                        | Suggestions                                                                                                    | 1                            | 1                                                                                                    |                                                                                                    | ₽ ↓                                                                                                    | ^ +<br>∎                                                                                                    |
|                                                                |                                                                                                    |                              |                                                                                                    |                                                                                                    |                                                                                                    |                                                                                                    |
|                                                                |                                                                                                    |                              |                                                                                                    |                                                                                                    |                                                                                                    |                                                                                                    |
|                                                                |                                                                                                    |                              |                                                                                                    |                                                                                                    |                                                                                                    |                                                                                                    |
|                                                                |                                                                                                    |                              |                                                                                                    |                                                                                                    |                                                                                                    |                                                                                                    |
| 5200.00                                                        |                                                                                                    |                              |                                                                                                    |                                                                                                    |                                                                                                    |                                                                                                    |
|                                                                |                                                                                                    |                              |                                                                                                    |                                                                                                    | Balance<br>€\$600                                                                                                    |                                                                                                    |
|                                                                |                                                                                                    |                              |                                                                                                    |                                                                                                    | <b>⊡</b> ↓                                                                                                    | • <b>+</b>                                                                                                    |
| ended Amount                                                   | Suggestions                                                                                                    |                              |                                                                                                    |                                                                                                    |                                                                                                    |                                                                                                    |
| \$90.00                                                        |                                                                                                    |                              |                                                                                                    |                                                                                                    |                                                                                                    |                                                                                                    |
| \$35.00                                                        |                                                                                                    |                              |                                                                                                    |                                                                                                    |                                                                                                    |                                                                                                    |
|                                                                |                                                                                                    |                              |                                                                                                    |                                                                                                    |                                                                                                    |                                                                                                    |
| er<br>10<br>10<br>10<br>10<br>10<br>10<br>10<br>10<br>10<br>10 | nline Edit View<br>(5<br>uct Name   Prop<br>AC Con +<br>21 Local<br>21 Natic +<br>21 State  <br>21 State  <br>21 State  <br>21 Appl +<br>nded Amount  <br>50.00<br>90.00<br>185.00<br>200.00<br>185.00<br>200.00 | nded Amount Suggestions 3000 | nline Edit View ♥<br>s<br>AC Con: Properties Unit Price Per Unit<br>AC Con: Primary Unit \$1.00<br>21 Local Primary Unit \$90.00<br>21 Natic Primary Unit \$90.00<br>21 Natic Primary Unit \$90.00<br>21 State Primary Unit \$185.00<br>21 Appl : Primary Unit \$185.00<br>21 Appl : Primary Unit \$100.00<br>nded Amount Suggestions<br>50.00<br>90.00<br>185.00<br>200.00<br>Custom<br>Pagestions<br>nded Amount Suggestions<br>10 Custom<br>Pagestions<br>10 Custom<br>Pagestion<br>Pagestion<br>Pagestion<br>Pagestion<br>Pagestion<br>Pagestion<br>Pag | nline Edit View<br>s Luct Name Properties Unit Price Per Unit Quantity<br>AC Cont: Primary Unit \$1.00 1.00000 21 Natic: Primary Unit \$35.00 1.00000 21 Natic: Primary Unit \$185.00 1.00000 21 State: Primary Unit \$185.00 2.0000 21 Appl : Primary Unit \$100.00 2.0000 25.00 20.00 25.00 20.00<br>Customer*<br>Alonso, N I<br>Customer*<br>Alonso, N I<br>Med Amount Suggestions<br>S0.00<br>20.00<br>Another Suggestions<br>Med Amount Suggestions<br>Alonso, N I<br>Med Amount Suggestions<br>Alonso, N I<br>Alonso, N I<br>Alonso, N I<br>Primary Unit Suggestions<br>Alonso, N I<br>Alonso, N I | nline Edit View V<br>s D<br>uct Name Properties Unit Price Per Unit Quantity Discount<br>AC Con 1: Primary Unit \$1.00 1.00000 \$0.00 1<br>21 Local Primary Unit \$35.00 1.00000 \$0.00 1<br>21 Natic Primary Unit \$185.00 1.00000 \$0.00 1<br>21 Natic Primary Unit \$185.00 1.00000 \$0.00 1<br>21 State Primary Unit \$185.00 1.00000 \$0.00 1<br>21 Appl : Primary Unit \$100.00 2.00000 \$0.00 1<br>50.00 20.00 50.00 1<br>90.00 185.00 200.00 1<br>Customer* Total Amount Biggestions 1<br>Customer* Total Amount Biggestions 1<br>Customer* Total Amount Biggestions 1<br>0 00 1<br>1 Add Amount Suggestions 1<br>1 Add Amount Suggestions 1<br>1 Ad | nline Edit View ↓<br>b<br>tot Name Properties Unit Price Per Unit Quantity Discount Extended Am<br>AC Conti Primary Unit \$10.00<br>21 Local Primary Unit \$90.00<br>21 Nati Primary Unit \$90.00<br>21 Nati Primary Unit \$100.00<br>23 South State Primary Unit \$100.00<br>24 Appl Primary Unit \$100.00<br>20 000<br>25 South State Primary Unit \$100.00<br>20 000<br>25 South State Primary Unit \$100.00<br>20 000<br>25 South State Primary Unit \$100.00<br>20 000<br>20 00<br>25 South State Primary Unit \$100.00<br>20 000<br>20 00<br>20 |

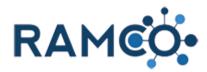

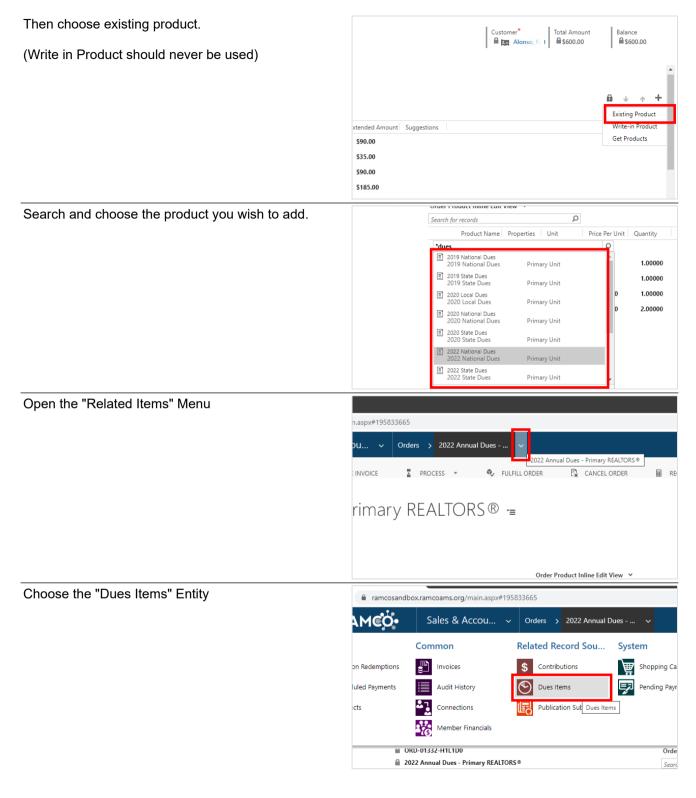

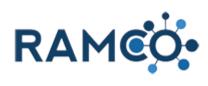

| Choose the Dues Item Record                                                                   | 2022 Annual Dues I finally REALTONS                                                                                                    |
|-----------------------------------------------------------------------------------------------|----------------------------------------------------------------------------------------------------|
|                                                                                               | Dues Item Associated View          + ADD NEW DUES ITEM       ADD EXISTING DUES ITEM       BULK DELETE       IL         ✓       Membership ↑       Date Paid       Status Reason       Dues Cycle       Dues Option         ✓       tutlip-Sandbox06, Mike       Pending       2022 Annual Dues       Primary REALTOF                                                                                                    |
| Click on the Amount field to edit the amount                                                  | rimary REALTORS © Dues Order Products<br>ke - REALTOR                                                                                                    |
|                                                                                               | Full Payment<br>rimary REALTORS®     Group By:     (no grouping)     V <ul> <li>Amount</li> <li>Opt Out</li> <li>Overridden</li> <li>I</li> <li>S200.00</li> <li>No</li> <li>No</li> <li>No</li> <li>S35.00</li> <li>No</li> <li>No</li> <li>No</li> <li>S35.00</li> <li>No</li> <li>No</li> <li>S35.00</li> <li>No</li> <li>No</li> <li>S35.00</li> <li>No</li> <li>No</li> <li>No</li> <li>S35.00</li> <li>No</li> <li>No</li> <li>No</li> <li>No</li> <li>S35.00</li> <li>No</li> <li>No</li> <li>No</li> <li>S35.00</li> <li>No</li> <li>No</li></ul>                                                                                                    |
| Toggle the "Overridden" field to yes, anytime you change the price                            | Dues Order Products<br>Group By: (no grouping) v                                                                                                    |
|                                                                                               | Amount     Opt Out     Overridden     Dues Item     Dues Produ       10.00     No     No     2022 Annual Dues - Pri     2022 Loca       \$150.00     No     No     2022 Annual Dues - Pri     2022 Nation       \$35.00     No     No     2022 Annual Dues - Pri     2022 Nation       \$35.00     No     No     2022 Annual Dues - Pri     2022 Nation       \$35.00     No     No     2022 Annual Dues - Pri     2022 RPAC       \$176.00     No     No     2022 Annual Dues - Pri     2022 State                                                                                                    |
| You may want to open the line item to edit it in some cases. To open it, double click the row | ss - Primary REALTORS♥<br>6. Mike - REALTOR<br>ss<br>R® - Full Payment<br>es - Primary REALTORS♥<br>0 AM<br>0 AM |

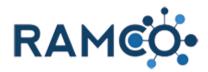

| Click and edit the amount field  Pricing  Amount  Overridden  Calculated  Opt Out*   Ruin REPORT   Ruin REPORT  Ruin REPORT  Ruin REPORT  Ruin REPORT  Ruin REPORT  Ruin REPORT  Ruin REPORT  Ruin REPORT  Ruin REPORT  Ruin REPORT  Ruin REPORT  Ruin REPORT  Ruin REPORT  Ruin REPORT  Ruin REPORT  Ruin REPORT  Ruin REPORT  Ruin REPORT  Ruin REPORT  Ruin REPORT  Ruin REPORT  Ruin REPORT  Ruin Report  Ruin Report  Ruin Repor |
|----------------------------------------------------------------------------------------------------|
| Pricing         Amount         Overridden         Calculated         Opt Out*         No         Toggle overridden anytime you change the amount.                                                                                                    |
| Amount S10.00<br>Overridden Ves S10.00<br>Calculated Dot Out * No<br>Toggle overridden anytime you change the amount.                                                                                                    |
| Amount S10.00<br>Overridden Ves S10.00<br>Calculated Dot Out * No<br>Toggle overridden anytime you change the amount.                                                                                                    |
| Amount S10.00<br>Overridden Ves S10.00<br>Calculated Dot Out * No<br>Toggle overridden anytime you change the amount.                                                                                                    |
| Amount S10.00<br>Overridden Ves S10.00<br>Calculated Dot Out * No<br>Toggle overridden anytime you change the amount.                                                                                                    |
| Amount<br>Overridden<br>Calculated<br>Opt Out * No<br>Toggle overridden anytime you change the amount.                                                                                                    |
| Amount<br>Overridden<br>Calculated<br>Opt Out * No<br>Toggle overridden anytime you change the amount.                                                                                                    |
| Overridden     Yes     \$10.00       Calculated     No     No       Opt Out*     No     No                                                                                                    |
| Calculated<br>Opt Out*     No       Toggle overridden anytime you change the amount.                                                                                                    |
| Opt Out*     No       Toggle overridden anytime you change the amount.                                                                                                    |
| Toggle overridden anytime you change the amount.                                                                                                    |
|                                                                                                    |
|                                                                                                    |
|                                                                                                    |
| IPLATES V IV REPORT V V RAMCO ASSISTANT ***                                                                                                    |
|                                                                                                    |
|                                                                                                    |
|                                                                                                    |
|                                                                                                    |
|                                                                                                    |
| Pricing                                                                                                    |
| Amount s 2d                                                                                                    |
| Overridden Yes                                                                                                    |
| Calculated 🖨 No                                                                                                    |
| Opt Out* No                                                                                                    |
|                                                                                                    |
|                                                                                                    |
| Click save to complete.                                                                                                    |
|                                                                                                    |
|                                                                                                    |
|                                                                                                    |
|                                                                                                    |
|                                                                                                    |
|                                                                                                    |
|                                                                                                    |
|                                                                                                    |
| atus Active                                                                                                    |
| atus Reason 🔒 Active                                                                                                    |
| unsaved changes                                                                                                    |
| 〇 70°F Cloudy へ 早 中) 834 AM<br>6/29/2021                                                                                                    |

#### 2.1.9. Process a Partial Refund

A partial refund in RAMCO takes several steps to complete. RAMCO can only refund the "Unapplied Funds" of a payment. So, to perform a partial refund, we need to make sure the amount we want refunded is shown in the unapplied funds field. To do this, we typically need to unapply the payment from the order, adjust the price of the order, then reapply the payment. This will leave the difference in the unapplied funds field.

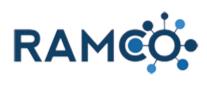

| Use the hamburger icon to go to the accounting section | 1CO•                                     | Workplace 🕔                      | <ul> <li>Contacts</li> </ul>    | > cutlip-r37-34, Mlke >                |
|--------------------------------------------------------|------------------------------------------|----------------------------------|---------------------------------|----------------------------------------|
|                                                        | CONN                                     | ECT -                            | ADD TO MAR                      | RKETING LIST 🚔 ASSI                    |
|                                                        |                                          |                                  |                                 | 7                                      |
|                                                        | lin_r37                                  | -34, MIk                         |                                 |                                        |
|                                                        | p 157                                    | $\mathcal{I}_{\mathcal{I}}$ with |                                 |                                        |
|                                                        |                                          |                                  |                                 |                                        |
|                                                        | 15                                       |                                  |                                 |                                        |
|                                                        |                                          |                                  |                                 |                                        |
| Click on the link ACCOUNTING                           | 5 1 5 1 5                                |                                  |                                 |                                        |
|                                                        |                                          |                                  | AT A GLANCE                     |                                        |
|                                                        |                                          |                                  | SUMMARY                         |                                        |
|                                                        |                                          |                                  | MEMBERSHIP                      | s                                      |
|                                                        |                                          |                                  | CLASSES AND                     |                                        |
|                                                        |                                          |                                  | ACCOUNTING                      |                                        |
|                                                        |                                          |                                  | ADDRESSES                       |                                        |
|                                                        |                                          |                                  |                                 | ICS AND MARKETING                      |
|                                                        |                                          |                                  | -                               | ALTOR PARTY HUB                        |
|                                                        |                                          |                                  | COMMUNICA                       | TION PREFERENCES                       |
| Click on the payment to unapply                        |                                          |                                  |                                 |                                        |
|                                                        |                                          |                                  |                                 |                                        |
|                                                        |                                          | <b>-₽</b> ■                      | Payments Sub-G                  |                                        |
|                                                        | Tatal Amazunt                            | Delenee                          | Search for records              |                                        |
|                                                        | Total Amount                             | Balance                          | Name<br><u>cutlip-r37-34, N</u> | Payme<br>Mlke - <u>\$364.17</u> MT-025 |
|                                                        |                                          |                                  |                                 |                                        |
|                                                        |                                          |                                  |                                 |                                        |
|                                                        |                                          |                                  |                                 |                                        |
|                                                        |                                          |                                  |                                 |                                        |
| Click on the command button MORE COMMANDS              |                                          |                                  |                                 | ⊙ – Ø ×                                |
|                                                        |                                          |                                  |                                 | ०☆ के इ 🌒 :                            |
|                                                        |                                          |                                  |                                 | 🛛 🖽 Reading list                       |
|                                                        |                                          | ত ৩                              | + 7                             | • ? 🕒                                  |
|                                                        | WORD TEMPLATES                           | ▼ IN RUN                         | N REPORT 🔻                      | × ≣ ↓ ±                                |
|                                                        |                                          |                                  |                                 | MORE COMMANDS                          |
|                                                        | Contact <sup>+</sup><br>cutlip-r37-34, I |                                  | Amount*<br>\$364.17             | Unapplied Amount<br>\$0.00             |

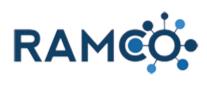

| Click on the command button Payment Wizard                              |                                                                    | 📰 Reading list                                             |  |
|-------------------------------------------------------------------------|--------------------------------------------------------------------|------------------------------------------------------------|--|
|                                                                         | P 5                                                                | + 7 🔹 ? 😔                                                  |  |
|                                                                         | WORD TEMPLATES 👻 🖪 RUN                                             | N REPORT                                                   |  |
|                                                                         | Contact <sup>+</sup> Account <sup>+</sup><br>cutlip-r37-34, Millet | Amount E Form Editor                                       |  |
|                                                                         | FCOMMERCE REQUEST SUMMA                                            | PV E                                                       |  |
| Choose "Unapply some or all of the Payment"                             | What would you like to                                             |                                                            |  |
|                                                                         | OI want to <b>refund</b> the <b>entire</b>                         | <b>amount</b> of this payment.                             |  |
|                                                                         | I want to <b>unapply</b> some of payment.                          | this payment and <b>refund</b> the total unapp             |  |
|                                                                         | OI want to <b>unapply</b> some of                                  | this payment and <b>refund</b> only that amou              |  |
|                                                                         | OI want to <b>unapply</b> some or                                  | all of the amount applied from this paym                   |  |
|                                                                         | I want to <b>unapply</b> and <b>can</b>                            | <b>cel</b> this payment.                                   |  |
|                                                                         | Close Continue                                                     |                                                            |  |
| Click continue                                                          |                                                                    | o do with this payment?<br>ire amount of this payment.     |  |
|                                                                         |                                                                    | of this payment and <b>refund</b> the total una            |  |
|                                                                         | I want to <b>unapply</b> some                                      | of this payment and <b>refund</b> only that am             |  |
|                                                                         | • I want to <b>unapply</b> some                                    | or all of the amount applied from this pa                  |  |
|                                                                         | I want to <b>unapply</b> and <b>cancel</b> this payment.           |                                                            |  |
|                                                                         | Close Continue                                                     |                                                            |  |
| Check the box next to the invoice or invoices that need to be canceled. | Credit Card<br>\$364.17<br>                                        | The payment will be unapplied choose whether or not you wa |  |
|                                                                         | -<br>-                                                             | Cancel Invoice Return<br>Inventory                         |  |
|                                                                         |                                                                    | No V No                                                    |  |
|                                                                         |                                                                    |                                                            |  |
|                                                                         | -                                                                  | Cancel any Contributions that                              |  |

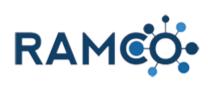

| Make sure cancel invoice is set to yes   | dit Card<br>i4.17 | The payment will be unappli<br>choose whether or not you w                          | ed from<br>want to |
|------------------------------------------|-------------------|-------------------------------------------------------------------------------------|--------------------|
|                                          |                   | Cancel Invoice Return                                                               |                    |
|                                          |                   | No V No                                                                             | ~                  |
|                                          |                   | Cancel any Contributions tha                                                        | at may e           |
| Click on the item <b>Yes</b> in the list | 4.17              | choose whether or not you v                                                         | vant to            |
|                                          |                   | Cancel Invoice Return                                                               |                    |
|                                          |                   | No No No                                                                            | ~                  |
|                                          |                   | Cancel any Contributions tha                                                        | at may e           |
| Click on the button <b>Continue</b>      |                   | y Contributions that may exist for<br>und to alternate Association or Acco<br>Close |                    |
|                                          | ¢ 🗘 🦋 📕 🗐         |                                                                                     |                    |
| Click submit to unapply                  | Refunded          |                                                                                     | \$0.00             |
|                                          | Unapplied         |                                                                                     | \$0.00             |
|                                          | Status            | h                                                                                   | nactive            |
|                                          | Back              | Close Submit                                                                        |                    |
|                                          | ¢ 🗘 🦋 📕 🖩         |                                                                                     |                    |

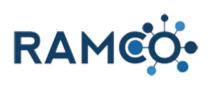

| Click close.                                                                 | cutlip-r37-34, Mike                            | Date                                                  | Method           | Carc   |
|------------------------------------------------------------------------------|------------------------------------------------|-------------------------------------------------------|------------------|--------|
| The payment is now unapplied, this will allow us to adjust the order amount. | <br>Credit Card<br>\$364.17                    | 10/6/2021                                             | Visa             | **1    |
|                                                                              |                                                |                                                       |                  |        |
|                                                                              |                                                | Close                                                 | Print Receipt    | Perfor |
|                                                                              | eci                                            |                                                       |                  |        |
|                                                                              |                                                |                                                       |                  |        |
|                                                                              |                                                |                                                       |                  |        |
| Click on the contact to return to the contact record.                        | itlip-r37-34, MI                               | <e \$364<="" -="" th=""><th>4.17 -=</th><th></th></e> | 4.17 -=          |        |
|                                                                              | JMMARY                                         |                                                       |                  |        |
|                                                                              | nent Number PMT-02591-I<br>tact * cutlip-r37-3 |                                                       |                  | Q      |
|                                                                              | punt <sup>+</sup>                              | cutlip-r37-34, Mlke                                   |                  |        |
|                                                                              | nent Type* Credit Card                         |                                                       |                  |        |
|                                                                              | ual Batch<br>Renewal Import                    |                                                       |                  |        |
|                                                                              | 1                                              |                                                       |                  |        |
| Use the hamburger icon to go to the accounting section                       | Workplace                                      | ✓ Contacts >                                          | cutlip-r37-34, M | 11ke > |
|                                                                              | CONNECT                                        | ✓ Contacts > ADD TO MARKE                             |                  |        |
|                                                                              |                                                |                                                       |                  |        |
|                                                                              | CONNECT                                        | ADD TO MARKE                                          |                  |        |
|                                                                              | CONNECT                                        | ADD TO MARKE                                          |                  |        |
|                                                                              | CONNECT                                        | ADD TO MARKE                                          |                  |        |
|                                                                              | CONNECT                                        | ADD TO MARKE                                          |                  | Ilke > |
|                                                                              | connect<br>Lip-r37-34, MIk                     | ADD TO MARKE                                          |                  |        |
| section                                                                      | CONNECT<br>CT:RAMCO<br>Clip-r37-34, MIk        | ADD TO MARKE                                          |                  |        |
| section                                                                      | CONNECT<br>CT:RAMCO<br>Clip-r37-34, MIk        | ADD TO MARKE                                          |                  |        |
| section                                                                      | CONNECT<br>CT:RAMCO<br>Clip-r37-34, MIk        | ADD TO MARKE                                          | TING LIST        |        |
| section                                                                      | CONNECT<br>CT:RAMCO<br>Clip-r37-34, MIk        | ADD TO MARKE                                          | TING LIST        |        |
| section                                                                      | CONNECT<br>CT:RAMCO<br>Clip-r37-34, MIk        | ADD TO MARKE                                          | TING LIST        |        |
| section                                                                      | CONNECT<br>CT:RAMCO<br>Clip-r37-34, MIk        | ADD TO MARKE                                          | TING LIST        | ASSIC  |

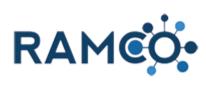

| Click on the Order to be adjusted                                   | ACCOUNTING                                                                                      |
|---------------------------------------------------------------------|-------------------------------------------------------------------------------------------------|
|                                                                     | Active Orders Sub-Grid (Contact and Acco ∀                                                      |
|                                                                     | Search for records                                                                              |
|                                                                     | Name Order ID 🗸 Sta                                                                             |
|                                                                     | cutlip-r37-34, Mlke - REALTOR ORD-05428-D6M8G2 New                                              |
|                                                                     |                                                                                                 |
| 1. Click on the trash can icon to delete the line                   | Price Per Unit Quantity Discount Extended Amount Suggestions                                    |
| item OR.<br>2. Click and change teh Price per Unit                  | it \$87.50 1.0000 \$0.00                                                                        |
|                                                                     | it \$25.00 2 1.00000 \$0.00 🚔 \$25.00 🗰                                                         |
|                                                                     | <u>it</u> \$66.67 1.00000 \$0.00 <b>€</b> \$66.67<br>it \$50.00 1.00000 \$0.00 <b>€</b> \$50.00 |
|                                                                     |                                                                                                 |
| Click on the contact to return to the contact record.               |                                                                                                 |
| Now that the bill is adjusted, we can apply the payment once again. | JMMARY                                                                                          |
|                                                                     | er ID * ORD-05428-D6M8G2                                                                        |
|                                                                     | e* cutlip-r37-34, Mlke - REALTOR                                                                |
|                                                                     | e List * Non Member сищр-гь/-зя, мике                                                           |
|                                                                     | ency* US Dollar                                                                                 |
|                                                                     | es Locked * No<br>Postal Code                                                                   |
|                                                                     |                                                                                                 |
| Use the hamburger icon to go to the accounting section              | Workplace ~ Contacts > cutlip-r37-34, MIke >                                                    |
|                                                                     | 🔩 CONNECT 🛛 👻 📴 ADD TO MARKETING LIST 🛸 ASSIG                                                   |
|                                                                     | ACT : RAMCO                                                                                     |
|                                                                     | tlip-r37-34, Mlke 🗉                                                                             |
|                                                                     |                                                                                                 |
|                                                                     |                                                                                                 |
|                                                                     |                                                                                                 |
|                                                                     |                                                                                                 |
| Click on the link ACCOUNTING                                        |                                                                                                 |
|                                                                     | AT A GLANCE                                                                                     |
|                                                                     | SUMMARY                                                                                         |
|                                                                     | MEMBERSHIPS                                                                                     |
|                                                                     | CLASSES AND MEETINGS                                                                            |
|                                                                     |                                                                                                 |
|                                                                     | Home Phone DEMOGRAPHICS AND MARKETING                                                           |
|                                                                     |                                                                                                 |
|                                                                     | - COMMUNICATION PREFERENCES                                                                     |

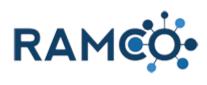

| Once again click to open the payment             |                                                                                                    |
|--------------------------------------------------|----------------------------------------------------------------------------------------------------|
|                                                  | +                                                                                                    |
|                                                  | Total Amount Balance Name Payme                                                                                                    |
|                                                  | \$304.17 \$304 <u>cutlip-r37-34, Mlke - \$364.17</u> MT-025                                                                                                    |
|                                                  |                                                                                                    |
| Click on the command button <b>MORE COMMANDS</b> | ● - □ ×<br>© ☆ ★ ☞ ④ :<br>□ Reading list                                                                                                    |
|                                                  | P I + P I P P P P P P P P P P P P P P P                                                                                                    |
|                                                  | WORD TEMPLATES 👻 🖻 RUN REPORT 👻 🗐 🗙                                                                                                    |
|                                                  | Contact <sup>*</sup> Account <sup>*</sup> Amount <sup>*</sup> Unapplied Amount<br>cutlip-r37-34, 1 \$\$364.17                                                                                     |
| Open the payment wizard.                         | 🖽 Reading list                                                                                                    |
|                                                  | ר © + צ ♥ ? ⊖                                                                                                    |
|                                                  | WORD TEMPLATES - RUN REPORT                                                                                                    |
|                                                  | Contact <sup>+</sup> Account <sup>+</sup> Account <sup>+</sup> Amount Other Activities Amount Contact <sup>+</sup> Amount Other Activities Form Editor                                            |
|                                                  |                                                                                                    |
| Click apply payment                              | Unapplied: \$364.17   Refunded: \$0.00                                                                                                    |
|                                                  | What would you like to do with this payment?<br>I want to apply this payment to an existing order / invoice.<br>Want to refund the entire amount of this payment.<br>Want to cancel this payment. |
|                                                  | Close Continue                                                                                                    |

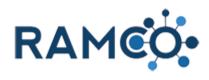

| then Click continue                                                               |       |                                        |                       |                                      |                                                             |                |
|-----------------------------------------------------------------------------------|-------|----------------------------------------|-----------------------|--------------------------------------|-------------------------------------------------------------|----------------|
|                                                                                   |       | I want to <b>a</b><br>want to <b>r</b> | <b>pply</b> this payr | nent to an ex<br><b>ire amount</b> ( | t <b>his paymer</b><br>isting order / ir<br>of this payment | ivoice.        |
| Choose Open Orders                                                                |       |                                        |                       |                                      |                                                             |                |
|                                                                                   | (     | ) pen Ord<br>Open Invo                 |                       |                                      |                                                             |                |
|                                                                                   |       | Search Invoice #                       | Date                  | Amount                               | Balance                                                     | Custome        |
| Then enter the amount of money from the payment, you wish to apply to this order. |       |                                        | open invoices to      |                                      | r. To apply this p                                          | ayment to anot |
|                                                                                   | ount  | Balance                                | Customer              | Amour                                | nt To Apply                                                 | - 11           |
|                                                                                   | 04.17 | \$304.17                               | cutlip-r37-34<br>Mlke | ,                                    | 0.00                                                        | ric            |
|                                                                                   |       |                                        |                       | urrent Unappli<br>Amount to Ap       | oly: \$0.00                                                 | so<br>d:       |
| When ready, click continue to proceed                                             |       |                                        |                       | NowLappali                           | <u>ad. ¢264.17</u>                                          | To             |
|                                                                                   |       | Back                                   | Close                 | Contir                               | iue                                                         |                |
|                                                                                   | ¢ 🗘   |                                        | 1 🖬 📝 👄               | <b>N N</b>                           |                                                             |                |

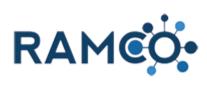

| Click on the button Submit                                                             | Refunded                                | \$0.00                                                                                                    |
|----------------------------------------------------------------------------------------|-----------------------------------------|----------------------------------------------------------------------------------------------------|
|                                                                                        | Unapplied                               | \$364.17                                                                                                    |
|                                                                                        | Status                                  | Active                                                                                                    |
|                                                                                        | Status                                  | Active                                                                                                    |
|                                                                                        | Back Clos                               | e Submit                                                                                                    |
|                                                                                        |                                         |                                                                                                    |
|                                                                                        |                                         |                                                                                                    |
|                                                                                        | ¢ 🗘 🔌 📕 🖩 🗃 🦉 🤅                         |                                                                                                    |
| Now that the payment is applied, you will have<br>unapplied funds available to refund. | Date Meth                               | od Card/Check Number Cu                                                                                                    |
|                                                                                        | 10/6/2021 Visa                          | **********1111 cutlip-r                                                                                                    |
| To restart the payment wizard click "Perform Another<br>Transaction"                   |                                         |                                                                                                    |
|                                                                                        | Close Print Rec                         | eipt Perform Another Transaction                                                                                                    |
|                                                                                        |                                         |                                                                                                    |
|                                                                                        |                                         |                                                                                                    |
|                                                                                        |                                         |                                                                                                    |
| This time choose "I want to Refund the Unapplied                                       |                                         |                                                                                                    |
| Amount"                                                                                | -                                       | to do with this payment?<br>ainder of this payment to an existing order /                                                                                                    |
|                                                                                        |                                         | applied amount of this payment.                                                                                                    |
|                                                                                        | OI want to <b>refund</b> the <b>ent</b> | <b>ire amount</b> of this payment.                                                                                                    |
|                                                                                        | I want to <b>unapply</b> some payment.  | of this payment and <b>refund</b> the total unapp                                                                                                    |
|                                                                                        |                                         | of this payment and <b>refund</b> only that amou                                                                                                    |
|                                                                                        |                                         |                                                                                                    |
|                                                                                        | OI want to <b>unapply</b> some          | or all of the amount applied from this paym                                                                                                    |
|                                                                                        | I want to <b>unapply</b> some           | or all of the amount applied from this paym                                                                                                    |
| Click on the button <b>Continue</b>                                                    | I want to <b>unapply</b> and <b>c</b>   | or all of the amount applied from this paym<br>ancel this payment.                                                                                                    |
| Click on the button <b>Continue</b>                                                    | I want to <b>unapply</b> and <b>c</b>   | or all of the amount applied from this paym<br>ancel this payment.                                                                                                    |
| Click on the button <b>Continue</b>                                                    | I want to <b>unapply</b> and <b>c</b>   | or all of the amount applied from this paym<br>ancel this payment.<br>In to unapply some or this payment and ren<br>t.                                                                                                    |
| Click on the button <b>Continue</b>                                                    | I want to <b>unapply</b> and <b>c</b>   | or all of the amount applied from this paym<br>ancel this payment.<br>In to unapply some or this payment and ref<br>t.<br>It to unapply some of this payment and ref                                                                                    |
| Click on the button <b>Continue</b>                                                    | I want to <b>unapply</b> and <b>c</b>   | or all of the amount applied from this paym<br>ancel this payment.<br>It to unapply some or this payment and ref<br>it to unapply some of this payment and ref<br>it to unapply some or all of the amount app<br>it to unapply and cancel this payment. |
| Click on the button <b>Continue</b>                                                    | I want to <b>unapply</b> and <b>c</b>   | or all of the amount applied from this paym<br>ancel this payment.<br>It to unapply some or this payment and ref<br>at to unapply some of this payment and ref<br>at to unapply some or all of the amount app<br>and cancel this payment.               |
| Click on the button <b>Continue</b>                                                    | I want to <b>unapply</b> and <b>c</b>   | or all of the amount applied from this paym<br>ancel this payment.<br>It to unapply some or this payment and ref<br>at to unapply some of this payment and ref<br>at to unapply some or all of the amount app<br>and cancel this payment.               |

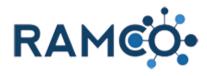

| Select a refund method.             | How would you like to refund the payment? <ul> <li>Issue a Check Refund</li> <li>Refund in Cash</li> <li>Refund Directly to Credit Card</li> </ul> <li>Cancel any Contributions that may exist for the Invoice</li> <li>Make refund to alternate Association or Account. [option</li> |                         |               |                 |
|-------------------------------------|----------------------------------------------------------------------------------------------------|-------------------------|---------------|-----------------|
| Click on the button <b>Continue</b> | Make refund to alternat                                                                                                    | te Associat<br>Continue | ion or Acco   | unt. [or        |
| Click submit to process the refund. | Refunded                                                                                                    |                         | ş             | <b>\$0.00</b>   |
|                                     | Unapplied<br>Status                                                                                                    |                         |               | 50.00<br>Active |
|                                     | Back Close                                                                                                    | Submit                  |               |                 |
| The refund has been submitted.      |                                                                                                    | Date                    | Method        | Carc            |
| Click close to complete.            |                                                                                                    | 10/6/2021               | Visa          | **;             |
|                                     |                                                                                                    |                         |               |                 |
|                                     | <br><br>opez, Reggie<br>0/6/2021 10:52 AM<br>opez, Reggie                                                                                                    | Close                   | Print Receipt | Perfor          |

Please restart this assist from a contact record.

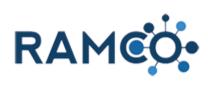

| 2.1.10. Pr                        | ocess a Payment              |                                                                |  |  |  |  |  |
|-----------------------------------|------------------------------|----------------------------------------------------------------|--|--|--|--|--|
| Open the Navigation Areas         |                              | e Contacts - Micro × +                                         |  |  |  |  |  |
|                                   |                              | aramcosandbox.ramcoams.org/main.aspx#489550315                 |  |  |  |  |  |
|                                   | AMCO• Workplace - Contacts > |                                                                |  |  |  |  |  |
|                                   |                              | j delete 🗐 🕶 email a link 🗐 🕞 run report 👻 🕅 excel templates 👻 |  |  |  |  |  |
|                                   |                              | ve Contacts ×                                                  |  |  |  |  |  |
|                                   |                              | e 🛧 🛛 First Name 🛧 🛛 Parent Customer 🔹 Email 🔹 Mobile Pho      |  |  |  |  |  |
| Click on the "Contacts" entit     | у.                           | Workplace Events                                               |  |  |  |  |  |
|                                   |                              | Customers My Work Quick Mer                                    |  |  |  |  |  |
|                                   |                              | Accounts Dashboards Membe                                      |  |  |  |  |  |
|                                   |                              | Contacts Contacts Contacts                                     |  |  |  |  |  |
|                                   |                              | Reports Dues C                                                 |  |  |  |  |  |
|                                   |                              | Data Management                                                |  |  |  |  |  |
| Click on the label Search fo      | r records                    | ବ୍                                                             |  |  |  |  |  |
|                                   |                              | - ۍ م                                                          |  |  |  |  |  |
|                                   |                              | 🖡 IMPORT DATA 🛛 👻 👰 RAMCO CRM HELP 📲 CHART PANE 👻 🚥            |  |  |  |  |  |
|                                   |                              | Search for records                                             |  |  |  |  |  |
|                                   |                              | Created On Modified On NRDS ID Primary Associat                |  |  |  |  |  |
|                                   |                              | 6/19/2019 3:06 4/23/2020 11:28                                 |  |  |  |  |  |
|                                   |                              | 10/24/2017 10:3 4/23/2020 11:28 505599700                      |  |  |  |  |  |
| Search for the contact you v for. | vish to process payment      | م<br>ب ک ح                                                     |  |  |  |  |  |
|                                   |                              | 🖡 IMPORT DATA 🛛 👻 🍭 RAMCO CRM HELP 📲 CHART PANE 👻 🚥            |  |  |  |  |  |
|                                   |                              |                                                                |  |  |  |  |  |
|                                   |                              |                                                                |  |  |  |  |  |
|                                   |                              | hawaii / Created On Modified On NRI at                         |  |  |  |  |  |
|                                   |                              | 6/19/2019 3:06 4/23/2020 11:28<br>new mexico                   |  |  |  |  |  |
|                                   |                              | 10/24/2017 10:3 4/23/2020 11:28 505<br>JONES, DOUGLAS          |  |  |  |  |  |
|                                   |                              | 14/7/2010 2:40 (147/2020 12:42                                 |  |  |  |  |  |

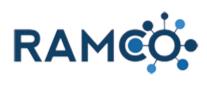

| Select and open the contact record.                                       | 🕇 NEW 🧴 DELETE 🖾 🖘 EMAIL A LINK 🔽 🗈 RUN REPORT 👻 🚺 EXCL                                                        | EL " |
|---------------------------------------------------------------------------|----------------------------------------------------------------------------------------------------|------|
|                                                                           | ↔ Search Results •                                                                                             |      |
|                                                                           | ✓ Last Name ↑ First Name ↑ NRDS ID Username Parent C                                                           | Cust |
|                                                                           | ✓ 2019 Annual Reggie TestUser3958 Asset Re                                                                     | ealt |
|                                                                           | Lopez Reggie TestUser3984 Asset Re                                                                             | ealt |
|                                                                           | reggie lopez test                                                                                              |      |
|                                                                           |                                                                                                    |      |
| Click on the command button <b>MORE COMMANDS</b>                          |                                                                                                    |      |
|                                                                           | >                                                                                                    |      |
|                                                                           | I FORM I PROCESS ▼                                                                                             |      |
|                                                                           |                                                                                                    |      |
|                                                                           |                                                                                                    |      |
|                                                                           |                                                                                                    |      |
|                                                                           |                                                                                                    |      |
| Click on the command button Process Payment                               | Word Templates                                                                                                 |      |
|                                                                           | 🕑 Run Report 🔹 🕨                                                                                               |      |
|                                                                           | @ RAMCO CRM Help                                                                                               |      |
|                                                                           | 👗 Impersonate                                                                                                  |      |
|                                                                           | 🗟 Deactivation Wizard                                                                                          |      |
|                                                                           | Process Payment                                                                                                |      |
|                                                                           | Current NRDS Data Membersh This wizard will allow you to:                                                      |      |
|                                                                           | Membership:<br>Member Type:<br>Member Type:                                                                    |      |
|                                                                           | Meeting Re<br>Primary Association:<br>Primary Association:<br>Meeting Re<br>2. Create a check payment or proce | ss a |
|                                                                           | Primary State Associat                                                                                         |      |
| Select the Order or Orders from the list you wish to process payment for. | Select Items to Pay                                                                                            |      |
|                                                                           | Search orders for this customer only                                                                           |      |
|                                                                           | Order # Order Name Date A                                                                                      | mo   |
|                                                                           | ORD-01242-K8Q7Q3         2019 REALTOR® Dues         6/17/2020                                                  | \$3  |
|                                                                           | 1 Page Size: 10 V                                                                                              |      |
|                                                                           | Select Payment Type                                                                                            |      |
|                                                                           | ✓ Unapplied Payr                                                                                               | mei  |

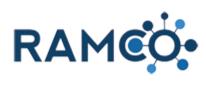

| Select the payment type drop down field.           | ORD-01242-K8Q7Q3 2019 REALTOR® Dues 6/17/2020 \$3 |  |  |  |
|----------------------------------------------------|---------------------------------------------------|--|--|--|
|                                                    | 1 Page Size: 10 V                                 |  |  |  |
|                                                    |                                                   |  |  |  |
|                                                    | Select Payment Type                               |  |  |  |
|                                                    | Unapplied Credits                                 |  |  |  |
|                                                    |                                                   |  |  |  |
|                                                    | Close Continue                                    |  |  |  |
| Select the appropriate payment type.               |                                                   |  |  |  |
|                                                    | 1 Page Size: 10 V                                 |  |  |  |
|                                                    | Select Payment Type                               |  |  |  |
|                                                    | Unapplied Payme                                   |  |  |  |
|                                                    | Check<br>Credit Card                              |  |  |  |
|                                                    | Cash                                              |  |  |  |
|                                                    |                                                   |  |  |  |
| Select continue to proceed to payment details.     |                                                   |  |  |  |
|                                                    | Select Payment Type                               |  |  |  |
|                                                    | Cash Unapplied Payme<br>Unapplied Credits         |  |  |  |
|                                                    | Use Available Funds and Credits                   |  |  |  |
|                                                    | Close Continue                                    |  |  |  |
|                                                    |                                                   |  |  |  |
|                                                    |                                                   |  |  |  |
| 1. Enter the appropriate payment details for your  | 0.000 <b>X</b>                                    |  |  |  |
| payment type.                                      | Amount Received                                   |  |  |  |
|                                                    | Back Cancel Continue                              |  |  |  |
| Click continue to proceed to payment summary page. | Payment Amount                                    |  |  |  |
|                                                    | 300.00                                            |  |  |  |
|                                                    | Amount Received                                   |  |  |  |
|                                                    |                                                   |  |  |  |
|                                                    | Back Cancel Continue                              |  |  |  |
|                                                    |                                                   |  |  |  |
|                                                    |                                                   |  |  |  |

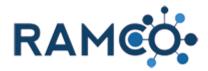

|                                                                                                    | 6/1//2020 Cash      |
|----------------------------------------------------------------------------------------------------|---------------------|
| Verify the orders selected and the payment details<br>before pressing Submit. Press submit to process<br>payment. | 0/1//2020 Cash      |
|                                                                                                    | Back Cancel Submit  |
|                                                                                                    |                     |
| Click on the "Print Receipt" button if a receipt is desired.                                                      | 6/1//2020 Cash      |
|                                                                                                    | Print Receipt Close |
|                                                                                                    |                     |
|                                                                                                    |                     |
| Select close to exit the process payment wizard.                                                                  | 6/1//2020 Cash      |
|                                                                                                    |                     |
|                                                                                                    | Print Receipt Close |
|                                                                                                    |                     |

#### 2.1.11. Processing a Bulk Refund

Click on the navigation button Advanced Find

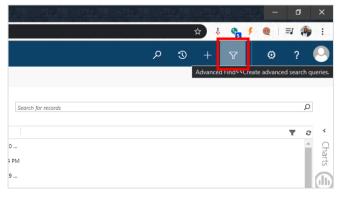

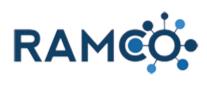

| Click on the combo box Look for:                    | Lisens                    | e Number Email       | ramco35uatupgrade.ramcotest.com/main.aspx?pagetype                                                                                                    |
|-----------------------------------------------------|---------------------------|----------------------|----------------------------------------------------------------------------------------------------|
|                                                     | VcXUtF                    | e Number   Email     |                                                                                                    |
|                                                     | z1Txl8                    |                      | FILE ADVANCED FIND                                                                                                    |
|                                                     | pO9kM                     |                      | Save As<br>Encode Decidite Name Save As<br>Market Save As<br>Market Save As |
|                                                     | Vdw3jB                    |                      | Query Saved Results New Save Save Coldmins Clear                                                                                                    |
|                                                     | 79                        | -                    | Show View                                                                                                    |
|                                                     |                           |                      | Look for: Accounts Vision                                                                                                    |
|                                                     |                           |                      | Status Equals Active                                                                                                    |
|                                                     | 53                        |                      |                                                                                                    |
|                                                     | 39 94201                  | 9NG1                 |                                                                                                    |
|                                                     | 73 94MA                   | T1000Office          |                                                                                                    |
|                                                     | 21 94MA                   | T13Office            |                                                                                                    |
| Click on the item in the list                       | роэки                     |                      | Query Saved Results New Save Clear                                                                                                    |
|                                                     | Vdw3jB                    |                      | Views Edit Properties                                                                                                    |
|                                                     | 79                        | -                    | Show View View Use Use Use Use Use Use Use Use Use Use                                                                                                    |
|                                                     |                           |                      | Goals                                                                                                    |
|                                                     |                           |                      | Status Import Jobs<br>Integration Agreements                                                                                                    |
|                                                     | 53                        |                      | Integration Change Items<br>Integration Logs                                                                                                    |
|                                                     | 39 94201<br>73 94MA       | 19NG1<br>T1000Office | Invoice Credits<br>Invoice Distributions                                                                                                    |
|                                                     |                           | T13Office            | Invoice Payments Invoice Products                                                                                                    |
|                                                     |                           | T15Office            | Invoices Invoice Payments<br>Knowledge Article Incidents                                                                                                    |
|                                                     |                           | T16Office            | Knowledge Article Views<br>Knowledge Articles                                                                                                    |
|                                                     |                           | T17Office            | Knowledge Base Records                                                                                                    |
|                                                     |                           | T18Office            | Languages<br>Lead To Opportunity Sales Process                                                                                                    |
| Click on the combo box                              |                           |                      |                                                                                                    |
|                                                     | D:yBXVcXUtF               |                      | FILE ADVANCED FIND                                                                                                    |
|                                                     | D:N6Fz1TxI8               |                      | Save As                                                                                                    |
|                                                     | ):JTUpO9kM<br>):ifhWdw3jB |                      | Query Saved Results New Save Edit Columns Cle                                                                                                    |
|                                                     | 091079                    |                      | Show View                                                                                                    |
|                                                     |                           |                      | Look for: Invoice Payments                                                                                                    |
|                                                     |                           |                      | T                                                                                                    |
|                                                     | 001753                    |                      | Select                                                                                                    |
|                                                     | 091989 9                  | 42019NG1             |                                                                                                    |
|                                                     | 091973 9                  | 94MAT1000Office      |                                                                                                    |
|                                                     | 091921 9                  | 4MAT13Office         |                                                                                                    |
|                                                     | 091928 9                  | 4MAT15Office         |                                                                                                    |
| Click on the button Colort or change the values for |                           | Mic                  | crosoft   Dynamics 365                                                                                                    |
| Click on the button Select or change the values for |                           |                      | RAMCOSSUATU                                                                                                    |
| this field                                          |                           |                      | Group AND                                                                                                    |
|                                                     |                           | Edit Columns [[=     | Download Fetch                                                                                                    |
|                                                     |                           | ew Que               |                                                                                                    |
|                                                     | ts                        |                      | aved View: [new]                                                                                                    |
|                                                     | Equals                    |                      |                                                                                                    |
|                                                     |                           |                      | Select or change the values for this field                                                                                                    |
|                                                     |                           |                      |                                                                                                    |
|                                                     |                           |                      |                                                                                                    |
|                                                     |                           |                      |                                                                                                    |
|                                                     |                           |                      |                                                                                                    |

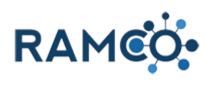

| Click on the button >>        | Payments Select Values Select Values Select Values Selected Values Cative Inactive Cox Cancel                                                                                                    |
|-------------------------------|----------------------------------------------------------------------------------------------------|
| Click on the button <b>OK</b> | Available Values<br>Inactive<br>Active<br>Active<br>Active<br>Cancel<br>OK                                                                                                    |
| Click on the combo box        | DANEF21TxI8     Difference       DateF21TxI8     Difference       DateF21TxI8 |
| Click on the combo box        | Securation     Applied Amount (Base)       94MAT100000ffice     Created By       94MAT130ffice     Created By       94MAT150ffice     Created Con       94MAT160ffice     Created Con       94MAT160ffice     Created Con       94MAT170ffice     Import Sequence Number       94MAT180ffice     Import Sequence Number       94MAT190ffice     Invoice Payment       94MAT190ffice     Modified On       94MAT190ffice     Name       94MAT10ffice     Name       94MAT210ffice     Name       94MAT1     Status Reson                                                                                                    |

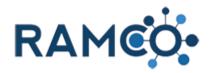

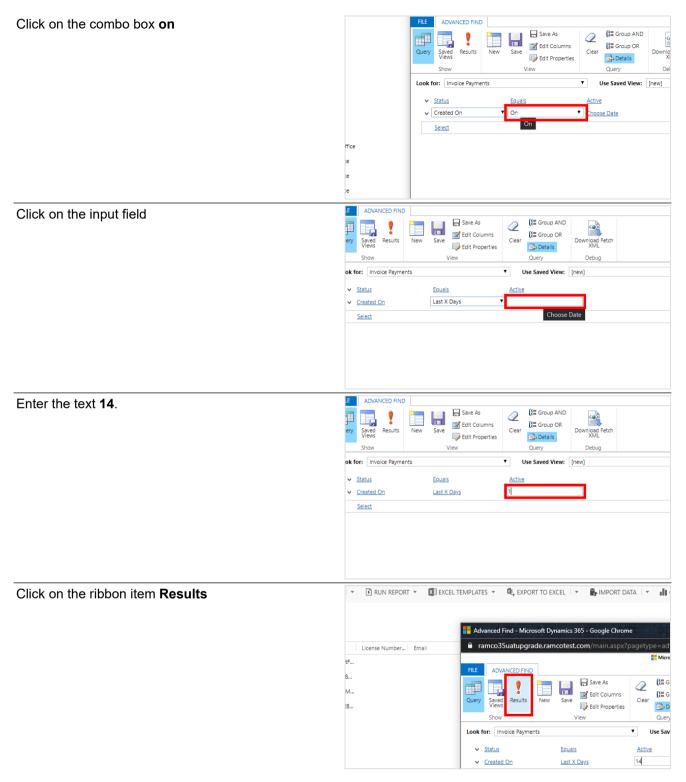

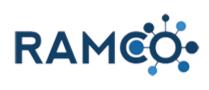

| Click on the link Advanced Find         |                                                                                                    |
|-----------------------------------------|----------------------------------------------------------------------------------------------------|
|                                         | a link 🛛 🔻 🗈 run report 👻 🖾 excel templates 👻 🕼 export to excel 🗍 👻 🐻 import data 🗍                                                                                                    |
|                                         |                                                                                                    |
|                                         | Advanced Find - Microsoft Dynamics 365 - Google Chrome                                                                                                    |
|                                         | ID License Number Email aranco35uatupgrade.ramcotest.com/main.aspx?pagety                                                                                                    |
|                                         | N6Fz1TxI8                                                                                                    |
|                                         | JTUp09kM Advanced Find te 😭 Follow                                                                                                    |
|                                         | New Imolog         Edit         Snow         Delete Invoice Payment         As ~           If Wdw3j8         Records         Colorisation         Colorisation |
|                                         | 31079 Records Col                                                                                                    |
|                                         | INV-02167-G3P3Q6 - Amundson, Kathleen - \$580.00                                                                                                    |
| Click on the ribbon item <b>Save</b>    | PORT 👻 🖾 EXCEL TEMPLATES 👻 🖏 EXPORT TO EXCEL 🖙 🐻 IMPORT DATA 🖙 📲 CHART PANE 👻                                                                                                    |
|                                         |                                                                                                    |
|                                         |                                                                                                    |
|                                         | er Email aranco35uatupgrade.ramcotest.com/main.aspx?pagetype=advancedfind&ext                                                                                                    |
|                                         | FILE ADVANCED FIND                                                                                                    |
|                                         |                                                                                                    |
|                                         | Query Saved Results New Save As Q Lie Group AND<br>Views Saved Results New Save Belt Properties Clear Downlo                                                                                                    |
|                                         | Show View Query De                                                                                                    |
|                                         | Look for: Invoice Payments Save aved View: [new] Save this query. The query will be                                                                                                    |
|                                         | ✓ <u>Status</u> saved in Saved Views.                                                                                                    |
| Olish on the input field Name           |                                                                                                    |
| Click on the input field <b>Name</b>    | View Query Debug                                                                                                    |
|                                         | Save as new View *                                                                                                    |
|                                         | On The view is stored in the list of saved views.                                                                                                    |
|                                         |                                                                                                    |
|                                         | Name *                                                                                                    |
|                                         | Description                                                                                                    |
|                                         |                                                                                                    |
|                                         |                                                                                                    |
|                                         | Save Cancel                                                                                                    |
|                                         |                                                                                                    |
| Press the <b>Backspace</b> key 3 times. | View Query Debug                                                                                                    |
|                                         | Save as new View *                                                                                                    |
|                                         | On The view is stored in the list of saved views.                                                                                                    |
|                                         |                                                                                                    |
|                                         | Name *                                                                                                    |
|                                         |                                                                                                    |
|                                         | Description                                                                                                    |
|                                         |                                                                                                    |
|                                         |                                                                                                    |
|                                         | Save                                                                                                    |

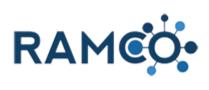

| Enter Name.                                     | View Query Debug                                                                                                    |
|-------------------------------------------------|----------------------------------------------------------------------------------------------------|
|                                                 | On The view is stored in the list of saved views.                                                                                                    |
|                                                 | Description Save Cancel                                                                                                    |
| Click on the button <b>Save</b>                 | Name * Invoice Payment View Description Save Cancel Save                                                                                                    |
| Click on the navigation button <b>Workplace</b> | Accounts Active Accounts - Micri ×       +       +       +       +       +       +       +       +       +       +       +       +       +       +       +       +       +       +       +       +       +       +       +       +       +       +       +       +       +       +       +       +       +       +       +       +       +       +       +       +       +       +       +       +       +       +       +       +       +       +       +       +       +       +       +       +       +       +       +       +       +       +       +       +       +       +       +       +       +       +       +       +       +       +       +       +       +       +       +       +       +       +       +       +       +       +       +       +       +       +       +       +       +       +       +       +       +       +       +       +       +       +       +       +       +       +       +       +       +       +       +       +       +       +       +       + |
| Click on the link Sales & Accounting            | 1000JTUpO9kM<br>otest.com/main.aspx#317825011                                                                                                    |
|                                                 |                                                                                                    |

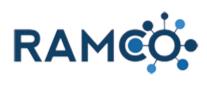

| Click on the link <b>Invoices</b>                 | Workplace Membership Events                                                                                                    |
|---------------------------------------------------|----------------------------------------------------------------------------------------------------|
|                                                   | Sales Accounting Setup A                                                                                                    |
|                                                   |                                                                                                    |
|                                                   | Orders       Ell Profile Charges       Products         Invoices       Bulk Refund Batches       Coupons         Payment Invoices       Scheduled Payments       Tax Tables                                                                                                    |
|                                                   | Payment Invoices Scheduled Payments III Tax Tables                                                                                                    |
|                                                   |                                                                                                    |
|                                                   | Invoice Payments  Purchase Orders  GL Account Categories  Kefunds  Condition                                                                                                    |
| Click on the navigation button Sales & Accounting | s Active Invoices - Micros × +                                                                                                    |
|                                                   | C aranco35uatupgrade.ramcotest.com/main.aspx#895260266                                                                                                    |
|                                                   | RAMCO     Sales & Accou     V     Invoices                                                                                                    |
|                                                   | 🛅 DELETE 🛛 🖛 EMAIL A LINK 🖙 🕑 RUN REPORT 🔸 Sales & Accounting                                                                                                    |
|                                                   | tive Invoices 🖌                                                                                                    |
|                                                   | Invoice ID $\psi$ Total Amount Balance Customer                                                                                                    |
|                                                   | Aggie - Annie Test ZD 54975 INV-02564-81Y5V6 \$0.00 \$15.00 Hall, Maggie                                                                                                    |
|                                                   | efund Test Order 003         INV-02562-83W9Y1         \$3.00         \$1.00         Cutlip-R35-02, Mike           - 2021 Dues Cycle - MikeC - 2         INV-02557-J9P0H1         \$0.00         \$760.00         Aamodt, JoAnn                                                                                                    |
| Click on the link Invoice Payments                |                                                                                                    |
|                                                   | Sales Accounting Setup A                                                                                                    |
|                                                   | Invoices       Invoices       Invoices <td< th=""></td<>                                                                                                    |
|                                                   | Invoices Bulk Refund Batches Coupons                                                                                                    |
|                                                   | Payments Payments Tax Tables Tax Tables                                                                                                    |
|                                                   | Invoice Payments         Image: Second second s |
|                                                   |                                                                                                    |
|                                                   | Credits                                                                                                    |
|                                                   | Test - Mileage INV-02540-F7W0T1 \$43.50 \$0.38 Cutilp-R35                                                                                                    |
| Click on the command button Bulk Refund           |                                                                                                    |
|                                                   |                                                                                                    |
|                                                   |                                                                                                    |
|                                                   | 💐, EXPORT TO EXCEL 🛛 👻 🐻 IMPORT DATA 🗍 👻 BULK REFUND 🚮 CHART PANE 👻 🚥                                                                                                    |
|                                                   | Bulk Ketund<br>Refund - Number of Invoire Revenentr                                                                                                    |
|                                                   | Refund a Number of Invoice Payments                                                                                                    |
|                                                   |                                                                                                    |
|                                                   | 49 PM                                                                                                    |
|                                                   | 49 PM<br>35 PM                                                                                                    |

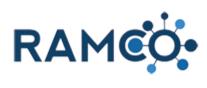

| Click on the combo box                             |                                                                                                    |
|----------------------------------------------------|----------------------------------------------------------------------------------------------------|
|                                                    | WARNING - Refunds Cannot Be Reversed!                                                                                                    |
|                                                    | Be sure you are selecting the correct view for processing the intended refunds.                                                                                                    |
|                                                    | cannot be reversed once you complete the wizard.                                                                                                    |
|                                                    | Select a view of Payments to Refund [optional]                                                                                                    |
|                                                    | · · · · · · · · · · · · · · · · · · ·                                                                                                    |
|                                                    | Refund Type [optional]                                                                                                    |
|                                                    | Same as Payment Type 🔹                                                                                                    |
|                                                    | Cancel Continue                                                                                                    |
| Click on the item Invoice Payment View in the list |                                                                                                    |
| 2                                                  | Select a view of Payments to Refund [optional]                                                                                                    |
|                                                    | · · · · · · · · · · · · · · · · · · ·                                                                                                    |
|                                                    | Active Invoice Payments<br>Inactive Invoice Payments                                                                                                    |
|                                                    | Invoice Payment View Invoice Payments Sub-Grid (Invoice)                                                                                                    |
|                                                    | Invoice Payments Sub-Grid (Payment)<br>MikeC - Bulk Refund Wizard - Partial Refund test                                                                                                    |
|                                                    | MikeC - Bulk Refund Wizard - Partial Refund test 02<br>MikeC - Class I Want to Refund                                                                                                    |
|                                                    | MikeC - Test Bulk Refund 001                                                                                                    |
|                                                    |                                                                                                    |
|                                                    |                                                                                                    |
| Click on the combo box <b>Both</b>                 |                                                                                                    |
| Click on the combo box <b>Both</b>                 | versed!                                                                                                    |
| Click on the combo box <b>Both</b>                 | versed!<br>the intended refunds. You will be able to confirm the refunds on the following page, but the process                                                                                                    |
| Click on the combo box <b>Both</b>                 |                                                                                                    |
| Click on the combo box <b>Both</b>                 | the intended refunds. You will be able to confirm the refunds on the following page, but the process                                                                                                    |
| Click on the combo box <b>Both</b>                 |                                                                                                    |
| Click on the combo box <b>Both</b>                 | the intended refunds. You will be able to confirm the refunds on the following page, but the process ptional] Canceling of Orders and Invoices [optional]                                                                                                    |
| Click on the combo box <b>Both</b>                 | the intended refunds. You will be able to confirm the refunds on the following page, but the process ptional] Canceling of Orders and Invoices [optional]                                                                                                    |
| Click on the combo box <b>Both</b>                 | the intended refunds. You will be able to confirm the refunds on the following page, but the process          ptional]       Canceling of Orders and Invoices [optional]         •       Cancel Order and Invoice                                                                                                    |
| Click on the combo box <b>Both</b>                 | the intended refunds. You will be able to confirm the refunds on the following page, but the process          ptional]       Canceling of Orders and Invoices [optional]         •       Cancel Order and Invoice                                                                                                    |
|                                                    | the intended refunds. You will be able to confirm the refunds on the following page, but the process          ptional]       Canceling of Orders and Invoices [optional]         •       Cancel Order and Invoice                                                                                                    |
| Click on the combo box <b>Both</b>                 | the intended refunds. You will be able to confirm the refunds on the following page, but the process          vtional]       Canceling of Orders and Invoices (optional)         •       Cancel Order and Invoice         •       •                                                                                                    |
|                                                    | the intended refunds. You will be able to confirm the refunds on the following page, but the process  tional] Canceling of Orders and Invoices [optional] Cancel Order and Invoice  versed!                                                                                                    |
|                                                    | the intended refunds. You will be able to confirm the refunds on the following page, but the process  tional]  Canceling of Orders and Invoices [optional]  Cancel Order and Invoice  Versed! the intended refunds. You will be able to confirm the refunds on the following page, but the process                                                                                                    |
|                                                    | the intended refunds. You will be able to confirm the refunds on the following page, but the process  tional]  Canceling of Orders and Invoices [optional]  Cancel Order and Invoice  Versed! the intended refunds. You will be able to confirm the refunds on the following page, but the process                                                                                                    |
|                                                    | the intended refunds. You will be able to confirm the refunds on the following page, but the process  tional] Canceling of Orders and Invoices [optional] Cancel Order and Invoice  Versed! the intended refunds. You will be able to confirm the refunds on the following page, but the process  tional] Canceling of Orders and Invoices [optional] Cancel Order and Invoice Cancel Order and Invoice Cancel Order and Invoice                                                                                                    |
|                                                    | the intended refunds. You will be able to confirm the refunds on the following page, but the process  tional] Canceling of Orders and Invoices [optional] Cancel Order and Invoice  Versed! the intended refunds. You will be able to confirm the refunds on the following page, but the process  tional] Canceling of Orders and Invoices [optional] Canceling of Orders and Invoices [optional] Cancel Order and Invoice  tional] Cancel Order and Invoice                                                                                                    |
|                                                    | the intended refunds. You will be able to confirm the refunds on the following page, but the process  tional] Canceling of Orders and Invoices (optional) Cancel Order and Invoice  Versed! the intended refunds. You will be able to confirm the refunds on the following page, but the process  tional] Canceling of Orders and Invoices (optional) Cancel Order and Invoice Cancel Order and Invoice Cancel Invoice Only                                                                                                    |
|                                                    | the intended refunds. You will be able to confirm the refunds on the following page, but the process  tional] Canceling of Orders and Invoices [optional] Cancel Order and Invoice  Versed! the intended refunds. You will be able to confirm the refunds on the following page, but the process  tional] Canceling of Orders and Invoices [optional] Cancel Order and Invoice Cancel Order and Invoice Cancel Invoice Cancel Cancel Invoice Cancel Invoi |

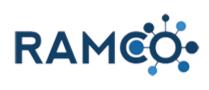

| Click on the combo box Same         |         |                               | electing the correc<br>ed once you comp |                      | ang the intended     | reiunas.   |
|-------------------------------------|---------|-------------------------------|-----------------------------------------|----------------------|----------------------|------------|
|                                     |         | Select a viev                 | w of Paymen                             | ts to Refund         | [optional]           |            |
|                                     |         | Invoice Payme                 |                                         |                      |                      | •          |
|                                     |         | Refund Typ                    | e [optional]                            |                      |                      |            |
|                                     |         | Same as Paym                  |                                         |                      |                      | •          |
|                                     |         |                               |                                         |                      |                      |            |
|                                     |         | Cancel                        | Continue                                |                      |                      |            |
|                                     |         |                               |                                         |                      |                      |            |
|                                     |         |                               |                                         |                      |                      |            |
| Click on the item in the list       |         |                               |                                         |                      |                      |            |
|                                     |         | Select a view                 | w of Paymen                             | ts to Refund         | [optional]           |            |
|                                     |         | Invoice Payme                 | ent View                                |                      |                      | •          |
|                                     |         | Refund Typ                    |                                         |                      |                      |            |
|                                     |         | Same as Payn                  |                                         |                      |                      | -          |
|                                     |         | Same as Paym<br>Issue a Check | Refund                                  |                      |                      |            |
|                                     |         | Refund in Cas                 | 1                                       |                      |                      |            |
|                                     |         |                               |                                         |                      |                      |            |
|                                     |         |                               |                                         |                      |                      |            |
|                                     |         |                               |                                         |                      |                      |            |
| Click on the button <b>Continue</b> |         | Selec                         | t a view of P                           | ayments to l         | Refund [option       | nal]       |
|                                     |         | Invoi                         | ce Payment View                         |                      |                      |            |
|                                     |         | Refu                          | nd Type [option                         | nal]                 |                      |            |
|                                     |         | Same                          | e as Payment Typ                        | e                    |                      |            |
|                                     |         | Ca                            | ncel Contir                             | nue                  |                      |            |
|                                     |         |                               |                                         |                      |                      |            |
|                                     |         |                               |                                         |                      |                      |            |
|                                     |         |                               |                                         |                      |                      |            |
|                                     |         |                               |                                         |                      | -                    |            |
| Click on the button <b>Submit</b>   |         |                               |                                         | NDYOUC               | W4H3S6               |            |
|                                     | I       | Fox, Thom                     | 506090789                               | PMT-00634-<br>HFVYQF | INV-02553-<br>M1D1N0 | 3/13/2     |
|                                     | :       | 20191119, Proration           | 506092317                               | PMT-00633-<br>GTFQIK | INV-02552-<br>V7B7T4 | 3/13/2     |
|                                     | N<br>12 | umber of Refu                 | nds to Issue:                           |                      |                      | Tc<br>\$1, |
|                                     |         | Back Ca                       | ncel Subn                               | nit                  |                      |            |
|                                     | Hi 🥫    | 💼 🥪 🖪                         | 5 🕀 🌄                                   | * 😒                  | <b>i</b> 🧿           | •          |

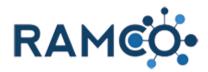

Click on the button Close

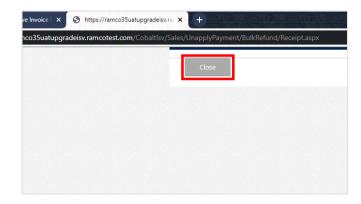

#### 2.1.12. Waive a Fee

Click on the "View Related" button.

Click on the "Orders" entity.

Open an order record.

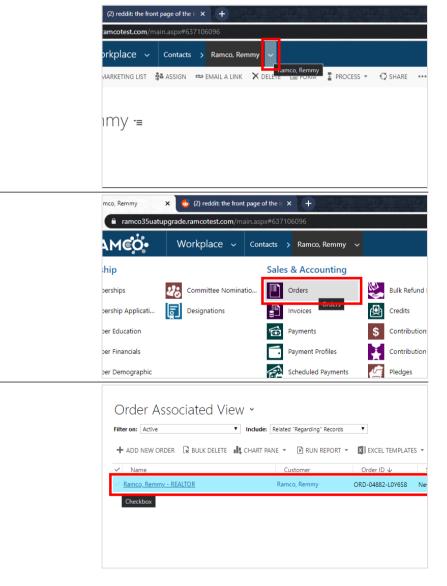

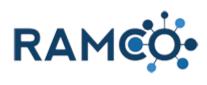

| Open the product record you wish to waive. |                                     |                                                      |
|--------------------------------------------|-------------------------------------|------------------------------------------------------|
|                                            |                                     |                                                      |
|                                            |                                     | Order Product Inline Edit View 💙                     |
|                                            |                                     | Search for records                                   |
|                                            |                                     | Product Name Properties Unit Price Per Unit Quantity |
|                                            |                                     | MikeC - M : <u>Primary Unit</u> S50.00 1.00000       |
|                                            |                                     | MikeC - 201 Primary Unit \$35.00 1.00000             |
|                                            |                                     | MikeC - 201 Primary Unit \$150.00 1.00000            |
|                                            |                                     | MikeC - 201 Primary Unit \$200.00 1.00000            |
|                                            |                                     | MikeC - R1 Primary Unit \$25.00 1.00000              |
|                                            |                                     | MikeC - 201 Primary Unit \$170.00 1.00000            |
| Set the "Pricing" field to override price. | <ul> <li>General</li> </ul>         |                                                      |
| -                                          | Coloret Des elucet                  | Existing                                             |
|                                            | Select Product<br>Existing Product* | MikeC - Membership Application Fee                   |
|                                            |                                     |                                                      |
|                                            |                                     |                                                      |
|                                            | Pricing                             |                                                      |
|                                            | Pricing                             | Use Default                                          |
|                                            | Price Per Unit<br>Volume Discount   | ■ \$50.00<br>■ \$0.00                                |
|                                            | Quantity *                          | 1.00000                                              |
|                                            | Amount                              | ▲ \$50.00                                            |
|                                            | Manual Discount                     |                                                      |
|                                            | Tax                                 | <br>¢50.00                                           |
| Click on the field Price Per Unit          |                                     |                                                      |
|                                            | Select Product                      | Existing                                             |
|                                            | Existing Product*                   | MikeC - Membership Application Fee                   |
|                                            |                                     |                                                      |
|                                            | Pricing                             |                                                      |
|                                            | Pricing                             | Override Price                                       |
|                                            | Price Per Unit *                    | \$50.00                                              |
|                                            | Volume Discount                     | 1.00000                                              |
|                                            | Quantity *<br>Amount                | ► \$50.00                                            |
|                                            | Manual Discount                     |                                                      |
|                                            | Tax                                 |                                                      |
|                                            | Extended Amount                     | \$50.00                                              |
| Set the value to \$0.                      |                                     |                                                      |
|                                            | Select Product                      | Existing                                             |
|                                            | Existing Product*                   | MikeC - Membership Application Fee                   |
|                                            |                                     |                                                      |
|                                            | Pricing                             |                                                      |
|                                            | Pricing                             | Override Price                                       |
|                                            | Price Per Unit *                    | \$ 0                                                 |
|                                            | Volume Discount                     | m \$0.00                                             |
|                                            | Quantity *                          | 1.00000<br>S50.00                                    |
|                                            | Amount<br>Manual Discount           |                                                      |
|                                            | Tax                                 |                                                      |
|                                            | Extended Amount                     | ■ \$50.00                                            |
|                                            |                                     |                                                      |

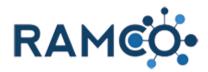

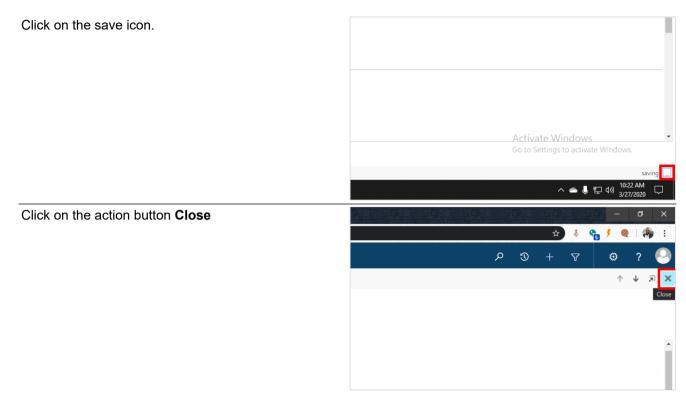

# 2.2. Editing Payments

#### 2.2.1. Apply a Payment with Unapplied Funds

Click on the command button Payment Wizard

| Click on the command button Payment Wizard                           | ר © + ק ( ⊂ <                                                                                                    |
|----------------------------------------------------------------------|----------------------------------------------------------------------------------------------------|
|                                                                      | WORD TEMPLATES   RUN REPORT  U RUN REPORT  U RUN REPORT                                                                                                    |
|                                                                      | Contact <sup>*</sup> Amount <sup>*</sup> Una;<br>Shehata, John Stellar, John Store and Store and S |
|                                                                      | ECOMMERCE REQUEST SUMMARY + E                                                                                                    |
| Choose "Apply this payment" to apply it to an open order or invoice. |                                                                                                    |
|                                                                      | What would you like to do wi       5055       want to apply this payment to ar       I want to refund the entire amound                                                                                                    |
|                                                                      | I want to <b>cancel</b> this payment.                                                                                                    |

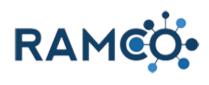

| Click on the button <b>Continue</b>                                                |                           |                                         | I want to I want to          | uld you like to do with this payr<br>apply this payment to an existing order<br>refund the entire amount of this payr<br>cancel this payment. |
|------------------------------------------------------------------------------------|---------------------------|-----------------------------------------|------------------------------|----------------------------------------------------------------------------------------------------|
|                                                                                    | er Address                |                                         |                              |                                                                                                    |
| You may need to choose orders, if there is no invoice<br>to apply this payment to. | Cre                       | ehata, John<br>edit Card<br>00.00<br>55 |                              | Customer: Shehata, John<br>Unapplied: \$150.00   Ref<br>Open Orders<br>Open Invoices                                                          |
| Click into the "Amount to Apply" field                                             |                           |                                         |                              |                                                                                                    |
|                                                                                    | <b>Amount</b><br>\$150.00 | <b>Balance</b><br>\$150.00              | Customer<br>Shehata,<br>John | Amount To Apply                                                                                                    |
|                                                                                    | \$0.00                    | \$0.00                                  | Shehata,<br>John             | 0.00                                                                                                    |
|                                                                                    |                           |                                         | Cu                           | rrent Unapplied: \$150.00                                                                                                    |
| Then enter the amount you wish to apply                                            |                           |                                         |                              |                                                                                                    |
|                                                                                    | Amount                    | Balance                                 | Customer                     | Amount To Apply                                                                                                    |
|                                                                                    | \$150.00                  | \$150.00                                | Shehata,<br>John             | le la la la la la la la la la la la la la                                                                                                    |
|                                                                                    | \$0.00                    | \$0.00                                  | Shehata,<br>John             | 0.00                                                                                                    |
|                                                                                    |                           |                                         | Cu                           | rrent Unapplied: \$150.00                                                                                                    |

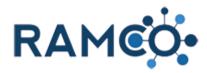

| Click on the button <b>Continue</b>                                         |   |   |         |          |      |          |    |        |          |         |         |     | Tot  |
|-----------------------------------------------------------------------------|---|---|---------|----------|------|----------|----|--------|----------|---------|---------|-----|------|
|                                                                             |   | 1 | Bac     | k        |      | Close    |    | Cont   | inue     |         |         |     |      |
|                                                                             | ۵ |   |         | 9        | C    | 4        | ×  | •      | <b>(</b> | ٠       | ٥       | 0   | ۲    |
| Click submit to perform the transaction.                                    |   |   | Refund  | ded      |      |          |    |        |          |         |         | \$5 | 0.00 |
|                                                                             |   |   | Unapp   | lied     |      |          |    |        |          |         |         | \$  | 0.00 |
|                                                                             |   |   | Status  |          |      |          |    |        |          |         |         | Ina | tive |
|                                                                             |   | I | Bac     | k        |      | Close    |    | Sub    | mit      | ]       |         |     |      |
|                                                                             | õ | - |         | <b>9</b> | C    | 4        | ×  | 0      |          |         | ø       | 0   | ۲    |
| You transaction should now be completed.                                    |   | _ | Date    |          | _    | Metho    |    | _      | ard/Ch   | neck N  |         | -   | C    |
| To continue working with this payment choose "Perform Another Transaction". |   |   | 4/23/20 | 20       |      | Visa     |    |        | *****    | *****   | *1111   |     | She  |
| If you are finished, click on close to leave.                               |   |   | Close   |          | Prir | nt Recei | pt | Perfor | rm Anot  | ther Tr | ansacti | ion |      |
|                                                                             |   |   |         |          |      |          |    |        |          |         |         |     |      |

Please open the the payment then start this process again.

#### 2.2.2. Cancel a Payment (Bounced Check or Duplicate Entry)

Click on the command button **Payment Wizard** 

|                      | م                | 3    | +          | 7          | ۵                                                        | ?        |            |      |
|----------------------|------------------|------|------------|------------|----------------------------------------------------------|----------|------------|------|
| WORD TEMPLATES       | •                | Þ    | RUN REPORT | -          | <u>^</u>                                                 | <b>1</b> | <u>a</u> 1 | ×    |
| Contact <sup>+</sup> | Amount<br>€\$200 |      | A c        | Payment Wi | Ik Payment A<br>yment Wizard<br>zard<br>pply / Cancel or | ł        |            | ment |
| ECOMMERCE            | REQUEST          | SUMM | ARY        |            |                                                          | +        |            |      |
| Name                 |                  |      | Cr         | eated On   | ↓ Conta                                                  | ict      |            |      |

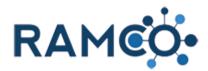

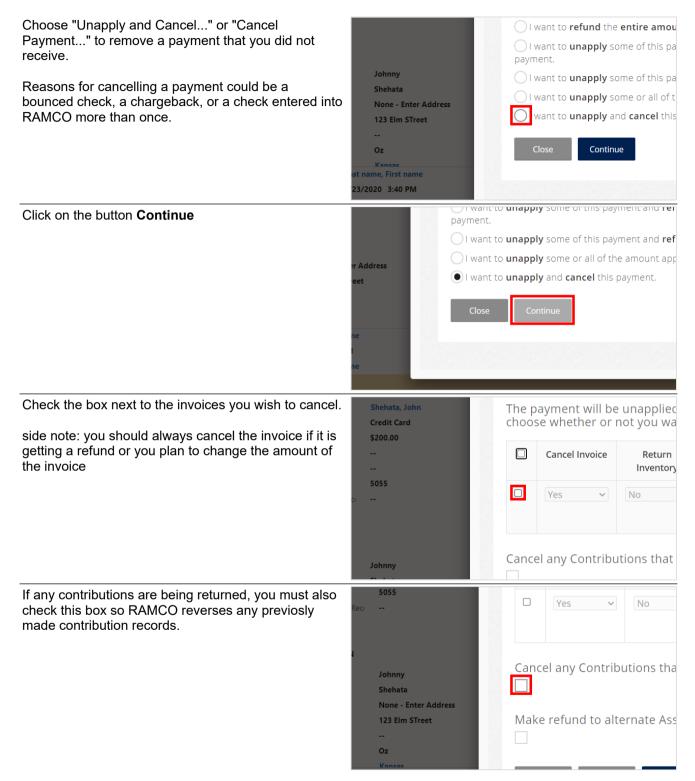

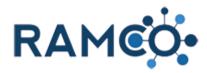

| Click on the button <b>Continue</b>                                         |   |   |         |       |       |         |      |         |          |            |        |          |
|-----------------------------------------------------------------------------|---|---|---------|-------|-------|---------|------|---------|----------|------------|--------|----------|
|                                                                             |   | N | Лаke    | refu  | nd to | o alte  | erna | te Ass  | sociat   | tion or    | Acco   | unt. [or |
|                                                                             |   | 1 | Bac     | :k    |       | Close   |      | Contii  | nue      |            |        |          |
|                                                                             | ۵ | N |         | 9     | C     | 4       | ×    |         |          | <b>•</b> 0 | • @    | 8        |
| Click submit to perform the transaction.                                    |   |   | Refund  | ded   |       |         |      |         |          |            | \$     | 50.00    |
|                                                                             |   |   | Unapp   | olied |       |         |      |         |          |            |        | \$0.00   |
|                                                                             |   |   | Status  |       |       |         |      |         |          |            | In     | active   |
|                                                                             |   |   | Bac     | k     |       | Close   |      | Subr    | nit      |            |        |          |
|                                                                             | ۵ |   |         | 9     | C     | 4       | ×    | •       | <u>©</u> | <b>0</b>   | : @    | ۲        |
| You transaction should now be completed.                                    |   |   | Date    |       |       | Metho   | d    | Ca      | rd/Che   | eck Num    | ber    | C        |
| To continue working with this payment choose "Perform Another Transaction". |   |   | 4/23/20 | )20   |       | Visa    |      | *       | *****    | ****11     | 1      | She      |
| If you are finished, click on close to leave.                               |   |   | Close   | 2     | Prin  | t Recei | pt   | Perforr | n Anoth  | ner Transa | iction |          |
|                                                                             |   |   |         |       |       |         |      |         |          |            |        |          |

Please open the the payment then start this process again.

#### 2.2.3. Editing Payments

You must have the payment record open to proceed.

Click on the command button Payment Wizard

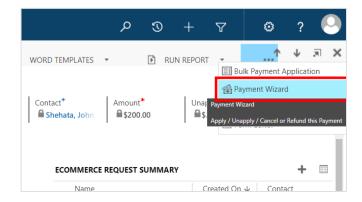

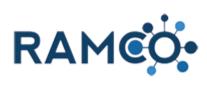

| Choose "Unapply some or all of the amount applied"                                                                 | <br>5055<br>eci<br>Johnny<br>Shehata<br>None - Enter A<br>123 Elm STree<br> |                                |                         | at would y<br>want to refu<br>want to una<br>hent.<br>want to una<br>want to una<br>Close | pply some                                   | <b>tire amou</b><br>e of this pa<br>e of this pa<br>e or all of t |
|----------------------------------------------------------------------------------------------------|-----------------------------------------------------------------------------|--------------------------------|-------------------------|-------------------------------------------------------------------------------------------|---------------------------------------------|-------------------------------------------------------------------|
| Click on the button <b>Continue</b>                                                                                | er Address<br>reet                                                          | payment.<br>I want to          | unapp<br>unapp<br>unapp | iy some of t<br>ly some of t<br>ly and canc<br>ntinue                                     | his payme<br>all of the a                   | nt and <b>ref</b><br>mount app                                    |
| Check the box next to the invoices you wish to cancel.<br>side note: you should always cancel the invoice if it is | Shehata, John<br>Credit Card<br>\$200.00                                    |                                |                         | ayment v<br>se wheth                                                                      |                                             |                                                                   |
| getting a refund or you plan to change the amount of<br>the invoice                                                |                                                                             |                                |                         | Cancel Inv                                                                                | voice                                       | Return<br>Inventory                                               |
|                                                                                                    | 5055<br>a                                                                   |                                |                         | Yes                                                                                       |                                             | No                                                                |
|                                                                                                    | Johnny                                                                      |                                | Cance                   | el any Co                                                                                 | ntributio                                   | ons that                                                          |
| To return store items to inventory, open the menu under "Return Inventory"                                         |                                                                             | ayment will b<br>se whether or |                         |                                                                                           |                                             |                                                                   |
|                                                                                                    |                                                                             | Cancel Invoice                 |                         | Return<br>ventory                                                                         | Invoice #                                   | # Dat                                                             |
|                                                                                                    |                                                                             | Yes 🗸                          | No                      |                                                                                           | INV-<br>lect the location furn the quantity | 3/29/2<br>to which you wou<br>of the products o                   |
|                                                                                                    | Cance                                                                       | el any Contrib                 | utions                  | that may                                                                                  | / exist fo                                  | or the In                                                         |

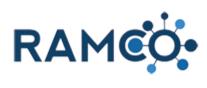

| Choose which store location the inventory should be returned to.                                                                       |                                   | se whether or   |                               |               |                     |  |  |  |
|----------------------------------------------------------------------------------------------------|-----------------------------------|-----------------|-------------------------------|---------------|---------------------|--|--|--|
|                                                                                                    |                                   | Cancel Invoice  | Return<br>Inventory           | Invoice #     | Dat                 |  |  |  |
|                                                                                                    |                                   | Yes 🗸           | No<br>No<br>Alternate Store   |               | 3/29/2              |  |  |  |
|                                                                                                    |                                   | el any Contrib  |                               | -             |                     |  |  |  |
| Click on the button <b>Continue</b>                                                                                                    |                                   | any contribu    | uons macma                    | ay exist for  |                     |  |  |  |
|                                                                                                    |                                   | refund to alter |                               | ation or Acc  | ount. [or           |  |  |  |
|                                                                                                    | Back                              | Close           | Continue                      |               |                     |  |  |  |
|                                                                                                    | 🔊 📻 🌐                             | 9 C 🤹           | K 💁 🚱                         | <b>D</b> \$ @ | ) 🐵                 |  |  |  |
| If any contributions are being returned, you must also<br>check this box so RAMCO reverses any previosly<br>made contribution records. | 5055<br>Reci                      |                 | □ Yes                         | ~             | No                  |  |  |  |
|                                                                                                    | Johnny<br>Shehata<br>None - Enter | Address         | Cancel any Contributions tha  |               |                     |  |  |  |
|                                                                                                    | 123 Elm STre<br><br>Oz<br>Kansas  |                 | Make refu                     | nd to alterr  | iate Ass            |  |  |  |
| To issue refunds from a bank account other than your primary you must check this box                                                   | Shehata, John<br>Credit Card      |                 | The paymer<br>choose whe      |               |                     |  |  |  |
|                                                                                                    | \$200.00<br><br>                  |                 | Cance                         | l Invoice     | Return<br>Inventory |  |  |  |
|                                                                                                    | <b>5055</b><br>cı                 |                 | Yes                           | ✓ N           | 0                   |  |  |  |
|                                                                                                    | Johnny                            |                 | Cancel any Contributions that |               |                     |  |  |  |

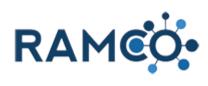

| Click submit to proceed.                                             | Shehata<br>None - Enter Address                                                               | Cancel any Contributions tha          Image: Contribution of the section of the section o |
|----------------------------------------------------------------------|-----------------------------------------------------------------------------------------------|----------------------------------------------------------------------------------------------------|
| Click on the button <b>Continue</b>                                  | <ul> <li>✓</li> <li>Make refund to alterna</li> <li>✓</li> <li>Back</li> <li>Close</li> </ul> | ate Association or Account. [or                                                                                                    |
| Choose "Apply this payment" to apply it to an open order or invoice. | <br>Shehata, John<br>Credit Card<br>\$200.00                                                  | Customer: Snenata, John<br>Unapplied: \$150.00   Refi<br>What would you like to do wi<br>want to apply this payment to ar<br>I want to refund the entire amou                                                                                                    |
| Click on the button <b>Continue</b>                                  | I want to ap                                                                                  | d you like to do with this payr<br>pply this payment to an existing order<br>efund the entire amount of this payn<br>ancel this payment.                                                                                                    |

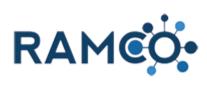

| You may need to choose orders, if there is no invoice<br>to apply this payment to. | <br>Shehata, John<br>Credit Card<br>\$200.00<br><br><br>5055<br>Reci |            |                  | Customer: Shehata, John<br>Unapplied: \$150.00   Reft |
|------------------------------------------------------------------------------------|----------------------------------------------------------------------|------------|------------------|-------------------------------------------------------|
|                                                                                    | Amount                                                               | Balance    | Customer         | Amount To Apply                                       |
|                                                                                    | \$150.00                                                             | \$150.00   | Shehata,<br>John | 0.00                                                  |
|                                                                                    | \$0.00                                                               | \$0.00     | Shehata,<br>John | 0.00                                                  |
|                                                                                    |                                                                      |            | Cu               | irrent Unapplied: \$150.00                            |
| Then enter the amount you wish to apply                                            |                                                                      |            |                  |                                                       |
|                                                                                    | Amount                                                               | Balance    | Customer         | Amount To Apply                                       |
|                                                                                    | \$150.00                                                             | \$150.00   | Shehata,<br>John | 5                                                     |
|                                                                                    | \$0.00                                                               | \$0.00     | Shehata,<br>John | 0.00                                                  |
| Click on the button <b>Continue</b>                                                |                                                                      |            | Cu               | rrent Unapplied: \$150.00                             |
| Click on the button <b>Continue</b>                                                |                                                                      | Back       | Close            | Tot                                                   |
|                                                                                    | ۵ 🖡                                                                  | <u>+</u> 9 | 0 🤨              | 📢 🍜 🚱 📮                                               |

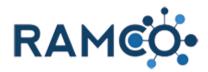

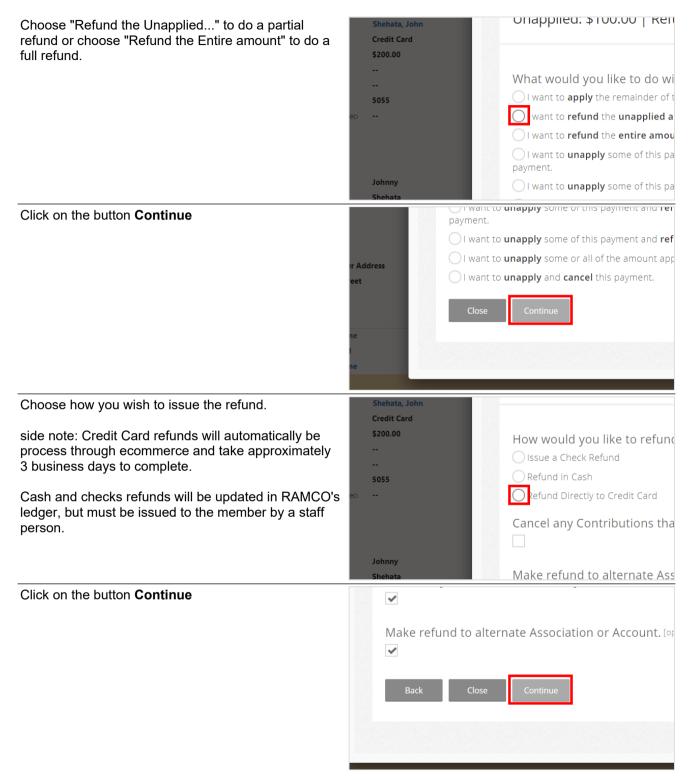

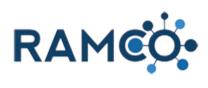

| Choose the Association ID field                                                      |        |    | \$150.00           |                 |    |  |  |  |  |
|--------------------------------------------------------------------------------------|--------|----|--------------------|-----------------|----|--|--|--|--|
|                                                                                      |        |    |                    | Association ID  | Am |  |  |  |  |
|                                                                                      |        |    | Distribution<br>#1 |                 |    |  |  |  |  |
|                                                                                      | ddress |    | Distribution<br>#2 |                 |    |  |  |  |  |
|                                                                                      | aaress |    | Distribution<br>#3 |                 |    |  |  |  |  |
|                                                                                      |        |    | Distribution       |                 |    |  |  |  |  |
| Then enter the Association ID or NRDS number of the institution to issue the refund. |        |    | \$100.00           |                 |    |  |  |  |  |
|                                                                                      |        |    |                    | Association ID  | Am |  |  |  |  |
|                                                                                      |        |    | Distribution<br>#1 | 4               |    |  |  |  |  |
|                                                                                      |        |    | Distribution<br>#2 |                 |    |  |  |  |  |
|                                                                                      | ddress |    | Distribution<br>#3 |                 |    |  |  |  |  |
|                                                                                      |        |    | Distribution       |                 |    |  |  |  |  |
| Choose the "Bank Account ID" field                                                   |        |    |                    |                 |    |  |  |  |  |
|                                                                                      |        |    |                    |                 |    |  |  |  |  |
|                                                                                      | וD     |    | Amount             | Bank Account ID |    |  |  |  |  |
|                                                                                      |        | 15 |                    |                 |    |  |  |  |  |
|                                                                                      |        |    |                    |                 |    |  |  |  |  |
|                                                                                      |        |    |                    |                 |    |  |  |  |  |
| Then enter the bank number where the refund should be issued from                    |        |    |                    |                 |    |  |  |  |  |
|                                                                                      | ו ID   |    | Amount             | Bank Account ID |    |  |  |  |  |
|                                                                                      |        | 15 |                    | 2               |    |  |  |  |  |
|                                                                                      |        |    |                    |                 |    |  |  |  |  |
|                                                                                      |        |    |                    |                 |    |  |  |  |  |
|                                                                                      |        |    |                    |                 |    |  |  |  |  |

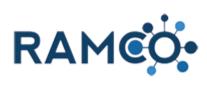

| Finally choose the amount field                                                                                                    |       |                    |           |         |  |  |  |  |
|----------------------------------------------------------------------------------------------------|-------|--------------------|-----------|---------|--|--|--|--|
|                                                                                                    | d Amo | mount:             |           |         |  |  |  |  |
|                                                                                                    |       | Association ID     | Amount    | Bank Ac |  |  |  |  |
|                                                                                                    | ution | 4035               |           |         |  |  |  |  |
|                                                                                                    | ution |                    |           |         |  |  |  |  |
|                                                                                                    | ution |                    |           |         |  |  |  |  |
| Then enter the dollar amount of the refund from this bank account.                                                                                                 | d Amo | ount:              |           |         |  |  |  |  |
| Side Note: You can use the additional rows to refund<br>different amounts from different banks. The total of<br>the refund must match the unapplied amount of this |       | Association ID     | Amount    | Bank Ac |  |  |  |  |
| payment in order to proceed.                                                                                                    | ution | 4035               | [1]       |         |  |  |  |  |
|                                                                                                    | ution |                    |           |         |  |  |  |  |
|                                                                                                    | ution |                    |           |         |  |  |  |  |
| Click on the button <b>Continue</b>                                                                                                    |       | Distribution<br>#5 |           |         |  |  |  |  |
|                                                                                                    |       | Distribution<br>#6 |           |         |  |  |  |  |
|                                                                                                    |       | Back Cancel        | Continue  |         |  |  |  |  |
|                                                                                                    |       |                    |           |         |  |  |  |  |
|                                                                                                    | ۵     | l 🖶 🤊 🕲 🍓 I        | 🗙 🧧 🚱 🗖 🌣 | 0       |  |  |  |  |
| Click on the button <b>Continue</b>                                                                                                    |       | Distribution<br>#5 |           |         |  |  |  |  |
|                                                                                                    |       | Distribution<br>#6 |           |         |  |  |  |  |
|                                                                                                    |       | Back Cancel        | Continue  |         |  |  |  |  |
|                                                                                                    |       |                    |           |         |  |  |  |  |
|                                                                                                    | 💫 🗧   | 🕂 😌 😍 🤹 I          | 🖍 💁 🚱 🗖 🌣 | 0       |  |  |  |  |

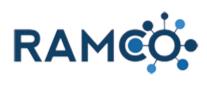

| Click on the button <b>Submit</b>                                                                   | Refunded                               | \$50.00                                                                     |
|----------------------------------------------------------------------------------------------------|----------------------------------------|-----------------------------------------------------------------------------|
|                                                                                                    | Unapplied                              | \$100.00                                                                    |
|                                                                                                    | Status                                 | Active                                                                      |
|                                                                                                    | Back Clo                               | se Submit                                                                   |
|                                                                                                    |                                        |                                                                             |
| Choose "Unapply and Cancel" or "Cancel<br>Payment" to remove a payment that you did not<br>receive. |                                        | I want to refund the entire amou I want to unapply some of this pa payment. |
| Reasons for cancelling a payment could be a                                                         | Johnny<br>Shehata                      | I want to <b>unapply</b> some of this pa                                    |
| bounced check, a chargeback, or a check entered into RAMCO more than once.                          | None - Enter Address<br>123 Elm STreet | want to <b>unapply</b> and <b>cancel</b> this                               |
|                                                                                                    | <br>Oz                                 | Close Continue                                                              |
|                                                                                                    | Kancas<br>Ist name, First name         | ciose                                                                       |
|                                                                                                    | 23/2020 3:40 PM                        |                                                                             |
| Click on the button Continue                                                                        | paymer                                 | inc to <b>unapply</b> some or this payment and <b>ren</b><br>nt.            |
|                                                                                                    | O I wa                                 | ant to <b>unapply</b> some of this payment and <b>ref</b>                   |
|                                                                                                    | er Address                             | ant to <b>unapply</b> some or all of the amount app                         |
|                                                                                                    | eet • wa                               | ant to <b>unapply</b> and <b>cancel</b> this payment.                       |
|                                                                                                    | Clo                                    | se Continue                                                                 |
|                                                                                                    | ne                                     |                                                                             |
|                                                                                                    | ne                                     |                                                                             |
|                                                                                                    |                                        |                                                                             |
| Enter your reason for cancelling this payment.                                                      |                                        |                                                                             |
|                                                                                                    | What's th                              | he reason for cancelling this payme                                         |
|                                                                                                    |                                        |                                                                             |
|                                                                                                    | ddress                                 |                                                                             |
|                                                                                                    |                                        |                                                                             |
|                                                                                                    |                                        |                                                                             |
|                                                                                                    |                                        |                                                                             |

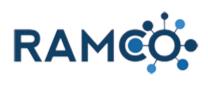

| Click on the button <b>Continue</b>      | Make refund to alternate Association or Account.                                                                                                    |
|------------------------------------------|----------------------------------------------------------------------------------------------------|
| Click on the button <b>Close</b>         | Image: Constraint of the state of the state of the s |
|                                          | \$200.00<br><br><br>5055<br>eci<br>Close Print Receipt Perfo                                                                                                    |
| Click on the button <b>Continue</b>      | Johnny           ORD-01212-         574/2020         \$0:00         Shenau           C4M6K8         John                                                                                                    |
|                                          | To<br>Back Close Continue                                                                                                    |
| Click submit to perform the transaction. | ord&id=4c236cac-ca74-4f5b-89f4-d41b4595039b<br>Refunded \$50.00                                                                                                    |
|                                          | Unapplied \$0.00                                                                                                    |
|                                          | Status Inactive                                                                                                    |
|                                          | Back Close Submit                                                                                                    |

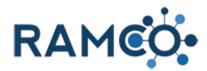

You transaction should now be completed.

To continue working with this payment choose "Perform Another Transaction".

If you are finished, click on close to leave.

| Date      | Method        | Card/Check Number           | C   |
|-----------|---------------|-----------------------------|-----|
| 4/23/2020 | Visa          | *********1111               | She |
|           |               |                             |     |
|           |               |                             |     |
| Close     | Print Receipt | Perform Another Transaction |     |
|           | -             |                             |     |
|           |               |                             |     |
|           |               |                             |     |

0

 $\mathfrak{N}$ 

 $\nabla$ 

*6*3

2

Please open the the payment then start this process again.

#### 2.2.4. Issue a Refund (From a Secondary Bank Account)

You must have the payment record open to proceed.

Click on the command button Payment Wizard

|                                                                                                    |                                             | ~             | S                  | T              | U I                    | ~               | 4               |                |  |
|----------------------------------------------------------------------------------------------------|---------------------------------------------|---------------|--------------------|----------------|------------------------|-----------------|-----------------|----------------|--|
|                                                                                                    | WORD TEMPLATES                              | •             | 🖪 RI               | JN REPORT      | T Bul                  | k Payment /     | ↓<br>Applicati  | an 🗙           |  |
|                                                                                                    | Contact*                                    | Unaț<br>I \$: | Pay<br>Payment Wiz | ıment Wizaı    | d                      |                 |                 |                |  |
|                                                                                                    | ECOMMERCE                                   | REQUEST S     | UMMAI              | RY             |                        |                 | +               |                |  |
|                                                                                                    | Name                                        |               |                    |                | eated On               |                 |                 |                |  |
| Choose "Refund the Unapplied" to do a partial refund or choose "Refund the Entire amount" to do a full refund. | Shehata, John Ul<br>Credit Card<br>\$200.00 |               |                    | Una            | ppile                  | a: \$100.00   F |                 |                |  |
|                                                                                                    |                                             |               |                    | Wha            | t woul                 | d you l         | ike to          | o do wi        |  |
|                                                                                                    | 5055                                        |               |                    | _              |                        | pply the        |                 |                |  |
|                                                                                                    | ecı <b></b>                                 |               |                    | O w            | ant to <b>r</b>        | efund th        | e <b>una</b> j  | plied a        |  |
|                                                                                                    |                                             |               |                    | Olw            | ant to <b>r</b>        | <b>efund</b> th | e <b>enti</b> i | re amou        |  |
|                                                                                                    |                                             |               |                    | O I w<br>payme |                        | napply s        | ome o           | f this pa      |  |
|                                                                                                    | Johnny<br>Shehata                           |               |                    | Olw            | ant to <b>u</b>        | napply s        | ome o           | f this pa      |  |
| Click on the button <b>Continue</b>                                                                            |                                             | paym          |                    | unappi         | y some (               | u uns pa        | yment           | anu rei        |  |
|                                                                                                    |                                             |               | vant to            | unappl         | <b>y</b> some (        | of this pa      | yment           | and <b>ref</b> |  |
|                                                                                                    | r Address                                   |               |                    | unappl         | <b>y</b> some (        | or all of t     | ne amo          | ount app       |  |
|                                                                                                    | eet                                         |               | vant to            | unappl         | <b>y</b> and <b>ca</b> | ncel this       | paym            | ent.           |  |
|                                                                                                    | ne                                          | C             | lose               | Con            | tinue                  |                 |                 |                |  |
|                                                                                                    | ne                                          |               |                    |                |                        |                 |                 |                |  |

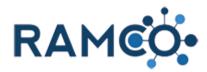

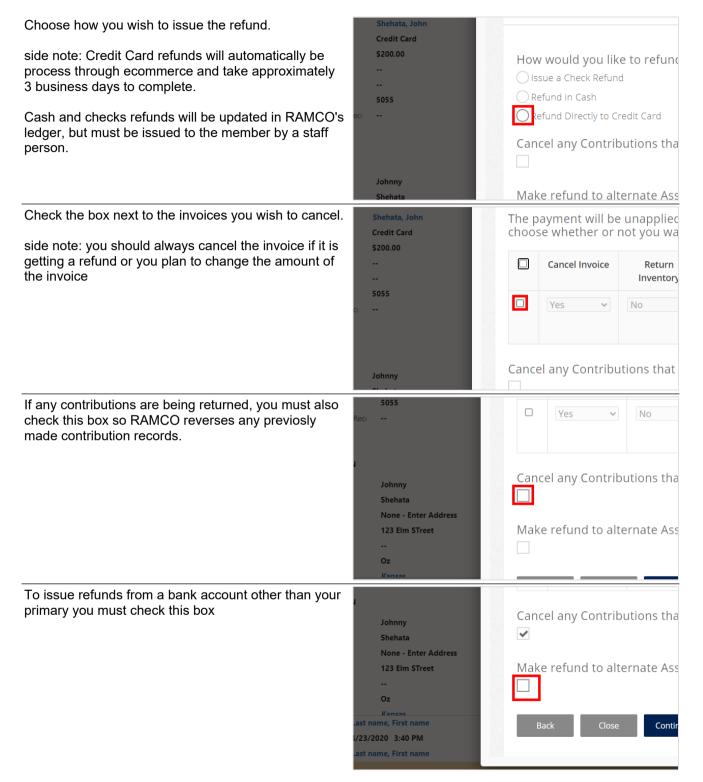

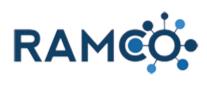

| Click on the button <b>Continue</b>                                                  |        |    |                    |                        |              |  |
|--------------------------------------------------------------------------------------|--------|----|--------------------|------------------------|--------------|--|
|                                                                                      | V      |    |                    | rnate Association or a | Account. [of |  |
|                                                                                      | ۵ 🖡    |    | 9 C 🤫              | 🕸 🧧 👸 💶 🔅              | ۵            |  |
| Choose the Association ID field                                                      |        |    | \$150.00           |                        |              |  |
|                                                                                      |        |    |                    | Association ID         | Am           |  |
|                                                                                      |        |    | Distribution<br>#1 |                        |              |  |
|                                                                                      | ddress |    | Distribution<br>#2 |                        |              |  |
|                                                                                      | duress |    | Distribution<br>#3 |                        |              |  |
|                                                                                      |        |    | Distribution       |                        |              |  |
| Then enter the Association ID or NRDS number of the institution to issue the refund. |        |    | \$100.00           |                        |              |  |
|                                                                                      |        |    |                    | Association ID         | Am           |  |
|                                                                                      |        |    | Distribution<br>#1 | 4                      |              |  |
|                                                                                      | ddress |    | Distribution<br>#2 |                        |              |  |
|                                                                                      |        |    | Distribution<br>#3 |                        |              |  |
|                                                                                      |        |    | Distribution       |                        |              |  |
| Choose the "Bank Account ID" field                                                   |        |    |                    |                        |              |  |
|                                                                                      | ۱D     |    | Amount             | Bank Account ID        |              |  |
|                                                                                      |        | 15 |                    |                        |              |  |
|                                                                                      |        |    | ]                  |                        |              |  |
|                                                                                      |        |    |                    |                        |              |  |
|                                                                                      |        |    |                    |                        |              |  |

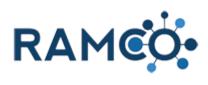

| Then enter the bank number where the refund should be issued from                                                                                                  |       |                   |                 |         |
|----------------------------------------------------------------------------------------------------|-------|-------------------|-----------------|---------|
|                                                                                                    | ۱D    | Amount            | Bank Account ID |         |
|                                                                                                    |       | 15                | 2               |         |
|                                                                                                    |       |                   |                 |         |
|                                                                                                    |       |                   |                 |         |
| Finally choose the amount field                                                                                                    | d Amo | ount:             |                 |         |
|                                                                                                    |       | Association ID    | Amount          | Bank Ac |
|                                                                                                    | ution | 4035              |                 |         |
|                                                                                                    | ution |                   |                 |         |
|                                                                                                    | ution |                   |                 |         |
| Then enter the dollar amount of the refund from this bank account.                                                                                                 | d Amo | ount:             |                 |         |
| Side Note: You can use the additional rows to refund<br>different amounts from different banks. The total of<br>the refund must match the unapplied amount of this |       | Association ID    | Amount          | Bank Ac |
| payment in order to proceed.                                                                                                    | ution | 4035              | 1               |         |
|                                                                                                    | ution |                   |                 |         |
|                                                                                                    | ution |                   |                 |         |
| Click on the button <b>Continue</b>                                                                                                    |       | Distribution #5   |                 |         |
|                                                                                                    |       | #6<br>Back Cancel | Continue        |         |
|                                                                                                    | õ -   |                   | K 💁 🚱 🗖 🌣       | 0       |

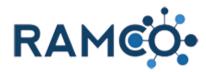

| Click submit to perform the transaction.                                       | Refunded  |         |              | \$5    | 0.00  |
|--------------------------------------------------------------------------------|-----------|---------|--------------|--------|-------|
|                                                                                | Unapplied |         |              | \$     | 0.00  |
|                                                                                | Status    |         |              | Ina    | ctive |
|                                                                                | Back      | Close   | Submit       |        |       |
|                                                                                | 🖉 📑 🛞 🧐   | ) C 🔢 🕅 | 💁 🚱 😐        | ☆ @    | ۲     |
| You transaction should now be completed.                                       | Date      | Method  | Card/Check N | Number | C     |
| To continue working with this payment choose<br>"Perform Another Transaction". | 4/23/2020 | Visa    | *********    | **1111 | She   |
|                                                                                |           |         |              |        |       |

Please open the the payment then start this process again.

#### 2.2.5. Issue a Refund (Simple Refund)

You must have the payment record open to proceed.

Click on the command button **Payment Wizard** 

|                                                     | WORD TEMPLATES 🔻 💽                         | RUN REPORT                                        |  |  |  |  |  |  |
|-----------------------------------------------------|--------------------------------------------|---------------------------------------------------|--|--|--|--|--|--|
|                                                     |                                            | Bulk Payment Application                          |  |  |  |  |  |  |
|                                                     |                                            | Payment Wizard                                    |  |  |  |  |  |  |
|                                                     | Contact* Amount*<br>Shehata, John \$200.00 | Una; Payment Wizard                               |  |  |  |  |  |  |
|                                                     |                                            |                                                   |  |  |  |  |  |  |
|                                                     | ECOMMERCE REQUEST SUMMARY +                |                                                   |  |  |  |  |  |  |
|                                                     | Name                                       | Created On  Contact                               |  |  |  |  |  |  |
| Choose "Refund the Unapplied" to do a partial       | Shehata, John                              |                                                   |  |  |  |  |  |  |
| refund or choose "Refund the Entire amount" to do a | Credit Card                                |                                                   |  |  |  |  |  |  |
| full refund.                                        | \$200.00                                   |                                                   |  |  |  |  |  |  |
|                                                     |                                            |                                                   |  |  |  |  |  |  |
|                                                     |                                            | What would you like to do wi                      |  |  |  |  |  |  |
|                                                     | 5055                                       | I want to <b>apply</b> the remainder of t         |  |  |  |  |  |  |
|                                                     | eci                                        | want to <b>refund</b> the <b>unapplied a</b>      |  |  |  |  |  |  |
|                                                     |                                            | I want to <b>refund</b> the <b>entire amou</b>    |  |  |  |  |  |  |
|                                                     |                                            | I want to <b>unapply</b> some of this pa payment. |  |  |  |  |  |  |
|                                                     | Johnny                                     | I want to <b>unapply</b> some of this pa          |  |  |  |  |  |  |
|                                                     | Shehata                                    | <u> </u>                                          |  |  |  |  |  |  |

<u>ک</u> کر

+  $\nabla$ 

• ?

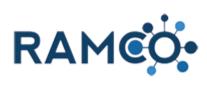

| Click on the button <b>Continue</b>                                                                                                    | er Address<br>reet<br>ne<br>t                            | I want to unapply some of this payment and ref         I want to unapply some of this payment and ref         I want to unapply some or all of the amount app         I want to unapply and cancel this payment.         Close         Continue |
|----------------------------------------------------------------------------------------------------|----------------------------------------------------------|----------------------------------------------------------------------------------------------------|
| Check the box next to the invoices you wish to cancel.                                                                                                    | Shehata, John<br>Credit Card                             | The payment will be unapplied choose whether or not you wa                                                                                                    |
| Side Note: you should always cancel the invoice if it is getting a refund or you plan to change the amount of the invoice                                                            | \$200.00<br><br>                                         | Cancel Invoice Return<br>Inventory                                                                                                    |
|                                                                                                    | 5055<br>0                                                | □ Yes ✓ No                                                                                                    |
|                                                                                                    | Johnny                                                   | Cancel any Contributions that                                                                                                    |
| Choose how you wish to issue the refund.<br>Side Note: Credit Card refunds will automatically be<br>process through ecommerce and take approximately<br>3 business days to complete. | Shehata, John<br>Credit Card<br>\$200.00<br><br><br>5055 | How would you like to refund<br>Sissue a Check Refund                                                                                                    |
| Cash and checks refunds will be updated in RAMCO's ledger, but must be issued to the member by a staff person.                                                                       | eo <b></b>                                               | Refund Directly to Credit Card<br>Cancel any Contributions tha                                                                                                    |
|                                                                                                    | Johnny<br>Shehata                                        | Make refund to alternate Ass                                                                                                    |
| Click on the button <b>Continue</b>                                                                                                    |                                                          | nd to alternate Association or Account. [0s<br>Close Continue                                                                                                    |

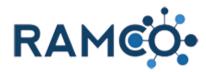

| Click submit to perform the transaction.                                       |          | Refunded  |               | \$50.00         |             |        |  |  |
|--------------------------------------------------------------------------------|----------|-----------|---------------|-----------------|-------------|--------|--|--|
|                                                                                |          | Unapplied |               |                 | 5           | \$0.00 |  |  |
|                                                                                |          | Status    |               |                 | Ina         | active |  |  |
|                                                                                |          | Back      | Close         | Submit          |             |        |  |  |
|                                                                                | <u>۵</u> | . 🔅 🧐     | C 🙀 🕅         | <u>•</u> 6      | ♥ @         | ۲      |  |  |
| You transaction should now be completed.                                       |          | Date      | Method        | Card/Check      | Number      | C      |  |  |
| To continue working with this payment choose<br>"Perform Another Transaction". |          | 4/23/2020 | Visa          | *****           | ***1111     | She    |  |  |
| If you are finished, click on close to leave.                                  |          | Close     | Print Receipt | Perform Another | Transaction |        |  |  |
|                                                                                |          |           |               |                 |             |        |  |  |

Please open the the payment then start this process again.

# 2.2.6. Return Items to Inventory (During Refund or Unappying Funds)

You must have the payment record open to proceed.

Click on the command button Payment Wizard

|                      | م                | 3      | +         | 7          | ۲            | ?           |           |      |
|----------------------|------------------|--------|-----------|------------|--------------|-------------|-----------|------|
| WORD TEMPLATES       | Ŧ                | 🖻 RU   | JN REPORT |            | Ik Payment A | ↓<br>spilag | )<br>tion | ×    |
| Contact <sup>+</sup> | Amount<br>\$200. |        |           | Payment Wi | yment Wizard | Ŀ           |           | ment |
| ECOMMERCE            | REQUEST          | SUMMAF |           | eated On   | ↓ Conta      | +           |           |      |

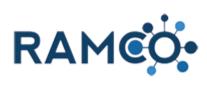

| Choose to unapply or refund the payment                                                                                         | <br>5055<br>eci<br>Johnny<br>Shehata<br>None - Entu<br>123 Elm STi<br> | reet                               | O I I<br>payn<br>O I I | at would want to refu<br>want to una<br>nent.<br>want to una<br>want to una<br>close | und the er<br>pply som<br>pply som<br>pply som<br>pply and<br>Continue | ntire amou<br>e of this pa<br>e of this pa<br>e or all of t<br>cancel this |
|----------------------------------------------------------------------------------------------------|------------------------------------------------------------------------|------------------------------------|------------------------|--------------------------------------------------------------------------------------|------------------------------------------------------------------------|----------------------------------------------------------------------------|
|                                                                                                    |                                                                        | payment.                           |                        | w some of t                                                                          | his nover                                                              | ant and rof                                                                |
|                                                                                                    |                                                                        |                                    |                        | oly some of t                                                                        |                                                                        |                                                                            |
|                                                                                                    |                                                                        |                                    |                        | oly and canc                                                                         |                                                                        |                                                                            |
|                                                                                                    | eet                                                                    | Close                              | Cc                     | ontinue                                                                              |                                                                        |                                                                            |
| Check the box next to the invoices you wish to cancel.                                                                          | Shehata, Joh<br>Credit Card                                            | ın                                 |                        | oayment v<br>se wheth                                                                |                                                                        |                                                                            |
| side note: you should always cancel the invoice if it is<br>getting a refund or you plan to change the amount of<br>the invoice | \$200.00<br><br>                                                       |                                    |                        | Cancel In                                                                            |                                                                        | Return<br>Inventory                                                        |
|                                                                                                    | 5055<br>cı                                                             |                                    |                        | Yes                                                                                  | ~                                                                      | No                                                                         |
|                                                                                                    |                                                                        |                                    | Canc                   | el any Co                                                                            | ntributio                                                              | ons that                                                                   |
|                                                                                                    | Johnny                                                                 |                                    |                        |                                                                                      |                                                                        |                                                                            |
| To return store items to inventory, open the menu under "Return Inventory"                                                      | The                                                                    | e payment will b<br>ose whether or | e una<br>not ye        | pplied fro<br>ou want t                                                              | om the s<br>o cance                                                    | elected i<br>l the indi                                                    |
|                                                                                                    |                                                                        | Cancel Invoice                     |                        | Return<br>ventory                                                                    | Invoice                                                                | # Dat                                                                      |
|                                                                                                    |                                                                        | Yes 🗸                              | No                     |                                                                                      |                                                                        | 3/29/2<br>to which you wou<br>of the products o                            |
|                                                                                                    | Car                                                                    | ncel any Contrib                   | utions                 | s that may                                                                           | y exist fo                                                             | or the In                                                                  |

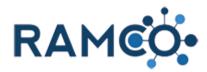

| Choose which store location the inventory should be returned to.            |   | ( | choo    | se w  | hethe    | er or n | ot you        | want t          | o canc    | el th | e indi          |
|-----------------------------------------------------------------------------|---|---|---------|-------|----------|---------|---------------|-----------------|-----------|-------|-----------------|
|                                                                             |   |   |         | Car   | ncel Inv | oice    | Reti<br>Inver |                 | Invoic    | e #   | Dat             |
|                                                                             |   |   |         | Ye    | S        | ~       |               | v<br>te Store l |           | -     | 3/29/2          |
|                                                                             |   | 1 | Canc    | el an | ny Cor   | ntribut |               | nat ma <u>r</u> |           | for t | he Inי          |
| Click on the button Continue                                                |   |   |         | гану  | Cont     | nound   | חוז נוומ      | it may          | CAISCIN   | JI UI |                 |
|                                                                             |   | M | lake i  | refur | nd to    | altern  | ate Ass       | sociatio        | on or A   | CCOL  | <b>int.</b> [०ः |
|                                                                             |   |   | Back    | <     | CI       | ose     | Contii        | nue             |           |       |                 |
|                                                                             | ۵ |   | •       | 9     | C        | uii 🛛 🕹 | •             | <u>6</u>        | \$        | Q     | ۲               |
| Click submit to perform the transaction.                                    |   |   | Refund  | ed    |          |         |               |                 |           | \$5   | 0.00            |
|                                                                             |   |   | Unappl  | lied  |          |         |               |                 |           | \$    | 0.00            |
|                                                                             |   |   | Status  |       |          |         |               |                 |           | Inac  | tive            |
|                                                                             |   |   | Back    | ĸ     | Cl       | ose     | Subr          | nit             |           |       |                 |
|                                                                             |   |   |         |       |          |         |               |                 |           |       | _               |
|                                                                             | ۵ |   |         | 9     | C        | uii 🛛   | •             | <b>(</b>        | \$        | Q     | 8               |
| You transaction should now be completed.                                    |   | D | ate     |       | M        | ethod   | Ca            | rd/Check        | Numbe     | r     | C               |
| To continue working with this payment choose "Perform Another Transaction". |   | 4 | /23/202 | 20    |          | Visa    | *             | ******          | ***1111   |       | She             |
| If you are finished, click on close to leave.                               |   |   | Close   |       | Print R  | leceipt | Perforr       | n Another       | Transacti | on    |                 |
|                                                                             |   |   |         |       |          |         |               |                 |           |       |                 |

Please open the the payment then start this process again.

#### 2.2.7. Unapply a Payment

You must have the payment record open to proceed.

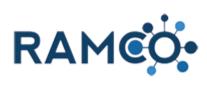

| Click on the command button Payment Wizard                          | ۍ م                                                                                                    | ) + 7 <b>°</b> ? 🕘                                                       |
|---------------------------------------------------------------------|----------------------------------------------------------------------------------------------------|--------------------------------------------------------------------------|
|                                                                     | WORD TEMPLATES 🔹 🕞                                                                                             | RUN REPORT                                                               |
|                                                                     | Contact <sup>+</sup> Amount <sup>*</sup><br>Shehata, John \$200.00                                             | Unai Payment Wizard<br>S Apply / Unapply / Cancel or Refund this Payment |
|                                                                     | ECOMMERCE REQUEST SUMM                                                                                         |                                                                          |
| Choose "Unapply some or all of the amount applied"                  | Name                                                                                                    | Created On & Contact<br>What would you like to do wi                     |
|                                                                     | <br>5055                                                                                                    | I want to refund the entire amou                                         |
|                                                                     | eci                                                                                                    | I want to <b>unapply</b> some of this pa payment.                        |
|                                                                     |                                                                                                    | OI want to <b>unapply</b> some of this pa                                |
|                                                                     | labora                                                                                                    | want to <b>unapply</b> some or all of t                                  |
|                                                                     | Johnny<br>Shehata                                                                                              | O I want to <b>unapply</b> and <b>cancel</b> this                        |
|                                                                     | None - Enter Address<br>123 Elm STreet                                                                         | Close Continue                                                           |
|                                                                     |                                                                                                    |                                                                          |
| Click on the button Continue                                        | payment.                                                                                                    | r to <b>unappiy</b> some or this payment and <b>ren</b>                  |
|                                                                     | O I want                                                                                                    | t to <b>unapply</b> some of this payment and <b>ref</b>                  |
|                                                                     |                                                                                                    | t to <b>unapply</b> some or all of the amount app                        |
|                                                                     |                                                                                                    | t to <b>unapply</b> and <b>cancel</b> this payment.                      |
|                                                                     | r Address Close                                                                                                | Continue                                                                 |
|                                                                     |                                                                                                    |                                                                          |
|                                                                     | ne                                                                                                    |                                                                          |
| Check the box next to the invoices you wish to cancel.              | Shehata, John                                                                                                  | The payment will be unapplied                                            |
| side note: you should always cancel the invoice if it is            | Credit Card<br>\$200.00                                                                                        | choose whether or not you wa                                             |
| getting a refund or you plan to change the amount of<br>the invoice |                                                                                                    | Cancel Invoice Return<br>Inventory                                       |
|                                                                     | 5055<br>ci                                                                                                    | □ Yes ~ No                                                               |
|                                                                     |                                                                                                    |                                                                          |
|                                                                     | Laboration of the second second second second second second second second second second second second second s | Cancel any Contributions that                                            |
|                                                                     | Johnny                                                                                                    |                                                                          |

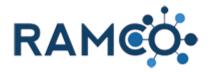

| If any contributions are being returned, you must also<br>check this box so RAMCO reverses any previosly<br>made contribution records.                                      | Reci | 5055<br><br>Johnny<br>Shehata<br>None - Enter Add<br>123 Elm STreet<br><br>Oz | dress                           | Cancel   | Yes v         |                              |
|----------------------------------------------------------------------------------------------------|------|-------------------------------------------------------------------------------|---------------------------------|----------|---------------|------------------------------|
| Click on the button <b>Continue</b>                                                                                                    | Ā    |                                                                               | und to altern                   | ate Asso | ociation or A |                              |
| Click submit to perform the transaction.                                                                                                    | õ    | Refunded<br>Unapplied<br>Status<br>Back                                       | Close                           | Submit   |               | \$50.00 \$ \$0.00 1 Inactive |
| You transaction should now be completed.<br>To continue working with this payment choose<br>"Perform Another Transaction".<br>If you are finished, click on close to leave. |      | Date<br>4/23/2020<br>Close                                                    | Method<br>Visa<br>Print Receipt | Card     | I/Check Numbe | r Ci<br>She                  |
|                                                                                                    |      |                                                                               |                                 |          |               |                              |

Please open the the payment then start this process again.

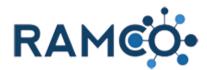

#### 2.3. Dues or Subscription Renewals Setup

#### 2.3.1. Add a Dues Option

This process will cover adding a dues option to a dues schedule. Dues options are RAMCO's way of offering choices to dues payment. For example, you may want to offer a payment plan option as well as a pay in full option. Each of those would be a "Dues Option.

r's Members - 🕅 🗙 🛛 🕂

Open the Navigation Areas

| opon alo navigatori / todo |                                                                                         |                                                              |                     |  |  |  |  |  |  |
|----------------------------|-----------------------------------------------------------------------------------------|--------------------------------------------------------------|---------------------|--|--|--|--|--|--|
|                            | ramcosandbox.ramcoams.org/main.aspx                                                     | aramcosandbox.ramcoams.org/main.aspx#61717155                |                     |  |  |  |  |  |  |
|                            | AMCO• Workpl                                                                            | ace 🗸 Contacts >                                             |                     |  |  |  |  |  |  |
|                            | ew 👼 delete 👻                                                                           | C EMAIL A LINK                                               | ▶ R                 |  |  |  |  |  |  |
|                            | Year's Members 👻                                                                        |                                                              |                     |  |  |  |  |  |  |
|                            | e ↑ First Name ↑ Parent Custo<br>Remmy Coldwell Ban                                     | mer Email<br>ker Associated Remmy.Ramco@test.test            | Mobile Pl           |  |  |  |  |  |  |
| Click on "Dues Cycles"     |                                                                                         |                                                              |                     |  |  |  |  |  |  |
|                            | My Work                                                                                 | Quick Membership                                             | Quick               |  |  |  |  |  |  |
|                            | Dashboards                                                                              | Memberships                                                  |                     |  |  |  |  |  |  |
|                            | Activities                                                                              | Committees                                                   |                     |  |  |  |  |  |  |
|                            | Reports                                                                                 | Dues Cycles                                                  | <b>††</b>           |  |  |  |  |  |  |
|                            | Data Management                                                                         |                                                              | •                   |  |  |  |  |  |  |
| Choose a "Dues Cycle"      | The New Pedit                                                                           | 🗸 ACTIVATE Lo D                                              | EACTIVATE           |  |  |  |  |  |  |
| ,                          |                                                                                         |                                                              |                     |  |  |  |  |  |  |
|                            | ➡ Active Dues Cy                                                                        | cles ×                                                       |                     |  |  |  |  |  |  |
|                            | → Active Dues Cy                                                                        | Cles V<br>Default Billing Year                               | Duration T          |  |  |  |  |  |  |
|                            |                                                                                         |                                                              | Duration T<br>Dated |  |  |  |  |  |  |
|                            | ✓ Name ↑                                                                                | Default Billing Year                                         |                     |  |  |  |  |  |  |
|                            | ✓ Name ↑<br>2020 New Member Apps                                                        | Default Billing Year<br>No 2019                              | Dated               |  |  |  |  |  |  |
|                            | <ul> <li>✓ Name ↑</li> <li>2020 New Member Apps</li> <li>2021 MLS Dues Cycle</li> </ul> | Default     Billing Year       No     2019       No     2021 | Dated<br>Dated      |  |  |  |  |  |  |

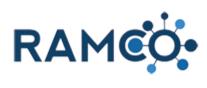

| Choose a "Dues Schedule"                                                                                 |         |                                                      |
|----------------------------------------------------------------------------------------------------|---------|------------------------------------------------------|
|                                                                                                    |         |                                                      |
|                                                                                                    |         | DUES SCHEDULES                                       |
|                                                                                                    |         | Name ↑ Dues Cycle                                    |
|                                                                                                    |         | Primary Agent 2021 Dues Ren                          |
|                                                                                                    |         |                                                      |
|                                                                                                    |         | 4                                                    |
|                                                                                                    |         |                                                      |
| Click on the plus symbol (+) to add an additional                                                        | ATES *  |                                                      |
| "Dues Option"                                                                                            |         |                                                      |
|                                                                                                    |         |                                                      |
|                                                                                                    |         |                                                      |
|                                                                                                    |         |                                                      |
|                                                                                                    |         | + 🗉                                                  |
|                                                                                                    | Default | Duration Type Begin Date End Date Term               |
|                                                                                                    | No      | Dated 1/1/2021 12:00 1/1/2022 12:00                  |
|                                                                                                    | Yes     | Dated 1/1/2021 12:00 1/1/2022 12:00                  |
|                                                                                                    | No      | Dated 1/1/2021 12:00 1/1/2022 12:00                  |
| Future a new offentile allocation                                                                        |         |                                                      |
| Enter a name for the dues option                                                                         |         |                                                      |
|                                                                                                    |         |                                                      |
|                                                                                                    |         |                                                      |
|                                                                                                    |         |                                                      |
|                                                                                                    |         | Active Dues Options 💙                                |
|                                                                                                    | ewal    | Name 个                                               |
|                                                                                                    |         | 2021 New Primary REALTOR®                            |
|                                                                                                    |         | Primary Agents - Full Payment                        |
|                                                                                                    |         | Primary Agents - Payment Plan                        |
|                                                                                                    |         | 4                                                    |
| A "Dues Schedule" may only have 1 default "Dues                                                          |         | New Dues Option -=                                   |
| Option". The rest are optional and will need eligibility dates to indicate when a member may choose that |         |                                                      |
| option.                                                                                                  |         |                                                      |
|                                                                                                    | ewal    | Name* Active Dues Proc                               |
|                                                                                                    |         | Dues Schedule *                                      |
|                                                                                                    |         | Default * iscount (Free) con                         |
|                                                                                                    |         | Default to Payment PI New Portal Account Setup       |
|                                                                                                    |         | * Split Option * New Primary Realtors w/o Sentrilock |
|                                                                                                    |         | Sort Order New Primary Realtors wo/o Sentrilock      |

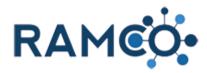

| Enter eligibility begin date only if this is not the default<br>"Dues Option                             |          |                                    | ues opric                | /    *≡                        |
|----------------------------------------------------------------------------------------------------|----------|------------------------------------|--------------------------|--------------------------------|
|                                                                                                    | ewal     | Name *                             | New Payme                | Active Dues Prod               |
|                                                                                                    | ic wai   | Dues Schedule                      | * Primary Age            | Name 🛧                         |
|                                                                                                    |          | Default *                          | No                       | To enable this con             |
|                                                                                                    |          | Eligibility Begir                  | Coloration               | ter data                       |
|                                                                                                    |          | Eligibility End E                  | Date -                   |                                |
|                                                                                                    |          | Publish To Port<br>Default to Payr |                          |                                |
|                                                                                                    |          | *                                  |                          |                                |
|                                                                                                    |          | Split Option*                      | Split                    |                                |
| Enter eligibility end date only if this is not the default<br>"Dues Option                               |          | ew Dues                            | οριιοπ =                 |                                |
|                                                                                                    |          | Name*                              | New Paymen:              | Active Dues Products 💙         |
|                                                                                                    |          | Dues Schedule *                    | Primary Age              | Name 1                         |
|                                                                                                    |          | Default *                          | No                       |                                |
|                                                                                                    |          | Eligibility Begin Date             |                          | To enable this content, create |
|                                                                                                    |          | Eligibility End Date *             |                          |                                |
|                                                                                                    |          | Publish To Portal *                | Yes                      |                                |
|                                                                                                    |          | Default to Payment PI              | Νο                       |                                |
|                                                                                                    |          | Split Option *                     | Split                    |                                |
| Click save to create the dues option. Repeat these steps to create more "Dues Options"                   | gent X + | Sort Ordor                         | 10 Dues Option: New Dues | Option - Google Chrame         |
|                                                                                                    |          | <b>ms.org</b> /main.aspx#6884434   |                          | coams.org/main.aspx?etc=10129  |
| After create a "Dues Option", your next step will be to add all the "Dues Products" associated with that | ¢ġ.      | Workplace 、                        | ×                        | MCO New Du                     |
| "Dues Option".                                                                                           | DEAC     | TIVATE <u> </u>                    | .et Rave                 | SAVE & CLOSE                   |
|                                                                                                    | мсо      |                                    |                          |                                |
|                                                                                                    | Ager     | )† -=                              | DUES OPTION : RA         |                                |
|                                                                                                    | riger    | ii                                 | New D                    | ues Optior                     |
|                                                                                                    |          |                                    |                          |                                |

#### 2.3.2. Charge a Specific Product on a Payment Plan Date

Open the Navigation Areas

| /ear's Members - 🕅 🗙 | (+)              |                    |                           |              |            |
|----------------------|------------------|--------------------|---------------------------|--------------|------------|
| ramcosandbox.ra      | amcoams.org/mair | .aspx#794429432    |                           |              |            |
| АМСО•                | Wor              | kplace 🗸           | Contacts                  | >            |            |
| EW 🔟                 | DELETE           | ته ⊤               | Workplace<br>EMAIL A LINK | -            | 🖻 RL       |
| Year's M             | embers           | ~                  |                           |              |            |
| e 🛧 👘 First Nam      | ne 🛧 🕴 Parent    | Customer           | Email                     |              | Mobile Pho |
| Remmy                | Coldw            | ell Banker Associa | ted Remmy.Rar             | mco@test.tes | st         |

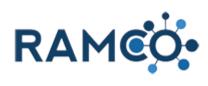

| Choose the Membership area                    | 🗧 🚦 Contacts This Year's Members - 🗈 🗙 🕂 🕂                                                                                                    |                              |                |  |  |  |
|-----------------------------------------------|----------------------------------------------------------------------------------------------------|------------------------------|----------------|--|--|--|
|                                               | igstarrow igstarrow igstarro | oams.org/main.aspx#794429432 |                |  |  |  |
|                                               | F RAMCO                                                                                                    | Workplace 🗸 Cor              | ntacts >       |  |  |  |
|                                               | Workplace                                                                                                    | Membership                   | Events         |  |  |  |
|                                               | Customers                                                                                                    | My Work                      | Quick Mer      |  |  |  |
|                                               | Accounts                                                                                                    | Dashboards                   | Membe          |  |  |  |
| Select the Dues Cycle entity                  | qınzrəqməivi                                                                                                    | Setup                        | Fundraisin     |  |  |  |
|                                               | Memberships                                                                                                    | Member Types                 | PACs           |  |  |  |
|                                               | Applications                                                                                                    | Committee Types              | \$ Contrib     |  |  |  |
|                                               | Office Memberships                                                                                                    | Committee Positions          | Sy Bulk Co     |  |  |  |
|                                               | Dues Cycles                                                                                                    | Associations                 | Political      |  |  |  |
|                                               | Committees                                                                                                    |                              | Funds          |  |  |  |
|                                               | Bulk Renewal Imports                                                                                                    |                              |                |  |  |  |
| Open the dues cycle with the installment plan | Active Dues Cy                                                                                                    | ′cles ∗                      |                |  |  |  |
|                                               |                                                                                                    |                              |                |  |  |  |
|                                               | ✓ Name ↑                                                                                                    | Default Billing Year         | Duration Ty    |  |  |  |
|                                               | 2020 New Member Apps                                                                                                    | No 2019                      | Dated          |  |  |  |
|                                               | 2021 Dues Renewal                                                                                                    | No 2021                      | Dated<br>Dated |  |  |  |
|                                               | 2021 MLS Dues Cycle<br>2021 New Member Apps                                                                                                    | No 2021                      | Dated          |  |  |  |
|                                               | 2022 New Member Apps                                                                                                    | No 2022                      | Dated          |  |  |  |
|                                               | MLS Dues Cycle                                                                                                    | Yes                          | Dated          |  |  |  |
|                                               |                                                                                                    |                              |                |  |  |  |
| Open the schedule with the installment plan   |                                                                                                    |                              |                |  |  |  |
|                                               |                                                                                                    |                              |                |  |  |  |
|                                               | DUES SCHEDULES                                                                                                    |                              |                |  |  |  |
|                                               | Name 1                                                                                                    |                              | Dues Cycle     |  |  |  |
|                                               | Primary Agent                                                                                                    |                              | 2021 MLS Dues  |  |  |  |
|                                               |                                                                                                    |                              | -              |  |  |  |
|                                               | 4                                                                                                    |                              |                |  |  |  |
|                                               |                                                                                                    |                              |                |  |  |  |

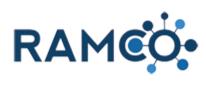

| Choose the dues option for the installment plan.                                    |                                                         |
|-------------------------------------------------------------------------------------|---------------------------------------------------------|
|                                                                                     | Active Dues Options 💙                                   |
|                                                                                     | Name ↑                                                  |
|                                                                                     | Primary Agents - Full Payment                           |
|                                                                                     |                                                         |
|                                                                                     | 4                                                       |
|                                                                                     |                                                         |
| Each payment schedule represents one payment in an installment plan.                |                                                         |
| Select a payment schedule where you want the                                        | Payment Schedules                                       |
| payment to be for a specific product or products on the renewal bill.               | Name ↑ Begin Date                                       |
|                                                                                     | <u>1/1/2021 - 2/1/2021</u> 1/1/20                       |
|                                                                                     |                                                         |
|                                                                                     |                                                         |
|                                                                                     |                                                         |
|                                                                                     |                                                         |
| Click on the link Add Product record.                                               |                                                         |
|                                                                                     |                                                         |
|                                                                                     |                                                         |
|                                                                                     | _                                                       |
|                                                                                     | t match a product in Dues Products.) +                  |
|                                                                                     | Status Publish To Onl Publish to PO Quantity On Taxable |
|                                                                                     | Active No No No                                         |
|                                                                                     |                                                         |
| Click on the magnifying glass to search for products.                               |                                                         |
| You must use a product that is listed in the dues products for this dues product.   |                                                         |
|                                                                                     | t match a product in Dues Products.) +                  |
| If you select a product, that is not a part of the dues option, this will not work. | Status Publish To OnI Publish to PO Quantity On Taxable |
|                                                                                     | Select a value.                                         |
|                                                                                     |                                                         |
|                                                                                     |                                                         |

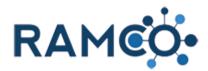

Choose a product from the list.

RAMCO will now charge only this product during this payment schedule.

If you wish for RAMCO to collect multiple products during this payment schedule, simply repeat this process.

| Í | 2020 Application Fee<br>2020 Application Fee                 |
|---|--------------------------------------------------------------|
| i | 2020 Local Dues<br>2020 Local Dues                           |
| i | 2020 National Dues<br>2020 National Dues                     |
| i | 2020 National Image Campaign<br>2020 National Image Campaign |
| Í | 2020 State Dues     2020 State Dues     2020 State Dues      |
|   | Look Up More Records                                         |
| 1 | 10 results                                                   |

WARNING: All products have a number associated with them called "Remittance Application Order". Even if you tell RAMCO to collect a certain product first, the remittance application must also be first. If not, RACMO will incorrectly distribute the money through Ecommerce. Because of this we recommended having RAMCO check your setup for accuracy before launching your dues billing

#### 2.3.3. Recalculate a Dues Item

| Click on the link Form Sections      | <b>Workplace</b>                | e 🗸 Contacts > Contact 05, Example > |  |  |  |  |  |  |
|--------------------------------------|---------------------------------|--------------------------------------|--|--|--|--|--|--|
|                                      | CONNECT -                       | 📬 ADD TO MARKETING LIST 👫 ASSIGN     |  |  |  |  |  |  |
|                                      | tact 05, Example <mark>™</mark> |                                      |  |  |  |  |  |  |
|                                      | ders that are 30+ days old.     |                                      |  |  |  |  |  |  |
|                                      |                                 | Occupation<br>Realtor                |  |  |  |  |  |  |
| Click on the link <b>MEMBERSHIPS</b> | ct 05, Examp                    | ) e -=                               |  |  |  |  |  |  |
|                                      | :hat are 30+ days old.          | AT A GLANCE SUMMARY                  |  |  |  |  |  |  |
|                                      |                                 | MEMBERSHIPS                          |  |  |  |  |  |  |
|                                      |                                 | CLASSES AND MEETINGS                 |  |  |  |  |  |  |
|                                      |                                 | ACCOUNTING                           |  |  |  |  |  |  |
|                                      | -                               | ADDRESSES                            |  |  |  |  |  |  |
|                                      |                                 | DEMOGRAPHICS AND MARKETING           |  |  |  |  |  |  |

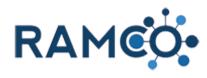

| Choose a membership to recalculate the dues. | dues.                              |                     |                                         |             |  |  |  |
|----------------------------------------------|------------------------------------|---------------------|-----------------------------------------|-------------|--|--|--|
|                                              | Membership Sub-Grid 🗸              |                     |                                         |             |  |  |  |
|                                              | Search for recor                   |                     | Q                                       |             |  |  |  |
|                                              | Primary                            |                     | NRDS ID Member T                        | ype Membe   |  |  |  |
|                                              | es                                 | Contact 05, Example | e M88800005 REALTOR                     | R           |  |  |  |
|                                              |                                    |                     |                                         |             |  |  |  |
|                                              |                                    |                     |                                         |             |  |  |  |
|                                              |                                    |                     |                                         |             |  |  |  |
|                                              |                                    |                     |                                         |             |  |  |  |
| Open the dues item to recaculate             |                                    |                     |                                         |             |  |  |  |
|                                              |                                    |                     |                                         |             |  |  |  |
|                                              |                                    |                     |                                         |             |  |  |  |
|                                              |                                    |                     | Dues Items Sub-Grid V<br>Membership     | Date        |  |  |  |
|                                              |                                    |                     | Iontact 05, Example - REALT             |             |  |  |  |
|                                              |                                    |                     |                                         |             |  |  |  |
|                                              |                                    |                     | < l                                     |             |  |  |  |
|                                              |                                    |                     |                                         |             |  |  |  |
|                                              |                                    |                     |                                         |             |  |  |  |
| Change the pricing strategy date             | s Cycle *                          | MLS Dues Cycl       |                                         |             |  |  |  |
|                                              | s Option *                         |                     | ts - Full Payment<br>le - Primary Agent |             |  |  |  |
|                                              | er<br>1g Year                      |                     | ac - Frinary Agent                      |             |  |  |  |
|                                              | e Paid                             | ₽                   |                                         |             |  |  |  |
|                                              | ng Stage                           | Reinstatement       |                                         |             |  |  |  |
|                                              | ng Strategy Date<br>tribution Type | 6/5/2000 12         | ::00 AM                                 |             |  |  |  |
|                                              | d Type                             | ₽                   |                                         |             |  |  |  |
|                                              |                                    |                     |                                         |             |  |  |  |
|                                              | ATION                              |                     |                                         |             |  |  |  |
| Click Save.                                  |                                    |                     |                                         |             |  |  |  |
|                                              |                                    |                     |                                         |             |  |  |  |
| RAMCO will now recalulate the dues item.     |                                    |                     |                                         |             |  |  |  |
|                                              |                                    |                     |                                         |             |  |  |  |
|                                              |                                    |                     |                                         |             |  |  |  |
|                                              |                                    |                     |                                         |             |  |  |  |
|                                              | atus                               | Active              |                                         |             |  |  |  |
|                                              | atus Reason                        | Pending             |                                         | d changes 📘 |  |  |  |
|                                              | <b>T</b>                           |                     |                                         |             |  |  |  |
|                                              | <u>N</u> 👂                         |                     |                                         | 3/29/2021 😢 |  |  |  |

Please restart this assist from a contact record.

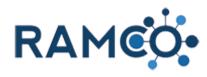

#### 2.3.4. Schedule Dues Late Fees

| Open the Navigation Areas, and go to Workplace.                           | АМСО                                                            | Workplace     | ✓ Dues Cycles >      | 2021 Dues Rene |  |
|---------------------------------------------------------------------------|-----------------------------------------------------------------|---------------|----------------------|----------------|--|
|                                                                           | ew 🐻 deact                                                      | TIVATE 👼 I    | DELETE 🖘 EMAIL A     | LINK 👶         |  |
|                                                                           | : RAMCO                                                         |               |                      |                |  |
|                                                                           | Dues Renewal -=                                                 |               |                      |                |  |
|                                                                           |                                                                 |               |                      |                |  |
|                                                                           | 2021 Dues Renewal     ST PAUL AREA ASSOCIATION OF REALTORS® INC |               |                      |                |  |
| Choose the Dues Cycle entity.                                             |                                                                 |               |                      |                |  |
|                                                                           | My Worl                                                         | k             | Quick Membership     | Quick          |  |
|                                                                           | Dashboards  Carlot Activities  Reports                          |               | Memberships          |                |  |
|                                                                           |                                                                 |               | Committees           | 롣 ci           |  |
|                                                                           |                                                                 |               | Dues Cycles          | ••• M          |  |
|                                                                           | 🛢 👩 Data                                                        | Management    |                      |                |  |
|                                                                           |                                                                 |               |                      |                |  |
|                                                                           |                                                                 |               |                      |                |  |
| Click on the name of the dues cycle, you wish to schedule a late fee for. | → Active Dues Cycles                                            |               |                      |                |  |
|                                                                           | ✓ Name ↑                                                        |               | Default Billing Year | Duration Ty    |  |
|                                                                           | 2020 New Memb                                                   |               | No 2019              | Dated<br>Dated |  |
|                                                                           | 2021 MLS Dues                                                   |               | No 2021              | Dated          |  |
|                                                                           | 2021 New Memb                                                   | per Apps      | No 2021              | Dated          |  |
|                                                                           | 2022 New Memb                                                   | per Apps      | No 2022              | Dated          |  |
|                                                                           | MLS Dues Cycle                                                  |               | Yes                  | Dated          |  |
|                                                                           |                                                                 |               |                      |                |  |
| Make sure each schedule has the appropriate late fee associated with it.  |                                                                 |               |                      |                |  |
| Schedules without a late fee, will not be issued a late fee.              | DU                                                              | ES SCHEDULES  |                      |                |  |
|                                                                           | _                                                               | Name ↑        |                      | Dues Cycle     |  |
| Open the dues schedule to verify.                                         | Primary Agent 1021 Dues Ren                                     |               |                      |                |  |
|                                                                           | 4                                                               | Primary Agent |                      |                |  |
|                                                                           |                                                                 |               |                      |                |  |
|                                                                           |                                                                 |               |                      |                |  |

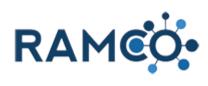

| If necessary add a late fee here for the first late fee.                                                   | imary Agent =                                                           |                                         |  |  |
|----------------------------------------------------------------------------------------------------|-------------------------------------------------------------------------|-----------------------------------------|--|--|
|                                                                                                    | 1e*                                                                     | Primary Agent                           |  |  |
|                                                                                                    | s Cycle *                                                               | 2021 Dues Renewal                       |  |  |
|                                                                                                    | nber Type *                                                             | REALTOR                                 |  |  |
|                                                                                                    | Fee                                                                     | ٩                                       |  |  |
|                                                                                                    | Fee 2                                                                   | Select                                  |  |  |
|                                                                                                    | statement Fee                                                           |                                         |  |  |
|                                                                                                    | er Source                                                               |                                         |  |  |
|                                                                                                    |                                                                         |                                         |  |  |
| If you charge a second late fee, add it here.                                                              |                                                                         | jent ™                                  |  |  |
|                                                                                                    |                                                                         |                                         |  |  |
|                                                                                                    | ne*                                                                     | Primary Agent                           |  |  |
|                                                                                                    | s Cycle *                                                               | 2021 Dues Renewal                       |  |  |
|                                                                                                    | nber Type *                                                             | REALTOR                                 |  |  |
|                                                                                                    | Fee                                                                     | D                                       |  |  |
|                                                                                                    | Fee 2                                                                   |                                         |  |  |
|                                                                                                    | statement Fee                                                           |                                         |  |  |
|                                                                                                    | er Source                                                               |                                         |  |  |
|                                                                                                    |                                                                         |                                         |  |  |
|                                                                                                    |                                                                         |                                         |  |  |
| Click on the Dues Cycle to return to it.                                                                   | S SCHEDULE : RAMCO                                                      |                                         |  |  |
|                                                                                                    | imary Agent ≔                                                           |                                         |  |  |
|                                                                                                    |                                                                         | <i>j</i> =                              |  |  |
|                                                                                                    | 1e*                                                                     | Primary Agent                           |  |  |
|                                                                                                    | s Cycle *                                                               | 2021 Dues Renewal                       |  |  |
|                                                                                                    | nber Type *                                                             | REALTOR 2021 Dues Kenewai               |  |  |
|                                                                                                    | Fee                                                                     | X *late                                 |  |  |
|                                                                                                    | Fee 2                                                                   |                                         |  |  |
|                                                                                                    | statement Fee                                                           |                                         |  |  |
|                                                                                                    | er Source                                                               | -                                       |  |  |
| Use the Apply Late Fee Date field to schedule the late                                                     | Begin Date *                                                            | 1/1/2021 12:00 AM                       |  |  |
| fee.                                                                                                    | End Date *                                                              | 1/1/2022 12:00 AM                       |  |  |
|                                                                                                    |                                                                         |                                         |  |  |
| On the designated date and time, RAMCO will add a late fee to all unpaid bills, using the late fee present | Automatic Cycle Management                                              |                                         |  |  |
| on the dues schedules.                                                                                     | Apply Late Fee Dat                                                      | as fate ree Auto mggerea.               |  |  |
|                                                                                                    |                                                                         | No                                      |  |  |
|                                                                                                    | Apply Late Fee 2 Date Select to enter data ; Late Fee 2 Auto-Triggered? |                                         |  |  |
|                                                                                                    | Deactivate Membership Date Was Deactivate Membership Auto-              |                                         |  |  |
|                                                                                                    | Close Dues Cycle Date     Was Close Dues Cycle Auto-Triggen             |                                         |  |  |
|                                                                                                    |                                                                         | Was close Dues cycle Auto-Inggel     No |  |  |

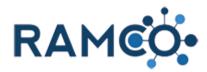

Click Save to complete the process.

|             |        | unsaved changes |
|-------------|--------|-----------------|
| atus Reason | Active | _               |
| atus        | Active |                 |
|             |        |                 |
|             |        |                 |
|             |        |                 |
|             |        |                 |
|             |        |                 |
|             |        |                 |

#### 2.4. Store Management

#### Add a store location 2.4.1.

| Open Navigation Areas                           | Contact: Ramco, Remmy × Shttps://ramcosandboxisv.ramcoa × + |                                          |                                 |                         |  |
|-------------------------------------------------|-------------------------------------------------------------|------------------------------------------|---------------------------------|-------------------------|--|
|                                                 | RAM                                                         | <b>1CO</b> • Workplac                    | e 🗸 Contacts > Ramco,           | Remmy >                 |  |
|                                                 | - NEW 🖧 CONI                                                |                                          | G LIST 🚦 Workplace 🖘 EMAIL A LI | NK 🗙 DELETE 🗐 FO        |  |
|                                                 | CONTACT : RAMCO<br>Ramco, Remmy '≡<br>AT A GLANCE           |                                          |                                 |                         |  |
|                                                 |                                                             |                                          |                                 |                         |  |
| Click on the navigation area Sales & Accounting | s://ramcosandboxisv.ramcoe × +                              |                                          |                                 |                         |  |
|                                                 | org/main.aspx#980195191                                     |                                          |                                 |                         |  |
|                                                 | place V Contacts > Ramco, Remmy >                           |                                          |                                 |                         |  |
|                                                 |                                                             | Events                                   | Sales & Accounting Sales &      | ccounting <sup>ns</sup> |  |
|                                                 |                                                             | Quick Membership                         | Quick Events                    | Quick Account           |  |
|                                                 | oards                                                       | Memberships                              | Courses                         | Products                |  |
|                                                 | ties                                                        | Committees                               | Classes                         | Orders                  |  |
| Click on the link Store Locations               |                                                             |                                          |                                 |                         |  |
|                                                 | ions                                                        | Sales & Accounting                       | Settings                        | Elections               |  |
|                                                 | ıg                                                          | Maintenance                              |                                 | Extensions              |  |
|                                                 | counts                                                      | ECommerce Request                        | Store Locations                 | ECommerce I             |  |
|                                                 | es                                                          | ECommerce Distributi                     |                                 |                         |  |
|                                                 | Accounts                                                    | Batch Definitions Payment GL Definitions | Product Location Tran           |                         |  |
|                                                 | untina Exporte                                              |                                          |                                 |                         |  |

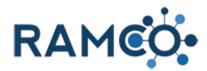

Click "New" to create a new store location

| (→) thtps://cmrcrm.         | ramcoams.org/main.aspx#581984     | 4353                                                      |
|-----------------------------|-----------------------------------|-----------------------------------------------------------|
| Store Locations Active Stor | × 📑                               |                                                           |
| RAMCO                       | Sales & Accou                     | ✓ Store Locations >                                       |
| Apps for Dynamics 365 Vie   | w Dynamics 365 information on the | e go with apps for your phone, tablet, Outlook, and more! |
| + NEW   DELETE              | 🖘 EMAIL A LINK 🛛 👻 🗈 RU           | UN REPORT 👻 🕅 EXCEL TEMPLATES 👻 🔩 E                       |
| → Active Store              | Locations ~                       |                                                           |
| ✓ Name ↑                    | C                                 | Created On                                                |
| CMR Office                  |                                   | 12/5/2019 4:25 AM                                         |
|                             |                                   |                                                           |

Enter the store name and address, then Click "Save" to save this store lcoation.

#### 2.4.2. Inventory Transfer Wizard

Open the Navigation Areas

| Open the Navigation Areas                          | $\leftarrow$ $\rightarrow$ $\blacksquare$ ht | ps://ramco35uatupgrade.ramcotest.  | com/main.aspx#422359142                    |                           |
|----------------------------------------------------|----------------------------------------------|------------------------------------|--------------------------------------------|---------------------------|
|                                                    | Accounts Active                              | Accounts × 📑                       |                                            |                           |
|                                                    | RAM                                          | <b>O</b> Workplace                 | ✓ Accounts >                               |                           |
|                                                    | Apps for Dyna                                | mics 365 View Dynamics 365 informa | tion on the go with apps for your phone, t | ablet, Outlook, and more! |
|                                                    | + NEW 💼 I                                    | DELETE 🖂 🖘 EMAIL A LINK            | 🛛 🕅 RUN REPORT 👻 🚺 EXCEL                   | templates 👻 🖏 ex          |
|                                                    | → Active                                     | e Accounts ×                       |                                            |                           |
|                                                    | ✓ Account                                    | Name 🛧 🛛 NRDS ID                   | License Number Email                       | Main Phone                |
|                                                    |                                              | 506010788                          |                                            |                           |
| Click on the "Salas & Accounting" pavigation area  |                                              | 1000:FQT3mhW.                      |                                            |                           |
| Click on the "Sales & Accounting" navigation area. | <b>com</b> /main.aspx#422                    | 359142                             |                                            |                           |
|                                                    |                                              |                                    |                                            |                           |
|                                                    | ✓ Accounts                                   | >                                  | Sales & Acco                               | ounting                   |
|                                                    |                                              | Events                             | Sales & Accounting                         | Elections                 |
|                                                    |                                              | Quick Membership                   | Quick Events                               | Quick Account             |
|                                                    | oards                                        | Memberships                        | Courses                                    | Products                  |
|                                                    | ties                                         | Committees                         | Classes                                    | Orders                    |
| Click on the "Store Locations" entity.             |                                              |                                    |                                            |                           |
|                                                    | ounting                                      | Elections                          | Marketing                                  | Service                   |
|                                                    | ng                                           | Maintenance                        | Store Locations                            | Custom E-Corr             |
|                                                    | counts                                       | ECommerce Request                  | Store Locations                            | Web Element               |
|                                                    | es                                           | ECommerce Distributi               | Product Locations                          | Submissions               |
|                                                    | Accounts                                     | Batch Definitions                  | Product Location Tran                      |                           |
|                                                    | ue Recognition                               | Payment GL Definitions             |                                            |                           |
|                                                    | unting Exports                               |                                    |                                            |                           |

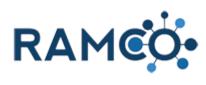

| Open a store location to transfer inventory from.       | Apps for Dynami                                                                                                   | cs 365 View Dynam           | ics 365 information | on the go with apps                                                       | for your phone, ta | blet, Outlook, | and more! |
|---------------------------------------------------------|----------------------------------------------------------------------------------------------------|-----------------------------|---------------------|---------------------------------------------------------------------------|--------------------|----------------|-----------|
|                                                         | + NEW 🖌 EDI                                                                                                    | T 🗸 ACTIVATE                | 🗟 DEACTIVATE        | 💼 delete 🗸 👻                                                              | 🐝 Assign           | 🗘 SHARE        | പ്പ EMA   |
|                                                         |                                                                                                    | Channel I.                  |                     |                                                                           |                    |                |           |
|                                                         | ➡ Active                                                                                                    | Store Loc                   | ations •            |                                                                           |                    |                |           |
|                                                         | ✓ Name ↑                                                                                                    |                             |                     | Created On                                                                |                    |                |           |
|                                                         | Sam's Store Lo                                                                                                    |                             |                     | 5/16/2019                                                                 |                    |                |           |
|                                                         | Sam's Store Lo                                                                                                    |                             |                     | 10/1/2013                                                                 | 12-21 FW           |                |           |
|                                                         |                                                                                                    |                             |                     |                                                                           |                    |                |           |
|                                                         |                                                                                                    |                             |                     |                                                                           |                    |                |           |
|                                                         |                                                                                                    |                             |                     |                                                                           |                    |                |           |
| Click on the item MORE COMMANDS                         |                                                                                                    |                             |                     |                                                                           |                    |                |           |
|                                                         |                                                                                                    |                             |                     |                                                                           |                    |                |           |
|                                                         | e Location >                                                                                                    |                             |                     |                                                                           |                    |                |           |
|                                                         | ore! Get Apps for D                                                                                               | ynamics 365                 |                     |                                                                           |                    |                |           |
|                                                         | LOW 💽 START DIA                                                                                                   | LOG 🛛 WORD T                | EMPLATES 🔻          |                                                                           |                    |                |           |
|                                                         |                                                                                                    |                             |                     |                                                                           |                    |                |           |
|                                                         |                                                                                                    |                             |                     |                                                                           |                    |                |           |
|                                                         |                                                                                                    |                             |                     |                                                                           |                    |                |           |
|                                                         | PRODUCT LOCATION                                                                                                  | S                           |                     |                                                                           |                    |                |           |
|                                                         |                                                                                                    |                             |                     |                                                                           |                    |                |           |
| Click on the "Transfer Inventory" wizard.               |                                                                                                    |                             |                     |                                                                           |                    |                |           |
| Click on the "Transfer Inventory" wizard.               | location s                                                                                                    |                             | _                   |                                                                           |                    | -              | -         |
| Click on the "Transfer Inventory" wizard.               | e Location >                                                                                                    | mamics 365                  |                     |                                                                           |                    |                |           |
| Click on the "Transfer Inventory" wizard.               | 10rel Get Apps for Dy                                                                                             |                             | EMPLATES 💌          |                                                                           |                    |                |           |
| Click on the "Transfer Inventory" wizard.               | 10rel Get Apps for Dy                                                                                             | rnamics 365                 |                     | P Run Report                                                              |                    |                |           |
| Click on the "Transfer Inventory" wizard.               | 10rel Get Apps for Dy                                                                                             |                             |                     |                                                                           |                    |                |           |
| Click on the "Transfer Inventory" wizard.               | 10rel Get Apps for Dy                                                                                             |                             |                     | 🕑 Run Report                                                              |                    |                |           |
| Click on the "Transfer Inventory" wizard.               | 10rel Get Apps for Dy                                                                                             |                             |                     | Run Report                                                                |                    | ]              |           |
| Click on the "Transfer Inventory" wizard.               | Get Apps for D<br>LOW START DIAI                                                                                  | LOG 🛛 WORD T                |                     | Run Report                                                                | ory                |                |           |
| Click on the "Transfer Inventory" wizard.               | LOVE Get Apps for D <sub>1</sub>                                                                                  | LOG 🔯 WORD T                |                     | Run Report                                                                | Quantity           | on H           |           |
| Click on the "Transfer Inventory" wizard.               | Get Apps for D<br>LOW I START DIAI<br>PRODUCT LOCATION<br>Name ↑                                                  | LOG 🕅 WORD T                |                     | Run Report                                                                | Quantity           |                |           |
|                                                         | Get Apps for D<br>LOW I START DIAI<br>PRODUCT LOCATION<br>Name ↑                                                  | LOG 🕅 WORD T                |                     | Run Report                                                                | Quantity           |                |           |
| Select the "Quantity to Transfer" field for the product | Get Apps for D<br>LOW I START DIAI<br>PRODUCT LOCATION<br>Name ↑                                                  | LOG 🕅 WORD T                |                     | Run Report                                                                | Quantity           |                |           |
| Select the "Quantity to Transfer" field for the product | Norel     Get Apps for D       2LOW     Image: Start Dial       PRODUCT LOCATION       Name ↑       Image: Name ↑ | LOG 🕅 WORD T                |                     | Run Report                                                                | Quantity           |                |           |
| Select the "Quantity to Transfer" field for the product | Norel     Get Apps for D       2LOW     Image: Start Dial       PRODUCT LOCATION       Name ↑       Image: Name ↑ | LOG 🕅 WORD T                | ne, First name      | Run Report     Run Report     Run Report     Form Editor      Product     | Quantity           | 417007         |           |
| Select the "Quantity to Transfer" field for the product | Norel     Get Apps for D       2LOW     Image: Start Dial       PRODUCT LOCATION       Name ↑       Image: Name ↑ | S                           | ne, First name      | Run Report     Run Report     Run Report     Form Editor      Product     | Quantity           | 417007         |           |
| Select the "Quantity to Transfer" field for the product | Norel     Get Apps for D       2LOW     Image: Start Dial       PRODUCT LOCATION       Name ↑       Image: Name ↑ | s<br>Last nan<br>Quantity ( | ne, First name      | Product                                                                   | Quantity           | 417007         |           |
| Select the "Quantity to Transfer" field for the product | Norel     Get Apps for D       2LOW     Image: Start Dial       PRODUCT LOCATION       Name ↑       Image: Name ↑ | S Last nan Quantity 140     | ne, First name      | Run Report  Transfer Invente  Transfer Invente  Form Editor  Product  Qua | Quantity           | 417007         |           |

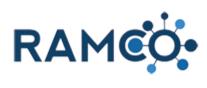

| Enter the amount of inventory to be transferred.       |              | Last name, First name                                                                                                    | 2                                          | ~ |
|--------------------------------------------------------|--------------|----------------------------------------------------------------------------------------------------|--------------------------------------------|---|
|                                                        |              |                                                                                                    |                                            |   |
|                                                        | ~            |                                                                                                    |                                            |   |
|                                                        |              | Quantity on Hand                                                                                                    | Quantity to Transfer                       |   |
|                                                        |              | 14006                                                                                                    |                                            |   |
|                                                        |              | 50003                                                                                                    | 0                                          |   |
|                                                        |              | 9878                                                                                                    | 0                                          |   |
|                                                        | cation1)     | 696                                                                                                    | 0                                          |   |
| Select the authorizing user drop down field.           |              |                                                                                                    |                                            |   |
|                                                        | _            | _                                                                                                    | ✓ ▲ C Search                               |   |
|                                                        |              |                                                                                                    |                                            |   |
|                                                        |              | Authorizing User                                                                                                    |                                            |   |
|                                                        |              | Last name, First name                                                                                                    |                                            | ~ |
|                                                        | $\checkmark$ |                                                                                                    |                                            |   |
|                                                        |              |                                                                                                    |                                            |   |
|                                                        |              | Quantity on Hand                                                                                                    | Quantity to Transfer                       |   |
|                                                        |              | 14006                                                                                                    | 1000                                       |   |
| Select the user authorizing the transfer               |              |                                                                                                    |                                            |   |
| Select the user authorizing the transfer.              |              | _                                                                                                    | → A C Search                               |   |
| Select the user authorizing the transfer.              |              |                                                                                                    | ← 🚔 🖒 Search                               |   |
| Select the user authorizing the transfer.              |              | Authorizing User                                                                                                    | v ≧ Ċ Search                               |   |
| Select the user authorizing the transfer.              |              | Last name, First name<br>Cutlip, Mike                                                                                                    | v 🔒 C Search                               |   |
| Select the user authorizing the transfer.              |              | Last name, First name<br>Cutlip, Mike<br>Lopez, Reggie<br>Shehata, John<br>Fox, Thom                                                                                                    | v 🔒 Ĉ Search                               |   |
| Select the user authorizing the transfer.              |              | Last name, First name<br>Cutlip, Mike<br>Lopez, Reggie<br>Shehata, John                                                                                                    | ✓ ▲ C Search                               |   |
| Select the user authorizing the transfer.              |              | Last name, First name<br>Cutlip, Mike<br>Lopez, Reggie<br>Shehata, John<br>Fox, Thom<br>McCormick, Donna<br>INTEGRATION                                                                                                    | ✓ ▲ C Search          Quantity to Transfer |   |
|                                                        |              | Last name, First name<br>Cutlip, Mike<br>Lopez, Reggie<br>Shehata, John<br>Fox, Thom<br>McCormick, Donna<br>INTEGRATION<br>SYSTEM                                                                                                   |                                            |   |
| Select the "Store Location" to receive the transferred | deisv.ram ×  | Last name, First name<br>Cutlip, Mike<br>Lopez, Reggie<br>Shehata, John<br>Fox, Thom<br>McCormick, Donna<br>INTEGRATION<br>SYSTEM<br>Quantity on Hand                                                                               | Quantity to Transfer                       |   |
|                                                        |              | Last name, First name<br>Cutlip, Mike<br>Lopez, Reggie<br>Shehata, John<br>Fox, Thom<br>McCormick, Donna<br>INTEGRATION<br>SYSTEM<br>Quantity on Hand                                                                               | Quantity to Transfer                       |   |
| Select the "Store Location" to receive the transferred |              | Last name, First name<br>Cutilp, Mike<br>Lopez, Reggie<br>Shehata, John<br>Fox, Thom<br>McCormick, Donna<br>INTEGRATION<br>SYSTEM<br>Quantity on Hand                                                                               | Quantity to Transfer                       |   |
| Select the "Store Location" to receive the transferred |              | Last name, First name<br>Cutlip, Mike<br>Lopez, Reggie<br>Shehata, John<br>Fox, Thom<br>McCormick, Donna<br>INTEGRATION<br>SYSTEM<br>Quantity on Hand<br>14006<br>Original Store Loc<br>Default Store Location<br>Destination Store | Quantity to Transfer                       |   |
| Select the "Store Location" to receive the transferred |              | Last name, First name<br>Cutlip, Mike<br>Lopez, Reggie<br>Shehata, John<br>Fox, Thom<br>McCormick, Donna<br>INTEGRATION<br>SYSTEM<br>Quantity on Hand<br>14006<br>Original Store Loco<br>Default Store Location                     | Quantity to Transfer                       |   |
| Select the "Store Location" to receive the transferred |              | Last name, First name<br>Cutlip, Mike<br>Lopez, Reggie<br>Shehata, John<br>Fox, Thom<br>McCormick, Donna<br>INTEGRATION<br>SYSTEM<br>Quantity on Hand<br>14006<br>Original Store Loc<br>Default Store Location<br>Destination Store | Quantity to Transfer                       |   |
| Select the "Store Location" to receive the transferred |              | Last name, First name<br>Cutlip, Mike<br>Lopez, Reggie<br>Shehata, John<br>Fox, Thom<br>McCormick, Donna<br>INTEGRATION<br>SYSTEM<br>Quantity on Hand<br>14006<br>Original Store Loc<br>Default Store Location<br>Destination Store | Quantity to Transfer                       |   |

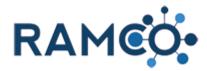

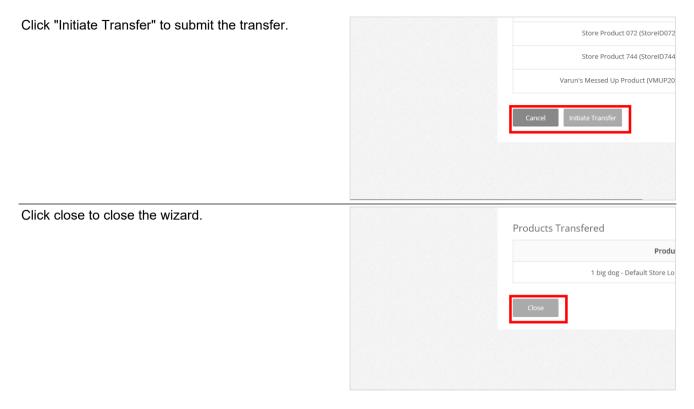

#### 2.4.3. Item Receipt Wizard for Purchase Orders

| The new PO Wizard is designed to simplify item receipts. |                              |                                     | rem/maip.aspx#566859880<br>replace ore Lo, Accounts Active<br>Accounts > | Accounts ×                 |
|----------------------------------------------------------|------------------------------|-------------------------------------|--------------------------------------------------------------------------|----------------------------|
|                                                          | Apps for Dynam               | ics 365 View Dynamics 365 informati | on on the go with apps for your phone, ta                                | blet, Outlook, and more!   |
|                                                          | + NEW 💼 DE                   | ELETE 🛛 👻 EMAIL A LINK 🗍 👻          | 🗈 RUN REPORT 👻 🗓 EXCEL 1                                                 | TEMPLATES 👻 💐 EX           |
|                                                          | → Active                     | Accounts ×                          |                                                                          |                            |
|                                                          | ✓ Account №                  | lame 🛧 NRDS ID                      | License Number Email                                                     | Main Phone                 |
|                                                          |                              | 506010788                           |                                                                          |                            |
|                                                          |                              | 070005022                           |                                                                          |                            |
| Click on the "Sales and Accounting" navigation area.     | .com/main.aspx#566           | 350880                              |                                                                          |                            |
|                                                          |                              | Accounts Active Accounts ×          | 1                                                                        |                            |
|                                                          | <ul> <li>Accounts</li> </ul> | >                                   |                                                                          |                            |
|                                                          |                              |                                     |                                                                          |                            |
|                                                          |                              | Events                              | Sales & Accounting                                                       | Elections                  |
|                                                          |                              | Events                              | Sales & Accounting                                                       | Elections<br>Quick Account |
|                                                          | poards                       |                                     |                                                                          |                            |

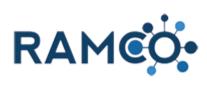

| Click on the "Purchase Orders" entity.                   | Sales<br>Corders<br>Corders<br>Invoice<br>Payme<br>Corders<br>Refunct<br>Credits | es<br>ents<br>e Payments | Bull                   | k Profile Charges<br>k Refund Batches<br>eduled Payments<br>chase Orders | Accounting Se<br>Products<br>Coupons<br>Tax Tables | etup Ad        |
|----------------------------------------------------------|----------------------------------------------------------------------------------|--------------------------|------------------------|--------------------------------------------------------------------------|----------------------------------------------------|----------------|
|                                                          | Invoice                                                                          | es<br>ents<br>e Payments | Bull                   | k Refund Batches<br>eduled Payments                                      | Coupons                                            |                |
|                                                          | Payme<br>Payme<br>Invoice<br>Refund                                              | ents<br>e Payments       | sch                    | eduled Payments                                                          | Tax Tables                                         |                |
|                                                          | Invoice                                                                          | e Payments               |                        |                                                                          |                                                    | S              |
|                                                          | Refund                                                                           |                          | Pur                    | hase Orders                                                              |                                                    |                |
|                                                          | ~                                                                                | ds                       |                        |                                                                          | GL Account                                         |                |
|                                                          | Credits                                                                          |                          |                        |                                                                          |                                                    | ſ              |
|                                                          |                                                                                  | s                        |                        |                                                                          |                                                    |                |
|                                                          |                                                                                  |                          |                        |                                                                          |                                                    | -              |
|                                                          | 35W Cor                                                                          | rridor Coalition         | 502001753              |                                                                          |                                                    | 763-493-8450   |
| Select and open the desired purchase order to work<br>on | + NEW 🖌 E                                                                        | EDIT 🗸 ACTIV             | ate 🛛 deact            | IVATE <u> </u> DELETE                                                    | ະ ເອ EMAIL A LINK                                  | : 🗐 👻 🐯 RUN WO |
|                                                          | 🗯 All Pu                                                                         | urchase (                | Orders ~               |                                                                          |                                                    |                |
|                                                          | P.O. Numbe                                                                       | er                       | Order Date 🗸           | Expected Date                                                            | Vendor                                             | Vendor Invoice |
|                                                          | 6                                                                                |                          | 10/22/2019             |                                                                          | Varun's 3.5 Upgrade Office                         |                |
|                                                          | ✓ 5                                                                              |                          | 10/1/2019              |                                                                          | 94MAT15Office                                      |                |
|                                                          | 4                                                                                |                          | 9/24/2019<br>8/14/2019 |                                                                          | 94MAT15Office<br>Varun's 3.5 Upgrade Office        |                |
|                                                          | 2                                                                                |                          | 8/14/2019              | I                                                                        | Varun's 3.5 Upgrade Office                         |                |
|                                                          |                                                                                  |                          |                        |                                                                          |                                                    |                |
|                                                          |                                                                                  |                          |                        |                                                                          |                                                    |                |
| Click on the item <b>PO Wizard</b>                       |                                                                                  |                          |                        |                                                                          |                                                    |                |
|                                                          | ×                                                                                |                          |                        |                                                                          |                                                    |                |
|                                                          |                                                                                  |                          |                        |                                                                          |                                                    |                |
|                                                          | and more! Get Ap                                                                 | pps for Dynamics 36      | 55                     |                                                                          |                                                    |                |
|                                                          | .og 💽 word te                                                                    | EMPLATES 🔻               | RUN REPORT             | ▼ 🖉 PO WIZARE                                                            | •••                                                |                |
|                                                          |                                                                                  |                          |                        |                                                                          |                                                    |                |
|                                                          |                                                                                  |                          |                        |                                                                          |                                                    |                |
|                                                          |                                                                                  |                          |                        |                                                                          |                                                    |                |
|                                                          |                                                                                  |                          |                        |                                                                          |                                                    |                |
| Enter the number of each item received                   |                                                                                  |                          |                        |                                                                          |                                                    |                |
|                                                          | Purchas                                                                          | se Order '               | Wizard                 |                                                                          |                                                    |                |
|                                                          | Manage and                                                                       | l submit your pu         | irchase order i        | ems.                                                                     |                                                    |                |
|                                                          |                                                                                  |                          |                        |                                                                          |                                                    |                |
|                                                          | Product                                                                          | Quantity<br>Expected     | Previously<br>Received | Newly R                                                                  | eceived                                            | # to Write     |
|                                                          | Store                                                                            | 1                        | 0                      | 1                                                                        | 0                                                  |                |
|                                                          | Product<br>001                                                                   |                          |                        |                                                                          |                                                    |                |
|                                                          |                                                                                  |                          |                        |                                                                          |                                                    |                |

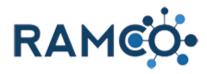

| Select the receiving user                          | Product<br>744                                                 | v                        |
|----------------------------------------------------|----------------------------------------------------------------|--------------------------|
|                                                    | Total Amount of PO Received:                                   | Date Receive<br>January  |
|                                                    | Cutlip, Mike<br>Fox, Thom<br>Lopez, Reggie<br>wecommer, Johnna | Junuary                  |
|                                                    | Shehata, John Cancel Submit                                    |                          |
|                                                    |                                                                |                          |
| Click on submit                                    | Total Amount of PO Received:<br>\$0.00<br>Receiving User:      | Date Receive<br>January  |
|                                                    |                                                                |                          |
|                                                    | Cancel Submit                                                  |                          |
|                                                    |                                                                |                          |
| You may click close when the process has completed | Product 744                                                    |                          |
|                                                    | Total Amount:<br>\$100.00<br>Receiving User:                   | Date Receive<br>1/3/2020 |
|                                                    | Lopez, Reggie                                                  |                          |
|                                                    |                                                                |                          |
|                                                    |                                                                |                          |

# 2.4.4. Multiple Product Pickup Locations During Store Sales

Open the Navigation Area

| •   | Meetings Active Meetings - Micro               | × (+)                           |                         |                               |         |
|-----|------------------------------------------------|---------------------------------|-------------------------|-------------------------------|---------|
| ÷   | $\rightarrow$ C $\hat{\mathbf{C}}$ ramcosandbo | ox.ramcoams.org/ma              | ain.aspx#366640         | 923                           |         |
| 7   | RAMCO                                          | Events ~                        | Meetings >              |                               |         |
| + 1 | NEW 🛅 DELETE 🛛 👻 EM                            | MAIL A LINK 🛛 👻 📑               | Lvents<br>RUIN REPORT - | EXCEL TEMPLATES               | - 4     |
|     | A 11 A 11                                      |                                 |                         |                               |         |
|     | Active Meeting                                 |                                 | End Data                | Maufasura Danisharifa         | Guerrat |
|     | Name                                           | Begin Date $\downarrow$         | End Date                |                               | Current |
|     | 5                                              | Begin Date ↓<br>12/1/2020 12:00 |                         | Maximum Registratio<br>3<br>3 | Current |

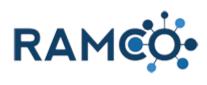

| Click on the navigation area Workplace           | Meetings Active Meetings - Mici                                                                                            | × +                                                                                                    |                                                                                                    |
|--------------------------------------------------|----------------------------------------------------------------------------------------------------|----------------------------------------------------------------------------------------------------|----------------------------------------------------------------------------------------------------|
|                                                  | $\leftrightarrow$ $\rightarrow$ C $$ ramcosandb                                                                            | oox.ramcoams.org/main.aspx#3                                                                                                    | 66640923                                                                                                    |
|                                                  | ۶ RAMCO                                                                                                    | Events ~ Meetin                                                                                                    | gs >                                                                                                    |
|                                                  | Workplace Workplace                                                                                                    | Membership                                                                                                    | Events s                                                                                                    |
|                                                  | Classes                                                                                                    |                                                                                                    | Meetings                                                                                                    |
|                                                  | Courses                                                                                                    | Designations                                                                                                    | Meetings                                                                                                    |
| Click on the Contacts entity                     | Workplace                                                                                                    | Membership                                                                                                    | Events S                                                                                                    |
|                                                  | Customers                                                                                                    | My Work                                                                                                    | Quick Membership Q                                                                                                    |
|                                                  | Accounts                                                                                                    | Dashboards                                                                                                    | Memberships                                                                                                    |
|                                                  | Contacts                                                                                                    | Activities                                                                                                    | Committees                                                                                                    |
|                                                  | Contacts                                                                                                    | Reports                                                                                                    | Dues Cycles                                                                                                    |
|                                                  |                                                                                                    | Data Management                                                                                                    |                                                                                                    |
|                                                  | Test Committee - July                                                                                                    | 7/7/2020 12:00 3/31/2020                                                                                                    | 8:00 3                                                                                                    |
| Open a contact                                   | F RAMCO                                                                                                    | Workplace ~ c                                                                                                    | ontacts >                                                                                                    |
|                                                  | 🕂 NEW 🖌 EDIT 🗸 ACTIVATE                                                                                                    | 🛛 🕼 DEACTIVATE 🗴 🗴 DELETE                                                                                                    | ✓ ☐ MERGE SEND DIRECT EMAI                                                                                                    |
|                                                  | ➡ Search Results                                                                                                    | ~                                                                                                    |                                                                                                    |
|                                                  |                                                                                                    |                                                                                                    |                                                                                                    |
|                                                  | ✓ Last Name ↑ First Name ↑                                                                                                 |                                                                                                    |                                                                                                    |
|                                                  | Last Name 1 First Name 1<br>Bair Jeremy<br>Baldino Julie                                                                   | NRDS ID Username<br>863500367 TestUser3<br>861006248 TestUser3                                                                                                    | 941 <u>Appraisal Source Northwest</u> <u>KITTIT</u>                                                                                           |
|                                                  | Bair         Jeremy           Baldino         Julie           Blasdel         Jeremy                                       | 863500367         TestUser3           861006248         TestUser3           871014542         TestUser4                                                                                                    | 941         Appraisal Source Northwest         KITTI           715         Keller Williams Realty Pre         CLARI           036             |
|                                                  | Bair     Jeremy       Baldino     Julie                                                                                    | 863500367 TestUser3<br>861006248 TestUser3                                                                                                    | 941         Appraisal Source Northwest         KITTI           715         Keller Williams Realty Pre         CLARI           036         995 |
|                                                  | Bair         Jeremy           Baidino         Julie           Blasdel         Jeremy           Valentine         Blasdel   | 863500367         TestUser3           861006248         TestUser3           871014542         TestUser4           876001594         TestUser3                                                                                                    | 941         Appraisal Source Northwest         KITTI           715         Keller Williams Realty Pre         CLARI           036         995 |
| Click on the command button MORE COMMANDS        | Bair         Jeremy           Baidino         Julie           Blasdel         Jeremy           Valentine         Blasdel   | 863500367         TestUser3           861006248         TestUser3           871014542         TestUser4           876001594         TestUser3                                                                                                    | 941         Appraisal Source Northwest         KITTI           715         Keller Williams Realty Pre         CLARI           036         995 |
| Click on the command button <b>MORE COMMANDS</b> | Bair     Jeremy       Baidino     Julie       Blasdel     Jeremy       Valentine     Blasdel remy       Van Dam     Jeremy | 863500367         TestUser3           861006248         TestUser3           871014542         TestUser4           876001594         TestUser3                                                                                                    | 941         Appraisal Source Northwest         KITTI           715         Keller Williams Realty Pre         CLARI           036         995 |
| Click on the command button <b>MORE COMMANDS</b> | Bair     Jeremy       Baidino     Julie       Blasdel     Jeremy       Valentine     Blasdel remy       Van Dam     Jeremy | 863503867         TestUser3           861006248         TestUser3           871014542         TestUser3           876001594         TestUser3           864500261         TestUser4                                                                                                    | 941         Appraisal Source Northwest         KITTI           715         Keller Williams Realty Pre         CLARI           036         995 |
| Click on the command button <b>MORE COMMANDS</b> | Bair     Jeremy       Baidino     Julie       Blasdel     Jeremy       Valentine     Blasdel remy       Van Dam     Jeremy | 863503867         TestUser3           861006248         TestUser3           871014542         TestUser3           876001594         TestUser3           864500261         TestUser4                                                                                                    | 941 Appraisal Source Northwest KITTT<br>715 Keller Williams Realty Pre CLAR<br>036<br>995<br>114                                              |
| Click on the command button <b>MORE COMMANDS</b> | Bair     Jeremy       Baidino     Julie       Blasdel     Jeremy       Valentine     Blasdel remy       Van Dam     Jeremy | 863503867     TestUser3     861006248     TestUser3     871014542     TestUser3     864500261     TestUser4     76001594     TestUser4     76001594     TestUser4     77014542     TestUser4     77014542     TestUser4     77014542     TestUser4     TestUser4     Te | 941 Appraisal Source Northwest KITTT<br>715 Keller Williams Realty Pre CLAR<br>036<br>995<br>114                                              |
| Click on the command button MORE COMMANDS        | Bair     Jeremy       Baidino     Julie       Blasdel     Jeremy       Valentine     Blasdel remy       Van Dam     Jeremy | 863503867     TestUser3     861006248     TestUser3     871014542     TestUser3     864500261     TestUser4     76001594     TestUser4     76001594     TestUser4     77014542     TestUser4     77014542     TestUser4     77014542     TestUser4     TestUser4     Te | 941 Appraisal Source Northwest KITTT<br>715 Keller Williams Realty Pre CLAR<br>036<br>995<br>114                                              |
| Click on the command button <b>MORE COMMANDS</b> | Bair     Jeremy       Baidino     Julie       Blasdel     Jeremy       Valentine     Blasdel remy       Van Dam     Jeremy | 863503867     TestUser3     861006248     TestUser3     871014542     TestUser3     864500261     TestUser4     76001594     TestUser4     76001594     TestUser4     77014542     TestUser4     77014542     TestUser4     77014542     TestUser4     TestUser4     Te | 941 Appraisal Source Northwest KITTT<br>715 Keller Williams Realty Pre CLAR<br>036<br>995<br>114                                              |

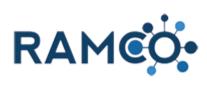

| Click on the command button <b>Store</b> |                                                                                 | Run Report Radio RAMCO CRM Help Radio RAMCO CRM Help Radio Restivation Wizard Restivation Wizard Registration Registration Registratio |                           |
|------------------------------------------|---------------------------------------------------------------------------------|----------------------------------------------------------------------------------------------------|---------------------------|
|                                          |                                                                                 | Class Registration  Class Registration  Payment Profile  NRDS Sync  Password Reset  Concernent                                                                                                    | 155<br>Klearn (505510505) |
| Add desired items to your cart           | optional] Na                                                                    | ame / Code [optional]                                                                                                    | Shopping<br>Your ca       |
|                                          | Dave's Test Product                                                             | Price \$1.00<br>QTY Add to Cart                                                                                                    |                           |
| Click the "Add to Cart" button           | Key Container                                                                   | Price: \$9.30                                                                                                    | Your cart is empty.       |
|                                          | Dave's Test Product                                                             | Price<br>Price: \$1.00<br>QTY 1 Add to Cart                                                                                                    |                           |
|                                          | Key Container<br>Key Container                                                  | Price: \$9.30 QTY Add to Cart                                                                                                    |                           |
| Click on the button <b>View Cart</b>     | Code [optional]           Price           Price: \$1.00         QTY Add to Cart | Shopping Cart<br>Dave's Test Product<br>1 x \$1.00<br>Subtotal: \$1.00<br>View Cart                                                                                                    |                           |

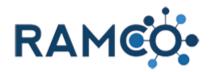

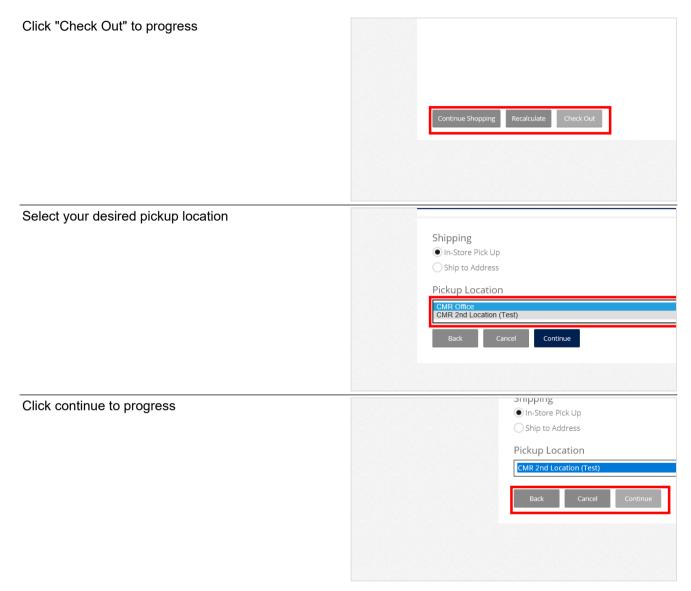

#### 2.4.5. Process a Store Sale

Click on the command button MORE COMMANDS

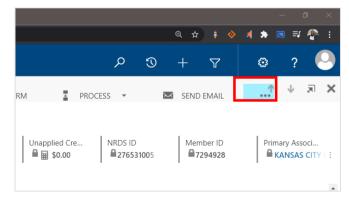

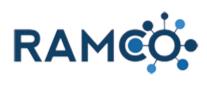

| Click on the command button <b>Store</b>                                                                                                    | SOCIATION OF REALTORS® INC<br>TION OF REALTORS®                                  | Run Report Impersonate Deactivation Wizard Process Payment Membership Application Store Meeting Registration Class Registration Payment Profile NRDS Sync |
|----------------------------------------------------------------------------------------------------|----------------------------------------------------------------------------------|----------------------------------------------------------------------------------------------------|
| You may click the "Search" button first to retrieve all<br>store products, or you can enter some criteria, then<br>click "Search" to pull a filtered list.                             | v.ramcoams.org/CobaltIsv/Sales/PointOfSale/Pi                                    | roductSearch.aspx?uid=(7336AA1D-93B2-E711-9C1D-00<br>Select Category [optional]<br>All Categories                                                         |
| You may only add 1 product to your cart at a time, but<br>you can add any quantity of them.<br>Choose an item, then enter a number for the amount<br>you wish to include in your cart. | eposti<br>Party                                                                  | Price: \$70.00 QTY Add to Cart Price: \$2.95                                                                                                    |
| If you have more to add, simply repeat this step.                                                                                                    |                                                                                  | QT dd to Cart Price: \$24,99 QTY Add to Cart                                                                                                    |
| Once completed, click the "View Cart" button to view<br>or edit your cart.                                                                                                    | Code [optional]           Price           Price: \$70.00         QTY Add to Cart | Shopping Cart<br>101 Home Tips<br>10 × \$2.95<br>Subtotal: \$29.50<br>View Cart                                                                           |

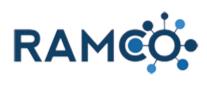

| Click on the drop-down to select a tender type                                                                                                    | Continue Shopping Recalculate Check Out                                                                               |
|----------------------------------------------------------------------------------------------------|----------------------------------------------------------------------------------------------------|
| Click on the button <b>Continue</b>                                                                                                    | Payment Option<br>Cash<br>Back Cancel Continue                                                                        |
| If your organization has multiple store locations, you<br>must select a pickup location so the inventory at that<br>location is adjusted.<br>If you do not have multiple store locations you may<br>proceed to the next step | Shipping<br>In-Store Pick Up<br>Ship to Address<br>Pickup Location<br>Default Pickup Location<br>Back Cancel Continue |
| Click on the button <b>Continue</b>                                                                                                    | Shipping<br>In-Store Pick Up<br>Ship to Address<br>Pickup Location<br>St. Joe<br>Back Cancel Continue                 |

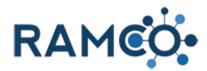

| Once your payment details are entered, click continue | Payment Amount                     |  |  |  |  |
|-------------------------------------------------------|------------------------------------|--|--|--|--|
| to move on to the next step.                          | 29.50                              |  |  |  |  |
|                                                       | Amount Received                    |  |  |  |  |
|                                                       | 29.50                              |  |  |  |  |
|                                                       | Back Cancel Continue               |  |  |  |  |
|                                                       |                                    |  |  |  |  |
| Click on the button Submit Order & Payment            |                                    |  |  |  |  |
|                                                       | There are no sales orders.         |  |  |  |  |
|                                                       | Back Cancel Submit Order & Payment |  |  |  |  |
|                                                       |                                    |  |  |  |  |

Please restart this assist from a contact record.

#### 2.4.6. Publish a Product to the Store (Portal or Internally)

| Open the Navigation Areas  | X Product GL Account: New Produc X       | (+)                                                          |
|----------------------------|------------------------------------------|--------------------------------------------------------------|
|                            | sandbox.ramcoams.org/main.aspx#331193779 |                                                              |
|                            | Sales & Accou                            | . 🗸 Products > Product: 2022 Loca                            |
|                            | 🕫 CLONE 🗣 REVISE                         | 🛱 RETIRE <u> </u> DELETE                                     |
|                            | duct: 2022 Local                         | Dues =                                                       |
|                            |                                          |                                                              |
| Choose the Products entity | Membership                               | Events Sales &                                               |
| Choose the Products entity | Membership                               |                                                              |
| Choose the Products entity | Membership Bulk Profile Charges          | Accounting Setup Accou                                       |
| Choose the Products entity |                                          | Accounting Setup Accou                                       |
| Choose the Products entity | Bulk Profile Charges                     | Sales &       Accounting Setup       Products       Products |

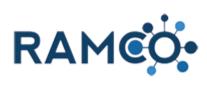

| Open the product in question                                                                                                    | ← → C                                                                                           |                        |
|----------------------------------------------------------------------------------------------------|-------------------------------------------------------------------------------------------------|------------------------|
|                                                                                                    | FAMCO Sales & Accou ~                                                                           | Products               |
|                                                                                                    | 🖬 ADD FAMILY 💼 ADD PRODUCT 📅 ADD BUI                                                            | NDLE                   |
|                                                                                                    | ➡ A   Products, Families & Bundles ▼                                                            |                        |
|                                                                                                    | ✓     Name ↑     Product ID     List Product ID       ■     2020 Local Dues     2020 Local Dues | rice                   |
|                                                                                                    | 2020 National Duce 2020 National Duce                                                           |                        |
| To enable the product to your portal store, this is the<br>store members can access and buy items without<br>staff assistance, toggle this field to "Yes"         | Current Cost     \$0.00       Average Cost     \$0.00       Total Cost of Inventory             |                        |
|                                                                                                    | PRODUCT VISIBILITY                                                                              |                        |
|                                                                                                    | Publish To Online Sta                                                                           | , ,                    |
|                                                                                                    | Publish to POS Store Yes                                                                        |                        |
|                                                                                                    |                                                                                                 | F                      |
|                                                                                                    | On 6/19/2020 2:27 PM                                                                            | (<br>Status            |
|                                                                                                    | On a 6/19/2020 2:27 PM<br>By a SYSTEM                                                           | Status<br>Status Reaso |
| To enable the product to your RAMCO store, this is<br>the store only staff members can access and process<br>transactions for members, toggle this field to "Yes" | Average Cost     Source       Total Cost of Inventory                                           |                        |
|                                                                                                    | PRODUCT VISIBILITY                                                                              |                        |
|                                                                                                    | Publish To Online Stor Yes                                                                      | F                      |
|                                                                                                    | Publish to POS Store                                                                            |                        |
|                                                                                                    | Yes                                                                                             | F                      |
|                                                                                                    | On 6/19/2020 2:27 PM                                                                            | Status                 |
|                                                                                                    | By 🔒 SYSTEM                                                                                     | Status Reaso           |
|                                                                                                    |                                                                                                 |                        |
| Click Save to complete                                                                                                    |                                                                                                 |                        |
|                                                                                                    |                                                                                                 |                        |
|                                                                                                    | PAYMENT SETTINGS                                                                                |                        |
|                                                                                                    | Default Price List * Non-Member                                                                 |                        |
|                                                                                                    | Payment Application Prio 🔒 1,038                                                                |                        |
|                                                                                                    | Credit Application Priority 🔒 atus Active                                                       | •                      |
|                                                                                                    | atus Active atus Reason Active                                                                  |                        |
|                                                                                                    | unsaved c                                                                                       | hanges 📘               |
|                                                                                                    |                                                                                                 | 6 PM<br>9/2021 🔁       |
|                                                                                                    |                                                                                                 |                        |

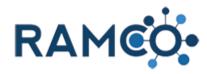

#### 2.4.7. Receive Purchase Order Inventory

| Open the Navigation Areas                                 | Product GL Account: New Produc × + sandbox.ramcoams.org/main.aspx#235163169                                                                                                    |  |  |  |  |
|-----------------------------------------------------------|----------------------------------------------------------------------------------------------------|--|--|--|--|
|                                                           | Sales & Accou Purchase Orders > PO10007                                                                                                    |  |  |  |  |
|                                                           | 🕞 DEACTIVATE 🏛 DELETE 🖘 EMAIL A LINK 🥳 RUN V                                                                                                    |  |  |  |  |
|                                                           | амсо<br>7 -=                                                                                                    |  |  |  |  |
| Choose the entity "Purchase Orders"                       | Sales Accountin                                                                                                    |  |  |  |  |
| ,<br>,                                                    | Orders Bulk Profile Charges Produc                                                                                                    |  |  |  |  |
|                                                           | Invoices Bulk Refund Batches Coupo                                                                                                    |  |  |  |  |
|                                                           | Payments Scheduled Payments Tax Tal                                                                                                    |  |  |  |  |
|                                                           | Invoice Payments Invoice Payments Invoic |  |  |  |  |
|                                                           | nefunds                                                                                                    |  |  |  |  |
|                                                           | Credits                                                                                                    |  |  |  |  |
| Open the Purchase Order you wish to receive inventory for | ★ All Purchase Orders ★                                                                                                    |  |  |  |  |
|                                                           | P.O. Number     Order Date     Expected Date     Vendor     PO10007     3/29/2021     Affordable Rentals L                                                                                                    |  |  |  |  |
|                                                           | PO10006 4/24/2020 Vendor 01                                                                                                    |  |  |  |  |
|                                                           | PO10004 4/21/2020 Vendor 01                                                                                                    |  |  |  |  |
|                                                           | PO10003 4/7/2020 Vendor 01<br>PO10005 4/6/2020 4/24/2020 Vendor 01                                                                                                    |  |  |  |  |
|                                                           | PO10002 8/15/2019 2677 Test office                                                                                                    |  |  |  |  |
|                                                           |                                                                                                    |  |  |  |  |
| Click on the command button MORE COMMANDS                 | –                                                                                                    |  |  |  |  |
|                                                           | л छ + т 💩 ? 😔                                                                                                    |  |  |  |  |
|                                                           |                                                                                                    |  |  |  |  |
|                                                           | ATES  RUN REPORT MORE COMMANDS                                                                                                    |  |  |  |  |
|                                                           |                                                                                                    |  |  |  |  |
|                                                           |                                                                                                    |  |  |  |  |
|                                                           |                                                                                                    |  |  |  |  |

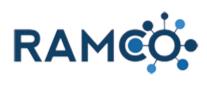

| Click on the command button PO Wizard                                          | - 미 ×                                                                                                    |
|--------------------------------------------------------------------------------|----------------------------------------------------------------------------------------------------|
|                                                                                | 2 3 4 7 0 ? ○                                                                                                    |
|                                                                                | ATES V IN REPORT V                                                                                                    |
|                                                                                | PO Wizard     Image: Other Activities                                                                                                    |
|                                                                                | 🗐 Form Editor                                                                                                    |
|                                                                                |                                                                                                    |
| Enter the number of inventory received for each product in your Purchase Order | Purchase Order Wizard<br>Manage and submit your purchase order items.                                                                                                    |
|                                                                                | Product         Quantity         Previously         Newly Received         # to Write Off           Expected         Received         Received         # to Write Off         # to Write Off |
|                                                                                | 10 Pack 100 0 [p 0                                                                                                    |
|                                                                                | Total Amount of PO Received: Date Recei                                                                                                    |
| Select your user account from the drop-down                                    | (10%)<br>Off)                                                                                                    |
|                                                                                | Total Amount of PO Received:                                                                                                    |
|                                                                                | so.oo<br>Receiving User:                                                                                                    |
|                                                                                | Lopez, Reggie 🗸                                                                                                    |
|                                                                                | Cancel Submit                                                                                                    |
|                                                                                |                                                                                                    |
| If you need to adjust the unit cost check this box.                            |                                                                                                    |
|                                                                                | Write Off Quantity Backordered Unit Cost                                                                                                    |
|                                                                                | 010                                                                                                    |
|                                                                                |                                                                                                    |
|                                                                                | te Received:                                                                                                    |
|                                                                                | rch • 29 • 2021 •                                                                                                    |

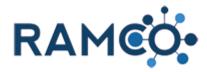

| Enter the cost per unit. If you do not have the per item cost, simply divide the cost of the group of items, by the number of items received. |                |             |                                |                                                                           |    |
|----------------------------------------------------------------------------------------------------|----------------|-------------|--------------------------------|---------------------------------------------------------------------------|----|
|                                                                                                    | /rite Off      | Quantity Ba | ackordered                     | Unit Cost                                                                 |    |
|                                                                                                    |                | 010         |                                | 2 <b>\$</b> 0.00                                                          |    |
|                                                                                                    | Received:<br>h | ~           | 29 🗸                           | 2021 🗸                                                                    |    |
| Click on the button <b>Submit</b>                                                                                                    |                |             | Total Am<br>\$0.00<br>Receivin | nount of PO Receive<br>g User:                                            | d: |
|                                                                                                    |                |             | Lopez, Re<br>Cancel            | ggie                                                                      |    |
|                                                                                                    |                |             |                                |                                                                           |    |
| Click on the button <b>Close</b>                                                                                                    |                |             |                                | (10% Off)<br>Total Amount:<br>\$80.00<br>Receiving User:<br>Lopez, Reggie |    |
|                                                                                                    |                |             |                                |                                                                           |    |

#### 2.4.8. Return Inventory to Specific Store Location

Click on the command button MORE COMMANDS

| VORD TEMPLATES 🔻 | 🕑 RUN REPORT 🔻 | •••• |          |                                    |           |
|------------------|----------------|------|----------|------------------------------------|-----------|
|                  |                |      |          |                                    |           |
|                  |                |      | Co<br>Cu | ntact <sup>+</sup><br>tlip-R35-01, | Mil : \$9 |
|                  |                |      |          |                                    |           |

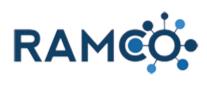

| Click on the command button Payment Wizard                             |                               |                                               |                                                                                       |                                                                   |                                            |
|------------------------------------------------------------------------|-------------------------------|-----------------------------------------------|---------------------------------------------------------------------------------------|-------------------------------------------------------------------|--------------------------------------------|
|                                                                        | /ORD TEMPLATES 👻 [            | 🕑 RUN REPORT 🔻                                |                                                                                       |                                                                   |                                            |
|                                                                        |                               |                                               | Bulk Payment A                                                                        | elp                                                               | An<br>/i : <b>\$9</b>                      |
|                                                                        | \$9.00<br>nt \$0.00           |                                               |                                                                                       | ECOMM                                                             | ERCE REQU                                  |
| Choose the appropriate refund or unapply payment action.               | <br>Cutlip-R35-01, Mi<br>Cash | ike _                                         | Unapplied                                                                             |                                                                   |                                            |
|                                                                        | \$9.00<br><br><br>ec          |                                               | What would<br>want to ref<br>l want to un<br>payment.<br>l want to un<br>l want to un | apply some c                                                      | <b>re amou</b><br>of this pa<br>of this pa |
| Click on the button <b>Continue</b>                                    |                               | payment.<br>I want to                         | unapply some of<br>unapply some of<br>unapply some or<br>unapply and can<br>Continue  | this payment<br>all of the am                                     | and <b>ref</b><br>ount app                 |
| Click on the Return Inventory drop down field to view store locations. |                               |                                               | e unapplied fr<br>not you want                                                        |                                                                   |                                            |
|                                                                        |                               | Cancel Invoice                                | Return<br>Inventory                                                                   | Invoice #                                                         | Dat                                        |
|                                                                        |                               | Yes 🗸                                         |                                                                                       | INV-01030-<br>Gelect the location to v<br>eturn the quantity of t |                                            |
|                                                                        |                               | o <mark>uld you like</mark><br>a Check Refund | to refund the                                                                         | payment?                                                          | )                                          |

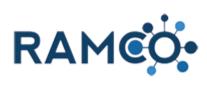

| Select the store location where inventory should be returned.         | choose whether or not you want to cancel the ind       |                                                                         |  |  |  |  |
|-----------------------------------------------------------------------|--------------------------------------------------------|-------------------------------------------------------------------------|--|--|--|--|
|                                                                       | Cancel Invoice                                         | Return Invoice # Dat<br>Inventory                                       |  |  |  |  |
|                                                                       | Ves 🗸                                                  | No V INV-01030- 4/24/2<br>No 0<br>Alternate Store Location              |  |  |  |  |
|                                                                       | How would you like Issue a Check Refund Refund in Cash | Default Store Location<br>to reland the payment?                        |  |  |  |  |
| Select the appropriate refund type (If Applicable).                   | -                                                      | Yes Vefault S                                                           |  |  |  |  |
|                                                                       | Rec                                                    | How would you like to refund<br>Olssue a Check Refund<br>Refund in Cash |  |  |  |  |
|                                                                       | -                                                      | Cancel any Contributions tha                                            |  |  |  |  |
| Click continue to view summary page.                                  |                                                        | Make refund to alternate Ass                                            |  |  |  |  |
| ener continue to new cummary page.                                    | Cancel any Contribut                                   | ions that may exist for the Invo                                        |  |  |  |  |
|                                                                       | Make refund to alter                                   | nate Association or Account. [or                                        |  |  |  |  |
|                                                                       | Back Close                                             | Continue                                                                |  |  |  |  |
|                                                                       | 📄 🏦 🥝 🔤 🔽 🔫 🤤                                          | 3 🔌 😑 🕻 🛽 🕯                                                             |  |  |  |  |
| Click submit to process payment action and return items to inventory. | Refunded                                               | \$0.00                                                                  |  |  |  |  |
|                                                                       | Unapplied                                              | \$0.00                                                                  |  |  |  |  |
|                                                                       | Status                                                 | Inactive                                                                |  |  |  |  |
|                                                                       | Back Close                                             | Submit                                                                  |  |  |  |  |
|                                                                       | 📄 💼 🥜 📖 🔽 😜 🎚                                          | 3 💥 😑 🕻 🗵 🗎 🀼                                                           |  |  |  |  |

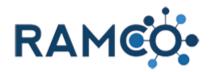

Click on the button Close

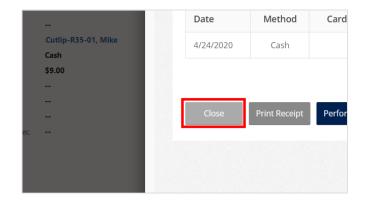

Please restart this assist from a payment record

# 3. Membership

# 3.1. Membership (Basics)

#### 3.1.1. Add Contact to a Committee

Open the "View Related" tab on the contact's record.

| •                                            |                                                                                                    |
|----------------------------------------------|----------------------------------------------------------------------------------------------------|
|                                              | amcotest.com/main.aspx#169194772                                                                         |
|                                              | prkplace 🗸 Contacts > Ramco, Remmy 🗸                                                                     |
|                                              | MARKETING LIST 🖧 ASSIGN 🖘 EMAIL A LINK 🗙 DELE Ramco, Remmy 📱 PROCESS 👻 📿 SHARE 🚥                         |
|                                              | ımy ≝                                                                                                    |
| Click on the "Committee Memberships" entity. |                                                                                                    |
|                                              | Membership Applicati 📄 Designations 📳 Invoices                                                           |
|                                              | Member Financials                                                                                        |
|                                              | Member Demographic Scheduled Payments                                                                    |
|                                              | Committee Members   Committee Memberships  Committee Memberships                                         |
|                                              | Member Status:<br>Member Status:<br>Primary Association:<br>Office:<br>Designated REALTOR®:<br>Last COE: |

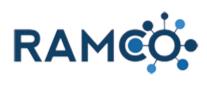

| Click on the Waffle to Expand the view of Committee<br>Memberships |                                                                                                    |
|--------------------------------------------------------------------|----------------------------------------------------------------------------------------------------|
|                                                                    | + 🔳                                                                                                    |
|                                                                    | Position         Term Begin D         Term End Dat         Status Reason         Creater           1/1/2021         1/1/2022         Current         4/26/202* |
| Click on the command button Add New Committee<br>Membership        | Jensen, Mary =                                                                                                    |
|                                                                    | Committee Membership Associated View -<br>+ add New COMMITTEE M. IL CHART PANE - P RUN                                                                         |
|                                                                    | Committee Contact ↑ Posit                                                                                                    |
| Search for the committee                                           | COMMITTEE MEMBERSHIP : RAMCO<br>New Committee Me =                                                                                                    |
|                                                                    | Contact * Ramco, Remmy Term Begin Date *<br>Committee *                                                                                                    |
| Set the position                                                   | mittee Me=                                                                                                    |
|                                                                    | Ramco, Remmy     Term Begin Date*        Committee Name     Term End Date*         Image: Committee Name                                                       |

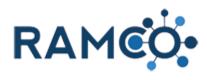

| Select the appropriate position for this committee member.                                 |                                                                                 | <sup>committee</sup> membership∶ramco<br>New Committee Me… <i>•</i> ≡ |                                                                                                    |                                                      |
|--------------------------------------------------------------------------------------------|---------------------------------------------------------------------------------|-----------------------------------------------------------------------|----------------------------------------------------------------------------------------------------|------------------------------------------------------|
|                                                                                            | Ciated Vie<br>RT PANE - RL<br>Contact 1                                         | Contact *<br>Committee *<br>Position                                  | Ramco, Remmy<br>Committee Name<br>2014<br>Active 9/11/2019                                                                                                    | Ter<br>Ter<br><b>O</b> Po<br>9 10:54 AM              |
|                                                                                            |                                                                                 |                                                                       | 🚜 Vice-Chair                                                                                                    | 9 10:55 AM<br>9 10:55 AM<br><b>+</b> New             |
| Set a Term Begin Date.                                                                     |                                                                                 |                                                                       |                                                                                                    |                                                      |
| RAMCO will automatically move this member from pending to current on the date listed here. | *≡                                                                              |                                                                       |                                                                                                    |                                                      |
|                                                                                            |                                                                                 | Term Begin Date *<br>Term End Date *<br>Portal Sort Order             | <br>                                                                                                    | i⊠ <b>∨</b>                                          |
| Set the Term End Date.                                                                     |                                                                                 |                                                                       |                                                                                                    |                                                      |
| RAMCO will automatically expire this committee membership on the date listed here.         | Term Begin Date <sup>+</sup><br>Term End Date <sup>+</sup><br>Portal Sort Order | 1/1/2020<br>  <br>                                                    |                                                                                                    | 2                                                    |
| Click Save & Close to complete the process.                                                | • +                                                                             |                                                                       |                                                                                                    |                                                      |
| Click Save & Close to complete the process.                                                |                                                                                 | ✓ Contacts                                                            | Committee Membership: New Committee Membership: New Committee Membersh | spx?etc=10120&<br>ittee Me<br>RM FDITOR<br>mbership. |
|                                                                                            | ership Asso                                                                     | ociated Vie                                                           | Contact* Ramco, Remmy Committee * Committee Name                                                                                                    | <b>P</b>                                             |

Please restart this assist from a contact record.

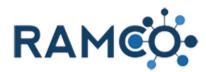

#### Add New Office in NRDS for an Existing Member 3.1.2.

| The new member app wizard lets you add an office<br>while adding a member.<br>Sometimes, the broker is already a member, so you | eggie@ramcoams 🗙 🚦                                                                                                    | Accounts Active Acco                   | ounts - Micro 🗙 📕 Processes M                              | y Processes - Micros 🗙 🏻 🕇 |
|----------------------------------------------------------------------------------------------------|----------------------------------------------------------------------------------------------------|----------------------------------------|------------------------------------------------------------|----------------------------|
|                                                                                                    | amco37uat.ramcotest.com/main.aspx#121836232           MCO         Work         bubble   No-code a         ★ San Antonio Punch |                                        |                                                            |                            |
| cannot use the app wizard for them again. Instead, we                                                                           | .MCO 📙 Work 👆 Bul                                                                                                    | bble   No-code a 🕇                     | San Antonio Punch                                          |                            |
| must add the office without going through the app wizard.                                                                       | AMCO                                                                                                    | Workpla                                | ace < Accounts >                                           | >                          |
| To begin, Open the Navigation Areas.                                                                                            | EW <u> </u>                                                                                                    | ete 🗸 👻                                | C EMAIL A LINK                                             | - <b>→</b> RI              |
|                                                                                                    | ve Account                                                                                                    | S ¥                                    |                                                            |                            |
|                                                                                                    | unt Name 🛧                                                                                                    | NRDS ID                                | License Number Email                                       | Main Phone                 |
| From the workplace area, choose "Accounts"                                                                                      | Workplace                                                                                                    |                                        | Membership                                                 | Events                     |
|                                                                                                    | Customers                                                                                                    |                                        | My Work                                                    | Quick Mer                  |
|                                                                                                    | Accounts                                                                                                    | ;                                      | Dashboards                                                 | Membe                      |
|                                                                                                    | Contacts                                                                                                    |                                        | Activities                                                 | 2 Commi                    |
|                                                                                                    |                                                                                                    |                                        | Reports                                                    | Dues C                     |
|                                                                                                    |                                                                                                    |                                        | P. Data Management                                         |                            |
| Click on the command button <b>New</b>                                                                                          | Accounts Active Acco                                                                                                    |                                        |                                                            |                            |
|                                                                                                    | ← → C i ra                                                                                                    |                                        | t.com/main.aspx#554808592<br>ble   No-code a 🕇 San Antonio | Punch                      |
|                                                                                                    | 👂 RAI                                                                                                    | MCO                                    | Workplace 🗸                                                | Accounts >                 |
|                                                                                                    | + NEW                                                                                                    | m DELE<br>ew<br>eate a new Account rec |                                                            | EMAIL A LINK               |
|                                                                                                    |                                                                                                    |                                        | NRDS ID License Nu                                         |                            |
|                                                                                                    | Account Na                                                                                                    |                                        | CORRECT LICENSE INU                                        | mber Email                 |
| Enter the Office name                                                                                                    |                                                                                                    |                                        | n. <u>–</u>                                                |                            |
|                                                                                                    | JMMARY                                                                                                    |                                        |                                                            |                            |
|                                                                                                    | OUNT INFORMATION                                                                                                    | I                                      |                                                            |                            |
|                                                                                                    | ount Name *                                                                                                    |                                        |                                                            |                            |

---

---

--

ary Contact

e Contact

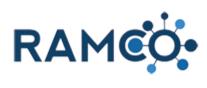

| Add the Broker or Principal to the Primary Contact field                                                                                                    | JMMARY OUNT INFORMATION Dunt Name* Keller Williams South Dunt Name * Keller Williams South Dary Contact Ce Contact Ce Con |
|----------------------------------------------------------------------------------------------------|----------------------------------------------------------------------------------------------------|
| Add an email for the office                                                                                                    | IL AND WEBSITE Office                                                                                                    |
| <ol> <li>Enter Street address</li> <li>Enter the city name</li> <li>Choose the state</li> <li>Enter the zip code</li> </ol>                                                                                                    | il Address 3<br>site<br>123 Elm Street 1<br><br>Oz 2<br>ovi * Kansas 3<br>tal C 4<br>United Select to enter data                                                                                                    |
| Click save to complete the account record.<br>Similar to Contacts, Accounts require memberships<br>as well. Without an office membership, no one will be<br>able to join your board with that office.<br>Next we will add an office membership. | Inbox (129) - reggie@ramcoams       X       Account: New Account       X       Processes: My Processes         ←       →       C       iii ramco37uat.ramcotest.com/main.aspx#111454850         iii Apps       RAMCO       Work       Bubble   No-code a       T       San Antonio Punch         Ø       RAMCO       Work       Bubble   No-code a       T       San Antonio Punch         Ø       RAMCO       Work       Bubble   No-code a       T       San Antonio Punch         Ø       RAMCO       Work bubble   No-code a       T       San Antonio Punch         Ø       RAMCOO       Work bubble   No-code a       T       San Antonio Punch         Ø       RAMCO       Workplace       Accounts > New         Image: Save       Image: Save       Image: Save       FORM         Account : RAMCO       New       Account : RAMCO       New       Account :=                                                                                                    |

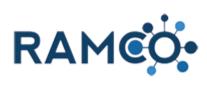

| Click on the link Add Office Membership record. |                  | NRDS ID                                                                                                    |  |
|-------------------------------------------------|------------------|----------------------------------------------------------------------------------------------------|--|
|                                                 | Offic            | ice Memberships 🕂 🖽                                                                                                    |  |
|                                                 |                  | Status Reason Primary Association State Associati No Office Membership records found.                                                         |  |
| Enter the local association                     | Sou <sup>-</sup> |                                                                                                    |  |
|                                                 | outh             | Office * Keller Williams South NM<br>Primary Association No NF<br>Association * P ta<br>State Association *                                   |  |
| Click on the lookup <b>Association</b>          | Sou              |                                                                                                    |  |
|                                                 | outh             | Office * Keller Williams South NM<br>Primary Association No NF<br>Association * st cloud pt<br>State Association *                            |  |
|                                                 |                  | MLS INFORMATION                                                                                                    |  |
| Enter the state association                     |                  | Office* Keller Williams South NN                                                                                                    |  |
|                                                 | outh             | Office     Keller Williams South     NN       Primary Association     No     NF       Association     State Association     State Association |  |
|                                                 |                  | MLS ID La:<br>MLS Status                                                                                                    |  |

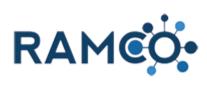

| Enter the number of Non-member Salespersons in<br>this office. This is usually 0 to begin with. | Pr =<br>uth NM Salesperson Count *<br>NRDS Timestamp <u>Select to enter data</u><br>ISSOCIATION OF   Status Reason Active IP<br>COCIATION OF RE                                                                                                    |
|-------------------------------------------------------------------------------------------------|----------------------------------------------------------------------------------------------------|
| Click save to complete the membership.                                                          | coams X 👫 Account: Keller Williams South X 👫 Processes My Processes - Micros X 🕇 San Anto                                                                                                    |
| Next we will need to submit this brand new office to M1.                                        | Work     b     Bubble   No-code a     T     San Antonia     Framco37uat.ramcotest.com/main.aspx?etc=10193                                                                                                    |
| To do so, we must submit a workflow.                                                            | CONNECT CONNECT CONNEC |
| Click on the command button Run Workflow                                                        | nch List - Google X   +                                                                                                    |
|                                                                                                 | CIATION OF REALTORS® - Google Chrome                                                                                                    |
|                                                                                                 | aqs=%3f_CreateFromId%3d%257bA3AD9E85-6430-EC11-9C6F-00155D630F03%257d%26_Cr Q                                                                                                    |
|                                                                                                 | aqs=%3f_CreateFromId%3d%257bA3AD9E85-6430-EC11-9C6F-00155D630F03%257d%26_Cr Q Dership ~ Office Memberships > Keller Williams Sout >                                                                                                    |

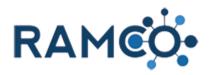

| Click add.                                                                                                    | 4<br>1 - 1 of 1 (1 select                                          | ted) M ∢ Page 1 I<br>Add Cancel Remove Valu                                                                   |
|----------------------------------------------------------------------------------------------------|--------------------------------------------------------------------|----------------------------------------------------------------------------------------------------|
| Click ok to complete the process.                                                                                                    | <ul> <li>10/18/2021 6:4.</li> <li>Lopez, Reggie</li> </ul>         | 2   Modified On<br>Modified By Lopez, Reggie Status Reason<br>Look for Show Only Con Demand Workflows         |
| This office has now been added to M1 with a new NRDS ID.<br>You can now process an applicaiton and choose this office during the process. | Office *<br>Primary Associat<br>Association *<br>State Association | Confirm Application of Workflov<br>This workflow will be applied to 1 Office Membership.                      |
|                                                                                                    | MLS INFORMA <sup>®</sup><br>MLS ID<br>MLS Status                   | You can monitor workflow jobs by opening each Office Membership an<br>Are you sure that you want to continue? |

#### 3.1.3. Create New Office for Existing Broker

| Click on the navigation button Events         | 👔 RAPB: Tags - reggie@ramcoams. 🗙 📔 🍯 Sent Mail - lopezrme@gmail.com 🗙 🛛 🌚 Sign In                                                                                                    |
|-----------------------------------------------|----------------------------------------------------------------------------------------------------|
|                                               | → C  armcosandbox.ramcoams.org/main.aspx#444766846                                                                                                    |
|                                               | RAMCO Events - Meetings > RAMCON Meeting T                                                                                                    |
|                                               | 🕇 NEW 🗟 DEACTIVATE 🏛 DELETE 🖘 EMAIL A LINK 🛞 RUN WORKFLOW 🗈 START DIALOG                                                                                                    |
|                                               | MEETING REGISTRATION FEE : RAMCO<br>RAMCON Meeting Test -=                                                                                                    |
|                                               | Name*     RAMCON Meeting Test       Meeting*     2020 RAMCON Meetings Test                                                                                                    |
|                                               |                                                                                                    |
| Click on the navigation area Workplace        | 🍯 RAPB: Tags - reggie@ramcoams: 🗙 📔 🍯 Sent Mail - lopezrme@gmail.con: 🗙 📔 🌍 Sign In                                                                                                    |
| Click on the navigation area <b>Workplace</b> | <ul> <li>KAPB: Tags - reggie@ramcoams. x</li> <li>Y Sent Mail - lopezrme@gmail.com x</li> <li>Sign In</li> <li>↔ → C</li> <li>in amcosandbox.ramcoams.org/main.aspx#444766846</li> </ul>      |
| Click on the navigation area <b>Workplace</b> |                                                                                                    |
| Click on the navigation area <b>Workplace</b> | ← → C ( a ramcosandbox.ramcoams.org/main.aspx#444766846                                                                                                    |
| Click on the navigation area <b>Workplace</b> | <ul> <li>← → C (a) ramcosandbox.ramcoams.org/main.aspx#444766846</li> <li>✓ RAMCON Meeting T</li> <li>✓ Workplace</li> <li>✓ Membership</li> </ul>                                            |
| Click on the navigation area <b>Workplace</b> | <ul> <li>C arancosandbox.ramcoams.org/main.aspx#444766846</li> <li>RAMCO</li> <li>Events ~ Meetings &gt; RAMCON Meeting T</li> <li>Workplace</li> <li>Workplace</li> <li>Workplace</li> </ul> |

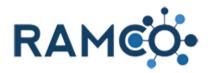

3.1.3.1.

# **RAMCO** Portal

Click on the link Accounts

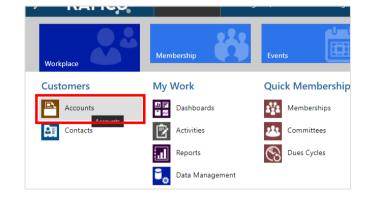

#### Create new Account (Office) record

| Click on the command button New                                                                                                    | 🍯 RAPB: Tags - reggie@ramcoams. 🗙 📔 🍯 Sent Mail - lopezrme@gmail.com 🗙 🛛 🍥 Sign In                                                     |
|----------------------------------------------------------------------------------------------------|----------------------------------------------------------------------------------------------------|
|                                                                                                    | ← → C ( a ramcosandbox.ramcoams.org/main.aspx#812128519                                                                                |
|                                                                                                    | FRAMEO Workplace ~ Accounts >                                                                                                    |
|                                                                                                    | 🕂 NEW 🧰 DELETE 🔽 🖘 EMAIL A LINK 🔽 🗈 RUN REPORT 👻 🖾 EXCEL TEMPLATES 🕈                                                                   |
|                                                                                                    | ★ Active Accounts ★                                                                                                    |
|                                                                                                    | ✓ Account Name ↑ NRDS ID License Number Email Main F                                                                                   |
|                                                                                                    | 1031 Asset Exchange 876000299 509-45                                                                                                   |
|                                                                                                    | 1st American Realty 876000243 509-57                                                                                                   |
|                                                                                                    | 2677 T-4-46 122462222 111 2                                                                                                    |
| <ol> <li>Enter the office name</li> <li>Set the broker as the "Primary Contact"</li> <li>Enter the office license number (if applicable)</li> <li>select a relationship type</li> <li>Enter the office email address</li> <li>Enter the office website</li> <li>Enter the office email</li> <li>Enter the office phone number</li> </ol> | Jon     Jody Horst & Assoc. Realty     EMAIL AND WEBSTE       Gappe, Mills     Email Address 2        Gappe, Mills     Email Address 2 |
| Enter the street address                                                                                                    | fax ··· Kolenhood                                                                                                    |
|                                                                                                    | 123 Elm Street                                                                                                    |
|                                                                                                    |                                                                                                    |
|                                                                                                    | Oz                                                                                                    |
|                                                                                                    | rovi * Kansas                                                                                                    |
|                                                                                                    | tal Cc united states                                                                                                    |
|                                                                                                    | / United States united states                                                                                                    |

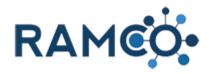

#### Select a branch type DETAILS COMPANY PROFILE Business Name Corporate Name Formal Name Branch Type Main Office Type Single Main Billing Office ULIAILU Select an office type OMPANY PROFILE usiness Name corporate Name ormal Name Main ranch Type Office Type illing Office Select to enter data Click on the command button Save 🝸 RAPB: Tags - reggie@ramcoams. 🗙 📔 🎦 Sent Mail - lopezrme@gmail.com 🗙 🛛 🍮 Sign In C armcosandbox.ramcoams.org/main.aspx#189227932 4 $\rightarrow$ RAMCO. Workplace ~ Accounts > New Account 🔜 SAVE 📲 SAVE & CLOSE 🕂 NEW 🖼 FORM 🍥 RAMCO CRM HELP АМСО New Account 🛥 SUMMARY

# RAMCO Portal

#### 3.1.3.2. Add new Office Membership record

Click on the link Add Office Membership record.

|                     | NRDS ID Ow          | vner *<br>Last name, Fills |
|---------------------|---------------------|----------------------------|
|                     |                     |                            |
| Office Memberships  |                     | +                          |
| Status Reason       | Primary Association | Add Office Membership red  |
| No Office Membershi | p records found.    |                            |
|                     |                     |                            |
|                     |                     |                            |
|                     |                     |                            |

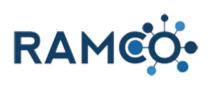

| Office * New Office Name Primary Association *  State Association *                                                                                                    |
|----------------------------------------------------------------------------------------------------|
|                                                                                                    |
| MLS INFORMATION MLS ID MLS Status                                                                                                    |
| Choose your association from the list                                                                                                    |
| Office * New Office Name NM                                                                                                    |
| Primary Association No NRD                                                                                                    |
| Association ST PAUL AREA ASSOCIATION OF REALTORS OF STATUS<br>State Association * US PAUL AREA ASSOCIATION OF REALTORS OF STATUS<br>S060 JFridington@spaar.c<br>Look Up More Records ST PAUL AREA A SSOCIATION OF REALTORS OF STATUS |
| MLS INFORMATION                                                                                                    |
| MLS ID Last                                                                                                    |
| MLS Status                                                                                                    |
| Click in the state association field and search for your association                                                                                                    |
| Office * New Office Name                                                                                                    |
| Primary Association No                                                                                                    |
| Association ST PAUL AREA ASSOCIATION OF REALTORS                                                                                                    |
| State Association *                                                                                                    |
|                                                                                                    |
| MLS INFORMATION                                                                                                    |
| MLS ID<br>MLS Status                                                                                                    |
|                                                                                                    |
| Choose your association from the list                                                                                                    |
|                                                                                                    |
|                                                                                                    |
| Office * New Office Name Primary Association No                                                                                                    |
| Primary Association No                                                                                                    |
| State Association * minne P                                                                                                    |
|                                                                                                    |
| MLS INFORMATION                                                                                                    |
| MLS ID                                                                                                    |
| MLS Status                                                                                                    |

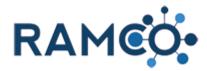

| Enter the number of non-member salespersons in this office |                                                                                                    |
|------------------------------------------------------------|----------------------------------------------------------------------------------------------------|
|                                                            | ···· *=                                                                                                    |
|                                                            | NM Salesperson Count *                                                                                     |
|                                                            | NRDS Timestamp          Select to enter data           CIATION OF REALTORS © Istatus Reason         Active |
|                                                            |                                                                                                    |
| Click on the command button Save                           | ncoams: 🗙 📔 🖌 Sent Mail - lopezrme@gmail.com 🗙 🗌 🌍 Sign In 🛛 🗙 🛛 👫 Teams Lo                                |
|                                                            | osandbox.ramcoams.org/main.aspx#189227932 Groen Office Membership: New Office Membership - Google Chro     |
|                                                            | 🚺 Workplace - Accc 🗲 RAMCO Memb                                                                            |
|                                                            | T 🗸 🚰 ADD TO MARKETING LIST 🏶 ASSIC                                                                        |
|                                                            | ramco<br>∧ Office Name = Save this Office Membership.<br>New Office Member                                 |
|                                                            |                                                                                                    |

#### 3.1.3.3. Run the "Generate NRDS ID" workflow

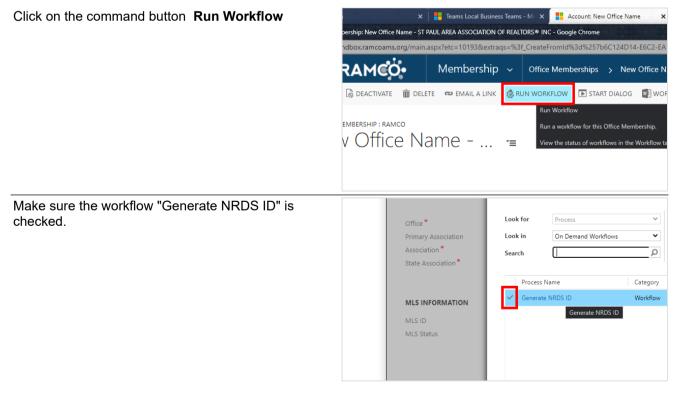

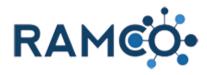

| Click on the button <b>Add</b>                      | Generate NRDS ID Workflow 5/4/2017 2:10 PM 6/11/2020                                                                               |
|-----------------------------------------------------|----------------------------------------------------------------------------------------------------|
|                                                     |                                                                                                    |
|                                                     |                                                                                                    |
|                                                     |                                                                                                    |
|                                                     |                                                                                                    |
|                                                     |                                                                                                    |
|                                                     |                                                                                                    |
|                                                     | Add Cancel Remove Value                                                                                                    |
| Click on the button <b>OK</b>                       | Look for Process Y Show Only My Records                                                                                            |
|                                                     | Look in On Demand Workflows                                                                                                    |
|                                                     | Confirm Application of Workflow ×                                                                                                  |
|                                                     | This workflow will be applied to 1 Office Membership.                                                                              |
|                                                     |                                                                                                    |
|                                                     | You can monitor workflow jobs by opening each Office Membership and clicking Workflows.<br>Are you sure that you want to continue? |
|                                                     |                                                                                                    |
|                                                     | OK Cancel                                                                                                    |
| Click to close the office membership record.        | ION OF REALTORS® INC - Google Chrome -                                                                                             |
| To see the newly generated nrds id, you may refresh | extraqs=%3f_CreateFromId%3d%257b6C124D14-E6C2-EA11-9C38-00155D007997%257d%26 Q                                                     |
| the page or press F5 on a windows pc.               | nip  V Office Memberships  Vew Office Name                                                                                         |
|                                                     | INK 🔞 RUN WORKFLOW 🗈 START DIALOG 📳 WORD TEMPLATES 👻 🚥                                                                             |
|                                                     |                                                                                                    |
|                                                     | =                                                                                                    |
|                                                     |                                                                                                    |
|                                                     | NM Salesperson Count * 0                                                                                                    |

#### 3.1.4. Deactivate a Membership

| Click on the link Form Sections | RAMCO Workplace ~ Contacts > Ramco, Remmy   |
|---------------------------------|---------------------------------------------|
|                                 | NEW 😼 CONNECT 🛛 👻 📑 ADD TO MARKETING LIST 🛔 |
|                                 | CONTACT : RAMCO<br>Ramco, Remmy T           |
|                                 |                                             |

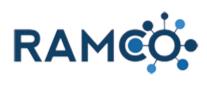

| Click on the link MEMBERSHIPS                | amco, Remmy =                                                                                                    |  |  |
|----------------------------------------------|----------------------------------------------------------------------------------------------------|--|--|
|                                              |                                                                                                    |  |  |
|                                              | AT A GLANCE                                                                                                    |  |  |
|                                              | Jance SUMMARY                                                                                                    |  |  |
|                                              | Funds                                                                                                    |  |  |
|                                              | CLASSES AND MEETINGS                                                                                                    |  |  |
|                                              | AREA ASSOCIATION OF REALTORS ACCOUNTING adary   Pending                                                                                                    |  |  |
|                                              | AREA ASSOCIATION OF REALTORS ADDRESSES                                                                                                    |  |  |
| Check the membership you wish to depetivete  |                                                                                                    |  |  |
| Check the membership you wish to deactivate. | MEMBERSHIPS                                                                                                    |  |  |
|                                              | Membership Sub-Grid 💙                                                                                                    |  |  |
|                                              | Search for records                                                                                                    |  |  |
|                                              | Primary Contact 🛧 NRDS ID Member Type Membe                                                                                                    |  |  |
|                                              | lo Ramco, Remmy 505510506 MLS                                                                                                    |  |  |
|                                              | lo Ramco, Remmy 505510506 MLS<br>lo Ramco, Remmy 505510506 MLS                                                                                                    |  |  |
|                                              | heckbox Ramco, Remmy 505510506 Supra                                                                                                    |  |  |
|                                              |                                                                                                    |  |  |
| Click on the command button Deactivate       | FRAME         Workplace         Memberships         >                                                                                                    |  |  |
|                                              | 🕂 NEW 🔀 DEACTIVATE 🏛 DELETE 🛸 ASSIGN                                                                                                    |  |  |
|                                              | Deactivate                                                                                                    |  |  |
|                                              | Ramco, Remm <sup>Deactivate</sup> these Memberships.<br>You can reactivate these Memberships from the Inactive Mem                                                                            |  |  |
|                                              | SUMMARY                                                                                                    |  |  |
|                                              | SUMMART                                                                                                    |  |  |
|                                              | Name Ramco, Remmy - MLS                                                                                                    |  |  |
| User your mouse to scroll up or down.        | Contact Ramco, Remmy                                                                                                    |  |  |
|                                              | ACTIVITIES NOTES                                                                                                    |  |  |
|                                              |                                                                                                    |  |  |
| Choose a deactivation status from the list.  | Enter a note                                                                                                    |  |  |
| Choose a deactivation status from the list.  | Enter a note                                                                                                    |  |  |
| Choose a deactivation status from the list.  |                                                                                                    |  |  |
| Choose a deactivation status from the list.  | Enter a note N OF REALTORS CONFIRM Deactivation DO you want to deacuvate the selected + Membership: You can reactive                                                                          |  |  |
| Choose a deactivation status from the list.  | Enter a note N OF REALTORS CONFIRM Deactivation                                                                                                    |  |  |
| Choose a deactivation status from the list.  | Enter a note Confirm Deactivation N OF REALTORS DO you want to deacuvate the selected + Membership + Fou can reactiv This action will change the status of the selected Membership to Inactiv |  |  |

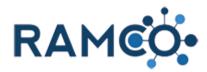

Click deactivate to confirm.

| the status of the selec | ted Membership to | Inactive.  |        | 4          |
|-------------------------|-------------------|------------|--------|------------|
|                         | _                 | Deactivate | Cancel | Applicatio |
|                         |                   |            |        | Conta      |
|                         |                   |            |        | No Membe   |

Please restart this assist from a contact record.

# **3.1.5. Approve Committee Nomination**

| approved.                                |                                                                                 |
|------------------------------------------|---------------------------------------------------------------------------------|
|                                          |                                                                                 |
|                                          | Committee Nominations Sub-Grid (Commit Y                                        |
|                                          | Search for records                                                              |
|                                          | Status Reason Name 🛧                                                            |
|                                          | ending Ramco, Remmy - Committee Nam                                             |
|                                          | Modified On A 3/26/2020 1-36 PM                                                 |
| Click on the command button Run Workflow | ommittee Nomination: Ramco, 🗙 🕂                                                 |
|                                          | C a ramco35uatupgrade.ramcotest.com/main.aspx#845860700                         |
|                                          | RAMCO Workplace ~ Committees > Ramco, Remmy - Co >                              |
|                                          | EW 🗟 DEACTIVATE 💼 DELETE 🖚 EMAIL A LINK 💰 RUN WORKFLOW 🗈 START DIALOG 👼 WORD TH |
|                                          | Run Workflow                                                                    |
|                                          | MITTEE NOMINATION : RAMCO                                                       |
|                                          | amco, Remmy - Committee View the status of workflows in the Workfl              |
|                                          |                                                                                 |
|                                          | minee * Ramco, Remmy                                                            |
|                                          | nmittee* Committee Name                                                         |
|                                          | mination Form Response                                                          |
| Select the "Approve Nomination" workflow | Enter your search criteria.                                                     |
|                                          | Look for Process T                                                              |
|                                          | Look in On Demand Workflows                                                     |
|                                          | Search D                                                                        |
|                                          |                                                                                 |
|                                          | Process Name Category                                                           |
|                                          | Approve Nomination Workflow                                                     |
|                                          |                                                                                 |
|                                          |                                                                                 |
|                                          |                                                                                 |
|                                          |                                                                                 |
|                                          |                                                                                 |

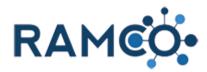

| Click on the button <b>Add</b> | Add Cancel Remove Value                                                                                                    |
|--------------------------------|----------------------------------------------------------------------------------------------------|
| Click on the button <b>OK</b>  | Confirm Application of Workflow Inis workflow will be applied to 1 Committee Nomination. You can monitor workflow jobs by opening each Committee Nomination and clicking Workflows. Are you sure that you want to continue?  OK Cancel  OK  I - 1 of 1 (1 selected)  H |

Please restart this assist from a committee record.

#### 3.1.6. Merge Duplicate Account Records

| Open the Navigation Areas | AMCON Workplace Accounts ><br>Norkplace<br>EW  Delete C EMAILA LINK C T I RL<br>Ve Accounts > |  |  |
|---------------------------|-----------------------------------------------------------------------------------------------|--|--|
|                           | Int Name 🛧 NRDS ID License Number Email Main Phone                                            |  |  |
|                           | Asset Exchange 876000299 509-457-07                                                           |  |  |
|                           | nerican Realty 876000243 509-575-13                                                           |  |  |
|                           | Test office 123453233 111-222-33                                                              |  |  |
| Choose the Workplace area | Purchase Order: PO10007 × Product GL Account: New Produ: × +                                  |  |  |
|                           | ← → C                                                                                         |  |  |
|                           | F         RAMCO         Sales & Accou         Purchase C                                      |  |  |
|                           | Workplace Membership Events                                                                   |  |  |
|                           | Sales Accounting                                                                              |  |  |
|                           | Orders Rulk Profile Charges Product                                                           |  |  |

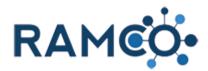

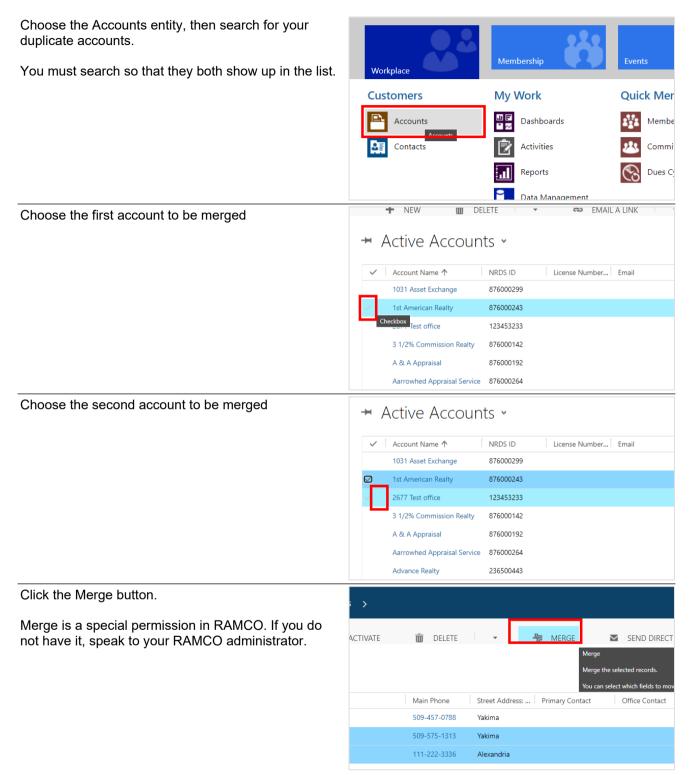

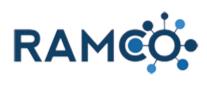

| Choose a account to be the master record. The other account will be merged into this one. | ? ect the fields to merge into the master record.               |                                            |  |  |
|-------------------------------------------------------------------------------------------|-----------------------------------------------------------------|--------------------------------------------|--|--|
|                                                                                           | 1st American Realty                                             | 2677 Test office                           |  |  |
|                                                                                           | 1st American Realty                                             |                                            |  |  |
|                                                                                           | Select all fields in this section                               | Select all fields in this record n         |  |  |
|                                                                                           |                                                                 | 123453233                                  |  |  |
|                                                                                           | Select all fields in this section                               | Select all fields in this section          |  |  |
|                                                                                           | 1st American Realty                                             | 2677 Test office                           |  |  |
| Use the radio buttons below to choose which field to                                      | Te: AutoPay My Dues                                             | )                                          |  |  |
| keep when the contacts have different values.                                             | mi Customer Size                                                | Default Value                              |  |  |
|                                                                                           | BUSINESS DETAILS                                                | Select all fields in this section          |  |  |
|                                                                                           | mi Member Designated Realtor                                    | No                                         |  |  |
|                                                                                           | WEB PORTAL DETAILS                                              | Select all fields in this section          |  |  |
|                                                                                           | mi Username                                                     | ) <mark>1</mark> estUser3974               |  |  |
|                                                                                           | mi Password 🔋 🔿                                                 | )1000:SXSFMnqnFytOJ2Vn5dkwZv025fY+dT75:hUP |  |  |
|                                                                                           | Password Update Date                                            | )4/18/2020                                 |  |  |
|                                                                                           | mi Password Update Required                                     | No                                         |  |  |
|                                                                                           | Last Portal Login                                               | )                                          |  |  |
| Click OK to complete the merge.                                                           | S(10/2020 2-11 DM                                               |                                            |  |  |
|                                                                                           | 6/19/2020 2:11 PM<br>6/19/2020 2:11 PM                          |                                            |  |  |
|                                                                                           | (No                                                             | )urham                                     |  |  |
|                                                                                           | Yes                                                             |                                            |  |  |
|                                                                                           |                                                                 |                                            |  |  |
|                                                                                           |                                                                 | OK Cancel                                  |  |  |
|                                                                                           |                                                                 |                                            |  |  |
|                                                                                           | L M N O P                                                       | Q R S T U                                  |  |  |
| Click OK to complete the merge                                                            | Allow                                                           |                                            |  |  |
|                                                                                           | Allow                                                           | .:37 1/1                                   |  |  |
|                                                                                           | cords have data in the same field, the master record field is s | elected ::22 1/1                           |  |  |
|                                                                                           |                                                                 | ::22 1/1                                   |  |  |
|                                                                                           | ecord's child records. The subordinate record will be de        | eactivated.                                |  |  |
|                                                                                           |                                                                 | OK Cancel ::28 5/4                         |  |  |
|                                                                                           |                                                                 | ок 1 5/28/2019 12:22 1/1                   |  |  |
|                                                                                           | Elwell, Paul Elwell, Paul                                       | 1/22/2021 10:34 1/2                        |  |  |
|                                                                                           |                                                                 | 53 5/28/2019 12:57 1/1                     |  |  |
|                                                                                           |                                                                 | / 5/28/2019 12-26 1/1                      |  |  |

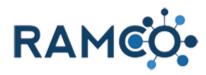

## 3.1.7. Merge Duplicate Contact Records

| Open the navigation areas                                            | 🗙 🔡 Product GL Account: New Produc 🗙 🃋 🛨                                                                            |
|----------------------------------------------------------------------|----------------------------------------------------------------------------------------------------|
|                                                                      | sandbox.ramcoams.org/main.aspx#617816929                                                                            |
|                                                                      | Sales & Accou V Purchase Orders > PO10007                                                                           |
|                                                                      | Sales & Accounting                                                                                                  |
|                                                                      | 🗟 DEACTIVATE 🧰 DELETE 🖘 EMAIL A LINK 🗔 RUN W                                                                        |
|                                                                      | амсо                                                                                                    |
|                                                                      | 7 -=                                                                                                    |
|                                                                      |                                                                                                    |
|                                                                      |                                                                                                    |
| Choose the workplace area                                            | Purchase Order: PO10007 x Product GL Account: New Product x + ← → C ● ramcosandbox.ramcoams.org/main.aspx#617816929 |
|                                                                      |                                                                                                    |
|                                                                      | FRAME         Sales & Accou         Purchase (                                                                      |
|                                                                      |                                                                                                    |
|                                                                      | Workplace Membership Events                                                                                         |
|                                                                      |                                                                                                    |
|                                                                      | Sales Accountin                                                                                                    |
|                                                                      | Orders Bulk Profile Charges Produc                                                                                  |
| Choose the Contacts entity, then search for your duplicate contacts. | Workplace Membership Events                                                                                         |
| You must search so that they both show up in the list.               | Customers My Work Quick Mer                                                                                         |
|                                                                      | Accounts Dashboards Membe                                                                                           |
|                                                                      | Contacts 😥 Activities 🚨 Comm                                                                                        |
|                                                                      | Reports Dues C                                                                                                    |
|                                                                      |                                                                                                    |
|                                                                      | Data Management                                                                                                    |
| Select the first contact to be merged                                |                                                                                                    |
|                                                                      | ✓ Last Name ↑ First Name ↑ NRDS ID Username Parent Cus                                                              |
|                                                                      | Adams Dee 876000609 TestUser3816 Mike Cutlin                                                                        |
|                                                                      | Ahlbrecht Richard 876000128 TestUser3750 Mike Cutlin                                                                |
|                                                                      | Cutlip Mike TestUser3974                                                                                            |
|                                                                      | Cutlip Mike mikecutlip-sand                                                                                         |
|                                                                      | Cutlip-R3-13 Mike 84001564 Mike Cutlip                                                                              |
|                                                                      | Cutlip-R35-01 Mike 506092155 mikecutlip-r35-01 Mike Cutlip                                                          |
|                                                                      | Cutlip-Sandbox01 Mike 505510508 mikecutlip01 MikeC - Sa<br>Cutlip-Sandbox03 Mike mikecutlip03                       |
|                                                                      | сопр-заповоло инке пикеситроз                                                                                       |

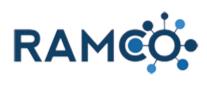

| Select the second contact to be merged.                                                           | ← Search Results -                                                                                                    |  |  |  |  |  |
|---------------------------------------------------------------------------------------------------|----------------------------------------------------------------------------------------------------|--|--|--|--|--|
|                                                                                                   |                                                                                                    |  |  |  |  |  |
|                                                                                                   | ✓ Last Name ↑ First Name ↑ NRDS ID Username Parent Cus                                                                                             |  |  |  |  |  |
|                                                                                                   | Adams Dee 876000609 TestUser3816 Mike Cutij                                                                                                    |  |  |  |  |  |
|                                                                                                   | Ahlbrecht Richard 876000128 TestUser3750 Mike Cutli                                                                                                |  |  |  |  |  |
|                                                                                                   | Cutlip Mike TestUser3974                                                                                                    |  |  |  |  |  |
|                                                                                                   | Cutlip Mike mikecutlip-sand                                                                                                    |  |  |  |  |  |
|                                                                                                   | Cutlip-R3-13 Mike 84001564 Mike Cutlip                                                                                                    |  |  |  |  |  |
|                                                                                                   | Cutlip-R35-01 Mike 506092155 mikecutlip-r35-01 Mike Cutlip                                                                                         |  |  |  |  |  |
|                                                                                                   | Cutlip-Sandbox01 Mike 505510508 mikecutlip01 MikeC - Sa                                                                                            |  |  |  |  |  |
| Click the Merge button.                                                                           |                                                                                                    |  |  |  |  |  |
| Merge is a special permission in RAMCO. If you do not have it, speak to your RAMCO administrator. | >                                                                                                    |  |  |  |  |  |
|                                                                                                   | ACTIVATE 💼 DELETE 🗸 🧏 MERGE 🛛 SEND DIRECT                                                                                                    |  |  |  |  |  |
|                                                                                                   | Parent Customer     Primary Association     Email     Home Pho       Mike Cutlip Office-R263-03     ST PAUL AREA ASSOCIATI     Dee.Adams@test.test |  |  |  |  |  |
| Choose a contact to be the master record. The other contact will be merged into this one.         | ect the fields to merge into the master record.                                                                                                    |  |  |  |  |  |
|                                                                                                   | 🕽 🔄 Cutlip, Mike                                                                                                    |  |  |  |  |  |
|                                                                                                   |                                                                                                    |  |  |  |  |  |
|                                                                                                   | Select all fields in this section     Select all fields in this section       Mike     Mike                                                        |  |  |  |  |  |
|                                                                                                   |                                                                                                    |  |  |  |  |  |
|                                                                                                   |                                                                                                    |  |  |  |  |  |
|                                                                                                   | Select all fields in this section         Select all fields in this section                                                                        |  |  |  |  |  |
| Use the radio buttons below to choose which field to                                              | Te AutoPay My Dues                                                                                                    |  |  |  |  |  |
| keep when the contacts have different values.                                                     | m Customer Size Default Value                                                                                                    |  |  |  |  |  |
|                                                                                                   | BUSINESS DETAILS O Select all fields in this section                                                                                               |  |  |  |  |  |
|                                                                                                   | mi Member Designated Realtor                                                                                                    |  |  |  |  |  |
|                                                                                                   | WEB PORTAL DETAILS O Select all fields in this section                                                                                             |  |  |  |  |  |
|                                                                                                   | usemame OlestUser3974                                                                                                    |  |  |  |  |  |
|                                                                                                   | Password P                                                                                                    |  |  |  |  |  |
|                                                                                                   |                                                                                                    |  |  |  |  |  |
|                                                                                                   | Passwold Opdate Date                                                                                                    |  |  |  |  |  |
|                                                                                                   |                                                                                                    |  |  |  |  |  |
|                                                                                                   | m Password Update Required No<br>Last Portal Login O                                                                                               |  |  |  |  |  |

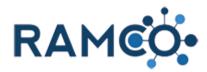

Click OK to complete the merge.

|   | © 5/19/2020 2:11 PM<br>© 5/19/2020 2:11 PM<br>© No<br>© Yes |   |   |   |          | Durham |        |   |   |
|---|-------------------------------------------------------------|---|---|---|----------|--------|--------|---|---|
| _ |                                                             |   |   | ] | OK<br>CK |        | Cancel |   |   |
| L | М                                                           | N | 0 | Р | Q        | R      | S      | т | U |

#### 3.1.8. Perform an Office Transfer

| Click on the link Form Sections                            | ← → C a ramco35uatupgrade.ramcotest.com/main.aspx#535922643                                                   |                                                                                      |  |  |  |  |
|------------------------------------------------------------|----------------------------------------------------------------------------------------------------|--------------------------------------------------------------------------------------|--|--|--|--|
|                                                            | RAMCO Workp                                                                                                   | lace ∼ Contacts > Ramco, Remmy >                                                     |  |  |  |  |
|                                                            | + NEW CONNECT → PADD TO MARKETING LIST SAASSIGN © EMAIL A LINK × DELETE TO<br>CONTACT : RAMCO<br>Ramco, Remmy |                                                                                      |  |  |  |  |
|                                                            |                                                                                                    |                                                                                      |  |  |  |  |
|                                                            | AT A GLANCE                                                                                                   |                                                                                      |  |  |  |  |
|                                                            | Local Data                                                                                                    |                                                                                      |  |  |  |  |
| Click on the link <b>MEMBERSHIPS</b>                       |                                                                                                    |                                                                                      |  |  |  |  |
|                                                            | Ramco, Remmy                                                                                                  | ·=                                                                                   |  |  |  |  |
|                                                            | AT A GLANCE                                                                                                   | AT A GLANCE SUMMARY MEMBERSHIPS CLASSES MEMBERSHIPS                                  |  |  |  |  |
|                                                            | Local Data<br>Remmy Ramco<br>Membership:<br>Member Type:<br>Member Status:<br>Primary Association:            | ACCOUNTING<br>ADDRESSES<br>DEMOGRAPHICS AND MARKETING<br>AI360 AND REALTOR PARTY HUB |  |  |  |  |
| Open the membership record to perform the office transfer. | MEMBERSHIPS                                                                                                   |                                                                                      |  |  |  |  |
|                                                            | Membership Sub-Grid     ▼       Search for records                                                            |                                                                                      |  |  |  |  |
|                                                            | No Ramco, Remmy<br>Primary Membership                                                                         | REALTOR R Active                                                                     |  |  |  |  |

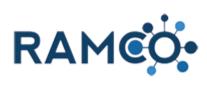

| Click the waffle icon to expand the list of office transfers | <b>ΑΙΧ Ψ Τ</b>                                                                                                    |
|--------------------------------------------------------------|----------------------------------------------------------------------------------------------------|
|                                                              | Primary Membership Member Type" NRDS ID                                                                                                    |
|                                                              | All Office Transfers V +<br>Status Reason New Office Current Office Date Approve Association St<br>No Office Transfer records found.                                          |
| Click on the command button Add New Office Transfer          | <sup>MEMBERSHIP: RAMCO</sup><br>Cutlip-R35-01, Mike - REALTOR -=                                                                                                    |
|                                                              | Office Transfer Associated View  ADD NEW OFFICE TRANSF  ADD NEW OFFICE TRANSF  Add New Uffice Transfer  Membership  Add a related Office Transfer to this record.  New Office |
| Click on the lookup <b>New Office</b>                        | office transfer : RAMCO<br>New Office Transfer -=                                                                                                    |
|                                                              | Membership Ramco, Remmy - REALTOR APPROVAL<br>Current Office * Remmy's Realty Association Staff<br>New Office * Order P Date Approved<br>Order - Designated REALTC            |
| Click on the command button Save                             | mmy - R × +                                                                                                    |
|                                                              | Workplace ∨ Membershi     Wembershi     SAVE & CLOSE + NEW      FORM EDF                                                                                                    |
|                                                              | emmy - REALTOR -=                                                                                                    |
|                                                              | PT Associated View ~<br>NSF  ADD EXISTING OFFICE TR BULK DEL Membership Ramco, Remmy - REALT Current Office Remmy's Realty                                                    |

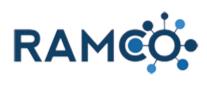

| Click on the command button Run Workflow      | e Transfer: Re                  | emmy's Realt              | ty - Remmy's      | Realty - Google Chi                          | ome                                             |                                             |                                                         |
|-----------------------------------------------|---------------------------------|---------------------------|-------------------|----------------------------------------------|-------------------------------------------------|---------------------------------------------|---------------------------------------------------------|
|                                               |                                 |                           |                   | n/main.aspx?etc=                             | 10194&pagety                                    | /pe=entityrecord&                           | &extraqs=%3f_CreateF                                    |
|                                               | RA                              | MCÒ                       | Rer               | nmy's Realty - Re                            | _                                               |                                             | Q                                                       |
|                                               | ew <table-cell> De</table-cell> | ACTIVATE                  | <u> </u> DELETE   | 🖘 EMAIL A LINK                               | 👶 RUN WOR                                       | Run Workflow                                | f DIALOG 🛛 🕅 WORD TE                                    |
|                                               | ce transfe<br>2MM               |                           | Realty            | / - Re                                       | Έ                                               |                                             | for this Office Transfer.<br>of workflows in the Workfl |
|                                               | mbership<br>rent Office *       |                           | Ramco,<br>Remmy   | Remmy - REALTOF<br>'s Realty                 | ł                                               |                                             | APPROVAL                                                |
| Select the "Approve Office Transfer" workflow | ce<br>ealty                     | Current<br>New O<br>Order | nt Office *       | Rer<br>Rer<br>Rar                            | Enter your sea<br>Look for<br>Look in<br>Search | rch criteria.<br>Process<br>On Demand Workf | iows T                                                  |
|                                               | - 1                             |                           |                   |                                              | Process N                                       |                                             | Category                                                |
|                                               | - 1                             |                           |                   |                                              | ✓ Approve                                       | Office Transfer                             | Workflow                                                |
|                                               |                                 |                           |                   |                                              |                                                 |                                             |                                                         |
| Click on the button <b>Add</b>                |                                 |                           |                   |                                              |                                                 |                                             |                                                         |
|                                               |                                 |                           |                   |                                              | _                                               |                                             |                                                         |
|                                               |                                 | 1 - 1                     | l of 1 (1 selecte | ed)                                          |                                                 |                                             | M ▲ Page 1 ►                                            |
|                                               |                                 |                           |                   |                                              | Add                                             | Cancel                                      | Remove Value                                            |
|                                               |                                 |                           | -                 | -                                            |                                                 |                                             |                                                         |
|                                               |                                 |                           |                   |                                              |                                                 |                                             |                                                         |
|                                               | 3/25/2020                       | 4:25 PM                   | Мо                | dified On                                    | 3/25/2020 4                                     | :25 PM                                      | Status                                                  |
| Then click OK to start workflow               | )ffice *                        |                           | Rer               | ook for Proc                                 | ACC                                             | v                                           | Show Only My Records                                    |
|                                               |                                 |                           | Rar               |                                              | emand Workflows                                 |                                             | Show only my records                                    |
|                                               |                                 |                           |                   | Confirm A<br>his workflow will be            |                                                 | on of Wor<br>:e Transfer.                   | kflow                                                   |
|                                               |                                 |                           | _                 | You can monitor work<br>Are you sure that yo |                                                 |                                             | r and clicking Workflows.                               |
|                                               |                                 |                           | L                 |                                              |                                                 |                                             | OK Ca                                                   |
|                                               |                                 |                           |                   |                                              |                                                 |                                             | UK                                                      |

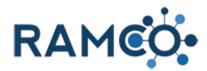

| Click on the membership name to return to the membership record. | ← → C  ⓐ ramco35uatupgrade.ramcotest.com/main.aspx#955863340                                            |  |  |  |  |  |
|------------------------------------------------------------------|----------------------------------------------------------------------------------------------------|--|--|--|--|--|
|                                                                  | FRAME Workplace Vertex Memberships > Ramco, Remmy - RE                                                  |  |  |  |  |  |
|                                                                  |                                                                                                    |  |  |  |  |  |
|                                                                  |                                                                                                    |  |  |  |  |  |
|                                                                  | Ramco, Remmy - REALTOR ₌                                                                                |  |  |  |  |  |
|                                                                  | Office Transfer Associated View ~                                                                       |  |  |  |  |  |
|                                                                  | + ADD NEW OFFICE TRANSF 2 ADD EXISTING OFFICE TR 🕃 BULK DELETE 📲 CHART PANE 👻 🕑                         |  |  |  |  |  |
|                                                                  | ✓         Membership ↑         Current Office         New Office         Status Reason         Date     |  |  |  |  |  |
| Click on the contact name to return to the contact record.       | MEMBERSHIP : RAMCO                                                                                      |  |  |  |  |  |
|                                                                  | Ramco, Remmy - REALTOR ≔                                                                                |  |  |  |  |  |
|                                                                  | - SUMMARY                                                                                               |  |  |  |  |  |
|                                                                  | Name Ramco, Remmy - REALTOR                                                                             |  |  |  |  |  |
|                                                                  | Contact* Ramco, Remmy D<br>Office* Memmy's Kealty                                                       |  |  |  |  |  |
|                                                                  | Primary Membership No                                                                                   |  |  |  |  |  |
|                                                                  | Association *  NATIONAL ASSOCIATION OF REALTORS® State Association *  NATIONAL ASSOCIATION OF REALTORS® |  |  |  |  |  |
|                                                                  | Member Type*                                                                                            |  |  |  |  |  |
|                                                                  | Member Subclass R                                                                                       |  |  |  |  |  |
| Open the process payment wizard to pay for the                   | 🗞 Run Workflow                                                                                          |  |  |  |  |  |
| transfer.                                                        | ► Start Dialog                                                                                          |  |  |  |  |  |
| This is the end of the assist.                                   | Word Templates                                                                                          |  |  |  |  |  |
|                                                                  | ▶ Run Report ▶ ♣ Impersonate                                                                            |  |  |  |  |  |
|                                                                  | Deactivation Wizard                                                                                     |  |  |  |  |  |
|                                                                  | Process Payment                                                                                         |  |  |  |  |  |
|                                                                  | 🗐 Membersh Process Payment                                                                              |  |  |  |  |  |
|                                                                  | Store     This wizard will allow you to:     Meeting Re                                                 |  |  |  |  |  |
|                                                                  | Class Regis 2. Create a check payment or process a cred                                                 |  |  |  |  |  |
|                                                                  | Payment P br>3. Apply the payment                                                                       |  |  |  |  |  |

#### 3.2. Membership (Advanced)

#### 3.2.1. Add Question to Membership App Wizard

Open the Navigation Areas

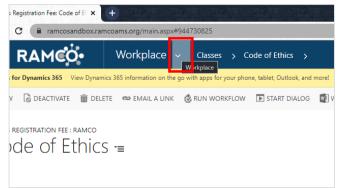

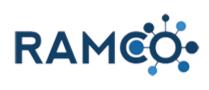

| Click on the link Settings             |                                                                                                    |
|----------------------------------------|----------------------------------------------------------------------------------------------------|
|                                        | ९ 🖈 🧍 🍋 🔶 🍭 🌲 🏇                                                                                                    |
|                                        | P 🕄 + 🎖 😋 ? '                                                                                                    |
|                                        | Service Settings Training                                                                                                    |
|                                        | Extensions                                                                                                    |
|                                        | Lockboxes                                                                                                    |
| Click on the link <b>Forms</b>         | Workplace Membership Events                                                                                                    |
|                                        | Content Process Center Business                                                                                                    |
|                                        | Processes Business Managem                                                                                                    |
|                                        | Forms Templates                                                                                                    |
|                                        | Report Text Product Catalog                                                                                                    |
|                                        | Alerts                                                                                                    |
| Click on the command button <b>New</b> | E Forms Active Forms - Microsoft 🛛 🗙 🕇                                                                                                    |
|                                        | ← → C (la ramcosandbox.ramcoams.org/main.aspx#264036893                                                                                                    |
|                                        | Forms >                                                                                                    |
|                                        | Apps for Dynamics 365 View Dynamics 365 information on the go with apps for your phone, tablet, Outlook,     NEW     DELETE ▼ ⇔ EMAIL A LINK ▼    PUN REPORT ▼ |
|                                        | New<br>Create a new Form record.                                                                                                    |
|                                        | ✓ Name ↑ Description                                                                                                    |
|                                        | Committee Interest Form Complete this form if you are interested in serv                                                                                       |
| Give the Form a name                   | SAVE 🛱 SAVE & CLOSE 🕂 NEW 🍳 RAMCO CRM HELP 🖼 FORM EDITOR                                                                                                    |
|                                        |                                                                                                    |
|                                        | Jew Form =                                                                                                    |
|                                        | Jame •                                                                                                    |
|                                        | orm Contact                                                                                                    |
|                                        | Aapped Entity Name 📓                                                                                                    |
|                                        | DESCRIPTION                                                                                                    |

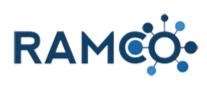

| Click on the command button Save                    | Form: New Form                                                                                           |
|-----------------------------------------------------|----------------------------------------------------------------------------------------------------|
|                                                     | ← → C ( a ramcosandbox.ramcoams.org/main.aspx#262056485                                                  |
|                                                     | Forms         New Forms                                                                                  |
|                                                     | Apps for Dynamics 365 View Dynamics 365 information on the go with apps for your phone, tablet, Outlook, |
|                                                     | 🔜 SAVE 🖁 SAVE & CLOSE 🕂 NEW : @ RAMCO CRM HELP 🔳 FORM EDITOR                                             |
|                                                     | Save                                                                                                    |
|                                                     | FORM Save this Form.                                                                                     |
|                                                     | New Form -≡                                                                                              |
|                                                     |                                                                                                    |
| Click on the command button Launch Designer         |                                                                                                    |
| olicit on the command battor <b>Launch Designer</b> |                                                                                                    |
|                                                     |                                                                                                    |
|                                                     | >                                                                                                    |
|                                                     | more! Get Apps for Dynamics 365                                                                          |
|                                                     | WORD TEMPLATES T IN REPORT T IN AUNCH DESIGNER                                                           |
|                                                     |                                                                                                    |
|                                                     |                                                                                                    |
|                                                     |                                                                                                    |
|                                                     |                                                                                                    |
| Form must be configured for the process you plan to |                                                                                                    |
| use it in.                                          |                                                                                                    |
| For a membership application form, choose           | s or types, select an entity from the related list.                                                      |
| "Membership Application".                           |                                                                                                    |
|                                                     | or Select a Related Entity [optional]                                                                    |
|                                                     | · · ·                                                                                                    |
|                                                     | Vote (Form Response)                                                                                     |
|                                                     | Contact (DO NOT USE - Profile Update Form Response)<br>Committee Nomination (Nomination Form Response)   |
|                                                     | Contact (Profile Update Form Response - USE THIS)<br>Election Requirement (Form Response)                |
| Click on the item Membership Application (Form      |                                                                                                    |
| <b>Response)</b> in the list                        | or Select a Related Entity [optional]                                                                    |
|                                                     | ✓                                                                                                    |
|                                                     | Vote (Form Response)                                                                                     |
|                                                     | Contact (DO NOT USE - Profile Update Form Response)<br>Committee Nomination (Nomination Form Response)   |
|                                                     | Contact (Profile Update Form Response - USE THIS)<br>Election Requirement (Form Response)                |
|                                                     | Nomination (Form Response)                                                                               |
|                                                     | Web Element Submission (Type Form Response)<br>Web Element Submission (Fee Form Response)                |
|                                                     | Web Element Submission Requirement (Form Response)<br>Contact (Profile Setup Form Response)              |
|                                                     | Class Registration (Form Response)                                                                       |

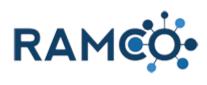

| Click on the button <b>Configure Form</b>                      | ember Subclass Quest Select an Entity [optional] Save and Close Configure Form                                                                                                    |
|----------------------------------------------------------------|----------------------------------------------------------------------------------------------------|
| Use this combo box to add mapped questions to your form.       | Add Fields (Mapped)                                                                                                    |
| Mapped questions will update the member's data when submitted. | cobalt_cobalt_formresponse_cobalt_me v<br>Field or Related Entity<br>Add Question                                                                                                    |
| Click on the item <b>Membership (Membership)</b> in the list   | 1 I                                                                                                    |
|                                                                | Account (Account)<br>Account (Office)<br>Business Unit (Owning Business Unit)<br>Contact (Contact)<br>Currency (Currency)<br>Member Type (Member Type)<br><u>Membership (Membership)</u><br>Membership Application (Saved Membership Application)<br>Membership Application Fee (Membership Application Fee)<br>Owner (Owner)<br>Recurring Payment Plan Option (Recurring Payment Plan Optio<br>Team (Owning Team) |

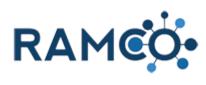

| Click on the item <b>Member Subclass</b> in the list | ] LAUNCH DESIGNER •••                                                                                                    |                        |
|------------------------------------------------------|----------------------------------------------------------------------------------------------------|------------------------|
|                                                      |                                                                                                    |                        |
|                                                      | Email Address<br>Exclude from Membership Directory<br>Expiration Date<br>Import Sequence Number<br>Join Date<br>Last Renew Date<br>Last Updated<br>Local Orientation Date<br>Member Status Date<br><u>Member Subclass</u><br>Membership Subsclass                                                                                                    |                        |
| Click on the button Add Question                     | Field or Related Entity                                                                                                    |                        |
|                                                      | Membership (Membership)                                                                                                    | ~                      |
|                                                      | Field or Related Entity                                                                                                    |                        |
|                                                      | Member Subclass                                                                                                    | ~                      |
|                                                      | Add Question                                                                                                    |                        |
|                                                      |                                                                                                    |                        |
|                                                      |                                                                                                    |                        |
| Click on the button Save and Close                   | el subciass Qu                                                                                                    |                        |
| Click on the button Save and Close                   | Section 1 (edit)                                                                                                    |                        |
| Click on the button Save and Close                   |                                                                                                    | [optional]             |
| Click on the button Save and Close                   | Section 1 (edit)                                                                                                    | [optional]             |
| Click on the button Save and Close                   | Member Subclass Quest                                                                                                    | [optional]             |
| Click on the button Save and Close                   | Name Subclass Quest                                                                                                    | [optional]             |
| Click on the button <b>Save and Close</b>            | Name Subclass Quest                                                                                                    | [optional]             |
|                                                      | Member Subclass Quest       Section 1 (edit)         Name          Save and Close                                                                                                    | [optional]             |
|                                                      | Member Subclass Questi   Name     Save and Close   Form: Member Subclass Questic C      ramcosandbox.ramcoams.org/main.aspx#262056485 RAMCO Settings Settings Member Subclass Member Subclass                                                                                                    | s Q >                  |
|                                                      | Member Subclass Questi     Aame         Save and Close     Form: Member Subclass Question ×         C     ramcosandbox.ramcoams.org/main aspx#262056485     RAMCO     Settings     Lorms                                                                                                    | s Q →<br>tlook, and mo |
|                                                      | Name -     Section 1 (edit)   Member Subclass Quest   Save and Close     Form: Member Subclass Quest     Form: Member Subclass Quest     *     *     *     *     *     *     *     *     *     *     *     *     *     *     *     *     *     *     *     *     *     *    *     *     *     *     *     *     *     *     *     *     *     *     *     *     *     *     *     *     * </th <th>s Q &gt;</th> | s Q >                  |

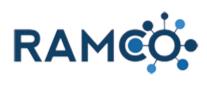

| Click on the navigation area Membership | Form: Member Subclass Question 🗙 🕇 |                                  |                           |                       |                     |
|-----------------------------------------|------------------------------------|----------------------------------|---------------------------|-----------------------|---------------------|
|                                         | $\leftrightarrow$ $\rightarrow$    | C 🔒 ramcosandbo                  | k.ramcoams.org/main.aspx# | 262056485             |                     |
|                                         | <b>%</b>                           | RAMCO                            | Settings 🗸                | Forms > Me            | ember Subclass Q    |
|                                         | Wor                                | kplace                           | Membership                | Mer bership<br>Events |                     |
|                                         | Cor                                | ntent                            | Process Center            | Busin                 | less                |
|                                         |                                    | Page Text                        | Processes                 |                       | Business Managem    |
|                                         | Ē                                  | Forms                            |                           |                       | Templates           |
| Click on the link Member Types          |                                    |                                  |                           |                       |                     |
|                                         | Wor                                | kplace                           | Membership                | Events                |                     |
|                                         | Me                                 | mbership                         | Setup                     | Fund                  | raising             |
|                                         | 222                                | Memberships                      | Member Types              | 血                     | PACs                |
|                                         |                                    | Applications                     | Committee Type            | s \$                  | Contributions       |
|                                         | 囲                                  | Office Memberships               | Committee Posit           | tions 💲               | Bulk Contribution   |
|                                         | 3                                  | Dues Cycles                      | Associations              |                       | Political Candidate |
| Choose the REALTOR® member type.        | <b>→</b> /                         | Active Membe                     | er Types 🖌                |                       |                     |
|                                         | ✓ N                                | ame 个                            | (Deprecated) Display      | Display on Portal     | Apply Member        |
|                                         |                                    | ffiliate                         | Yes                       | Yes                   | Yes                 |
|                                         |                                    | istitute Affiliate Member<br>FRO |                           | Yes                   | Yes                 |
|                                         |                                    | ILS                              | No                        | No                    | Yes                 |
|                                         | N                                  | on-Member                        |                           | No                    |                     |
|                                         | <u> ∼</u> <u>R</u>                 | EALTOR                           | Yes                       | Yes                   | Yes                 |
|                                         |                                    | EALTOR Associate                 | Yes                       | Yes                   | Yes                 |
|                                         |                                    | uora                             | No                        | No                    | Yes                 |
| Click on the lookup Application Form    |                                    |                                  |                           |                       |                     |
|                                         | VEB PORT                           | AL                               |                           |                       |                     |
|                                         | ∕lember Dir                        | rectory Type REALTO              | DR                        |                       |                     |
|                                         |                                    |                                  |                           |                       |                     |
|                                         | PPLICATIO                          | ло                               |                           |                       |                     |
|                                         | opplication                        |                                  |                           |                       |                     |
|                                         | isplay on F                        |                                  |                           |                       |                     |
|                                         |                                    | p Activation Manua               | I                         |                       |                     |
|                                         | ERMS                               |                                  |                           |                       |                     |
|                                         |                                    |                                  |                           |                       |                     |

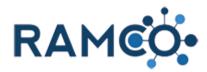

|                                                                     | ICATION                                                                  |                                                                                                    |                      |
|---------------------------------------------------------------------|--------------------------------------------------------------------------|----------------------------------------------------------------------------------------------------|----------------------|
|                                                                     | cation Form<br>ay on Portal *<br>re License *<br>bership Activation<br>S | Committee Interest Form Complete this form if you are interested in serving on a com Committee Nomination Form DM - AEI Meeting 2018 - Form This is the form for the AEI Meetingh Meal Choice                                                                                                    | Acti<br>Acti<br>Acti |
|                                                                     |                                                                          | Member Subclass Question                                                                                                    | Acti                 |
|                                                                     | On 🔒 12/7/20                                                             | MikeC - Committee Nomination Form           MikeC - Form Test with Links         Image: Source Source Sour | Acti                 |
| Click save to complete the process.                                 |                                                                          | + 🗉                                                                                                    |                      |
| The new question will now be asked during any REALTOR applications. | Mode<br>Query<br>Order Paid<br>Query                                     | Member Type         Created On           REALTOR         10/24/2019 3:29           REALTOR         5/9/2019 12:37           REALTOR         10/24/2019 3:29                                                                                                    |                      |
|                                                                     | Active<br>Active                                                         | unsaved changes 🖬                                                                                                    | 70                   |

#### 3.2.2. Create a Dues Bill for a Member who Missed Dues Billing

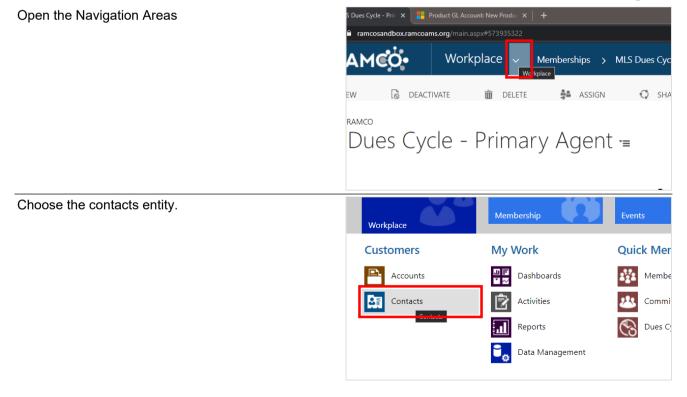

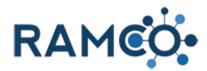

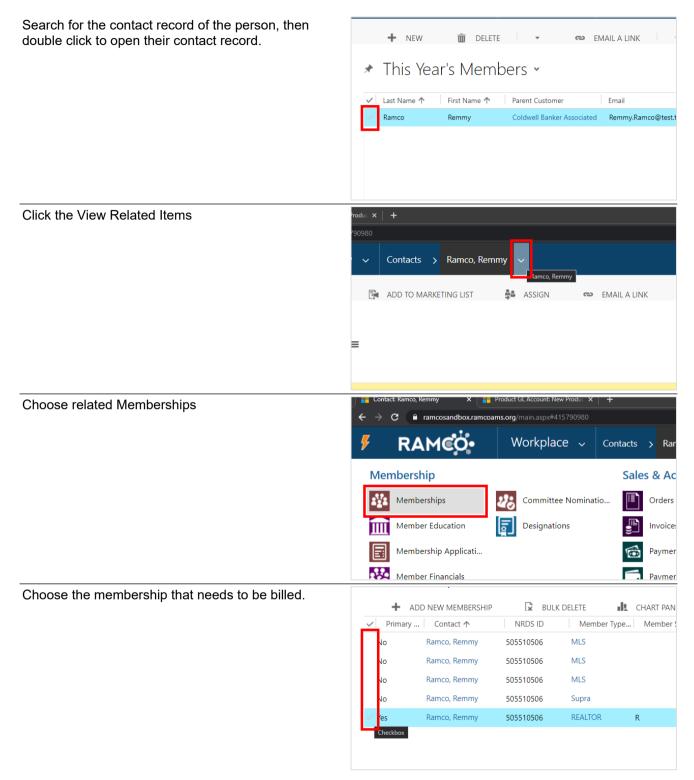

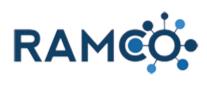

| Choose the Add Dues Item button.           |                                                               |
|--------------------------------------------|---------------------------------------------------------------|
|                                            |                                                               |
|                                            |                                                               |
|                                            | <b>—</b> –                                                    |
|                                            | Add Dues Item reco                                            |
|                                            | tatus keason Pricing Stage Dues Option Order                  |
|                                            | ve Standard Primary Agents - Full Pay 2021 MLS Dues Cycle - F |
|                                            |                                                               |
|                                            | ,                                                             |
| Select a Dues Cycle                        | ew Dues Item ≔                                                |
|                                            |                                                               |
|                                            |                                                               |
|                                            | ne                                                            |
|                                            | nbership * Ramco, Remmy - REALTOR                             |
|                                            | s Cycle * P                                                   |
|                                            | er                                                            |
|                                            | ng Year                                                       |
|                                            | e Paid 🔒                                                      |
|                                            | ng Stage                                                      |
| Select a Dues Option                       | ew Dues item =                                                |
|                                            |                                                               |
|                                            | 1e                                                            |
|                                            | nbership* Ramco, Remmy - REALTOR                              |
|                                            | s Cycle * 2021 Dues Renewal                                   |
|                                            | s Option*                                                     |
|                                            | er                                                            |
|                                            | ng Year                                                       |
|                                            | ng Stage                                                      |
|                                            | ng Strategy Date                                              |
| Click on the picklist <b>Pricing Stage</b> | nbership * Ramco, Remmy - REALTOR                             |
|                                            | s Cycle * 2021 Dues Renewal                                   |
|                                            | s Option* Primary Agents - Full Payment                       |
|                                            | er                                                            |
|                                            | ng Year                                                       |
|                                            | ng Stage                                                      |
|                                            | ng Strategy Date Select to enter data                         |
|                                            | tribution Type                                                |
|                                            | d Type 🔒                                                      |
|                                            |                                                               |
|                                            |                                                               |

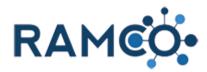

#### Select the appropriate billing stage. Ramco, Remmy - REALTOR ship\* :le \* 2021 Dues Renewal tion \* Primary Agents - Full Payment ar H tage Standard trategy Date Late Standard ۵ tion Type Reinstatement Fee Applied Dues Item: New Dues Item - Google Chrome Click on the command button Save & Close prg/main.aspx?etc=10128&extraqs=%3f\_CreateFromId%3d%257b3BEF RAMCO. New Dues Item SAVE SAVE & CLOSE + NEW FORM ED DUES ITEM : RAMCO New Dues Item -= Name

## RAMCO Portal

#### 3.2.3. Change Price of a Single Line Item (Renewal Bills)

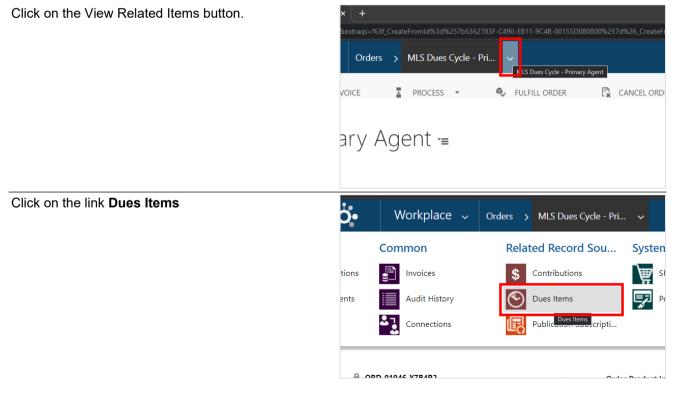

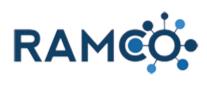

| Double click on Dues Item to open it.                      |                             |                                        |    |
|------------------------------------------------------------|-----------------------------|----------------------------------------|----|
|                                                            | Dues Item Associated View ~ |                                        |    |
|                                                            | Dues ner                    |                                        |    |
|                                                            |                             | NEW DUES ITEM 🕅 ADD EXISTING DUES ITEM | BI |
|                                                            | ✓ Membership                |                                        |    |
|                                                            | ✓ Contact 05, Exa           | ample - RE Pending MLS Dues Cycle      |    |
|                                                            |                             |                                        |    |
|                                                            |                             |                                        |    |
|                                                            |                             |                                        |    |
| Double click on the dues order product you wish to change. | y REALTORS®                 | Dues Order Products                    |    |
|                                                            | ayment                      | Group By: (no grouping) 🗸              |    |
|                                                            | y REALTORS®                 |                                        |    |
|                                                            |                             |                                        |    |
|                                                            |                             | \$200.00 No No<br>\$150.00 No No       |    |
|                                                            |                             | \$150.00 No No<br>\$35.00 No No        |    |
|                                                            |                             | \$50.00 No No                          |    |
|                                                            |                             | \$176.00 No No                         |    |
| Update this field to the desired amount.                   |                             |                                        |    |
|                                                            |                             |                                        |    |
|                                                            |                             |                                        |    |
|                                                            |                             |                                        |    |
|                                                            | ing                         |                                        |    |
|                                                            | ount                        | \$50.00                                |    |
|                                                            | rridden<br>ulated           | Yes Source                             |    |
|                                                            | Out *                       | No                                     |    |
|                                                            |                             |                                        |    |
|                                                            |                             |                                        |    |
| Toggle "Overriden" to yes so the new price sticks.         |                             |                                        |    |
|                                                            |                             |                                        |    |
|                                                            | ing                         |                                        |    |
|                                                            | ount                        | \$50.00                                |    |
|                                                            | rridden                     | Yes                                    |    |
|                                                            | ulated                      | No                                     | -  |
|                                                            | Out*                        | No                                     |    |
|                                                            |                             |                                        |    |
|                                                            |                             |                                        |    |

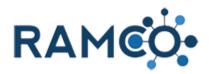

| Click save                                                                                        |                                                                                                    |
|---------------------------------------------------------------------------------------------------|----------------------------------------------------------------------------------------------------|
|                                                                                                   |                                                                                                    |
|                                                                                                   |                                                                                                    |
|                                                                                                   | atus Active                                                                                                    |
|                                                                                                   | atus Reason 🔒 Active                                                                                                    |
|                                                                                                   |                                                                                                    |
| Click on the Dues Item to return to it.                                                           | S ORDER PRODUCT : RAMCO                                                                                                    |
|                                                                                                   | ew Dues Order Product -=                                                                                                    |
|                                                                                                   |                                                                                                    |
|                                                                                                   | s Item * 2022 Annual Dues - Primary REALTORS®                                                                                                    |
|                                                                                                   | s Product M 2022 State Dues                                                                                                    |
|                                                                                                   |                                                                                                    |
|                                                                                                   |                                                                                                    |
| Click Recaculate Order in the Command Bar. If you cannot see it, choose the more commands option. | ● - □ ×                                                                                                    |
|                                                                                                   | Q ☆ ★ ₹ ● :                                                                                                    |
|                                                                                                   | ् 🛧 🛪 🛃 🚺 :                                                                                                    |
|                                                                                                   | <ul> <li>२ २ २</li> <li>२ २ २</li> <li>२ २ २</li> <li>२ २ २</li> </ul>                                                                                                    |
|                                                                                                   | <ul> <li>२ २ २</li> <li>२ २ २</li> <li>२ २ २</li> <li>२ २ २</li> </ul>                                                                                                    |
| cannot see it, choose the more commands option.                                                   | Q ★ ₹ 0 :<br>Reading list<br>START DIALOG WORD TEMPLATES ↓ ↑ ↓ 7 ×                                                                                                    |
|                                                                                                   | <ul> <li>२ २ २</li> <li>२ २ २</li> <li>२ २ २</li> <li>२ २ २</li> </ul>                                                                                                    |
| cannot see it, choose the more commands option.                                                   | Q ☆ → I Q :<br>Reading list<br>START DIALOG WORD TEMPLATES → · · · · · · · · · · · · · · · · · ·                                                                                                    |
| cannot see it, choose the more commands option.                                                   | Q ☆ → I Q :<br>Reading list<br>P ③ + T ③ ? O<br>START DIALOG WORD TEMPLATES ↑ ↓ I ×<br>Reading list<br>P ③ + T ③ ? O<br>Reading list<br>P ③ + T ④ ? O                                                                                                    |
| cannot see it, choose the more commands option.                                                   | Image: Start Dialog     Image: Start Dialog                                                                                                    |
| cannot see it, choose the more commands option.                                                   | Image: Constraint of the second second s |

Please restart this assist from an Order record.

## 3.2.4. Remove Dues Bill from Member (Duplicate or Mistake)

Yes

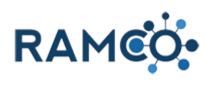

| Click the "View Related" button                                       | × +                                                                                                    |                                                                                                    |
|-----------------------------------------------------------------------|----------------------------------------------------------------------------------------------------|----------------------------------------------------------------------------------------------------|
|                                                                       | &extraqs=%3f_CreateFromId%3d%257b5362783F                                                                                                    | -C490-EB11-9C4B-00155D080800%257d%26_CreateF                                                                                                    |
|                                                                       | Contacts > Contact 05, Example                                                                                                    | ~                                                                                                    |
|                                                                       | 🙀 ADD TO MARKETING LIST 🛛 🛸 A                                                                                                    | ASSIGN 🖘 EMAIL A LINK 🗙                                                                                                    |
|                                                                       |                                                                                                    |                                                                                                    |
|                                                                       | le =                                                                                                    |                                                                                                    |
|                                                                       |                                                                                                    |                                                                                                    |
|                                                                       |                                                                                                    |                                                                                                    |
| Choose the related "Orders"                                           | Contact: Contact 05, Example X +                                                                                                    | :=%3f_CreateFromId%3d%257b5362783F-C490-EB11-                                                                                                    |
|                                                                       | •                                                                                                    |                                                                                                    |
|                                                                       | <b>O</b> Workplace ~ Co                                                                                                    | ntacts > Contact 05, Example ~                                                                                                    |
|                                                                       |                                                                                                    | Sales & Accounting                                                                                                    |
|                                                                       | Committee Nominatio                                                                                                    | Orders Bi                                                                                                    |
|                                                                       | on Designations                                                                                                    | Invoices Ci                                                                                                    |
|                                                                       | plicati                                                                                                    | Payments C                                                                                                    |
|                                                                       |                                                                                                    |                                                                                                    |
|                                                                       | ils                                                                                                    | Pavment Profiles                                                                                                    |
| Click on the name of the order that is a mistake or a duplicate bill. | ils Filter on: All                                                                                                    | Include: Related "Regarding" Records                                                                                                    |
|                                                                       |                                                                                                    | Include: Related "Regarding" Records                                                                                                    |
|                                                                       | Filter on: All ADD NEW ORDER                                                                                                    | Include: Related "Regarding" Records  BULK DELETE CHART PANE Customer Customer                                                                                                    |
|                                                                       | Filter on: All ADD NEW ORDER Name Test 27490 - Regression test on large O                                                                                                    | Include: Related "Regarding" Records  BULK DELETE CHART PANE Customer Customer OR  rders 11 Contact 05, Example OR                                                                                                    |
|                                                                       | Filter on: All<br>→ ADD NEW ORDER<br>✓ Name<br>Test 27490 - Regression test on large O<br>MLS Dues Cycle - Primary Agent                                                                                                    | Include: Related "Regarding" Records ULK DELETE CUSTOMER CUSTOMER CORTACT 05, Example OR CONTACT 05, Example OR CONTACT 05, Example OR C |
|                                                                       | Filter on: All ADD NEW ORDER Name Test 27490 - Regression test on large O                                                                                                    | Include: Related "Regarding" Records ULK DELETE Customer Customer Contact 05, Example OR                                                                                                    |
|                                                                       | Filter on: All<br>→ ADD NEW ORDER<br>✓ Name<br>Test 27490 - Regression test on large O<br>MLS Dues Cycle - Primary Agent                                                                                                    | Include: Related "Regarding" Records ULK DELETE CUSTOMER CUSTOMER CORTACT 05, Example OR CONTACT 05, Example OR CONTACT 05, Example OR C |
|                                                                       | Filter on: All<br>→ ADD NEW ORDER<br>✓ Name<br>Test 27490 - Regression test on large O<br>MLS Dues Cycle - Primary Agent                                                                                                    | Include: Related "Regarding" Records ULK DELETE CUSTOMER CUSTOMER CORTACT 05, Example OR CONTACT 05, Example OR CONTACT 05, Example OR C |
|                                                                       | Filter on: All<br>→ ADD NEW ORDER<br>✓ Name<br>Test 27490 - Regression test on large O<br>MLS Dues Cycle - Primary Agent                                                                                                    | Include: Related "Regarding" Records ULK DELETE CUSTOMER CUSTOMER CORTACT 05, Example OR CONTACT 05, Example OR CONTACT 05, Example OR C |
| duplicate bill.                                                       | Filter on: All<br>+ ADD NEW ORDER<br>✓ Name<br>Test 27490 - Regression test on large O<br>MLS Dues Cycle - Primary Agent<br>Point of Sale order<br>× +<br>Sextrags=%3f_CreateFromId%3d%257b5362783F-                                                                                                    | Include: Related "Regarding" Records BULK DELETE Customer Customer Contact 05, Example OR Contact 05, Example OR  |
| duplicate bill.                                                       | Filter on: All  ADD NEW ORDER  ADD NEW ORDER  Name  Test 27490 - Regression test on large O  MLS Dues Cycle - Primary Agent  Point of Sale order  X +                                                                                                    | Include: Related "Regarding" Records BULK DELETE Customer Customer Contact 05, Example OR Contact 05, Example OR  |
| duplicate bill.                                                       | Filter on: All<br>+ ADD NEW ORDER<br>✓ Name<br>Test 27490 - Regression test on large O<br>MLS Dues Cycle - Primary Agent<br>Point of Sale order<br>× +<br>Sextrags=%3f_CreateFromId%3d%257b5362783F-                                                                                                    | Include: Related "Regarding" Records BULK DELETE Customer Customer Contact 05, Example OR Contact 05, Example OR Contact 05, Example OR Contact 05, Example OR Contact 05, Example OR Contact 05, Example OR Contact 05, Example OR Contact 05, Example OR Contact 05, Example OR Contact 05, Example OR Contact 05, Example OR Contact 05, Example OR Contact 05, Example OR Contact 05, Example OR MUS Dues Cycle - Primary Agent                                                                                                    |
| duplicate bill.                                                       | Filter on:       All         +       ADD NEW ORDER         Image: Name       Test 27490 - Regression test on large O         Test 27490 - Regression test on large O         MLS Dues Cycle - Primary Agent         Point of Sale order         X       +         X       +         X       +         X       +         X       +         MLS Dues Cycle - Primary Agent       Orders         Y       H                                                                                                    | Include: Related "Regarding" Records BULK DELETE Customer Customer Contact 05, Example OR Contact 05, Example OR Contact 05, Example OR Contact 05, Example OR Contact 05, Example OR Contact 05, Example OR Contact 05, Example OR Contact 05, Example OR Contact 05, Example OR Contact 05, Example OR Contact 05, Example OR Contact 05, Example OR Contact 05, Example OR Contact 05, Example OR MUS Dues Cycle - Primary Agent                                                                                                    |
| duplicate bill.                                                       | Filter on:       All         +       ADD NEW ORDER         Image: Name       Test 27490 - Regression test on large O         Test 27490 - Regression test on large O       MLS Dues Cycle - Primary Agent         Point of Sale order       Point of Sale order         X       +         X       +      < | Include: Related "Regarding" Records BULK DELETE Customer Customer Customer Contact 05, Example OR Contact 05, Example OR Contact 05, Example OR Contact 05, Example OR Contact 05, Example OR Customer Customer  |
| duplicate bill.                                                       | Filter on:       All         +       ADD NEW ORDER         Image: Name       Test 27490 - Regression test on large O         Test 27490 - Regression test on large O         MLS Dues Cycle - Primary Agent         Point of Sale order         X       +         X       +         X       +         X       +         X       +         MLS Dues Cycle - Primary Agent       Orders         Y       H                                                                                                    | Include: Related "Regarding" Records BULK DELETE Customer Customer Contact 05, Example OR Contact 05, Example OR Contact 05, Example OR Contact 05, Example OR Contact 05, Example OR Contact 05, Example OR Contact 05, Example OR Contact 05, Example OR Contact 05, Example OR Contact 05, Example OR Contact 05, Example OR Contact 05, Example OR Contact 05, Example OR Contact 05, Example OR MLS Dues Cycle - Primary Agent                                                                                                    |

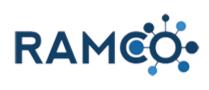

| Choose related "Dues Items"                                                                 | Workplace V Orders MLS Dues Cycle - Pri V                                                                                                    |
|---------------------------------------------------------------------------------------------|----------------------------------------------------------------------------------------------------|
|                                                                                             | Common Related Record Sou System                                                                                                    |
|                                                                                             | tions 📳 Invoices 💲 Contributions 💓 SI                                                                                                    |
|                                                                                             | ents 📄 Audit History 💽 Dues Items 🔛 Pe                                                                                                    |
|                                                                                             | Connections Publication Subscripti                                                                                                    |
|                                                                                             | OPD 010/6 V7B/D2 Onder Product la                                                                                                    |
| Open the dues item                                                                          |                                                                                                    |
|                                                                                             | Dues Item Associated View ~                                                                                                    |
|                                                                                             | 🕞 BULK DELETE 📲 CHART PANE 👻 🕞 RUN REPORT 👻                                                                                                   |
|                                                                                             | ✓     Membership ↑     Date Paid     Status Reason     Dues Cycle       ✓     Iontact 05, Example - RE     Renewal Opt Out     MLS Dues Cycle |
|                                                                                             |                                                                                                    |
|                                                                                             |                                                                                                    |
|                                                                                             |                                                                                                    |
| Deactivate the dues item.                                                                   | 📕 Membership: Ramco, Remmy - R 🗙 📑 Dues Item: MLS Dues Cycle - Prin 🗴 🕂                                                                       |
| This must be done before cancelling the order, to prevent the member from being shut off.   | ← → C <ul> <li></li></ul>                                                                                                    |
|                                                                                             | + NEW DEACTIVATE 🗰 DELETE 😫 ASSIGN                                                                                                    |
|                                                                                             | DUES ITEM : RAMCO                                                                                                    |
|                                                                                             | MLS Dues Cycle - Primary Agent                                                                                                    |
|                                                                                             |                                                                                                    |
| Choose the "Inactivate" status, any other option could result in the member being shut off. | eactivation × Dues Produ                                                                                                    |
|                                                                                             | ivate the selected 1 Dues Item? You can reactivate it later, if you wish.                                                                     |
|                                                                                             | e the status of the selected Dues Item to Inactive.                                                                                           |
|                                                                                             | Kenewed                                                                                                    |
|                                                                                             | Deactivate Cancel                                                                                                    |

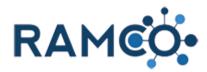

Click Deactivate to confirm.

| the status of the | e selected Dues Item to | o Inactive. |        |   | imary Agent |
|-------------------|-------------------------|-------------|--------|---|-------------|
|                   |                         | Deactivate  | Cancel | • |             |
|                   |                         |             |        |   |             |

Please restart this assist from the member's contact record.

#### 3.2.5. Remove Dues Bill from Member (Member Not Renewing)

| Click the "View Related" button                                    | ×     +       &extraqs=%3f_CreateFromId%3d%257b5362783F-C490-EB11-9C4B-00155D080800%257d%26_CreateF       Contacts     >       Contacts     >       Contact     05, Example                                                                                                    |
|--------------------------------------------------------------------|----------------------------------------------------------------------------------------------------|
|                                                                    | 🛱 ADD TO MARKETING LIST 🍰 ASSIGN 🖘 EMAIL A LINK 🗙                                                                                                    |
|                                                                    | e -≡                                                                                                    |
| Choose the related "Orders"                                        | If x     Contact: Contact: 03, Example     x     +       box.ram.coams.org/main.aspx?etc=10066&extraqs=%3f_CreateFromId%3d%257b5362783F-C490-EB11-       Workplace     Contacts     > Contact 05, Example                                                                                                    |
|                                                                    | Sales & Accounting          Image: Committee Nominatio       Image: Committee Nominatio       Image: Committee |
|                                                                    | licati<br>S C Payments C C S C C S C C C S C C C S C C C S C C C C C C C C C C C C C C C C C C C C                                                                                                    |
| Click on the name of the order the member is not planning to renew | Filter on:         Active         Include:         Related "Regarding" Records                                                                                                    |
|                                                                    | 🕂 ADD NEW ORDER 🛛 🕞 BULK DELETE 🏾 🏨 CHART PANE 👻                                                                                                    |
|                                                                    | ✓ Name Customer 0                                                                                                    |
|                                                                    | Test 27490 - Regression test on large Orders 11 Contact 05, Example OR                                                                                                    |
|                                                                    | <u>MLS Dues Cycle - Primary Agent</u> Contact 05, Example     OR                                                                                                    |
|                                                                    |                                                                                                    |

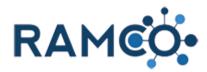

| Click the "Cancel Order" button                                                                                                    |                                                                                  |
|----------------------------------------------------------------------------------------------------|----------------------------------------------------------------------------------|
|                                                                                                    | mld%3d%257b5362783F-C490-EB11-9C4B-00155D080800%257d%26_CreateFromType%3d1024%26 |
|                                                                                                    | _S Dues Cycle - Pri >                                                            |
|                                                                                                    | ROCESS - 🗣 FULFILL ORDER 📑 RE                                                    |
|                                                                                                    | ∩t -=                                                                            |
|                                                                                                    |                                                                                  |
| Click confirm to complete the procees.                                                                                                    |                                                                                  |
| Nothing else needs to be done. The member will be<br>allow to finish out their current membership term. At<br>the end, the member will be inactivated along with all | Description                                                                      |
| Nothing else needs to be done. The member will be allow to finish out their current membership term. At                                                              | Confirm                                                                          |
| Nothing else needs to be done. The member will be<br>allow to finish out their current membership term. At<br>the end, the member will be inactivated along with all |                                                                                  |
| Nothing else needs to be done. The member will be<br>allow to finish out their current membership term. At<br>the end, the member will be inactivated along with all | Confirm                                                                          |

Please restart this assist when you are on the contact record

## 3.2.6. Change Price of a Single Line Item (Renewal Bills)

Click on the View Related Items button.

| Click on the View Related Items button. | × [ +                                                                                                    |  |  |  |
|-----------------------------------------|----------------------------------------------------------------------------------------------------|--|--|--|
|                                         | xextraqs=%3f_CreateFromId%3d%257b5362783F-C490-EB11-9C4B-00155D080800%257d%26_CreateFr                                                                                                    |  |  |  |
|                                         | Orders > MLS Dues Cycle - Pri                                                                                                    |  |  |  |
|                                         | VOICE 📱 PROCESS 👻 🍫 FULFILL ORDER 🛛 🖳 CANCEL ORD                                                                                                    |  |  |  |
|                                         |                                                                                                    |  |  |  |
|                                         | ary Agent -≡                                                                                                    |  |  |  |
|                                         | 5 5                                                                                                    |  |  |  |
|                                         |                                                                                                    |  |  |  |
| Click on the link <b>Dues Items</b>     | • Workplace V Orders MLS Dues Cycle - Pri V                                                                                                    |  |  |  |
|                                         | Common Related Record Sou System                                                                                                    |  |  |  |
|                                         | tions 🛃 Invoices 💲 Contributions 🙀 SI                                                                                                    |  |  |  |
|                                         | ents 🔝 Audit History 💽 Dues Items 🗣 Pe                                                                                                    |  |  |  |
|                                         | Connections Public Public Publ |  |  |  |
|                                         |                                                                                                    |  |  |  |
|                                         |                                                                                                    |  |  |  |

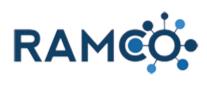

| Double click on Dues Item to open it.              |                    |                                            |
|----------------------------------------------------|--------------------|--------------------------------------------|
|                                                    | Dues Iter          | n Associated View ~                        |
|                                                    | Dues ner           | TI Associated view                         |
|                                                    |                    | NEW DUES ITEM 🕅 ADD EXISTING DUES ITEM 🕞 B |
|                                                    | ✓ Membership       |                                            |
|                                                    | 🗸 Contact 05, Exar | mple - RE Pending MLS Dues Cycle           |
|                                                    |                    |                                            |
|                                                    |                    |                                            |
|                                                    |                    |                                            |
| Double click on the dues order product you wish to | y REALTORS®        | Dues Order Products                        |
| change.                                            |                    |                                            |
|                                                    | ayment             | Group By: (no grouping) 🗸                  |
|                                                    | y REALTORS®        |                                            |
|                                                    |                    |                                            |
|                                                    |                    | \$200.00 No No<br>\$150.00 No No           |
|                                                    |                    | \$35.00 No No                              |
|                                                    |                    | \$50.00 No No                              |
|                                                    |                    | \$176.00 No No                             |
| Update this field to the desired amount.           |                    |                                            |
|                                                    |                    |                                            |
|                                                    |                    |                                            |
|                                                    |                    |                                            |
|                                                    | ing                |                                            |
|                                                    | ount               | \$50.00                                    |
|                                                    | rridden            | Yes Store                                  |
|                                                    | ulated<br>Out *    | No No                                      |
|                                                    |                    |                                            |
|                                                    |                    |                                            |
| Toggle "Overriden" to yes so the new price sticks. |                    |                                            |
|                                                    |                    |                                            |
|                                                    |                    |                                            |
|                                                    | ing                |                                            |
|                                                    | ount               | \$50.00                                    |
|                                                    | rridden<br>ulated  | Yes                                        |
|                                                    | Out*               | No                                         |
|                                                    |                    |                                            |
|                                                    |                    |                                            |
|                                                    |                    |                                            |

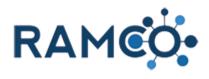

| Click save                                                                                        |                                                                     |
|---------------------------------------------------------------------------------------------------|---------------------------------------------------------------------|
|                                                                                                   |                                                                     |
|                                                                                                   | atus Active<br>atus Reason Active                                   |
|                                                                                                   |                                                                     |
| Click on the Dues Item to return to it.                                                           | S ORDER PRODUCT : RAMCO<br>EW DUES Order Product -=                 |
|                                                                                                   | s Item <sup>+</sup> 2022 Annual Dues - Primary REALTORS®            |
|                                                                                                   | s Product de 2022 State Dues                                        |
|                                                                                                   |                                                                     |
| Click Recaculate Order in the Command Bar. If you cannot see it, choose the more commands option. | <ul> <li>- □ ×</li> <li>Q ☆ ★ ➡</li></ul>                           |
|                                                                                                   |                                                                     |
|                                                                                                   | START DIALOG 🛛 WORD TEMPLATES 🗸 👘 🤊                                 |
|                                                                                                   | <u>^</u>                                                            |
| Then click on Recalculate Order, to complete the process.                                         | □ Reading list                                                      |
|                                                                                                   | START DIALOG WORD TEMPLATES - 1 - 1 - 2 - 2 - 2 - 2 - 2 - 2 - 2 - 2 |
|                                                                                                   | RAMCO Assist     Z Other Activities     Form Editor                 |
|                                                                                                   |                                                                     |

Please restart this assist from an Order record.

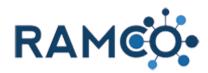

# 4. Events

#### 4.1. Classes

#### 4.1.1. Add a Class

Open the Navigation Areas.

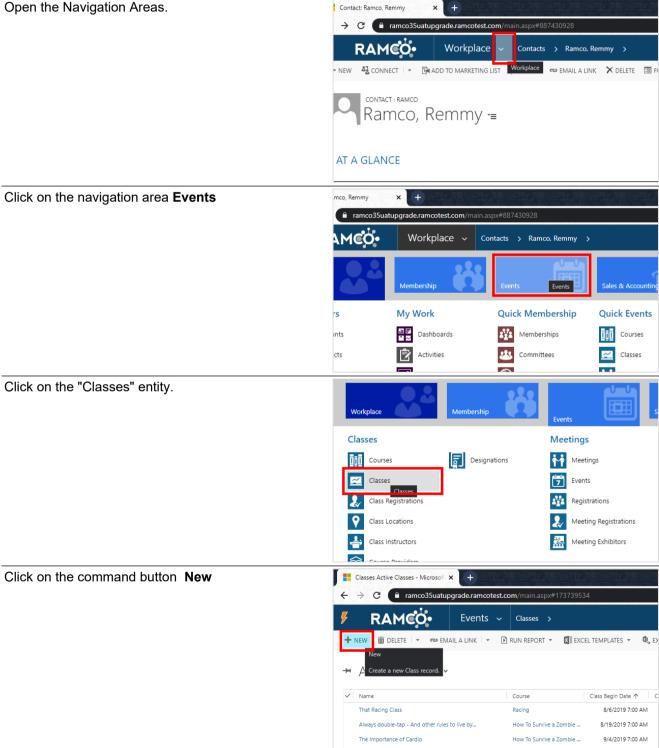

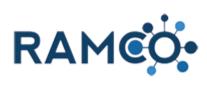

| Click on the search button of field <b>Course</b> | 1 EDITOR                                                                                                    |                                                              |
|---------------------------------------------------|----------------------------------------------------------------------------------------------------|--------------------------------------------------------------|
|                                                   |                                                                                                    |                                                              |
|                                                   |                                                                                                    |                                                              |
|                                                   |                                                                                                    |                                                              |
|                                                   |                                                                                                    |                                                              |
|                                                   |                                                                                                    |                                                              |
|                                                   |                                                                                                    | Active Class Registrations 🗡                                 |
|                                                   |                                                                                                    | Search for records                                           |
|                                                   |                                                                                                    | Contact ↑ C                                                  |
|                                                   |                                                                                                    | To enable this content, create the record.                   |
|                                                   |                                                                                                    |                                                              |
|                                                   |                                                                                                    |                                                              |
| Search for the appropriate course and select it.  |                                                                                                    | =                                                            |
|                                                   |                                                                                                    |                                                              |
|                                                   |                                                                                                    |                                                              |
|                                                   | urse *<br>me *                                                                                                    | How To Survive a Zombie Apocalypse                           |
|                                                   | iss Begin Date *                                                                                                    | ZOMB St Paul Association of REALORS®                         |
|                                                   | iss End Date *                                                                                                    |                                                              |
|                                                   | l Day                                                                                                    | 집집 MikeC - Course 35 - 001<br>2019C6 MikeC - Course Provider |
|                                                   | livery Method<br>cation                                                                                                    | DD Puginomics                                                |
|                                                   | eting                                                                                                    | Dig Racing Puginomics                                        |
|                                                   | ff Contact                                                                                                    |                                                              |
|                                                   | der Source                                                                                                    | Iĝi<br>I Reggie Lopez Test Case 25222<br>2019c6              |
|                                                   | onsoring Association *                                                                                                    | Look Up More Records                                         |
|                                                   | sting Association *                                                                                                    |                                                              |
|                                                   |                                                                                                    |                                                              |
| Click on the field <b>Name</b>                    | D SAVE D SAVE & CEO                                                                                                    |                                                              |
| Click on the field Name                           |                                                                                                    |                                                              |
| Click on the field <b>Name</b>                    | CLASS : RAMCO                                                                                                    |                                                              |
| Click on the field <b>Name</b>                    |                                                                                                    |                                                              |
| Click on the field <b>Name</b>                    | CLASS : RAMCO                                                                                                    |                                                              |
| Click on the field <b>Name</b>                    | CLASS : RAMCO                                                                                                    |                                                              |
| Click on the field <b>Name</b>                    | class : RAMCO<br>New Class                                                                                                    | S =                                                          |
| Click on the field <b>Name</b>                    | class : RAMCO<br>New Class<br>Course *<br>Name *<br>Class Begin Date *                                                                                                    | S =                                                          |
| Click on the field <b>Name</b>                    | CLASS : RAMCO<br>New Class<br>Course "<br>Name "<br>Class Begin Date "<br>Class Begin Date "                                                                                                    | S "≡<br>Puginomics<br><br><br>Select to enter data           |
| Click on the field <b>Name</b>                    | class : RAMCO<br>New Class<br>Course *<br>Name *<br>Class Begin Date *                                                                                                    | S "≡<br>Puginomics<br>                                       |
| Click on the field <b>Name</b>                    | CLASS : RAMCO<br>New Class<br>Course *<br>Name *<br>Class Begin Date *<br>Class End Date *<br>Full Day                                                                                                    | S =<br>Puginomics Select to enter data                       |
| Click on the field <b>Name</b>                    | CLASS : RAMCO<br>New Class<br>Course *<br>Name *<br>Class Egin Date *<br>Class End Date *<br>Full Day<br>Delivery Method<br>Location<br>Meeting                                                                                                    | S "≡<br>Puginomics<br><br><br>Select to enter data           |
|                                                   | CLASS : RAMCO<br>New Class<br>Course *<br>Name *<br>Class Begin Date *<br>Class End Date *<br>Full Day<br>Delivery Method<br>Location<br>Meeting                                                                                                    | S == Puginomics Select to enter data No                      |
| Click on the field <b>Name</b>                    | CLASS : RAMCO<br>New Class<br>Course *<br>Name *<br>Class Begin Date *<br>Class End Date *<br>Full Day<br>Delivery Method<br>Location<br>Meeting                                                                                                    | S == Puginomics Select to enter data No                      |
|                                                   | CLASS : RAMCO<br>New Class<br>Course *<br>Name *<br>Class Begin Date *<br>Class End Date *<br>Full Day<br>Delivery Method<br>Location<br>Meeting<br>CLASS : RAMCO                                                                                                    | Puqinomics                                                   |
|                                                   | CLASS : RAMCO<br>New Class<br>Course *<br>Name *<br>Class Begin Date *<br>Class End Date *<br>Full Day<br>Delivery Method<br>Location<br>Meeting<br>Class Course *                                                                                                    | Puqinomics                                                   |
|                                                   | CLASS : RAMCO<br>New Class<br>Course *<br>Name *<br>Class Begin Date *<br>Class End Date *<br>Full Day<br>Delivery Method<br>Location<br>Meeting<br>CLASS : RAMCO                                                                                                    | Puqinomics                                                   |
|                                                   | CLASS : RAMCO<br>New Class<br>Course *<br>Name *<br>Class End Date *<br>Class End Date *<br>Class End Date *<br>Full Day<br>Delivery Method<br>Location<br>Meeting<br>CLASS : RAMCO<br>New Class                                                                                                    | S TE<br>Puginomics<br>                                       |
|                                                   | CLASS : RAMCO<br>New Class<br>Course *<br>Name *<br>Class Begin Date *<br>Class End Date *<br>Full Day<br>Delivery Method<br>Location<br>Meeting<br>CLASS : RAMCO<br>New Class<br>Course *                                                                                                    | S T =                                                        |
|                                                   | CLASS : RAMCO<br>New Class<br>Course *<br>Name *<br>Class Begin Date *<br>Class End Date *<br>Full Day<br>Delivery Method<br>Location<br>Meeting<br>CLASS : RAMCO<br>New Class<br>Course *<br>Name *                                                                                                    | S TE<br>Puginomics<br>                                       |
|                                                   | CLASS : RAMCO<br>New Class<br>Course *<br>Name *<br>Class Begin Date *<br>Class End Date *<br>Full Day<br>Delivery Method<br>Location<br>Meeting<br>CLASS : RAMCO<br>New Class<br>Course *                                                                                                    | S T =                                                        |
|                                                   | CLASS : RAMCO<br>New Class<br>Course *<br>Name *<br>Class Begin Date *<br>Class End Date *<br>Full Day<br>Delivery Method<br>Location<br>Meeting<br>CLASS : RAMCO<br>New Class<br>Course *<br>Name *<br>Class Begin Date *                                                                               | S == Puginomics  Select to enter data No                     |
|                                                   | CLASS : RAMCO<br>New Class<br>Course *<br>Name *<br>Class Begin Date *<br>Class End Date *<br>Full Day<br>Delivery Method<br>Location<br>Meeting<br>CLASS : RAMCO<br>New Class<br>Course *<br>Name *<br>Class Begin Date *<br>Class Begin Date *<br>Class End Date *<br>Full Day<br>Delivery Method      | S == Puginomics  Select to enter data No No                  |
|                                                   | CLASS : RAMCO<br>New Class<br>Course *<br>Name *<br>Class Begin Date *<br>Class Engin Date *<br>Class Engin Date *<br>Full Day<br>Delivery Method<br>Location<br>Meeting<br>CLASS : RAMCO<br>New Class<br>Course *<br>Name *<br>Class Begin Date *<br>Class Begin Date *<br>Class End Date *<br>Full Day | S == Puginomics  Select to enter data No No                  |

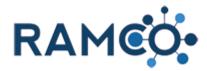

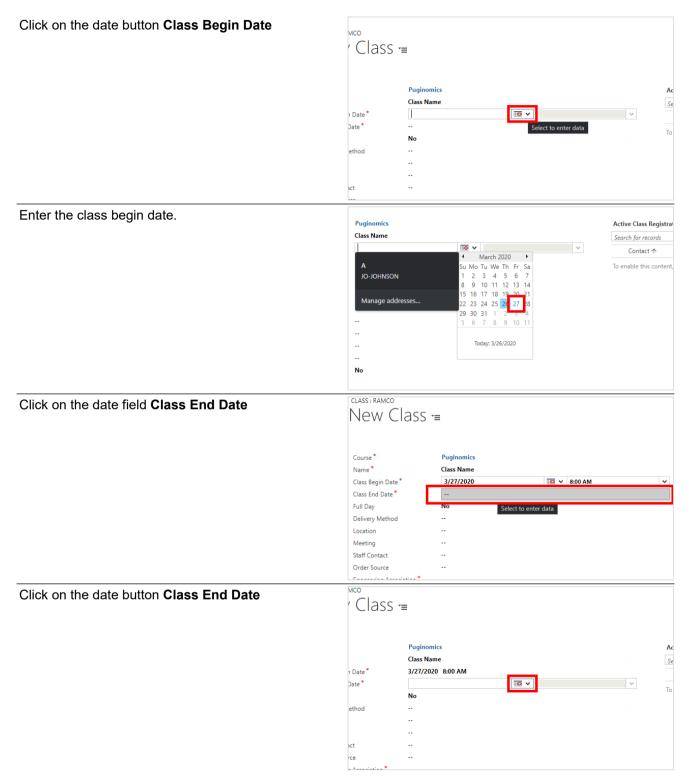

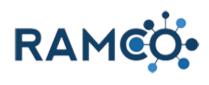

| Solor |                                                                                                    |                                                                         |                                                                                                    |                                                                                                    |                       |
|-------|----------------------------------------------------------------------------------------------------|-------------------------------------------------------------------------|----------------------------------------------------------------------------------------------------|----------------------------------------------------------------------------------------------------|-----------------------|
| Selec | t the class end date.                                                                                                    |                                                                         | Puginomics<br>Class Name                                                                                                    |                                                                                                    | Ad<br>Se              |
|       |                                                                                                    | 1 Date *                                                                | 3/27/2020 8:00 AM                                                                                                    |                                                                                                    | 56                    |
|       |                                                                                                    | Date *                                                                  |                                                                                                    |                                                                                                    | ~                     |
|       |                                                                                                    |                                                                         | No                                                                                                    | ▲ March 2020 ▶                                                                                                    | То                    |
|       |                                                                                                    | ethod                                                                   |                                                                                                    | Su Mo Tu We Th Fr Sa<br>1 2 3 4 5 6 7                                                                                                    |                       |
|       |                                                                                                    |                                                                         |                                                                                                    | 8 9 10 11 12 13 14                                                                                                    |                       |
|       |                                                                                                    |                                                                         |                                                                                                    | 15 16 17 18 19 20 21<br>22 23 24 25 26 27 28                                                                                                    |                       |
|       |                                                                                                    | ict                                                                     |                                                                                                    | <b>29 30 31</b> 1 2 3 4                                                                                                    |                       |
|       |                                                                                                    | rce<br>a Association *                                                  |                                                                                                    | 5 6 7 8 9 10 11                                                                                                    |                       |
|       |                                                                                                    | sociation *                                                             |                                                                                                    | Today: 3/26/2020                                                                                                    |                       |
|       |                                                                                                    | Portal                                                                  | No                                                                                                    |                                                                                                    |                       |
|       |                                                                                                    |                                                                         |                                                                                                    |                                                                                                    |                       |
|       |                                                                                                    |                                                                         |                                                                                                    |                                                                                                    | <i>c</i>              |
| Click | on the time button Class End Date                                                                                                    |                                                                         |                                                                                                    |                                                                                                    |                       |
| CIICK | on the time button Class End Date                                                                                                    |                                                                         |                                                                                                    |                                                                                                    |                       |
|       |                                                                                                    |                                                                         |                                                                                                    |                                                                                                    |                       |
|       |                                                                                                    |                                                                         |                                                                                                    |                                                                                                    |                       |
|       |                                                                                                    |                                                                         |                                                                                                    | Active Class Registratio                                                                                                    | ons 🗸                 |
|       |                                                                                                    |                                                                         |                                                                                                    | Search for records                                                                                                    |                       |
|       |                                                                                                    | 1                                                                       |                                                                                                    | Contact ↑                                                                                                    | 0                     |
|       |                                                                                                    |                                                                         | 🗰 🗸 8:00 AM                                                                                                    | ¥                                                                                                    |                       |
|       |                                                                                                    |                                                                         |                                                                                                    | Select a time                                                                                                    | reate the record.     |
|       |                                                                                                    |                                                                         |                                                                                                    |                                                                                                    |                       |
|       |                                                                                                    |                                                                         |                                                                                                    |                                                                                                    |                       |
|       |                                                                                                    |                                                                         |                                                                                                    |                                                                                                    |                       |
|       |                                                                                                    |                                                                         |                                                                                                    |                                                                                                    |                       |
|       |                                                                                                    |                                                                         |                                                                                                    |                                                                                                    |                       |
| Salar | t the end class time.                                                                                                    | 266                                                                     |                                                                                                    |                                                                                                    |                       |
| Selec |                                                                                                    | ∋ss =                                                                   |                                                                                                    |                                                                                                    |                       |
|       |                                                                                                    |                                                                         |                                                                                                    |                                                                                                    |                       |
|       |                                                                                                    |                                                                         |                                                                                                    |                                                                                                    |                       |
|       |                                                                                                    |                                                                         | nomics                                                                                                    |                                                                                                    | Active Clas           |
|       |                                                                                                    |                                                                         |                                                                                                    |                                                                                                    |                       |
|       |                                                                                                    |                                                                         | Name                                                                                                    |                                                                                                    | Search for r          |
|       |                                                                                                    | 3/27/                                                                   | 2020 8:00 AM                                                                                                    | 8-00 AM                                                                                                    | Search for r<br>Conta |
|       |                                                                                                    | 3/27/<br>3/27                                                           | 2020 8:00 AM                                                                                                    | ₩ <b>8:00 AM</b><br>11:00 AM                                                                                                    | Conta                 |
|       |                                                                                                    | 3/27/                                                                   | 2020 8:00 AM                                                                                                    | 11:00 AM<br>11:30 AM<br>12:00 PM                                                                                                    | Conta                 |
|       |                                                                                                    | 3/27/<br>3/27                                                           | 2020 8:00 AM                                                                                                    | 11:00 AM<br>11:30 AM<br>12:00 PM<br>12:30 PM                                                                                                    | Conta                 |
|       |                                                                                                    | 3/27/<br>3/27                                                           | 2020 8:00 AM                                                                                                    | 11:00 AM<br>11:30 AM<br>12:30 PM<br>12:30 PM<br>1:00 PM<br>1:30 PM                                                                                                    | Conta                 |
|       |                                                                                                    | 3/27/<br>3/27                                                           | 2020 8:00 AM                                                                                                    | 11:00 AM<br>11:30 AM<br>12:00 PM<br>12:30 PM<br>1:00 PM                                                                                                    | Conta                 |
|       |                                                                                                    | 3/27/<br>3/27                                                           | 2020 8:00 AM                                                                                                    | 11:00 AM<br>11:30 AM<br>12:00 PM<br>12:30 PM<br>1:00 PM<br>1:30 PM<br>2:00 PM                                                                                                    | Conta                 |
|       |                                                                                                    | 3/27/<br>3/27                                                           | 2020 8:00 AM                                                                                                    | 11:00 AM<br>11:30 AM<br>12:00 PM<br>12:30 PM<br>1:00 PM<br>1:30 PM<br>2:00 PM                                                                                                    | Conta                 |
|       |                                                                                                    | 3/27/<br>3/27<br>No<br><br><br><br><br><br><br>                         | 2020 8:00 AM                                                                                                    | 11:00 AM<br>11:30 AM<br>12:00 PM<br>12:30 PM<br>1:00 PM<br>1:30 PM<br>2:00 PM                                                                                                    | Conta                 |
| 1.    | Select a delivery method. (Optional)                                                                                                    | 3/27/<br>3/27<br>No<br><br><br><br><br><br><br><br><br><br><br><br><br> | 2020 8:00 AM<br>//2020                                                                                                    | 11:00 AM<br>11:30 AM<br>12:00 PM<br>12:30 PM<br>1:00 PM<br>1:30 PM<br>2:00 PM                                                                                                    |                       |
| 1.    | Select a delivery method. (Optional)                                                                                                    | 3/27/<br>3/27<br>No<br><br><br><br><br><br><br><br><br><br><br><br><br> | 2020 8:00 AM<br>//2020                                                                                                    | 11:00 AM<br>11:30 AM<br>12:00 PM<br>12:30 PM<br>1:00 PM<br>1:30 PM<br>2:00 PM                                                                                                    | Conta                 |
| 1.    | Select a delivery method. (Optional)                                                                                                    | 3/27/<br>3/27<br>No<br><br><br><br><br><br><br><br><br><br><br><br><br> | 2020 8:00 AM<br>//2020                                                                                                    | 11:00 AM<br>11:30 AM<br>12:00 PM<br>12:30 PM<br>1:00 PM<br>1:30 PM<br>2:00 PM                                                                                                    | Conta                 |
| 1.    | Select a delivery method. (Optional)                                                                                                    | 3/27/<br>3/27<br>No<br><br><br><br><br><br><br><br>3/27<br>3/27         | 2020 8:00 AM<br>//2020                                                                                                    | 11:00 AM<br>11:30 AM<br>12:00 PM<br>12:30 PM<br>1:00 PM<br>1:30 PM<br>2:00 PM                                                                                                    | Conta                 |
| 1.    | Select a delivery method. (Optional)                                                                                                    | 3/27/<br>3/21<br>No<br><br><br><br><br><br><br><br><br><br><br><br><br> | 2020 8:00 AM<br>//2020                                                                                                    | 11:00 AM<br>11:30 AM<br>12:00 PM<br>12:30 PM<br>1:00 PM<br>1:30 PM<br>2:00 PM                                                                                                    | Conta                 |
| 1.    | Select a delivery method. (Optional)                                                                                                    | 3/27/<br>3/27<br>No<br><br><br><br><br><br><br><br><br><br><br><br><br> | 2020 8:00 AM<br>//2020 3<br>//2020 3:00 AM<br>/2020 2:00 PM                                                                                                    | 11:00 AM<br>11:30 AM<br>12:00 PM<br>12:30 PM<br>1:00 PM<br>1:30 PM<br>2:00 PM<br>2:30 PM                                                                                                    | Conta                 |
| 1.    | Select a delivery method. (Optional)                                                                                                    | 3/27/<br>3/27<br>No<br><br><br><br><br><br><br><br><br><br><br><br><br> | 2020 8:00 AM<br>//2020                                                                                                    | 11:00 AM<br>11:30 AM<br>12:00 PM<br>12:30 PM<br>1:00 PM<br>1:30 PM<br>2:00 PM<br>2:30 PM                                                                                                    | Conta                 |
| 1.    | Select a delivery method. (Optional)                                                                                                    | 3/27/<br>3/27<br>No<br><br><br><br><br><br><br><br><br><br><br><br><br> | 2020 8:00 AM<br>(2020 8:00 AM<br>(2020 8:00 AM<br>(2020 2:00 PM<br>Tele Classroom<br>RebEx   GoT<br>active Computer Based<br>o (Recorded)                                                                                                    | 11:00 AM<br>11:30 AM<br>12:00 PM<br>12:30 PM<br>1:00 PM<br>1:30 PM<br>2:00 PM<br>2:30 PM                                                                                                    | Conta                 |
| 1.    | Select a delivery method. (Optional)                                                                                                    | 3/27/<br>3/27<br>No<br><br><br><br><br><br><br><br><br><br><br><br><br> | 2020 8:00 AM<br>(2020 8:00 AM<br>(2020 8:00 AM<br>(2020 2:00 PM<br>Tele Classroom<br>RebEx   GoT<br>active Computer Based<br>o (Recorded)                                                                                                    | 11:00 AM<br>11:30 AM<br>12:00 PM<br>12:30 PM<br>1:00 PM<br>1:30 PM<br>2:00 PM<br>2:30 PM                                                                                                    | Conta                 |
|       |                                                                                                    | 3/27/<br>3/27<br>No<br><br><br><br><br><br><br><br><br><br><br><br><br> | 2020 8:00 AM<br>//2020 8:00 AM<br>//2020 8:00 AM<br>//2020 2:00 PM<br>Perecent Computer Based<br>p (Recorded)                                                                                                    | 11:00 AM<br>11:30 AM<br>12:00 PM<br>12:30 PM<br>1:00 PM<br>1:30 PM<br>2:00 PM<br>2:30 PM                                                                                                    | Conta                 |
| 1.    | Click on the search button of field <b>Location</b>                                                                                                  | 3/27/<br>3/27<br>No<br><br><br><br><br><br><br><br><br><br><br><br><br> | 2020 8:00 AM<br>//2020 8:00 AM<br>//2020 8:00 AM<br>//2020 2:00 PM<br>Perecent Computer Based<br>p (Recorded)                                                                                                    | 11:00 AM<br>11:30 AM<br>12:00 PM<br>12:30 PM<br>1:00 PM<br>1:30 PM<br>2:00 PM<br>2:30 PM                                                                                                    | Conta<br>To enable th |
|       | Click on the search button of field <b>Location</b><br>Lookup the appropriate location for this class.                                               | 3/27/<br>3/27<br>No<br><br><br><br><br><br><br><br><br><br><br><br><br> | 2020 8:00 AM<br>(2020 8:00 AM<br>(2020 8:00 AM<br>(2020 2:00 PM<br>Tele Classroom WebEx   GoT<br>active Computer Based<br>0 (Recorded)<br>m                                                                                                    | 11:00 AM<br>11:30 AM<br>12:00 PM<br>12:30 PM<br>1:00 PM<br>1:30 PM<br>2:00 PM<br>2:30 PM                                                                                                    | Conta                 |
| 1.    | Click on the search button of field <b>Location</b><br>Lookup the appropriate location for this class.<br>If it does not exist, you may click new to | 3/27/<br>3/27<br>No<br><br><br><br><br><br><br><br><br><br><br><br><br> | 2020 8:00 AM<br>//2020 8:00 AM<br>//2020 8:00 AM<br>//2020 2:00 PM<br>Perecent Computer Based<br>p (Recorded)                                                                                                    | 11:00 AM<br>11:30 AM<br>12:00 PM<br>12:30 PM<br>1:30 PM<br>1:30 PM<br>2:30 PM<br>2:30 PM<br>2:30 PM                                                                                                    | Conta<br>To enable th |
| 1.    | Click on the search button of field <b>Location</b><br>Lookup the appropriate location for this class.                                               | 3/27/<br>3/27<br>No<br><br><br><br><br><br><br><br><br><br>-            | 2020 8:00 AM<br>(2020 8:00 AM<br>(2020 8:00 AM<br>(2020 2:00 PM<br>Tele Classroom WebEx   GoT<br>active Computer Based<br>to (Recorded)<br>m<br>Zomboss Training Facility                                                                                                    | 11:00 AM<br>11:30 AM<br>12:00 PM<br>12:30 PM<br>1:00 PM<br>1:30 PM<br>2:00 PM<br>2:30 PM                                                                                                    | Conta<br>To enable th |
| 1.    | Click on the search button of field <b>Location</b><br>Lookup the appropriate location for this class.<br>If it does not exist, you may click new to | 3/27/<br>3/27<br>No<br><br><br><br><br><br><br><br><br><br>-            | 2020 8:00 AM<br>(2020 8:00 AM<br>(2020 8:00 AM<br>(2020 2:00 PM<br>Tele Classroom WebEx   GoT<br>active Computer Based<br>0 (Recorded)<br>m                                                                                                    | 11:00 AM<br>11:30 AM<br>12:00 PM<br>12:30 PM<br>1:30 PM<br>1:30 PM<br>2:30 PM<br>2:30 PM<br>2:30 PM                                                                                                    | Conta<br>To enable th |
| 1.    | Click on the search button of field <b>Location</b><br>Lookup the appropriate location for this class.<br>If it does not exist, you may click new to | 3/27/<br>3/21<br>No<br><br><br><br><br><br><br><br><br><br>-            | 2020 8:00 AM<br>//2020 8:00 AM<br>//2020 8:00 AM<br>//2020 2:00 PM<br>Perfect Computer Based<br>to (Recorded)<br>m<br>Zomboss Training Facility<br>e's Class Location                                                                                                    | intia AM<br>intia DAM<br>1200 PM<br>1200 PM<br>1200 PM<br>1200 PM<br>200 PM<br>200 P | Conta<br>To enable th |
| 1.    | Click on the search button of field <b>Location</b><br>Lookup the appropriate location for this class.<br>If it does not exist, you may click new to | 3/27/<br>3/21<br>No<br><br><br><br><br><br><br><br><br><br>-            | 2020 8:00 AM<br>(72020 8:00 AM<br>(2020 8:00 AM<br>(2020 2:00 PM<br>Tele Classroom WebEx   GoT<br>active Computer Based<br>(Recorded)<br>m<br>Zomboss Training Facility<br>e's Class Location<br>sroom<br>Traveler                                                                                                    | in 11:00 AM<br>11:20 AM<br>12:00 PM<br>12:30 PM<br>1:30 PM<br>1:30 PM<br>2:00 PM<br>2:00 PM<br>2:00 PM<br>2:00 PM<br>2:00 PM<br>2:00 PM<br>2:00 PM<br>2:00 PM<br>2:00 PM<br>2:00 PM<br>2:00 PM<br>2:00 PM                                                                                                    | Conta<br>To enable th |
| 1.    | Click on the search button of field <b>Location</b><br>Lookup the appropriate location for this class.<br>If it does not exist, you may click new to | 3/27/<br>3/27<br>No<br><br><br><br><br><br><br><br><br><br>-            | 2020 8:00 AM<br>//2020 8:00 AM<br>//2020 8:00 AM<br>//2020 2:00 PM<br>//2020 2:00 PM<br>//2020 2:00 PM<br>//2020 Computer Based<br>to (Recorded)<br>////////////////////////////////////                                                                                                    | intia AM<br>intia DAM<br>1200 PM<br>1200 PM<br>1200 PM<br>1200 PM<br>200 PM<br>200 P | Conta<br>To enable th |
| 1.    | Click on the search button of field <b>Location</b><br>Lookup the appropriate location for this class.<br>If it does not exist, you may click new to | 3/27/<br>3/27<br>No<br><br><br><br><br><br><br><br><br><br>-            | 2020 8:00 AM<br>(2020 8:00 AM<br>(2020 8:00 AM<br>(2020 2:00 PM<br>Tele Classroom WebEx   GoT<br>active Computer Based<br>(Recorded)<br>m<br>Zomboss Training Facility<br>e's Class Location<br>sroom<br>Traveler                                                                                                    | intia AM<br>intia DAM<br>1200 PM<br>1200 PM<br>1200 PM<br>1200 PM<br>200 PM<br>200 P | Conta<br>To enable th |
| 1.    | Click on the search button of field <b>Location</b><br>Lookup the appropriate location for this class.<br>If it does not exist, you may click new to | 3/27/<br>3/27<br>No<br><br><br><br><br><br><br><br><br><br>-            | 2020 8:00 AM<br>72020 8:00 AM<br>72020 8:00 AM<br>72020 2:00 PM<br>72020 2:00 PM<br>72020 2 | intia AM<br>intia DAM<br>1200 PM<br>1200 PM<br>1200 PM<br>1200 PM<br>200 PM<br>200 P | Conta<br>To enable th |

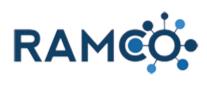

| 1.<br>2.             | Click on the search button of field <b>Staff</b><br><b>Contact</b><br>Lookup the appropriate staff contact.                                                                                                    | Cutilp, Mike Cutilp, Mike Dohm, Thomas Fox, Thom Jackson, Phelicia Last name, First name Lopez, Reggie McCormici, Lopez, Reggie 8 results + New                                                                                                    |
|----------------------|----------------------------------------------------------------------------------------------------|----------------------------------------------------------------------------------------------------|
| 1.<br>2.             | Click on the lookup <b>Sponsoring Association</b><br>- Enter the sponsoring association's name.<br>Click on the lookup <b>Hosting Association</b> -<br>Enter the hosting association's name.                                                                      | <br>Lopez, Reggie<br><br>n* NATIONAL ASSOCIATION OF REALTORS®<br>1<br>n<br>X2<br>No                                                                                                    |
| Set the              | e "Publish to Portal" field.                                                                                                    | CLASS : RAMCU         New Class : "=         Course *       Puginomics         Name *       Class Name         Class Begin Date *       3/27/2020 8:00 AM         Class End Date *       3/27/2020 9:00 PM         Full Day       No         Delivery Method       Classroom         Location       The Traveler         Meeting          Staff Contact       Lopez, Reggie         Order Source |
| 1.       2.       3. | Set the registration begin and end date. This<br>controls the window of time where people can<br>register for this class.<br>Click on the date button <b>Registration Begin</b><br><b>Date</b><br>Click on the date button <b>Registration End</b><br><b>Date</b> | Snonsoring Association*     NATIONAL ASSOCIATION OF REALTORS®       nvitation Only*     No       Registration End Date     3/1/2020 8:00 AM       Wax Attendance        Eligible for One Click Registr     No       Allow Waitlist     No       Waitlist Automated Promotic                                                                                                    |

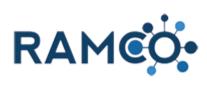

| Click on the field Max Attendance                   | Current Waitlist Registration: 🔒                                                                                                    |
|-----------------------------------------------------|----------------------------------------------------------------------------------------------------|
|                                                     |                                                                                                    |
|                                                     | Invitation Only*         No           Registration Begin Date         3/1/2020 8:00 AM           Registration End Date         3/27/2020 |
|                                                     | Registration End Date     3/27/2020     IIII V     8:00 AM     V       Max Attendance                                                    |
|                                                     | Eligible for One Click Registr No Select to enter data Allow Waitlist No                                                                 |
|                                                     | Waitlist Automated Promotic                                                                                                    |
|                                                     |                                                                                                    |
|                                                     | FINANCIAL                                                                                                    |
| Set the maximum number of attendees for this class. | Current Waitlist Registration: 📾                                                                                                    |
|                                                     |                                                                                                    |
|                                                     | Invitation Only* No                                                                                                    |
|                                                     | Registration Begin Date 3/1/2020 8:00 AM                                                                                                 |
|                                                     | Registration End Date         3/27/2020         8:00 AM           Max Attendance         1                                               |
|                                                     | Eligible for One Click Registr No<br>Allow Waitlist No                                                                                   |
|                                                     | Waitlist Automated Promotic                                                                                                    |
|                                                     | FINANCIAL                                                                                                    |
| 1. Enter the preview summary Set the class          |                                                                                                    |
| description.                                        | x' T+ 17- HI- Ta 😲 그 드 드 클 클 클 = 이 (이 드 🔳 🤫 🚸 🐒                                                                                          |
| 2. Enter the cancellation policy.                   | x' T• ff• H• T <sub>2</sub> 势 <u>4</u> 臣 臣 律 律 匡 喜 君 重 9 04 트 團 % 参 ǎ                                                                    |
|                                                     | 1+2+                                                                                                    |
|                                                     |                                                                                                    |
|                                                     |                                                                                                    |
| Click on the toggle field <b>Outside Provider</b>   |                                                                                                    |
|                                                     | FINANCIAL                                                                                                    |
|                                                     | Revenue Recognition Date +                                                                                                    |
|                                                     |                                                                                                    |
|                                                     | OUTSIDE PROVIDER                                                                                                    |
|                                                     | Outside Provider No                                                                                                    |
|                                                     | Link                                                                                                    |
|                                                     | DESCRIPTION & INSTRUCTORS                                                                                                    |
|                                                     |                                                                                                    |

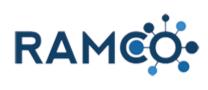

| Click on the field <b>Message</b> |                                               |                                 |
|-----------------------------------|-----------------------------------------------|---------------------------------|
|                                   | FINANCIAL                                     |                                 |
|                                   | Revenue Recognition Date *                    |                                 |
|                                   |                                               |                                 |
|                                   | OUTSIDE PROVIDER                              |                                 |
|                                   | Outside Provider<br>Message                   | Yes                             |
|                                   | Link                                          |                                 |
|                                   |                                               |                                 |
|                                   | DESCRIPTION 8                                 | k INSTRUCTORS                   |
|                                   | Preview Summary                               |                                 |
|                                   | Enter preview summary                         |                                 |
| Enter Message.                    | FINANCIAL                                     |                                 |
|                                   | Revenue Recognition Date *                    |                                 |
|                                   |                                               |                                 |
|                                   | OUTSIDE PROVIDER                              |                                 |
|                                   | Outside Provider                              | Yes                             |
|                                   | Message                                       | Ę                               |
|                                   | Link                                          | -                               |
|                                   |                                               |                                 |
|                                   | DESCRIPTION 8                                 | k INSTRUCTORS                   |
|                                   | Preview Summary                               |                                 |
|                                   | Enter preview summarv                         |                                 |
| Click on the field Link           | Revenue Recognition Date *                    | -                               |
|                                   |                                               |                                 |
|                                   | OUTSIDE PROVIDER                              |                                 |
|                                   | Outside Provider                              | Yes                             |
|                                   | Message                                       | Enter Registration Message Here |
|                                   | Link                                          |                                 |
|                                   |                                               |                                 |
|                                   | DESCRIPTION 8                                 | LINSTRUCTORS                    |
|                                   | Preview Summary                               |                                 |
|                                   | Enter preview summary<br>Detailed Description |                                 |
|                                   |                                               |                                 |
| Enter Link.                       | Revenue Recognition Date +                    |                                 |
|                                   |                                               |                                 |
|                                   | OUTSIDE PROVIDER                              |                                 |
|                                   | Outside Provider                              | Yes                             |
|                                   | Message                                       | Enter Registration Message Here |
|                                   | Link                                          | P.                              |
|                                   | ▲ DESCRIPTION 8                               |                                 |
|                                   |                                               |                                 |
|                                   | DESCRIPTION                                   |                                 |
|                                   | Preview Summary Enter preview summary         |                                 |

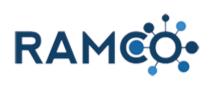

| Enter Link.                                          | Revenue Recognition Date *                                                                                                    |
|------------------------------------------------------|----------------------------------------------------------------------------------------------------|
|                                                      | OUTSIDE PROVIDER       Outside Provider       Yes       Message       Enter Registration Message Here       Link                                                                                                 |
|                                                      | DESCRIPTION & INSTRUCTORS      Preview Summary Enter preview summary Detailed Description                                                                                                    |
| Click on the command button Save                     | Class: New Class     ×     +     Class: New Class     ×       ←     →     C        • ramco35uatupgrade.ramcotest.com/main.aspx#270033776        ✓     RAMCO     Events ∨     Classes > New Class                 |
|                                                      | Save this Class.<br>New Class '=                                                                                                    |
| Click on the link Add Class Registration Fee record. |                                                                                                    |
|                                                      |                                                                                                    |
|                                                      | End Date Add Class Registration Fee record.                                                                                                    |
| Enter a name for the registration fee.               | class registration fee : RAMCO<br>Example Registration Fee - Comp                                                                                                    |
|                                                      | Name*     Example Registration Fee - Comp       Class*     Example Class - W       Product*     Complimentary       Cancelation Fee        Begin Date*     5/1/2019       12:00 AM       End Date*     5/30/2020 |

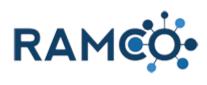

| Click on the product field and add a product.                                                                                                    | s Registrati =                                                                                                    |
|----------------------------------------------------------------------------------------------------|----------------------------------------------------------------------------------------------------|
|                                                                                                    | registration fee name DESCRIPTION Class Name                                                                                                    |
|                                                                                                    | <br>Yes<br>                                                                                                    |
| Click on the search button of field Cancelation Fee                                                                                                    | s Registrati =                                                                                                    |
|                                                                                                    | registration fee name DESCRIPTION Class Name Activity Registration Yes                                                                                                    |
| Select product as a cancellation fee. This will only be<br>used if the registration is cancelled and the contact is<br>owed a refund. RAMCO will deduct this product from<br>the amount owed. | New Class Registration         Name*         Class*         Product*         Cancelation Fee         Begin Date         Form         Publish to Portal         Sort Order         System Query         System Query         2019 - Dues - Local MikeDuesLocal         Soutocal                                                                                                    |
| Click on the date field <b>Begin Date</b>                                                                                                    | New Class Registrati       *=         Name*       registration fee name       DESCRIPTI         Class*       Class Name          Product*       Activity Registration          Cancelation Fee       S0 Cancellation Product          Begin Date           Form        Select to enter data         Form           Publish to Portal       Yes         Sort Order          System Query |

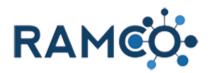

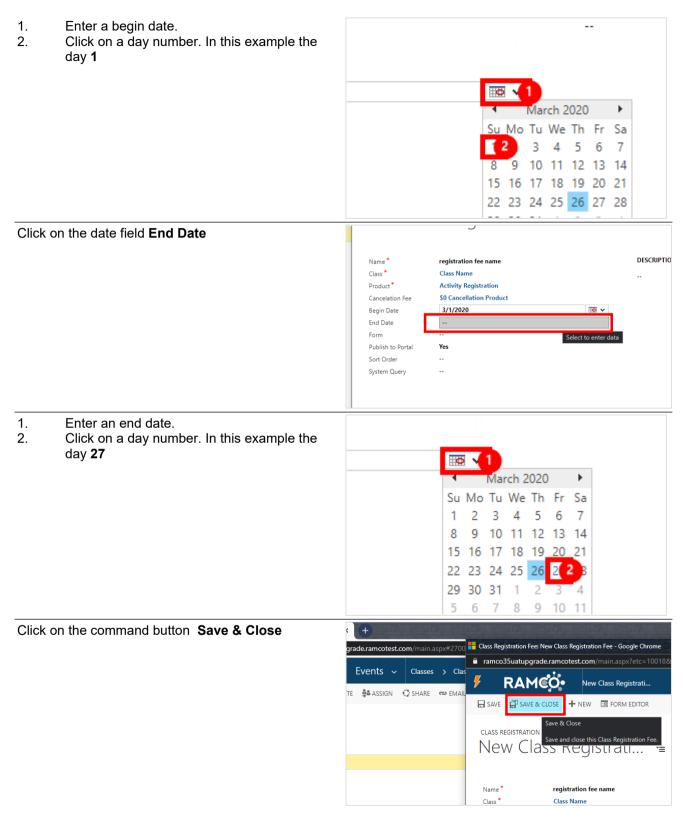

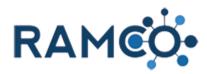

## 4.1.2. Add Query to Class Registration

| Add a query to a registration fee will restrict who is<br>allowed to use it. In this example, we will restrict this<br>to REALTORS only, but you can use any query you<br>like. |                                                                                              |
|----------------------------------------------------------------------------------------------------|----------------------------------------------------------------------------------------------|
|                                                                                                    | REGISTRATION FEES                                                                            |
| To begin, select the registration fee to restrict                                                                                                    | Name 🛧 Produc                                                                                |
|                                                                                                    | Reg Fee - Standard /likeC - C                                                                |
|                                                                                                    |                                                                                              |
|                                                                                                    |                                                                                              |
|                                                                                                    |                                                                                              |
|                                                                                                    |                                                                                              |
| Choose "More Commands" to open the menu                                                                                                    | – 0 X                                                                                        |
|                                                                                                    | 110066&/histKey=303938345&newWindow=tru Q 🛧 🕴 📎 🧃 🏂 🔝 🗊 🎼 🗄                                  |
|                                                                                                    |                                                                                              |
|                                                                                                    | P I + 7 I ? 💛                                                                                |
|                                                                                                    | ή ψ <b>X</b>                                                                                 |
|                                                                                                    | ATES 👻 💽 RUN REPORT 👻 🚥                                                                      |
|                                                                                                    |                                                                                              |
|                                                                                                    |                                                                                              |
|                                                                                                    |                                                                                              |
|                                                                                                    |                                                                                              |
|                                                                                                    |                                                                                              |
| Choose "View Query" from the menu                                                                                                    | - 0 ×                                                                                        |
|                                                                                                    | 110066&histKey=303938345&newWindow=tru 🔍 🛧 🏮 🔌 👖 🏠 🔝 🗊 🖗 🗄                                   |
|                                                                                                    | ר © א פי פΩ                                                                                  |
|                                                                                                    | ATES 🔹 🗈 RUN REPORT 🔹 📩 🛧 🗸                                                                  |
|                                                                                                    | Wiew Query                                                                                   |
|                                                                                                    | 🕄 Form Editor                                                                                |
|                                                                                                    |                                                                                              |
|                                                                                                    |                                                                                              |
|                                                                                                    |                                                                                              |
| Ensure "Details" are enabled so you can edit the                                                                                                    | Remmy - R 🗙   🏪 Class Registration Fee: Reg Fee - 🗴   🏪 Advanced Find - Microsoft Dyna 🗴   🕂 |
| query.                                                                                                    | mcosandbox.ramcoams.org/main.aspx?extraqs=Queryid%3d%257bdd267f85-5585-4380-8538-b4eb13t     |
|                                                                                                    |                                                                                              |
|                                                                                                    | ND Save As                                                                                   |
|                                                                                                    | Edit Columns                                                                                 |
|                                                                                                    | s New Save Edit Properties Clear Download Fetch                                              |
|                                                                                                    | View Query Debug                                                                             |
|                                                                                                    | ▼ U                                                                                          |
|                                                                                                    |                                                                                              |
|                                                                                                    |                                                                                              |
|                                                                                                    |                                                                                              |

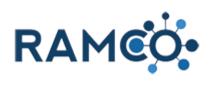

| Select the drop down                         | ADVANCED FIND<br>Query Saved Results<br>Show View Save View Query Contacts<br>Look for: Contacts                                                                                                    |
|----------------------------------------------|----------------------------------------------------------------------------------------------------|
| Choose "Memberships (Contact)" from the list | Show     View     Query     Delt       Look for:     Contacts       Manual Batch<br>Marketing Lists<br>Meeting Activity Speakers (Contact)<br>Meeting Registration Activities (Registered By)<br>Meeting Registrations (Contact)<br>Meeting Registrations (Contact)<br>Member Demographic (Contact)<br>Member Financials (Incurring Member)<br>Member Financials (Incurring Member)<br>Member Financials (Member)<br>Member Financials (Member)<br>Member Ship Application Online Forms (Contact)<br>Membership Applications (Contact) |
| Select the drop down.                        | Query     Saved     Results     New     Save     Save     Clear     Downlow       Show     View     View     Query     Details     Downlow       Look for:     Contacts                                                                                                    |
| Choose "Status" from the list                | Select  Memberships (Contact)  Office Online Status Online Status Online Status Date Opt Out Opt Out Opt Out Opt Out Opt Out Date Orientation Date Owner Previous Non-Member                                                                                                    |

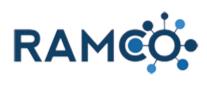

| Click on the button <b>Select or change the values for</b> this field | Edit Properties Clear Download Fetch XML Download Fetch XML Query Debug |
|-----------------------------------------------------------------------|-------------------------------------------------------------------------|
|                                                                       | V Use Saved View: Mer                                                   |
|                                                                       | uais                                                                    |
| Move "Active" to the Selected Values area                             | Select Values ×<br>Select the values you want included.                 |
|                                                                       | Available Values  Active Inactive  <                                    |
| Click on the button <b>OK</b>                                         | <<<br>OK Cancel                                                         |
|                                                                       |                                                                         |
| Select the drop down                                                  | Show View Query Det Look for: Contacts                                  |
|                                                                       | Select  Memberships (Contact)  Status Equals Active                     |
|                                                                       |                                                                         |
|                                                                       |                                                                         |

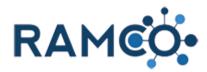

| Choose "Member Type" from the list                                                      | <u>Memberships (Contact)</u>                                                                                                    |       |                           |       |                                              |             |                                   |                     |
|-----------------------------------------------------------------------------------------|----------------------------------------------------------------------------------------------------|-------|---------------------------|-------|----------------------------------------------|-------------|-----------------------------------|---------------------|
|                                                                                         |                                                                                                    | ~     | <u>Status</u>             | Ec    | <u>uals</u>                                  | Act         | ive                               |                     |
|                                                                                         | Join Date Last Renew Date Last Updated Local Orientation Date Member Stubus Date Member Subclass Membership Membership Me |       |                           |       |                                              |             |                                   |                     |
| Add the REALTOR member type                                                             |                                                                                                    |       | View                      | 1     | Query                                        |             | Debug                             |                     |
|                                                                                         | :s                                                                                                    |       |                           |       |                                              |             |                                   | ~                   |
|                                                                                         |                                                                                                    |       |                           |       |                                              |             |                                   |                     |
|                                                                                         | s <u>(Contact)</u><br>Equals Active                                                                                                    |       |                           |       |                                              |             |                                   |                     |
|                                                                                         | Type V Equals                                                                                                    |       |                           |       |                                              |             | 2                                 |                     |
|                                                                                         | Ente                                                                                                    |       |                           |       |                                              | /alue       | -                                 |                     |
|                                                                                         |                                                                                                    |       |                           |       |                                              |             |                                   |                     |
| Click save to complete the process.                                                     |                                                                                                    | Memb  | bership: Ramco, Remmy - R | ×   📒 | Class Registration Fee: Reg                  | g Fee - 🗆 🗙 | Advanced                          | Find - Micro        |
| This registration fee can now only be accessed by those contacts returned by the query. |                                                                                                    |       |                           |       | ryid%3d%257bd                                | ld267f85-5  |                                   |                     |
|                                                                                         | FILE                                                                                                    |       | ADVANCED FIND             |       | 🔒 Save As                                    | Q           | [] Group AND                      |                     |
|                                                                                         | Query Saved Results New Save Edit Columns<br>Show View View                                                                                                    |       |                           |       |                                              | Clear       | 【₩ Group OR<br>→ Details<br>Query | Downlo<br>Xi<br>Det |
|                                                                                         | Loo                                                                                                    | (for: | Contacts                  | Save  |                                              |             |                                   |                     |
|                                                                                         |                                                                                                    | Se    | lect                      |       | this query. The query v<br>d in Saved Views. | will be     |                                   |                     |
|                                                                                         |                                                                                                    | Me    | emberships (Contact)      |       |                                              |             |                                   |                     |

Please restart this assist from a class

### 4.1.3. Cancel Class Registration Wizard

From a person's contact record click the More Commands button

| y >      |      |           |         |             |     |  |
|----------|------|-----------|---------|-------------|-----|--|
| × delete | FORM | PROCESS ¥ | ♥ SHARE | MORE COMMAN | IDS |  |

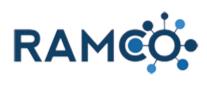

| Click on the command button Class Registration                                                 |                        |                    | <ul> <li>♣ Impersonate</li> <li>ⓑ Deactivation W</li> <li>☆ Process Payme</li> <li>☆ Membership A</li> <li>☆ Store</li> <li>※ Meeting Regist</li> <li>♦ Class Registrat</li> <li>♥ Payment</li> <li>♥ Class</li> <li>♥ ARDS Syr</li> <li>Class</li> </ul> | nt pplication tration MINNESOTA ASSO 0<br>5 Kegistration SU6000017) |
|------------------------------------------------------------------------------------------------|------------------------|--------------------|----------------------------------------------------------------------------------------------------|---------------------------------------------------------------------|
|                                                                                                |                        |                    | Password Rese                                                                                                    | t                                                                   |
| From their list of current registrations, click Cancel on the registration they wish to cancel | ion/Search.aspx?uid={3 | C2CD940-7CCD-E911- | -9C34-00155D630C50}&                                                                                                    | 8id=a652e1fb-bdbe-e911-9c34-00                                      |
|                                                                                                | Dates                  | Edit               | Cancel                                                                                                    |                                                                     |
|                                                                                                | 2                      |                    | Cancel                                                                                                    |                                                                     |
|                                                                                                |                        | Edit               | Cancel                                                                                                    |                                                                     |
|                                                                                                | 99                     | Edit               | Cancel                                                                                                    |                                                                     |
|                                                                                                |                        |                    | 3 items in 1 page                                                                                                    |                                                                     |
| Click on the button Submit Cancelation                                                         |                        | Back               | Submit Cancela                                                                                                    | tion                                                                |
| Click Print Confirmation, if applicable.                                                       |                        |                    | Puginomics<br>Wednesday - Sep<br>Attendee: Aaron,<br>Refund Det                                                                                                    | otember, 30 2020 8:00 AM to 8:00 AM<br>Beverly<br>Cails             |

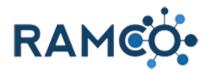

#### 4.1.4. Create and Add a Document to A Class

| Open the Navigation Areas                          | Sales & Accou ↓ Coupons → New                                                                               | Member Coup                |
|----------------------------------------------------|----------------------------------------------------------------------------------------------------|----------------------------|
|                                                    | Sales & Accounting                                                                                          | 👶 RUN W                    |
|                                                    |                                                                                                    |                            |
|                                                    | ember Coupon -≡                                                                                             |                            |
|                                                    | New Member Coupon<br>NMCOU<br>Order - Percentage                                                            | DESCRIPTION<br>A Coupon fo |
| Choose the Events area                             | Sales & Accou V Coupons > New Mer                                                                           | nber Coupon                |
|                                                    | Membership                                                                                                  | Sales &                    |
|                                                    | Accounting Setup                                                                                            | Accou                      |
|                                                    | Bulk Profile Charges Products                                                                               | ⊑ <b>,</b> ⊋ G             |
|                                                    | Bulk Refund Batches Coupons                                                                                 | Бр Ва                      |
| Choose the Classes entity                          | Workplace Membership                                                                                        | Events                     |
|                                                    | Classes                                                                                                    | Meetings                   |
|                                                    | Courses Designations                                                                                        | Meeting                    |
|                                                    | Classes Classes                                                                                             | <b>T</b> Events            |
|                                                    | 2 Class Registrations                                                                                       | Registra                   |
|                                                    | Class Locations                                                                                             | & Meeting                  |
| Choose a Class to add a document to, then open it. | Class Instructors Orientation Test Cource 1                                                                 | Neeting                    |
|                                                    | Mike's Example Class 001 Mike's Example Course                                                              |                            |
|                                                    | New Member Orientation New Member Orientation                                                               |                            |
|                                                    | Technology Class 101 (with Documen Technology Course 101                                                    |                            |
|                                                    | Code of Ethics Code of Ethics           Next Level Buyer's Agent - 3 Day         Next Level Buyer's Agent 2 |                            |
|                                                    |                                                                                                    |                            |

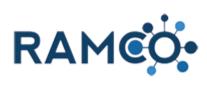

| Scroll to the bottom of the Class, and open the "Event Documents & Notes" tab.                                                                                    |                          |                                                                 |                                              |
|----------------------------------------------------------------------------------------------------|--------------------------|-----------------------------------------------------------------|----------------------------------------------|
|                                                                                                    |                          |                                                                 |                                              |
|                                                                                                    |                          | OCUMENTS & NOTES                                                |                                              |
|                                                                                                    | Created On<br>Created By | <ul> <li>4/18/2019 12:20 PM</li> <li>User-1, Sandbox</li> </ul> |                                              |
|                                                                                                    | Active                   |                                                                 |                                              |
| Click on the Magnifying glass to add an Event<br>Document                                                                                                    |                          |                                                                 |                                              |
|                                                                                                    |                          |                                                                 |                                              |
|                                                                                                    |                          |                                                                 |                                              |
|                                                                                                    |                          |                                                                 | +                                            |
|                                                                                                    |                          |                                                                 |                                              |
|                                                                                                    |                          |                                                                 |                                              |
|                                                                                                    |                          |                                                                 |                                              |
| Click on the magnifying glass to search for Event<br>Documents. If this is the first time using a specific<br>document, you will need to create it in RAMCO first |                          |                                                                 | + 🗉                                          |
|                                                                                                    |                          |                                                                 |                                              |
|                                                                                                    |                          |                                                                 | Select a value.                              |
|                                                                                                    |                          |                                                                 |                                              |
|                                                                                                    |                          |                                                                 |                                              |
|                                                                                                    |                          |                                                                 |                                              |
| To create a new Event Document click the "New" button                                                                                                    |                          |                                                                 |                                              |
|                                                                                                    |                          |                                                                 | •                                            |
|                                                                                                    |                          |                                                                 | + <u>New</u><br>Create a new Event Document. |
|                                                                                                    | atus                     | Active                                                          | -                                            |
|                                                                                                    | atus Reason              | Active                                                          |                                              |
|                                                                                                    |                          |                                                                 | B                                            |

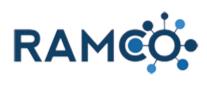

| Give the document a name                          | event document : ramco<br>New Event Document -=                                           |  |  |  |
|---------------------------------------------------|-------------------------------------------------------------------------------------------|--|--|--|
|                                                   | GENERAL                                                                                   |  |  |  |
|                                                   | Document Name * ort Order<br>Type * <u>Select to enter data</u> Display Behavior *<br>URL |  |  |  |
| Choose when the document will be available on the | New Event Document -=                                                                     |  |  |  |
| portal                                            | - GENERAL                                                                                 |  |  |  |
|                                                   | TES Document Name* KU Parking Map Sort<br>Type* Pre-Event Disp                            |  |  |  |
|                                                   | URL Post-Event -                                                                          |  |  |  |
|                                                   | Description Description                                                                   |  |  |  |
| Enter the URL or Link for the document            | New Event Document ™                                                                      |  |  |  |
|                                                   | - GENERAL                                                                                 |  |  |  |
|                                                   | Document Name* KU Parking Map Sort Order                                                  |  |  |  |
|                                                   | Type * Attendees Display Behavior *                                                       |  |  |  |
|                                                   | <u> </u>                                                                                  |  |  |  |
|                                                   | Description                                                                               |  |  |  |
|                                                   | Description<br>B I U abs x, x' T- fT-HI- Ta Ty Ik H H # # F = = = *                       |  |  |  |
| Choose how the document will display.             |                                                                                           |  |  |  |
|                                                   |                                                                                           |  |  |  |
|                                                   |                                                                                           |  |  |  |
|                                                   | Sort Order<br>Display Behavior *                                                          |  |  |  |
|                                                   | u.edu/files/docs/parkingmap.pdf Select to enter data                                      |  |  |  |
|                                                   |                                                                                           |  |  |  |
|                                                   |                                                                                           |  |  |  |

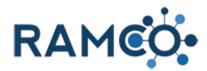

Click Save and Close to complete the Event Document

| Workplace Classes > Next Level Division A |                                                        |  |  |  |
|-------------------------------------------|--------------------------------------------------------|--|--|--|
| -                                         | ttps://ramcosandbox.ramcoams.org/main.aspx?etc=10034&e |  |  |  |
| 'E 🔟 DELET                                | <b>FRAMCO</b> New Event Document                       |  |  |  |
| Buyer's                                   | EVENT DOCUMENT : RAMCO                                 |  |  |  |
|                                           | New Event Document -=                                  |  |  |  |
|                                           | ▲ GENERAL                                              |  |  |  |

#### 4.1.5. Hide Class on Portal from Non-REALTOR Members

| Open the Navigation Areas.     | Registration Fee: Example ©        +         Image: Constraint of the second down and the second down and the second dow |
|--------------------------------|----------------------------------------------------------------------------------------------------|
| Click on the "Classes" entity. | Workplace Membership Events                                                                                                    |
|                                | Classes Meetings                                                                                                    |
|                                | Courses Designations Meetin                                                                                                    |
|                                | Classes Events                                                                                                    |
|                                |                                                                                                    |
|                                | Class Registrations Registre                                                                                                    |
|                                | Class Locations        Meetin                                                                                                    |
|                                | Lass Instructors                                                                                                    |
| Open the class record.         | ➡ Active Classes ▼                                                                                                    |
|                                | ✓ Name Course Current Registrations                                                                                                    |
|                                | DM - AEI Meeting 2018 - RAMCO Pr DM - AEI Meeting 2018 - R                                                                                                    |
|                                | test Class 3 test Course 5                                                                                                    |
|                                | Test Class 01 Test Cource 1                                                                                                    |
|                                | new Test Class 3 Technology Course 101                                                                                                    |
|                                | Example Class - With Documents <u>Technology Course 101</u>                                                                                                    |
|                                | oRIENTATION Test Cource 1                                                                                                    |
|                                | Code of Ethics Code of Ethics                                                                                                    |
|                                | <ul> <li>UDBALLINELLINE Class</li> <li>Code of Million</li> </ul>                                                                                                    |

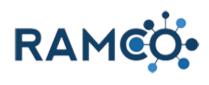

| Set Invitation Only to "Yes"                               | * REGISTRATION SETTINGS                                                                                                    |
|------------------------------------------------------------|----------------------------------------------------------------------------------------------------|
|                                                            | Current Registrations                                                                                                    |
|                                                            | Current Waitlist Registration: 📾                                                                                                    |
|                                                            |                                                                                                    |
|                                                            | Invitation Only * No<br>Registration Begin Date 3/17/2020 4 No M                                                                                                    |
|                                                            | Registration End Date 3/27/2020 8:00 AM                                                                                                    |
|                                                            | Max Attendance 100<br>Eligible for One Click Registr No                                                                                                    |
|                                                            | Allow Waitlist No<br>Waitlist Automated Promotic                                                                                                    |
| Click on the command button MORE COMMANDS                  |                                                                                                    |
|                                                            |                                                                                                    |
|                                                            | FLOW 🗈 START DIALOG 👜 WORD TEMPLATES 👻 🚥                                                                                                    |
|                                                            |                                                                                                    |
|                                                            |                                                                                                    |
|                                                            |                                                                                                    |
|                                                            |                                                                                                    |
| You must set a query for who is allowed to see this Class. | an se an se an se an se an se an se an se an se                                                                                                    |
| For this example, we will set it to REALTORS only.         |                                                                                                    |
| Start by choosing View Query.                              | FLOW E START DIALOG BWORD TEMPLATES V                                                                                                    |
| Clart by choosing view Query.                              | A View Query                                                                                                    |
|                                                            | <mark>⊵‡</mark> Othe View Query<br>⊡ Form Query used to define who is eligible to register fo                                                                                                    |
|                                                            |                                                                                                    |
|                                                            |                                                                                                    |
| Make sure Details are enabled so that you may              | ss: Class Example × 👫 Advanced Find - Microsoft Dynax × +                                                                                                    |
| update the Advanced Find                                   | C a ramco35uatupgrade.ramcotest.com/main.aspx?extraqs=Queryid%3d%257b37804a71-83el                                                                                                    |
|                                                            | ADVANCED FIND                                                                                                    |
|                                                            | aved<br>results     Results     New     Save As     Image: Comparison of the comparison of the comparison |
|                                                            | Contacts Details Utile the same line from view                                                                                                    |
|                                                            | Hide the query lines from view.                                                                                                    |
|                                                            |                                                                                                    |

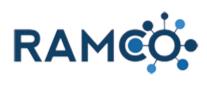

| Click the drop-down menu to view the fields and<br>related enitities.         | PLE       ADVANCED FIND         Query       Image: Speed Results         Show       View         Show       View         Cook for:       Contacts                                                                                                    |
|-------------------------------------------------------------------------------|----------------------------------------------------------------------------------------------------|
| Choose the relationship called "Memberships<br>(Contact)"                     | Show View Query Debug Look for: Contacts  Werkeung Liss Weeting Activity Speakers (Contact) Meeting Registrations (Contact) Meeting Registrations (Contact) Meeting Registrations (Contact) Meeting Registrations (Contact) Meeting Registrations (Contact) Meeting Registrations (Contact) Member Financials (Incurring Member) Member Financials (Incurring Member) Member Financials (Contact) Memberships (Contact) Memberships (Contact) Memberships (Contact) Memberships (Contact) Memberships (Contact) Memberships (Contact) Memberships (Contact) Memberships (Contact) Medified By (Ckernal Party) Modified By (User) Name Changes (Contact)                                                                                                    |
| Open the next drop-down menu                                                  | Query       Save As       Image: Control of the second second sec |
| Click the magnifying glass, scroll down and choose<br>search for more records | Sweed Results       Swee As E Edit Columns       E Git Columns       E Git Columns       E Git Columns       Download Fetch         Show       View       Sweet Results       E Git Properties       E Git Properties       Download Fetch         Or:       Contacts       Select       Debug       Download Fetch         Select       Edit Properties       Edit Properties       Edit Properties       Edit Properties         Select       Edit Properties       Edit Properties       Edit Properties       Edit Properties         Select       Edit Properties       Edit Properties       Edit Properties       Edit Properties         Select       Edit Properties       Edit Properties       Edit Properties       Edit Properties         Select       Edit Properties       Edit Properties       Edit Properties       Edit Properties         Select       Edit Properties       Edit Properties       Edit Properties       Edit Properties         Select       Edit Properties       Edit Properties       Edit Properties       Edit Properties         Select       Edit Properties       Edit Properties       Edit Properties       Edit Properties         Select       Edit Properties       Edit Properties       Edit Properties       Edit Properties                                                                                                    |

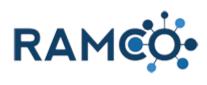

| Search for your association by name, check it, then press Select. | PAUL BUNYAN BOARD OF REALTORS®<br>PAULDING BOARD OF REALTORS®<br>ST PAUL AREA ASSOCIATION OF REALTORS® INC<br>Selected records:<br>Select<br>Remove                                         |
|-------------------------------------------------------------------|----------------------------------------------------------------------------------------------------|
| Click on the button <b>Add</b>                                    | 1 - 3 of 3 (1 selected)     H 4 Page 1 F       Select     Image: Select accords:       Select     Image: Select accords:       New     Add                                                  |
| Open the next drop-down menu, then choose the member type Field   | Query     Swed<br>Views     Results     New     Save<br>Edit Properties     Clear     E Group UR<br>Download Fetch<br>XML     Download Fetch<br>XML       Show     View     Query     Debug |
| In the lookup field, search for the member type<br>REALTOR        |                                                                                                    |

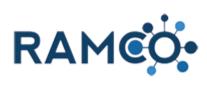

| Open the drop-down and choose the "Status" field      | Show                         | ाष्ट्र Lait Properties<br>View              | Query             | Debug         |  |  |
|-------------------------------------------------------|------------------------------|---------------------------------------------|-------------------|---------------|--|--|
|                                                       | Look for: Contacts           | A1CAA                                       | Query             | Debug         |  |  |
|                                                       | Select                       |                                             |                   |               |  |  |
|                                                       | <u>Memberships (Cor</u>      | <u>ntact)</u>                               |                   |               |  |  |
|                                                       | ✓ <u>Association</u>         | Equals                                      | ST PAUL AREA ASSO |               |  |  |
|                                                       | ✓ Member Type                | Equals                                      | REALTOR           | Q             |  |  |
|                                                       | Select                       |                                             |                   |               |  |  |
|                                                       |                              |                                             |                   |               |  |  |
|                                                       |                              |                                             |                   |               |  |  |
|                                                       |                              |                                             |                   |               |  |  |
|                                                       |                              |                                             |                   |               |  |  |
| Choose the "Status" field.                            | Internuersnips (con          | <u>nacij</u>                                |                   |               |  |  |
|                                                       | ✓ <u>Association</u>         | Equals                                      | ST PAUL AREA ASSO | <u>CIATIO</u> |  |  |
|                                                       | ✓ <u>Member Type</u>         | Equals                                      | REALTOR           |               |  |  |
|                                                       | Office                       |                                             | •                 |               |  |  |
|                                                       | Online Statu<br>Online Statu |                                             |                   |               |  |  |
|                                                       | Opt Out<br>Opt Out Dat       |                                             |                   |               |  |  |
|                                                       | Orientation<br>Owner         |                                             |                   |               |  |  |
|                                                       | Previous No<br>Primary Mer   | mbership                                    |                   |               |  |  |
|                                                       | Real Estate (                | License Name<br>or Appraiser License Number |                   |               |  |  |
|                                                       | Record Crea<br>Reinstateme   | ent Code                                    |                   |               |  |  |
|                                                       | State Associ                 |                                             |                   |               |  |  |
|                                                       | State Dues P                 |                                             | XIVIL             |               |  |  |
| Click on the button Select or change the values for   | View                         |                                             | Debug             |               |  |  |
| this field                                            |                              |                                             |                   | ▼ Use S       |  |  |
|                                                       |                              |                                             |                   |               |  |  |
|                                                       | Founds                       | ST PAUL AREA ASSOCIATIO                     |                   |               |  |  |
|                                                       | Equals<br>Equals             | REALTOR                                     |                   |               |  |  |
|                                                       | Equals                       |                                             |                   |               |  |  |
|                                                       |                              |                                             |                   |               |  |  |
|                                                       |                              |                                             |                   |               |  |  |
|                                                       |                              |                                             |                   |               |  |  |
|                                                       |                              |                                             |                   |               |  |  |
|                                                       |                              |                                             |                   |               |  |  |
| Select "Active" then use the arrows to move it to the |                              |                                             |                   | _             |  |  |
| "Selected Values" area.                               | S                            | elect Values                                |                   | ×             |  |  |
|                                                       | Sel                          | ect the values you want included.           |                   |               |  |  |
|                                                       |                              |                                             |                   |               |  |  |
|                                                       |                              | railable Values                             | Selected Values   | <b>^</b>      |  |  |
|                                                       |                              | nactive                                     | _                 |               |  |  |
|                                                       |                              | L                                           | >>                |               |  |  |
|                                                       |                              |                                             |                   |               |  |  |
|                                                       |                              |                                             | <<                |               |  |  |
|                                                       |                              |                                             | <<                | •             |  |  |
|                                                       |                              |                                             | <<                | ▼<br>Cancel   |  |  |

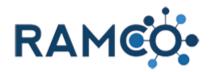

#### Available Values Selected Values Click on the button OK Inactive Active Cancel Click on the ribbon item Save Class: Class Example Advanced Find - Microsoft Dyna × × → C 🔒 ramco35uatupg 4 ADVANCED FIND E Group AND Save As . i, 🖌 Edit Columns E Group OR Results Clear Saved Views Save load Fetch Edit Properties 🔂 Details Show Save Look for: Contacts Save this query. The query saved in Saved Views. Select Memberships (Control Association ST PAUL AREA ASSOCIATIO.. Equals ✓ Member Type <u>Equals</u> REALTOR

# RAMCO Portal

#### 4.1.6. Registering for a Class

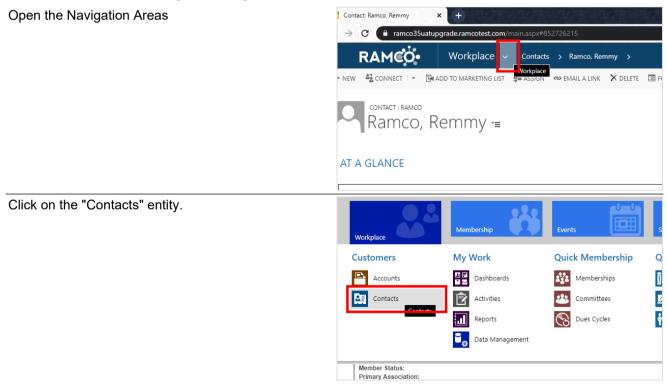

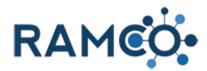

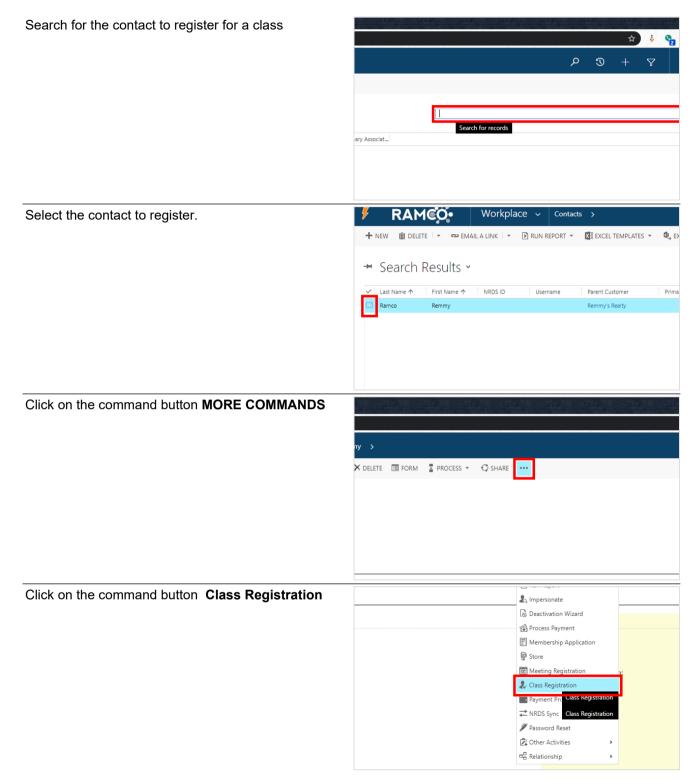

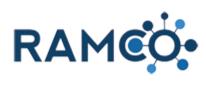

| Select a course from the course drop down field.                                                    | $\leftrightarrow$ $\rightarrow$ C $$ ramco35uatupgradeisv.                                                                                                    | ramcotest.com                                    | /CobaltIsv//Education/Registration/Search                                           |
|----------------------------------------------------------------------------------------------------|----------------------------------------------------------------------------------------------------|--------------------------------------------------|-------------------------------------------------------------------------------------|
|                                                                                                    |                                                                                                    |                                                  |                                                                                     |
|                                                                                                    | The contact is not registered for any upcom                                                                                                    | ning classes.                                    |                                                                                     |
|                                                                                                    |                                                                                                    |                                                  |                                                                                     |
|                                                                                                    | Course [optional]                                                                                                    |                                                  | End Date [opt                                                                       |
|                                                                                                    | All Courses                                                                                                    |                                                  | •                                                                                   |
|                                                                                                    | Start Date [optional]                                                                                                    |                                                  | Search by Keywo                                                                     |
|                                                                                                    | <b></b>                                                                                                    | ¥                                                | · · · · · · · · · · · · · · · · · · ·                                               |
|                                                                                                    | Filter by Tag                                                                                                    |                                                  |                                                                                     |
|                                                                                                    | Uncategorized Tag                                                                                                    |                                                  |                                                                                     |
| Click search to view all upcoming classes related to that course.                                   | MikeC - Tag 02                                                                                                    |                                                  |                                                                                     |
|                                                                                                    | Physics                                                                                                    |                                                  |                                                                                     |
|                                                                                                    | Time Management                                                                                                    |                                                  |                                                                                     |
|                                                                                                    | That Category<br>That Other Tag That Up and Coming                                                                                                    | Tag                                              |                                                                                     |
|                                                                                                    | Cancel Search                                                                                                    |                                                  |                                                                                     |
|                                                                                                    |                                                                                                    |                                                  |                                                                                     |
|                                                                                                    |                                                                                                    |                                                  |                                                                                     |
|                                                                                                    |                                                                                                    |                                                  |                                                                                     |
|                                                                                                    |                                                                                                    |                                                  |                                                                                     |
|                                                                                                    |                                                                                                    |                                                  |                                                                                     |
| Select the class you wish to register for.                                                          | That Catagony                                                                                                    |                                                  |                                                                                     |
| Select the class you wish to register for.                                                          | That Category<br>That Other Tag That Up and Coming:                                                                                                    | Tag                                              |                                                                                     |
| Select the class you wish to register for.                                                          | That Other Tag That Up and Coming                                                                                                    | Tag                                              |                                                                                     |
| Select the class you wish to register for.                                                          | That Other Tag That Up and Coming<br>Search Again                                                                                                    |                                                  |                                                                                     |
| Select the class you wish to register for.                                                          | That Other Tag That Up and Coming<br>Search Again<br>Course                                                                                                    | Tag                                              | Date                                                                                |
| Select the class you wish to register for.                                                          | That Other Tag That Up and Coming<br>Search Again                                                                                                    |                                                  | Date<br>11/30/19 (8:00AM) to 11/06/99 (8:00AM)                                      |
| Select the class you wish to register for.                                                          | That Other Tag That Up and Coming<br>Search Again<br>Course                                                                                                    |                                                  |                                                                                     |
| Select the class you wish to register for.                                                          | That Other Tag That Up and Coming<br>Search Again<br>Course                                                                                                    |                                                  |                                                                                     |
| Select the class you wish to register for.                                                          | That Other Tag That Up and Coming<br>Search Again<br>Course<br>A Class That's Always Available                                                                                                    | Location                                         | 11/30/19 (8:00AM) to 11/06/99 (8:00AM)                                              |
|                                                                                                    | That Other Tag That Up and Coming<br>Search Again<br>Course                                                                                                    | Location                                         | 11/30/19 (8:00AM) to 11/06/99 (8:00AM)                                              |
| Click on the button "Register Now" to begin the                                                     | That Other Tag That Up and Coming<br>Search Again<br>Course<br>A Class That's Always Available                                                                                                    | Location                                         | 11/30/19 (8:00AM) to 11/06/99 (8:00AM)                                              |
| Click on the button "Register Now" to begin the registration process. There may be unique questions | That Other Tag That Up and Coming<br>Search Again<br>Course<br>A Class That's Always Available                                                                                                    | Location                                         | 11/30/19 (8:00AM) to 11/06/99 (8:00AM)                                              |
| Click on the button "Register Now" to begin the                                                     | That Other Tag That Up and Coming<br>Search Again<br>Course<br>A Class That's Always Available<br>https://ramco35uatupgradelsw.ramcotest.com/Cobalt                                                                                                    | Location<br>tlsv//Education/Re<br>self to arrive | 11/30/19 (8:00AM) to 11/06/99 (8:00AM) gistration/Details.aspx?cid=568977ce-e500-ea |
| Click on the button "Register Now" to begin the registration process. There may be unique questions | That Other Tag That Up and Coming<br>Search Again<br>Course<br>A Class That's Always Available<br>https://ramco35uatupgradelsv.ramcotest.com/Cobalt                                                                                                    | Location<br>tlsv//Education/Re<br>self to arrive | 11/30/19 (8:00AM) to 11/06/99 (8:00AM) gistration/Details.aspx?cid=568977ce-e500-ea |
| Click on the button "Register Now" to begin the registration process. There may be unique questions | That Other Tag That Up and Coming<br>Search Again<br>Course<br>A Class That's Always Available<br>https://ramco35uatupgradeisy.ramcotest.com/Cobalt<br>You/ve always been here, waiting for yours<br>Date & Time<br>Saturday - November 30, 2019 8:00AM to 5<br>8:00AM | Location<br>tlsv//Education/Re<br>self to arrive | 11/30/19 (8:00AM) to 11/06/99 (8:00AM) gistration/Details.aspx?cid=568977ce-e500-ea |
| Click on the button "Register Now" to begin the registration process. There may be unique questions | That Other Tag That Up and Coming<br>Search Again<br>Course<br>A Class That's Always Available<br>https://ramco35uatupgradeisv.ramcotest.com/Cobalt<br>You've always been here, waiting for yours<br>Date & Time<br>Saturday - November 30, 2019 8:00AM to 5           | Location<br>tlsv//Education/Re<br>self to arrive | 11/30/19 (8:00AM) to 11/06/99 (8:00AM) gistration/Details.aspx?cid=568977ce-e500-ea |
| Click on the button "Register Now" to begin the registration process. There may be unique questions | That Other Tag That Up and Coming<br>Search Again<br>Course<br>A Class That's Always Available<br>https://ramco35uatupgradeisy.ramcotest.com/Cobalt<br>You/ve always been here, waiting for yours<br>Date & Time<br>Saturday - November 30, 2019 8:00AM to 5<br>8:00AM | Location<br>tlsv//Education/Re<br>self to arrive | 11/30/19 (8:00AM) to 11/06/99 (8:00AM) gistration/Details.aspx?cid=568977ce-e500-ea |
| Click on the button "Register Now" to begin the registration process. There may be unique questions | That Other Tag That Up and Coming<br>Search Again<br>Course<br>A Class That's Always Available<br>https://ramco35uatupgradeisy.ramcotest.com/Cobalt<br>You/ve always been here, waiting for yours<br>Date & Time<br>Saturday - November 30, 2019 8:00AM to 5<br>8:00AM | Location<br>tlsv//Education/Re<br>self to arrive | 11/30/19 (8:00AM) to 11/06/99 (8:00AM) gistration/Details.aspx?cid=568977ce-e500-ea |

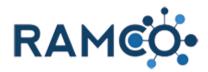

Click on the button Continue

| What Is Your Nickname? [optional]      | Nickname 🛛  |
|----------------------------------------|-------------|
| Remmy                                  | Super Remmy |
| This is the Mapped Nickname [optional] |             |
| Rem                                    |             |
|                                        |             |
| Back Cancel Continue                   |             |
|                                        |             |
|                                        |             |
|                                        |             |
|                                        |             |

#### 4.1.6.1. Add Class Cart and Shop Additional Classes (Optional)

Click on the button Add Additional Class

| Add Additional Class      |              |             |  |
|---------------------------|--------------|-------------|--|
|                           |              |             |  |
|                           |              |             |  |
|                           |              |             |  |
| Close Wizard Pay by Cash  | Pay by Check | Credit Card |  |
| Close Wizaru Pay by Casir | Pay by Check | Credit Caru |  |
|                           |              |             |  |
|                           |              |             |  |
|                           |              |             |  |
|                           |              |             |  |
|                           |              |             |  |
|                           |              |             |  |
|                           |              |             |  |
|                           |              |             |  |

#### 4.1.6.2. Pay and complete class registration.

| Click on the appropriate payment option to enter payment details. | Add Additional Class Close Wizard Pay by Cash Pay by Check Credit Card |
|-------------------------------------------------------------------|------------------------------------------------------------------------|
| Oliale Continue to program to the neuropath comment               |                                                                        |
| Click Continue to progress to the payment summary page.           | Payment Amount 100.00                                                  |
|                                                                   | Amount Received                                                        |
|                                                                   | 100                                                                    |
|                                                                   | Back Cancel Continue                                                   |
|                                                                   |                                                                        |
|                                                                   |                                                                        |

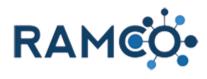

| Select the "Print Receipt" button to download a receipt |       |                                   |            |                           |    |         |        |
|---------------------------------------------------------|-------|-----------------------------------|------------|---------------------------|----|---------|--------|
| if desired.                                             |       | Payment Number                    | Date       | Method                    | Ca | rd/Chec | k Numb |
|                                                         |       |                                   | 06/17/2020 | Cash                      |    |         |        |
|                                                         |       |                                   |            |                           |    |         |        |
|                                                         |       |                                   |            |                           |    |         |        |
|                                                         |       |                                   |            |                           |    |         |        |
|                                                         |       |                                   | _          |                           |    |         |        |
|                                                         |       | Close Print Receipt               |            |                           |    |         |        |
|                                                         |       |                                   |            |                           |    |         |        |
|                                                         |       | $\mathcal{P}$ Type here to search |            | <u>≓</u> i <mark>,</mark> |    | 9       |        |
| Select close to exit the process payment wizard.        |       | 6/17/2020 Cash                    |            |                           |    |         |        |
|                                                         |       |                                   |            |                           |    |         |        |
|                                                         |       |                                   |            |                           |    |         |        |
|                                                         |       |                                   |            |                           |    |         |        |
|                                                         |       |                                   | _          |                           |    |         |        |
|                                                         |       | Print Receipt Close               |            |                           |    |         |        |
|                                                         | 0.000 |                                   |            |                           |    |         |        |
|                                                         |       |                                   |            |                           |    |         |        |
|                                                         |       |                                   |            |                           |    |         |        |
|                                                         |       |                                   |            |                           |    |         |        |

#### 4.1.7. Take Attendance for a Class

| Click on the waffle icon, to expand the list of registrants | Current Registrations<br>30<br>Max Attendance<br>100<br>+ E<br>See the records associated with this view. |
|-------------------------------------------------------------|----------------------------------------------------------------------------------------------------|
|                                                             | Waitlisted Attended Class Complet Grade Registration F                                                    |
|                                                             | No Yes Reg Fee - Stand :                                                                                  |
|                                                             | No Yes Reg Fee - Stand :                                                                                  |
| Click on the row selector header to select all registrants  | TIVEXT LEVEL DUYELS AGENT - 5                                                                             |
|                                                             | Class Registration Associated View -                                                                      |
|                                                             | + ADD NEW CLASS REGISTR 🔀 BULK DELETE                                                                     |
|                                                             | ✓ Contact ↑ Class Registration P Wait                                                                     |
|                                                             | Barnier, Gary         Next Level Buyer's Agent - 3 Day         No         No                              |
|                                                             | Bates, Pam Next Level Buyer's Agent - 3 Day No No                                                         |
|                                                             | Behnke, Emily Next Level Buyer's Agent - 3 Day No No                                                      |
|                                                             | Bemis, Cory Next Level Buyer's Agent - 3 Day No No                                                        |

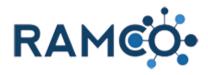

| Then uncheck the box next to those who did not attend, this is to make sure we do not mark these people as attended. | Next Level Buyer's Agent - 3                                                                                                    |
|----------------------------------------------------------------------------------------------------|----------------------------------------------------------------------------------------------------|
|                                                                                                    | Cass Registration Associated View ~                                                                                                    |
|                                                                                                    | + ADD NEW CLASS REGISTR       ✓ EDIT       ✓ ACTIVATE         ☑       Contact ↑       Class       Registration P       Waiti                                                         |
|                                                                                                    | ✓ Jemis, Cory Next Level Buyer's Agent - 3 Day No No                                                                                                    |
|                                                                                                    |                                                                                                    |
| Once you have selected all desired records, choose<br>the "Edit" button to update all selected records at<br>once.   | CLASS: RAMCO<br>Next Level Buyer's Agent - 3                                                                                                    |
|                                                                                                    | Class Registration Associated View 🗸                                                                                                    |
|                                                                                                    | + ADD NEW CLASS REGISTR EDIT 🗸 ACTIVATE                                                                                                    |
|                                                                                                    | ✓ Contact ↑ Class           Edit         n P         Waiti           Edit this Class Registration.         Edit this Class Registration.                                             |
|                                                                                                    | <ul> <li>✓ Bemis, Cory Next Level Buyer's Agent - 3 Day No No</li> <li>✓ Bemis, Greg Next Level Buyer's Agent - 3 Day No No</li> </ul>                                               |
|                                                                                                    | Z Diehl Mieksel - NeutlauelDuner's Asent - 2 Day - No                                                                                                    |
| Set "Attended" to "Yes"                                                                                              | Level Buyer's         Hide On Portal         No         Yes         0 - 0 of 0 (0 s)           Level Buyer's         Registered By         Notes functional         Notes functional |
|                                                                                                    | Authorized By  Class Revenue                                                                                                    |
|                                                                                                    | Level Buyer's. ATTENDANCE & RESULTS                                                                                                    |
|                                                                                                    | Level Buyer's         Registration Paid         Yes         No           Level Buyer's         Attended *         O No         Yes                                                   |
|                                                                                                    | Level Buyer's No Showed O No O Yes                                                                                                    |
|                                                                                                    | Level Buyer's Grade                                                                                                    |
|                                                                                                    | Level Buyer's WAITLIST                                                                                                    |
| Click the "Change" then wait for RAMCO to update the records.                                                        | Level Buyer's Waitlisted O No O Yes                                                                                                    |
|                                                                                                    |                                                                                                    |
|                                                                                                    |                                                                                                    |
|                                                                                                    |                                                                                                    |
|                                                                                                    | Change Cancel                                                                                                    |
|                                                                                                    | Status Active                                                                                                    |
|                                                                                                    | Status Reason 🛛 🔒 Active                                                                                                    |

Please open the desired Class record, then restart this Assist.

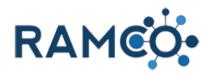

# 4.2. Meetings

#### Add a Meeting 4.2.1.

| Open the Navigation Areas  | Event: Staff Development Day × +                                                                                                    |
|----------------------------|----------------------------------------------------------------------------------------------------|
|                            | ← → C                                                                                                    |
|                            | FRANCO         Events         Events         Staff Development D           + NEW         © DEACTIVATE         Im DELETE         Staff Operation         Contract                                                                                                    |
|                            |                                                                                                    |
|                            | <sup>EVENT : RAMCO</sup><br>Staff Development Day ·=                                                                                                    |
|                            |                                                                                                    |
|                            | GENERAL Name* Staff Development Day                                                                                                    |
| Choose the Events Area     | Development Day × +                                                                                                    |
|                            | ramco35uatupgrade.ramcotest.com/main.aspx#378688075                                                                                                    |
|                            | Events > Staff Development D >                                                                                                    |
|                            | Membership         Events         Sales & Accounting                                                                                                    |
|                            | Meetings                                                                                                    |
|                            | es Designations Heetings                                                                                                    |
|                            | 25 Events                                                                                                    |
|                            |                                                                                                    |
| Choose the Meetings entity | Events > Staff Development D >                                                                                                    |
| Choose the Meetings entity | Events       Events       Staff Development D       >         Membership       Membership       Staff Development D       >                                                                                                    |
| Choose the Meetings entity | Membership Sales & Accounting                                                                                                    |
| Choose the Meetings entity | es Designations                                                                                                    |
| Choose the Meetings entity | es<br>Sales & Accounting<br>Membership Events<br>Designations<br>Sales & Accounting<br>Meetings<br>Meetings<br>Events<br>Events<br>Meetings<br>Events<br>Meetings<br>Events                                                                                                    |
| Choose the Meetings entity | es Designations                                                                                                    |
| Choose the Meetings entity | es Designations<br>Registrations<br>Membership<br>Membership<br>Designations<br>Meetings<br>Meetings<br>Me |
| Choose the Meetings entity | Membership   Events     Events     Events     Events     Meetings     Registrations     Locations     Events     Registrations     Locations     Instructore     Meetings Active Meetings - Micrix     Meetings Active Meetings - Micrix                                                                                                    |
|                            | Membership       Events       Sales & Accounting         es                                                                                                    |
|                            | Membership Events   Sales & Accounting   es   es <tr< th=""></tr<>                                                                                                    |
|                            | Membership       Events       Sales & Accounting         es                                                                                                    |
|                            | Membership Events   Sales & Accounting   es   Pesignations   **   Pesignations   **   Pesignations   **   Pesignations   **   Pesignations   **   Pesignations   **   Pesignations   **   Pesignations   **   Pesignations   **   Pesignations   **   Pesignations   **   Period   **   Period   **   Period   **   Period   **   Period   **   Period   **   Period   **   Period Period P                                                                                                    |
|                            | Membership Events   Sales & Accounting Events  Meetings es Figure Designations Registrations Events Registrations Locations Locations Meeting Registrations Locations Meeting Registrations Locations Meetings Active Meetings - Micri X Meetings Cubic biblicer Meetings Active Meetings - Micri X Meetings Cubic biblicer Meetings Active Meetings - Micri X Meetings Cubic biblicer Meetings Active Meetings - Micri X Meetings Active Meetings - Micri X Meetings Cubic biblicer Meetings Active Meetings - Micri X Meetings - Micri X                                                                                                    |

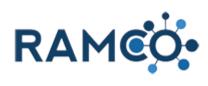

| Give your meeting a name.                 | 🖽 ZAALE 🥂 ZAALE 🛪 CETOZE 📥 INEMI ETTI KONI ZORI KENOKLI ETI LOKWI EDILIOK                                                                                                    |
|-------------------------------------------|----------------------------------------------------------------------------------------------------|
|                                           | New Meeting =                                                                                                    |
|                                           | A MEETING SETUP                                                                                                    |
|                                           | Name*  Begin Date*  Full Day  No  Organizer  Order Source  No  No  No  No  No  No  No  No  No  N                                                                                                    |
| Click on the date field <b>Begin Date</b> | ew Year's Meeting =                                                                                                    |
|                                           | EETING SETUP                                                                                                    |
|                                           | New Year's Meeting           n Date*         1/1/2022         12:00 AM           Date*         1/2/2022         2:30 AM         Sat Jan 01 2022 00:00:00 (GMT-06:00) Centre           Day         No           anizer |
|                                           | >ciation*     ST CLOUD AREA ASSOCIATION OF REALTORS       er Source                                                                                                    |
| Choose and begin date and time            | Year's Meeting =                                                                                                    |
|                                           | ING SETUP                                                                                                    |
|                                           | New Year's Meeting         Mi           1/1/2022         III → I           1/2/2022         2:30 AM           No         No                                                                                           |
|                                           | n* ST CLOUD AREA ASSOCIATION OF REALTORS                                                                                                    |
| Click on the date field <b>End Date</b>   | eree<br>Ew Years IVIeeting =                                                                                                    |
|                                           | EETING SETUP                                                                                                    |
|                                           | ne* New Year's Meeting<br>n Date* 1/1/2022 IBB ✓ 12:00 AM ✓<br>Date* 1/2/2022 2:30 AM<br>Day No                                                                                                    |
|                                           | anizer<br>ciation * ST CLOUD AREA ASSOCIATION OF REALTORS<br>er Source<br>ish to Portal Yes                                                                                                    |
|                                           |                                                                                                    |

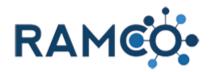

| Choose an end date and time                 | rearsi                 | weeung =                              |    |
|---------------------------------------------|------------------------|---------------------------------------|----|
|                                             | ING SETUP              |                                       |    |
|                                             |                        | New Year's Meeting                    | M  |
|                                             | e "                    | 1/1/2022 12:00 AM<br>1/2/2022 E:30 AM | Se |
|                                             |                        | No<br>                                | Nc |
|                                             | n*<br>rce              | ST CLOUD AREA ASSOCIATION OF REALTORS | •  |
|                                             | Portal                 | Yes                                   |    |
| Click on the toggle field Publish to Portal |                        |                                       |    |
|                                             | Name *<br>Begin Date * | YPN Mixer<br>4/15/2020 5:30 PM        |    |
|                                             | End Date *             | 4/15/2020 7:30 PM                     |    |
|                                             | Full Day               | No                                    |    |
|                                             | Organizer              |                                       |    |
|                                             | Order Source           |                                       | _  |
|                                             | Publish to Portal      | No                                    |    |
|                                             |                        |                                       |    |
|                                             | LOCATION               |                                       |    |
|                                             | Location               | -                                     |    |
|                                             | Street 1<br>Street 2   |                                       |    |
| Enter a location name                       | Full Day               | No                                    | _  |
|                                             | Organizer              |                                       |    |
|                                             | Order Source           | -                                     |    |
|                                             | Publish to Portal      | Yes                                   |    |
|                                             |                        |                                       |    |
|                                             | LOCATION               |                                       | _  |
|                                             | Location               |                                       |    |
|                                             | Street 1<br>Street 2   |                                       |    |
|                                             | City                   |                                       |    |
|                                             | State / Province       |                                       |    |
|                                             | Zip / Postal Code      |                                       |    |
|                                             | Country                |                                       |    |
|                                             | Discutions             |                                       |    |

- Enter the address for this location. This will ٠ enable the Bing maps location on the portal. Enter City
- •
- Enter the State ٠
- Enter the Zip Code ٠
- Click on the country lookup ٠
- Choose United States as the country •
- Enter directions to the venue if applicable. •

Kansas 12345

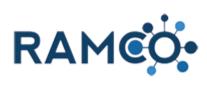

| Click on the date field Begin Date                 | orded                                                                                    |  |  |  |
|----------------------------------------------------|------------------------------------------------------------------------------------------|--|--|--|
|                                                    |                                                                                          |  |  |  |
|                                                    | EGISTRATION SETTINGS                                                                     |  |  |  |
|                                                    | ISTRATION DATES                                                                          |  |  |  |
|                                                    | n Date 1/1/2021 8:00 AM                                                                  |  |  |  |
|                                                    | Date 1/1/2022 8:00 AM                                                                    |  |  |  |
|                                                    |                                                                                          |  |  |  |
|                                                    | ISTRATION RULES                                                                          |  |  |  |
| Choose a date to allow people to start registering |                                                                                          |  |  |  |
|                                                    | TRATION SETTINGS                                                                         |  |  |  |
|                                                    | TION DATES M(                                                                            |  |  |  |
|                                                    | 1/1/2021 8:00 AM 🗸                                                                       |  |  |  |
|                                                    | 1/1/2022 8:00 AM Fri Jan 01 2021 08:00:00 (GMT-06:00) Central Time (                     |  |  |  |
|                                                    |                                                                                          |  |  |  |
|                                                    | TION RULES                                                                               |  |  |  |
| Click on the date field <b>End Date</b>            | Come Click Registr. No.                                                                  |  |  |  |
|                                                    |                                                                                          |  |  |  |
|                                                    | REGISTRATION SETTINGS                                                                    |  |  |  |
|                                                    | REGISTRATION DATES           Begin Date         3/1/2020           IBI V         8:00 AM |  |  |  |
|                                                    | End Date                                                                                 |  |  |  |
|                                                    |                                                                                          |  |  |  |
|                                                    | REGISTRATION RULES Eligible for One Click Registr No                                     |  |  |  |
|                                                    | Allow Group Reg No<br>Invitation Only No                                                 |  |  |  |
| Choose a registration cutoff date.                 |                                                                                          |  |  |  |
|                                                    | TRATION SETTINGS                                                                         |  |  |  |
|                                                    | TION DATES M                                                                             |  |  |  |
|                                                    | 3/1/2020 8:00 AM                                                                         |  |  |  |
|                                                    | Select to enter data                                                                     |  |  |  |
|                                                    | TION RULES                                                                               |  |  |  |
|                                                    | One Click Registr No<br>µp Reg No                                                        |  |  |  |
|                                                    | Dnly <b>No</b>                                                                           |  |  |  |

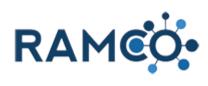

| Set the max number of attendees for this event.                                        | REGISTRATION RULES                                |                      |                                                       |
|----------------------------------------------------------------------------------------|---------------------------------------------------|----------------------|-------------------------------------------------------|
|                                                                                        | Eligible for One Click Registr<br>Allow Group Reg | No                   |                                                       |
| This does not include their guests                                                     | Invitation Only                                   | No                   |                                                       |
|                                                                                        |                                                   |                      |                                                       |
|                                                                                        | MAXIMUM CAPACITY                                  |                      |                                                       |
|                                                                                        | Max Registrations                                 |                      |                                                       |
|                                                                                        | Max Companions                                    | Select to en         | ter data                                              |
|                                                                                        |                                                   |                      |                                                       |
|                                                                                        | EDIT/CANCEL REGISTRATIC                           | DN                   |                                                       |
|                                                                                        | Edit Deadline<br>Default Cancelation Fee          |                      |                                                       |
|                                                                                        |                                                   |                      |                                                       |
| Set the max number of companions/guests                                                | Eligible for One Click Registr<br>Allow Group Reg | No                   |                                                       |
|                                                                                        | Invitation Only                                   | No                   |                                                       |
|                                                                                        |                                                   |                      |                                                       |
|                                                                                        | MAXIMUM CAPACITY                                  |                      |                                                       |
|                                                                                        | Max Registrations                                 | 100                  |                                                       |
|                                                                                        | Max Companions                                    |                      |                                                       |
|                                                                                        |                                                   | Select to enter data |                                                       |
|                                                                                        | EDIT/CANCEL REGISTRATIC                           | DN                   |                                                       |
|                                                                                        | Edit Deadline<br>Default Cancelation Fee          |                      |                                                       |
|                                                                                        | Cancelation Refund Deadline                       |                      |                                                       |
| Select a cutoff deadline for people to make changes to their registration              |                                                   |                      |                                                       |
|                                                                                        |                                                   |                      | Meeting Cancelation Fees Sub-G       v         Name ↑ |
|                                                                                        |                                                   |                      |                                                       |
| Add a cancellation fee if applicable.                                                  |                                                   |                      |                                                       |
| This will be deducted from any automatic refunds when people cancel their registration |                                                   |                      |                                                       |
|                                                                                        |                                                   |                      |                                                       |
|                                                                                        |                                                   | <u>م</u>             | Meeting Cancelation Fees Sub-G 💙                      |
|                                                                                        |                                                   | _                    | Name 🛧                                                |
|                                                                                        |                                                   |                      | To enable this content, create the record.            |
|                                                                                        |                                                   |                      |                                                       |
|                                                                                        |                                                   |                      |                                                       |

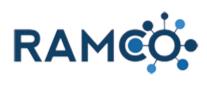

| Select a cutoff for automatic refunds when people cancel.                                                         | Max Registrations     100       Max Companions     25                                           |
|----------------------------------------------------------------------------------------------------|-------------------------------------------------------------------------------------------------|
|                                                                                                    | EDIT/CANCEL REGISTRATION                                                                        |
|                                                                                                    | Edit Deadline 4/10/2020                                                                         |
|                                                                                                    | Default Cancelation Fee \$0 Cancellation Product                                                |
|                                                                                                    | Cancelation Refund Deadline                                                                     |
|                                                                                                    |                                                                                                 |
|                                                                                                    | FINANCIAL                                                                                       |
|                                                                                                    | Revenue Recognition Date +                                                                      |
|                                                                                                    | Created On A Mo                                                                                 |
| Set a preview summary for this meeting.                                                                           | New Meeting -=                                                                                  |
|                                                                                                    | - DESCRIPTION                                                                                   |
|                                                                                                    | Designer Company                                                                                |
|                                                                                                    |                                                                                                 |
|                                                                                                    | B I ឬ abe x, x' T+TFHI+T <sub>2</sub> Ty 工 注 注 注 譯 譯 三 三 二 9 (*) 三 三 %                          |
|                                                                                                    |                                                                                                 |
|                                                                                                    |                                                                                                 |
|                                                                                                    |                                                                                                 |
| Enter a detailed meeting description if applicable.                                                               | · · · · · · · · · · · · · · · · · · ·                                                           |
| Enter a detailed meeting description in applicable.                                                               |                                                                                                 |
|                                                                                                    | Preview Summary                                                                                 |
|                                                                                                    | -                                                                                               |
|                                                                                                    | Detailed Description<br>B I U abe x, x' T• rT• H1• T₂ T₂ II II II II II II II II II II II II II |
|                                                                                                    | This is a detailed meeting description                                                          |
|                                                                                                    |                                                                                                 |
|                                                                                                    |                                                                                                 |
|                                                                                                    |                                                                                                 |
|                                                                                                    |                                                                                                 |
|                                                                                                    |                                                                                                 |
| Click save to complete the process.                                                                               | Meeting: New Meeting × +                                                                        |
| <b>-</b>                                                                                                    | ← → C ( a ramco35uatupgrade.ramcotest.com/main.aspx#986300885                                   |
| This creates your meeting, but people will not be able<br>to sign up for this meeting without a registration fee. | F         RAMEO         Events         Meetings         New Meeting                             |
| If you want help creating a registration fee, try using                                                           | SAVE CLOSE + NEW III RUN SUB REPORT II FORM EDITOR                                              |
| the assist called "Create a meeting registration fee"                                                             | Mee Save this Meeting.<br>New Meeting r≡                                                        |
|                                                                                                    | CLASSES                                                                                         |
|                                                                                                    | Name ↑ Course Class Begin Date ↑                                                                |
|                                                                                                    | To enable this content, create the record.                                                      |

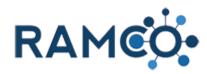

#### 4.2.2. Modify a Preexisting Meeting Registration

Click on the command button MORE COMMANDS

|                                                  | >    |     |                                                                                                    |                  |                                                                                                    |                    |
|--------------------------------------------------|------|-----|----------------------------------------------------------------------------------------------------|------------------|----------------------------------------------------------------------------------------------------|--------------------|
|                                                  | FORM | PRO | OCESS 🔻                                                                                                    | 🗘 SHARE          |                                                                                                    |                    |
|                                                  |      |     |                                                                                                    |                  | MORE COMMANDS                                                                                                    |                    |
|                                                  |      |     |                                                                                                    |                  |                                                                                                    |                    |
| Choose the Meeting Registration wizard           |      |     | Current NRDS Data<br>Membership:<br>Member Type:<br>Member Status:<br>Primary Association:<br>Primary State Associa |                  | Construction Wizard     Process Payment     EMembership Application                                                                                                    |                    |
|                                                  |      |     | Last Cha<br>Office:                                                                                                 | anged By:        | Meeting Registration     Class Regis     Meeting Registration                                                                                                    |                    |
|                                                  |      |     |                                                                                                    |                  | Payment Pi Allows you to register t Allows you to register t Allows yo | this contact for a |
| Choose "Edit" next to the meeting registration   |      |     |                                                                                                    |                  |                                                                                                    |                    |
|                                                  | Date |     |                                                                                                    |                  |                                                                                                    |                    |
|                                                  | 21   |     |                                                                                                    |                  | Edit                                                                                                    |                    |
|                                                  | 21   |     |                                                                                                    |                  | Edit                                                                                                    |                    |
|                                                  |      |     | 2                                                                                                    | items in 1 pa    | ige                                                                                                    |                    |
| To update guest information, choose a guest tab. |      |     |                                                                                                    |                  |                                                                                                    |                    |
|                                                  | g    |     |                                                                                                    |                  |                                                                                                    |                    |
|                                                  |      | F   | Reggie 20                                                                                                    | 19 Annual        | Guest: Guest 1 Guest 2                                                                                                    | Guest: G           |
|                                                  |      | F   | Fee: My N                                                                                                    | leeting - Fee    | - \$0.00                                                                                                    |                    |
|                                                  |      |     | There a                                                                                                    | re no activities | for this registration                                                                                                    |                    |

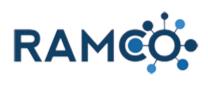

| Then choose Update Name                                                          | Reggie 2019 Annual Guest: Guest 1 Guest 2 Guest: Gu |
|----------------------------------------------------------------------------------|-----------------------------------------------------|
|                                                                                  | Fee: Guest - \$30.00                                |
|                                                                                  | There are no activities for this registration       |
|                                                                                  | Cancel Registration Update Name                     |
|                                                                                  | Previous Balance: \$0.00                            |
| Make the necessary changes to the guest name                                     | My Meeting                                          |
|                                                                                  | First Name Bad                                      |
|                                                                                  | Guest 1 X                                           |
|                                                                                  | Last Name Com                                       |
|                                                                                  | Guest 2                                             |
|                                                                                  |                                                     |
| Click continue to proceed. Repeat this for each guest that needs updating.       | Guest 1                                             |
|                                                                                  | Last Name C                                         |
|                                                                                  | Guest 2                                             |
|                                                                                  | Back Continue                                       |
|                                                                                  |                                                     |
| If you wish to cancel this meeting registration, choose<br>"Cancel Registration" | Reggie 2019 Annual Guest: Guest 1 (                 |
| 5                                                                                | Fee: Guest - \$30.00                                |
|                                                                                  | There are no activities for this registration       |
|                                                                                  | Cancel Registration Update Name                     |
|                                                                                  |                                                     |
|                                                                                  | Previous Balance: \$0.00                            |

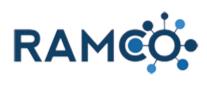

| If you wish to add more guests, choose "Register<br>Guests" |          | Previous Balar<br>Price Change: (<br>Net Balance: (<br>Close | (\$30.00)                                                       | Submit    |
|-------------------------------------------------------------|----------|--------------------------------------------------------------|-----------------------------------------------------------------|-----------|
| Choose a guest fee to register the guest                    | My Mee   | ting                                                         |                                                                 |           |
|                                                             | > Guests |                                                              | Registration Fee<br>Deuest (\$30.00)<br>First Name<br>Last Name |           |
| Then enter the guest's name                                 |          |                                                              |                                                                 |           |
|                                                             | Guests   |                                                              | Registration Fee<br>Guest (\$30.00)<br>First Name<br>Last Name  |           |
| Click continue to proceed.                                  |          | Reggie                                                       | c                                                               | Dauge Man |
|                                                             |          | Last Name                                                    | e                                                               | Company   |
|                                                             |          | LKopez                                                       |                                                                 |           |
|                                                             |          | Cancel                                                       | Continue                                                        |           |
|                                                             |          |                                                              |                                                                 |           |

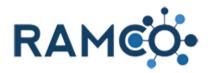

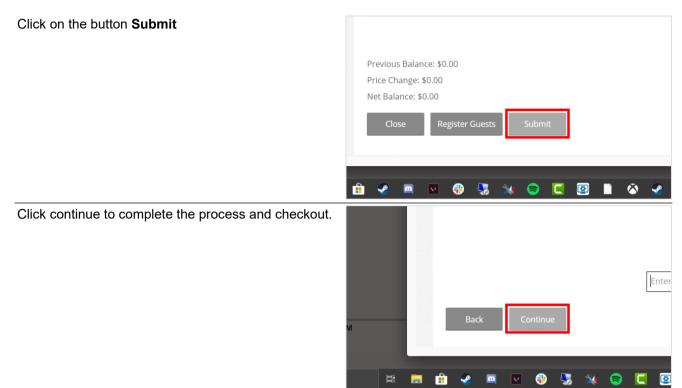

Please restart this assist from a contact record.

#### 4.2.3. Registering for a Meeting

Open the Navigation Areas

Click on the "Contacts" entity.

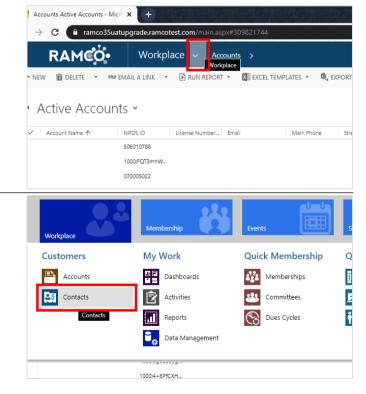

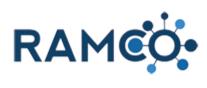

| Use the search box to search for your contact.   |                                                                 |
|--------------------------------------------------|-----------------------------------------------------------------|
|                                                  | x × €                                                           |
|                                                  | ר \$ \$ + ץ                                                     |
|                                                  |                                                                 |
|                                                  | Remmy                                                           |
|                                                  | Home Address: City Created On Modified On                       |
|                                                  | Chicago 1/25/2020 2:18 1/25/2020 4:06                           |
|                                                  |                                                                 |
| Select the contact to register for a meeting     | FAMCO         Workplace          Contacts >                     |
| Select the contact to register for a meeting.    |                                                                 |
|                                                  |                                                                 |
|                                                  | ↔ Search Results ×                                              |
|                                                  | Last Name ↑ First Name ↑ NRDS ID Username Parent Customer Prima |
|                                                  | Ramco Remmy Remmy's Realty                                      |
|                                                  |                                                                 |
|                                                  |                                                                 |
|                                                  |                                                                 |
|                                                  |                                                                 |
| Click on the command button <b>MORE COMMANDS</b> |                                                                 |
|                                                  |                                                                 |
|                                                  | ny >                                                            |
|                                                  | X delete 💷 Form 📱 process 👻 🗘 share 🚥 More commands             |
|                                                  | MURE COMMANDS                                                   |
|                                                  |                                                                 |
|                                                  |                                                                 |
|                                                  |                                                                 |
|                                                  |                                                                 |
| Click on the command button Meeting Registration | ► Run Report                                                    |
|                                                  | a Impersonate                                                   |
|                                                  | 🔓 Deactivation Wizard                                           |
|                                                  | Membership Application                                          |
|                                                  | Gene Store                                                      |
|                                                  |                                                                 |
|                                                  | Paymen Allows you to register this contact for a meeting        |
|                                                  |                                                                 |
|                                                  | 🛱 Other Activities 🔹 🕨                                          |
|                                                  |                                                                 |

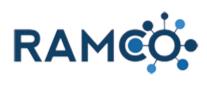

| Select a meeting to register for.                       |                                        | _               | 00000 | Av         | ailable     | e Meetings                              |                        |
|---------------------------------------------------------|----------------------------------------|-----------------|-------|------------|-------------|-----------------------------------------|------------------------|
|                                                         |                                        |                 |       |            |             | Name                                    |                        |
|                                                         |                                        |                 |       | С          | Mike        | eC - Example Meeti                      | ng 02                  |
|                                                         |                                        |                 |       | С          | My          | Vleeting                                |                        |
|                                                         |                                        |                 |       |            | Cancel      | Select Meetin                           | g                      |
| Click the "Select Meeting" button to view meeting       |                                        |                 |       |            | Nan         | ne                                      |                        |
| details.                                                |                                        | (               | С     | MikeC - Ex | kample N    | leeting 02                              | 09/30/2020             |
|                                                         |                                        | (               | •     | My Meetir  | ng          |                                         | 01/01/202 <sup>-</sup> |
|                                                         |                                        |                 | Ca    | Incel      | Select Me   | eeting                                  |                        |
| Click on the button <b>Register Now!</b>                |                                        | Annie's Meeti   | ng Ac | ctivity    | Activity    | 03/03/2020 8:00 AM                      | 03/03/                 |
|                                                         |                                        | Annie's Meeti   | ng Se | ession     | Session     | 03/04/2020 8:00 AM                      | 03/04/                 |
|                                                         |                                        | Annie's Class   |       |            | Class       | 03/04/2020 2:00 PM                      |                        |
|                                                         |                                        | Class for New   |       | nbers      | Class       | 03/05/2020 8:00 AM                      |                        |
|                                                         |                                        | Racing Test Cl  | ass   |            | Class       | 06/10/2020 8:00 AM                      | 06/30/:                |
|                                                         | □ • e •                                | Back            |       |            | Register No | wi                                      |                        |
| If your meeting allows for group registration. You must |                                        |                 |       | -          |             |                                         |                        |
| select a registration type.                             | мсо                                    |                 |       |            |             |                                         |                        |
|                                                         | Annua                                  | I, Reg          | ][    |            |             |                                         |                        |
|                                                         |                                        |                 |       |            |             |                                         |                        |
|                                                         | d your required O<br>left;">AutoPay En |                 | лс    |            |             | egistering myself<br>d like to register |                        |
|                                                         | ght: bold;">Your D                     | oues Are Past D | ue.   |            |             | ot want to register                     |                        |
|                                                         |                                        |                 |       |            | Cancel      | _                                       |                        |

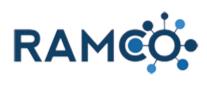

| DE Training!       I am registering myself only.         Diled (NO CC ON res Are Past Due       I would like to register myself and others.         I do not want to register for the event, but I would         Cancel       Continue |
|----------------------------------------------------------------------------------------------------|
|                                                                                                    |
| MCO<br>Annual, Reg<br>Ind your required COE Training!<br>Ref;"> AutoPay Enrolled (NO CC ON<br>pht: bold;"> Your Dues Are Past Due<br>Back Cancel Contir                                                                                |
| -                                                                                                    |
| # of Guests                                                                                                    |
|                                                                                                    |
| -                                                                                                    |
| 2 ★                                                                                                    |
|                                                                                                    |

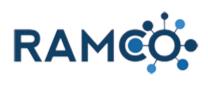

| Click on the button Continue                                      |                                                                                         |                                                                                                    |  |
|-------------------------------------------------------------------|-----------------------------------------------------------------------------------------|----------------------------------------------------------------------------------------------------|--|
|                                                                   | Guest Registrations - \$30.00                                                           | 2                                                                                                    |  |
|                                                                   | Back Cancel Contin                                                                      | nue                                                                                                    |  |
| <ol> <li>Enter a First Name</li> <li>Enter a Last Name</li> </ol> | First Name Badge                                                                        | e Name                                                                                                    |  |
| 3. Enter a Badge Name                                             | Last Name Comp                                                                          | Company Name [optional]                                                                                           |  |
| Click on the button <b>Continue</b>                               | Maltage                                                                                 |                                                                                                    |  |
|                                                                   | Last Name                                                                               | Company Na                                                                                                    |  |
|                                                                   | Back Cancel Contin                                                                      | nue                                                                                                    |  |
| Select a meeting registration fee.                                |                                                                                         |                                                                                                    |  |
|                                                                   |                                                                                         | ediate Past President Registra<br>'s Meeting Reg Fee - \$0.00<br>'s Table Registration - \$150.00<br>rel Continue |  |
| Click on the button <b>Continue</b>                               | Immediate Past Pre     Mike's Meeting Reg     Mike's Table Regist     Cancel     Contin | ration - \$150.00                                                                                                 |  |
|                                                                   |                                                                                         |                                                                                                    |  |

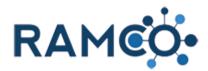

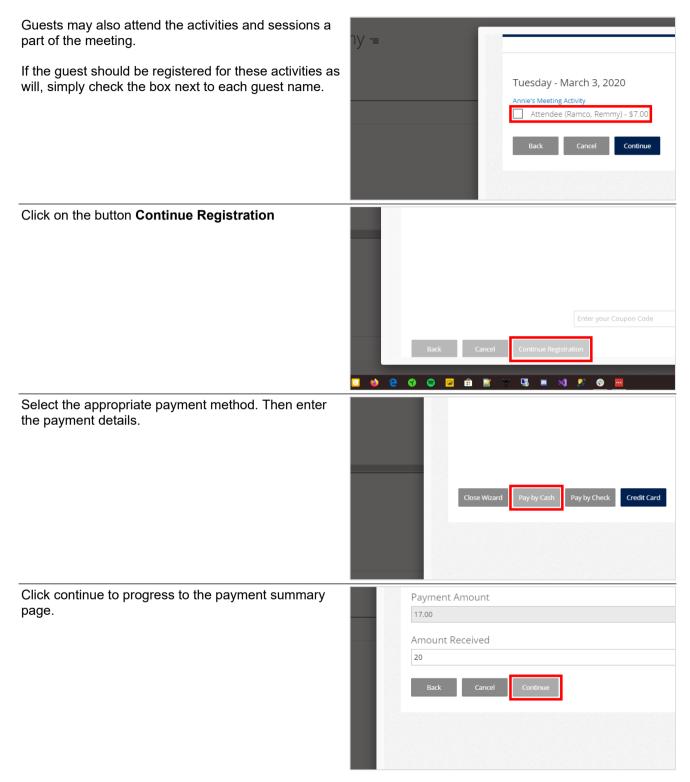

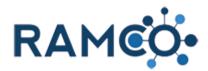

Once the process is complete you may print a confirmation.

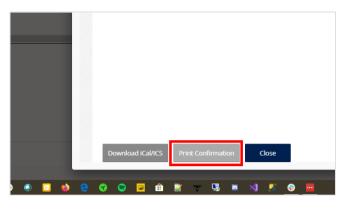

#### **4.3. Calendar Events (Announcements)**

4.3.1. Create a Calendar Event That Cannot Be Registered For

| Open the Navigation Areas                  | Contact: Aaron, Beverly × +                                              |           |  |  |  |  |  |
|--------------------------------------------|--------------------------------------------------------------------------|-----------|--|--|--|--|--|
|                                            | → C a ramco35uatupgrade.ramcotest.com/main.aspx#27205570                 |           |  |  |  |  |  |
|                                            | RAMCO Workplace - Contacts > Aaron, Beverty >                            |           |  |  |  |  |  |
|                                            | • NEW 📲 CONNECT 🖙 📑 ADD TO MARKETING LIST 😴 ASSIGN 😄 EMAIL A LINK 🗙 DELE |           |  |  |  |  |  |
|                                            | Aaron, Beverly -                                                         |           |  |  |  |  |  |
|                                            | AT A GLANCE                                                              |           |  |  |  |  |  |
| Click on the navigation area <b>Events</b> | ron, Beverly × +<br>ranco35uatupgrade.ramcotest.com/main.aspx#27205570   |           |  |  |  |  |  |
|                                            | Workplace V Contacts > Aaron, Beverly >                                  |           |  |  |  |  |  |
|                                            | Membership Kevents Events Sales & Ac                                     | ccounting |  |  |  |  |  |
|                                            | rs My Work Quick Membership Quick Ev                                     | vents     |  |  |  |  |  |
|                                            | ints 📲 Dashboards Memberships 👖 Cou                                      | rses      |  |  |  |  |  |
|                                            | cts 📝 Activities 🔐 Committees 🖂 Clas                                     | ses       |  |  |  |  |  |
| Click on the "Events" entity.              | Membership & Events Sales & Ac                                           | ccounting |  |  |  |  |  |
|                                            | Meetings                                                                 |           |  |  |  |  |  |
|                                            | es 🗊 Designations 🙌 Meetings                                             |           |  |  |  |  |  |
|                                            | es Events                                                                |           |  |  |  |  |  |
|                                            | Registrations Reg                                                        |           |  |  |  |  |  |
|                                            | Locations Meeting Registrations                                          |           |  |  |  |  |  |
|                                            | Instructors Meeting Exhibitors                                           |           |  |  |  |  |  |
|                                            | a Desuidare                                                              |           |  |  |  |  |  |

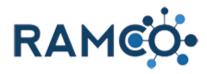

| Click on the command button New                                                       | Events Active Events - Microsoft   X +                                    |  |  |  |  |  |  |  |
|---------------------------------------------------------------------------------------|---------------------------------------------------------------------------|--|--|--|--|--|--|--|
|                                                                                       | ← → C                                                                     |  |  |  |  |  |  |  |
|                                                                                       | FRAMEO Events >                                                           |  |  |  |  |  |  |  |
|                                                                                       | 🕂 NEW 🛅 DELETE 🗇 🖘 EMAIL A LINK 🖙 🕑 RUN REPORT 👻 🖾 EXCEL TEMPLATES 🗸 🤹 EX |  |  |  |  |  |  |  |
|                                                                                       | New                                                                       |  |  |  |  |  |  |  |
|                                                                                       | → A Create a new Event record.                                            |  |  |  |  |  |  |  |
|                                                                                       | Name 🔨 Begin Date Locatio                                                 |  |  |  |  |  |  |  |
|                                                                                       |                                                                           |  |  |  |  |  |  |  |
|                                                                                       |                                                                           |  |  |  |  |  |  |  |
| Click on the field Name                                                               |                                                                           |  |  |  |  |  |  |  |
|                                                                                       | EVENT : RAMCO                                                             |  |  |  |  |  |  |  |
|                                                                                       | New Event ·=                                                              |  |  |  |  |  |  |  |
|                                                                                       |                                                                           |  |  |  |  |  |  |  |
|                                                                                       | GENERAL Name "                                                            |  |  |  |  |  |  |  |
|                                                                                       | Begin Date*                                                               |  |  |  |  |  |  |  |
|                                                                                       | End Date * Kansas<br>Full Day                                             |  |  |  |  |  |  |  |
|                                                                                       | Location REGINALD Publish to Portal JO-JOHNSON                            |  |  |  |  |  |  |  |
|                                                                                       |                                                                           |  |  |  |  |  |  |  |
| Enter the name of the event.                                                          |                                                                           |  |  |  |  |  |  |  |
|                                                                                       | EVENT : RAMCO                                                             |  |  |  |  |  |  |  |
|                                                                                       | New Event ≔                                                               |  |  |  |  |  |  |  |
|                                                                                       |                                                                           |  |  |  |  |  |  |  |
|                                                                                       | GENERAL                                                                   |  |  |  |  |  |  |  |
|                                                                                       | Name " S Begin Date "                                                     |  |  |  |  |  |  |  |
|                                                                                       | End Date * Reginald<br>Full Day Kansas                                    |  |  |  |  |  |  |  |
|                                                                                       | Location REGINALD                                                         |  |  |  |  |  |  |  |
|                                                                                       | Publish to Portal JO-JOHNSON                                              |  |  |  |  |  |  |  |
| 1. Enter a begin date and time.                                                       | Manana addresses                                                          |  |  |  |  |  |  |  |
| <ol> <li>Enter a begin date and time.</li> <li>Enter an end date and time.</li> </ol> | Staff Development Day                                                     |  |  |  |  |  |  |  |
| 3. Enter a location                                                                   | 4/1/2020 8:00 AM 1<br>4/1/2020 4:00 PM 2                                  |  |  |  |  |  |  |  |

4. Click on the toggle field **Publish to Portal** 

| Staff Development Day |     |
|-----------------------|-----|
| 4/1/2020 8:00 AM      | 0   |
| 4/1/2020 4:00 PM      | 2   |
| No                    |     |
|                       | ٤ ک |
| No                    | 4   |
| No                    |     |

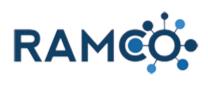

| Enter a preview summary.         |                     |       |                                                                                                |
|----------------------------------|---------------------|-------|------------------------------------------------------------------------------------------------|
|                                  |                     |       |                                                                                                |
|                                  |                     |       |                                                                                                |
|                                  |                     |       |                                                                                                |
|                                  |                     | _     | •                                                                                              |
|                                  |                     | L     | PREVIEW SUMMARY                                                                                |
|                                  |                     |       | DETAILED DESCRIPTION<br>B I U abe ×, × <sup>2</sup> T+ TT+ HI+ T <sub>2</sub> T <sub>2</sub> I |
|                                  |                     |       |                                                                                                |
|                                  |                     |       |                                                                                                |
|                                  |                     |       |                                                                                                |
| Enter a description.             |                     |       |                                                                                                |
|                                  |                     |       |                                                                                                |
|                                  |                     |       |                                                                                                |
|                                  |                     |       |                                                                                                |
|                                  |                     |       | PREVIEW SUMMARY                                                                                |
|                                  |                     |       | O<br>DETAILED DESCRIPTION                                                                      |
|                                  |                     |       | B I U abs X, X <sup>3</sup> T. T. HI T T I                                                     |
|                                  |                     |       |                                                                                                |
|                                  |                     |       |                                                                                                |
| Click the save icon to complete. |                     |       |                                                                                                |
|                                  |                     |       |                                                                                                |
|                                  |                     |       |                                                                                                |
|                                  |                     |       |                                                                                                |
|                                  |                     |       |                                                                                                |
|                                  |                     |       |                                                                                                |
|                                  | atus Activ          | Ge Ge | ctivate Windows<br>to Settings to activate Windows.                                            |
|                                  | atus Reason 🔒 Activ | /e    | 8                                                                                              |
|                                  |                     |       | へ le 🎚 🗗 🕼 2:48 PM Save                                                                        |

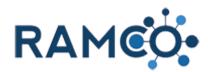

#### **5. Committees and Elections**

#### 5.1. Committees

#### 5.1.1. Create a Committee

Accounts Active Accounts - Micro 🗙 Open the navigation areas → C amco35uatupgrade.ramcotest.co Workplace RAMCO. Accounts > orkplace Merge 🛛 Send Direct Email NEW 🖋 EDIT 🗸 ACTIVATE 🔓 DEACTIVATE 🗴 DELETE Active Accounts ~ Account Name 个 NRDS ID License Number... Email Main Phone Stre 1000:vBXVcXUtF... 1000:N6Fz1Txl8... 1000;JTUpO9kM.. Click on the navigation area Membership Accounts Active Accounts - Micro 🗙 ← → C ( a ramco35uatupgrade.ramcotest.com/main.aspx#971498249 RAMCO. Workplace ~ Accounts > Membe Workplace Customers My Work **Quick Membership** Q 1 e. Dashboards Memberships Accounts E Activities Contacts 223 Committees • NETTING Click on the "Committees" entity. Member Types 272 Memberships PACs Committee Types Applications Contributions \$ 4 田 Office Memberships Committee Positions Bulk Contribution Associations Dues Cycles Political Candidates 22 Committees Y Funds Bulk Renewal Imports 94MAT1000Office 506091973 94MAT1000Office 333-333-3333 94MAT13Office 94MAT13Office 333-333-3333 506091921 94MAT15Office 506091928 94MAT15Office 333-333-3333 Click on the field name 🖬 SAVE 🛱 SAVE & CLOSE 🕂 NEW 🛛 VIEW QUERY 💷 FORM EDITOR COMMITTEE : RAMCO New Committee -= Name \* Committee Type Select to enter data Reginald Lopez Committee Level Staff Contact Publish to Portal REGINALD ANTHONY LOPEZ JO-JOHNSON Association Volunteer Mode

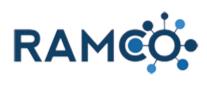

| Enter the Committee's Name.                                                                                                    | B SAVE B CLOSE + NEW VIEW QUERY ■ FORM EDITOR<br>COMMITTEE : RAMCO<br>New Committee ~=                                                                                                    |                                                                                   |                                                                                                    |
|----------------------------------------------------------------------------------------------------|----------------------------------------------------------------------------------------------------|-----------------------------------------------------------------------------------|----------------------------------------------------------------------------------------------------|
|                                                                                                    |                                                                                                    |                                                                                   |                                                                                                    |
|                                                                                                    | Name *<br>Committee Type<br>Committee Level<br>Staff Contact<br>Publish to Portal<br>Association<br>Volunteer Mode *                                                                                            | C       Reginald Lopez       Kansas       REGINALD ANTHONY LOPEZ       JO-JOHNSON |                                                                                                    |
| Lookup and select the appropriate committee type.<br>Committee types are used to categorize committees.<br>For example, a standing committee versus a task<br>force. | wmittee : ramco<br>ew Comm                                                                                                    | ittee ≔                                                                           |                                                                                                    |
|                                                                                                    | mmittee Type<br>mmittee Level<br>ff Contact<br>blish to Portal<br>sociation<br>lunteer Mode                                                                                                    | Committee Name    Standing Committee  Look Up Standing Committee  1 result        | P<br>+ New                                                                                                    |
| Click on the search button of field Staff Contact                                                                                                    |                                                                                                    |                                                                                   |                                                                                                    |
|                                                                                                    | tee                                                                                                    | ٩                                                                                 | Committee Memberships Sub-Grid (Comm       Search for records         Search for records       Name ↑         To enable this content, create the record. |
| Lookup the user record for the committees staff liaison.                                                                                                    | blish to Portal<br>sociation<br>lunteer Mode *<br>:tem Query<br>mination Form                                                                                                    | Cutilip, Mike Dohm, Thomas Fox, Thom Jackson, Phelicia                            |                                                                                                    |
|                                                                                                    | scription<br>$I  \underline{U}  abs  \mathbf{x},  \mathbf{x}'  \overline{\mathbf{T}}$<br>$\mathbf{z}  \underline{\mathbf{m}}  \mathbf{eb}  \phi \phi  \mathbf{x}  \mathbf{c} \mathbf{x}  \mathbf{e} \mathbf{x}$ | Last name, First name     Lopez, Reggie     MicComrick, Dong                      | + New                                                                                                    |
|                                                                                                    |                                                                                                    |                                                                                   |                                                                                                    |

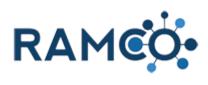

| Select "Yes" on the field "Publish to Portal" if you wish<br>to make this committee and it's members visible to<br>those on the portal. | New Com                                                                                                    | mittee =                                                                                                    |
|----------------------------------------------------------------------------------------------------|----------------------------------------------------------------------------------------------------|----------------------------------------------------------------------------------------------------|
|                                                                                                    | Name *<br>Committee Type<br>Committee Level<br>Staff Contact<br>Publish to Portal<br>Association<br>Volunteer Mode *<br>System Query<br>Nomination Form | Committee Name Standing Committee Lopez, Reggie No                                                                                       |
| Click on the lookup Association                                                                                                    |                                                                                                    |                                                                                                    |
|                                                                                                    | Name *<br>Committee Type<br>Committee Level<br>Staff Contact<br>Publish to Portal<br>Association<br>Volunteer Mode *<br>System Query<br>Nomination Form | Committee Name<br>Standing Committee<br><br>Lopez, Reggie<br>Yes<br><br><br>                                                             |
|                                                                                                    | Description                                                                                                    | ᅚᇭᇄᅚᅚᅚᇨᅸᇃᇎᇐᇘᆿᄼᅆ                                                                                                    |
| Search for the association record this committee belongs to.                                                                            | Name *<br>Committee Type<br>Committee Level                                                                                                    | Committee Name<br>Standing Committee                                                                                                    |
|                                                                                                    | Staff Contact<br>Publish to Portal<br>Association                                                                                                    | Lopez, Reggie<br>Yes<br>n                                                                                                    |
|                                                                                                    | Volunteer Mode *<br>System Query<br>Nomination Form                                                                                                    | ₽<br>                                                                                                    |
|                                                                                                    | Description<br>B 7 II also x. x <sup>2</sup>                                                                                                    | T. f. HI. T. T. T. T. ≒ ≒ ± ± ± ± ± ± M                                                                                                  |
| Use the field "Volunteer Mode" to control whether the committee is closed or open for nomination.                                       | me *<br>mmittee Type<br>mmittee Level<br>ff Contact<br>blish to Portal<br>sociation<br>lunteer Mode *<br>item Query<br>mination Form                    | Committee Name Standing Committee Lopez, Reggie Yes NATIONAL ASSOCIATION OF REALTORS® Open for Nomination Open for Joining Closed Closed |
|                                                                                                    | } <u>I</u> <u>U</u> abe x, x' T-<br>≡ ■ ∞ ≪ ⊻ ⊨ @                                                                                                    | - T- H- T <u>a</u> Ty II II II II II II II II II II II II II                                                                             |

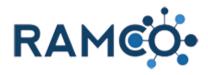

| Enter a committee description.       |                                               |                                                      |
|--------------------------------------|-----------------------------------------------|------------------------------------------------------|
| ,                                    | me*                                           | Committee Name                                       |
|                                      | mmittee Type                                  | Standing Committee                                   |
|                                      | mmittee Level                                 |                                                      |
|                                      | ff Contact                                    | Lopez, Reggie                                        |
|                                      | blish to Portal                               | Yes                                                  |
|                                      | sociation                                     | NATIONAL ASSOCIATION OF REALTORS®                    |
|                                      | lunteer Mode *                                | Closed                                               |
|                                      | ;tem Query                                    |                                                      |
|                                      | mination Form                                 |                                                      |
|                                      |                                               |                                                      |
|                                      | scription                                     |                                                      |
|                                      |                                               | · T- H- Ta To Ja 注 注 詳 詳 匡 喜 君 〓 🤊 🕐                 |
|                                      | : 🖬 🚗 🦝 🗴 🖻 🤗                                 |                                                      |
| Enter a committee mission statement. |                                               |                                                      |
|                                      | me*                                           | Committee Name                                       |
|                                      | mmittee Type                                  | Standing Committee                                   |
|                                      | mmittee Level                                 |                                                      |
|                                      | ff Contact                                    | Lopez, Reggie                                        |
|                                      | blish to Portal                               | Yes                                                  |
|                                      | sociation                                     | NATIONAL ASSOCIATION OF REALTORS®                    |
|                                      | lunteer Mode*                                 | Closed                                               |
|                                      | item Query                                    |                                                      |
|                                      | mination Form                                 |                                                      |
|                                      |                                               |                                                      |
|                                      |                                               |                                                      |
|                                      | scription                                     |                                                      |
|                                      | I <u>I</u> abe x, x I<br>∃                    | · 近: 田• 福 影 및 [] [] [] [] [] [] [] [] [] [] [] [] [] |
|                                      | 7                                             |                                                      |
| Click on the command button Save     | Committee: New Co                             | mmittee × +                                          |
|                                      | $\leftrightarrow$ $\rightarrow$ C $\square$ r | amco35uatupgrade.ramcotest.com/main.aspx#307199379   |
|                                      | F RAM                                         | Membership ~ Committees > New Committee              |
|                                      |                                               | Membership ~ Committees > New Committee              |
|                                      | SAVE                                          | CLOSE 🕇 NEW VIEW QUERY 🖼 FORM EDITOR                 |
|                                      | COMMITTEE : RAMCO                             |                                                      |
|                                      |                                               |                                                      |
|                                      | New Col                                       | mmittee -=                                           |
|                                      |                                               |                                                      |
|                                      | Name *                                        | Committee Name                                       |
|                                      | Committee Type                                | Standing Committee                                   |
|                                      | Committee Level                               | -                                                    |

#### 5.1.2. Create Meeting from Committee Wizard

Open Navigation Areas

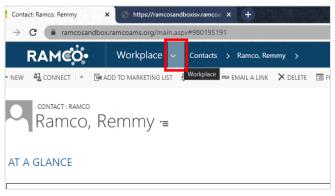

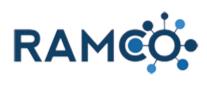

| Click on the navigation area Workplace       |                   | tacts Active Contacts - Micro 🗙 🕂                                           |                      |                                               |
|----------------------------------------------|-------------------|-----------------------------------------------------------------------------|----------------------|-----------------------------------------------|
|                                              | $\leftrightarrow$ |                                                                             |                      |                                               |
|                                              | <b>%</b>          | RAMCO                                                                       | Workpla              | ace 🗸 Cont                                    |
|                                              | v                 | /orkplace                                                                   | Membership           | <b>ii</b>                                     |
|                                              | С                 | ustomers                                                                    | My Work              |                                               |
| Click on the link <b>Committees</b>          |                   | Membership                                                                  | Events               | Sales & Accountin                             |
|                                              | S                 | My Work                                                                     | Quick Membership     | Quick Events                                  |
|                                              | ints              | <b>⊎</b> E<br>Dashboards                                                    | Committees ps        | Courses                                       |
|                                              | cts               | Activities                                                                  | Committees           | Classes                                       |
|                                              |                   | Reports                                                                     | Dues Cycles          | Meetings                                      |
|                                              |                   | - <del>2</del>                                                              |                      |                                               |
|                                              |                   | 1000:hKLvNuHic                                                              |                      |                                               |
| Select a committee to create a meeting from. |                   | me ↑                                                                        | Committee Type       | Staff Contact Publis                          |
|                                              |                   | sed Committee<br>nmittee Scale Test                                         |                      | Last name, First name Yes Cutlip, Mike No     |
|                                              | Ma                | ddie's Test Committee                                                       |                      | No                                            |
|                                              |                   | eeC - Technology Committee - Open for Nominatio<br>en for Joining Committee | n Standing Committee | Cutlip, Mike Yes<br>Last name, First name Yes |
|                                              |                   | gie's 3.5 Sprint 4 Committee                                                | Standing Committee   | Lopez, Reggie Yes                             |
|                                              |                   | va's test committee                                                         |                      | Last name, First name Yes                     |
|                                              |                   | un's Free for All Committee<br>un's RAMCO 3.5 Committee                     |                      | Yes                                           |
|                                              | Var               | un's Sprint Committee                                                       |                      | Yes                                           |
|                                              |                   |                                                                             |                      |                                               |
| Click on the item MORE COMMANDS              |                   |                                                                             |                      | - ≙ ¢                                         |
|                                              |                   |                                                                             |                      |                                               |
|                                              |                   |                                                                             |                      |                                               |
|                                              | ps for Dynam      | ics 365                                                                     |                      |                                               |
|                                              | IMPLATES 🔻        | ▶ RUN REPORT ▼ VIEW QUERY                                                   | •••                  |                                               |
|                                              |                   |                                                                             |                      |                                               |
|                                              |                   |                                                                             |                      |                                               |
|                                              |                   |                                                                             |                      |                                               |
|                                              | Commi             | ttee Memberships Sub-Grid (Commit 🔻                                         |                      |                                               |

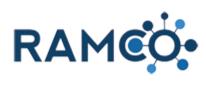

| Select the "Create Meeting" wizard option.                         |                                        | ~ ≙ ¢                                                                                                    |
|--------------------------------------------------------------------|----------------------------------------|----------------------------------------------------------------------------------------------------|
|                                                                    |                                        |                                                                                                    |
|                                                                    |                                        |                                                                                                    |
|                                                                    | ps for Dynamics 365                    |                                                                                                    |
|                                                                    | MPLATES - D RUN REPORT - VIEW QUERY    |                                                                                                    |
|                                                                    |                                        | 👬 Create Meeting                                                                                                    |
|                                                                    |                                        | Cher Activities                                                                                                    |
|                                                                    |                                        | 🗐 Form Editor                                                                                                    |
|                                                                    |                                        |                                                                                                    |
|                                                                    | Committee Memberships Sub-Grid (Commit | ~                                                                                                    |
|                                                                    | Canech for encode                      | 0                                                                                                    |
| Click on the command button MORE COMMANDS                          |                                        |                                                                                                    |
|                                                                    |                                        |                                                                                                    |
|                                                                    |                                        |                                                                                                    |
|                                                                    | EMPLATES 🔻 🕩 RUN REPORT 👻 VIEW QUERY   |                                                                                                    |
|                                                                    |                                        | MORE COMMANDS                                                                                                    |
|                                                                    |                                        |                                                                                                    |
|                                                                    |                                        |                                                                                                    |
|                                                                    |                                        |                                                                                                    |
|                                                                    | Active Committee Memberships 💙         |                                                                                                    |
|                                                                    | Search for records                     | Q                                                                                                    |
|                                                                    |                                        |                                                                                                    |
| Click on the command button Create Meeting                         |                                        |                                                                                                    |
|                                                                    |                                        |                                                                                                    |
|                                                                    |                                        |                                                                                                    |
|                                                                    | MPLATES 👻 🕑 RUN REPORT 👻 VIEW QUERY    |                                                                                                    |
|                                                                    |                                        | RAMCO CRM Help                                                                                                    |
|                                                                    |                                        | 🛉 🛉 Create Meeting                                                                                                    |
|                                                                    |                                        | Cher Acti Create Meeting                                                                                                    |
|                                                                    |                                        | Form Edition Create a meeting for this committee and registered and registered |
|                                                                    | Active Committee Memberships 💙         |                                                                                                    |
|                                                                    | Search for records                     | <u>م</u>                                                                                                    |
| 1. Add meeting name                                                | Committee                              | Contact A Position Term                                                                                                    |
| <ol> <li>Add meeting name</li> <li>Add meeting location</li> </ol> |                                        |                                                                                                    |
|                                                                    | Meeting Name                           | Location                                                                                                    |
|                                                                    | My Meeting                             | • ē                                                                                                    |
|                                                                    | Street Address 1 [optional]            | State [optional]                                                                                                    |
|                                                                    |                                        |                                                                                                    |
|                                                                    | Street Address 1 [optional]            | State [optional]                                                                                                    |
|                                                                    | 123 Yellow Brick Rd                    | Kansas 🗸                                                                                                    |
|                                                                    | Street Address 2 [optional]            | Zip Code [optional]                                                                                                    |
|                                                                    |                                        |                                                                                                    |
|                                                                    | City [optional]                        | Country [optional]                                                                                                    |
|                                                                    | Oz ×                                   | United States 🗸                                                                                                    |
|                                                                    |                                        |                                                                                                    |

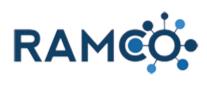

| Enter directions to the meeting location, if desired.  Street Address 2 [optional]  City [optional]  Oz  United States  Directions [optional]                                                                                                    |
|----------------------------------------------------------------------------------------------------|
| Oz     United States                                                                                                    |
|                                                                                                    |
| Directions [optional]                                                                                                    |
|                                                                                                    |
|                                                                                                    |
|                                                                                                    |
|                                                                                                    |
| Start Date End Date                                                                                                    |
|                                                                                                    |
|                                                                                                    |
| 1. Enter meeting start date and time as well as end date and time.                                                                                                    |
| 2. Select start time field.                                                                                                    |
| 3. Click on the end time field.                                                                                                    |
|                                                                                                    |
|                                                                                                    |
| and (h & dataset and the statest and the statest and the state |
| Enter a masting description End Date End Date                                                                                                    |
| Enter a meeting description Start Date End Date January v 1 v 2021 v January                                                                                                    |
| Start Time (24:00 format) End Time (24:0                                                                                                    |
| 08:00 16:00                                                                                                    |
|                                                                                                    |
|                                                                                                    |
|                                                                                                    |
|                                                                                                    |
|                                                                                                    |
| Cancel Continue                                                                                                    |
|                                                                                                    |
| Click continue to view summary page.                                                                                                    |
|                                                                                                    |
|                                                                                                    |
| A meeting just to meet                                                                                                    |
|                                                                                                    |
|                                                                                                    |
| Cancel                                                                                                    |
|                                                                                                    |
|                                                                                                    |
| H 📰 🏦 🚽 🖾 🔂 🧏 💥 🖨 💟 🔯                                                                                                    |

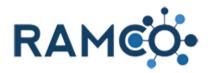

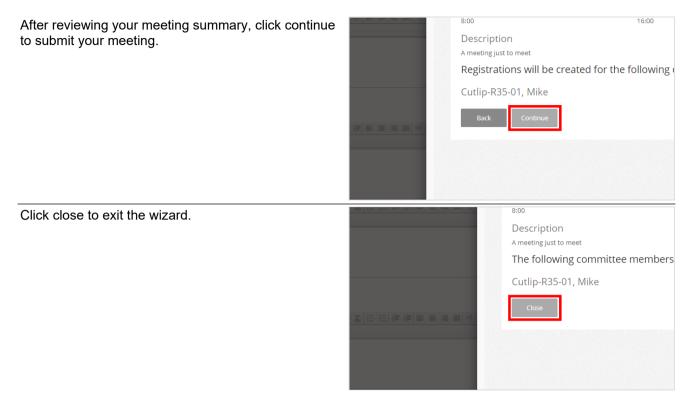

#### 5.1.3. Add Contact to a Committee

| Open the "View Related" tab on the contact's record. | ) and set any set and set are and set and set any set and s                                                             |
|------------------------------------------------------|----------------------------------------------------------------------------------------------------|
|                                                      | amcotest.com/main.aspx#169194772                                                                                        |
|                                                      | prkplace 🗸 Contacts > Ramco, Remmy 🗸                                                                                    |
|                                                      | MARKETING LIST 🖓 ASSIGN 🖘 EMAIL A LINK 🗙 DELE Romco, Remmy 📱 PROCESS 👻 📿 SHARE 🚥                                        |
|                                                      | nmy -≡                                                                                                    |
|                                                      |                                                                                                    |
| Click on the "Committee Memberships" entity.         |                                                                                                    |
|                                                      |                                                                                                    |
|                                                      | Member Education 🔂 Payments                                                                                             |
|                                                      | Member Financials 🛛 🔂 Payment Profiles                                                                                  |
|                                                      | Member Demographic Scheduled Payments                                                                                   |
|                                                      | Committee Members  Committee Memberships  Bulk Renewal Payments  Committee Memberships                                  |
|                                                      | Member Type:<br>Member Status:<br>Primary Association:<br>Primary State Association:<br>Office:<br>Designated REALTOR®: |

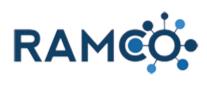

| Click on the Waffle to Expand the view of Committee<br>Memberships |                                                                                                    |
|--------------------------------------------------------------------|----------------------------------------------------------------------------------------------------|
|                                                                    | + 🔳                                                                                                    |
|                                                                    | Position         Term Begin D         Term End Dat         Status Reason         Creater           1/1/2021         1/1/2022         Current         4/26/202* |
| Click on the command button Add New Committee<br>Membership        | Jensen, Mary =                                                                                                    |
|                                                                    | Committee Membership Associated View -<br>+ add New COMMITTEE M. IL CHART PANE - P RUN                                                                         |
|                                                                    | Committee Contact ↑ Posit                                                                                                    |
| Search for the committee                                           | COMMITTEE MEMBERSHIP : RAMCO<br>New Committee Me =                                                                                                    |
|                                                                    | Contact * Ramco, Remmy Term Begin Date *<br>Committee *                                                                                                    |
| Set the position                                                   | mittee Me=                                                                                                    |
|                                                                    | Ramco, Remmy     Term Begin Date*        Committee Name     Term End Date*         Image: Committee Name                                                       |

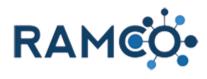

| Active 9/11/.                                                                              | Ter<br>Ter<br>O Po                                                      |
|--------------------------------------------------------------------------------------------|-------------------------------------------------------------------------|
| Active 9/11/.<br>25 Member<br>Active 9/11/.<br>26 Vice-Chair<br>27 Vice-Chair              |                                                                         |
| Look Up More Records                                                                       | 2019 10:55 AM<br>2019 10:55 AM<br>2019 10:55 AM<br><b>+</b> New         |
| Set a Term Begin Date.                                                                     |                                                                         |
| RAMCO will automatically move this member from pending to current on the date listed here. |                                                                         |
| Term Begin Date *<br>Term End Date *<br>Portal Sort Order                                  | 12 v                                                                    |
| Set the Term End Date.                                                                     |                                                                         |
| RAMCO will automatically expire this committee membership on the date listed here.         | 2                                                                       |
| Click Save & Close to complete the process.                                                | archin - Google Chrom                                                   |
|                                                                                            | n.aspx?etc=1012080<br>mmittee Me<br>FORM EDITOR<br>Membership.<br>Me *= |

Please restart this assist from a contact record.

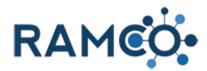

#### 5.1.4. Approve Committee Nomination

Select the Committee Nomination record to be approved. : # E E E E E • (\* Committee Nominations Sub-Grid (Commit... ~ ρ Search for records Status Reason... Name ↑ Ramco, Remmy - Committee Nam ding Modified On A 3/26/2020 1:36 PM Click on the command button Run Workflow ommittee Nomination: Ramco, 🗙 C a ramco35uatupgrade.ramcotest.com/ RAMCO. Workplace 🗸 Committees > Ramco, Remmy - Co... EW 🕼 DEACTIVATE 🍈 DELETE 📼 EMAIL A LINK 🛛 🔅 RUN WORKFLOW 🗈 START DIALOG 📓 WORD TEI rkfle IMITTEE NOMINATION : RAMCO amco, Remmy - Committee View the status of w minee \* Ramco, Remmy nmittee \* Committee Name nination Form Response Enter your search criteria. Select the "Approve Nomination" workflow • Process Look for ¥ Look in On Demand Workflows ρ Search ocess Name Category Click on the button Add 4 ► 1 - 1 of 1 (1 selected) I4 4 Page 1 ▶ Add Remove Value <u>C</u>ancel

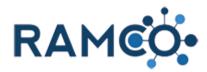

Click on the button **OK** 

| Confirm Applic                                                   |                                                          |                    |          |  |
|------------------------------------------------------------------|----------------------------------------------------------|--------------------|----------|--|
| You can monitor workflow jobs b<br>Are you sure that you want to | oy opening each Committee Nominati<br>o <b>continue?</b> | on and clicking Wo | rkflows. |  |
|                                                                  |                                                          | ОК                 | ancel    |  |
|                                                                  |                                                          | ОК                 | Þ        |  |
|                                                                  |                                                          |                    |          |  |

Please restart this assist from a committee record.

#### 5.1.5. Update Committee Terms in Bulk

| Open the Navigation areas  | AMCO Workplace Accounts >                          |     |
|----------------------------|----------------------------------------------------|-----|
|                            | EW 💼 DELETE 🔹 🖘 EMAILA LINK 🔹 🕑 F                  | RL  |
|                            | ve Accounts 🖌                                      |     |
|                            | Int Name 🛧 NRDS ID License Number Email Main Phor  | ne  |
|                            | Asset Exchange 876000299 509-457-0                 | )7  |
|                            | Test office 123453233 111-222-3                    | 33: |
|                            | 6 Commission Realty 876000142 509-966-1            | 10  |
| Choose the Membership area | FRAME         Workplace         Accounts         > |     |
|                            | Workplace Membership tevents                       |     |
|                            | Customers My Work Quick Me                         | er  |
|                            | Accounts Dashboards Memb                           | ЭE  |
|                            | Contacts Activities Comm                           | ni  |
| Choose Committees          | Memberships Member Types PACs                      | 7   |
|                            | Applications 22 Committee Types Contri             | ib  |
|                            | Office Memberships Committee Positions S Bulk C    | 20  |
|                            | Dues Cycles Associations                           | al: |
|                            | Committees Funds                                   | ;   |
|                            | Bulk Renewal Imports                               |     |
|                            | Akheritage lest                                    | -   |
|                            | Alki Appraisal 869053435                           |     |

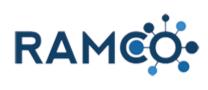

| Open a committee to update                                                           | ➡ Active Committees ▼                                                                                                    |                                                                                                    |
|--------------------------------------------------------------------------------------|----------------------------------------------------------------------------------------------------|----------------------------------------------------------------------------------------------------|
|                                                                                      | ✓ Name ↑                                                                                                    | Committee Type Staff C                                                                                              |
|                                                                                      | [Test] Finance Committee                                                                                                    | Lopez,                                                                                                    |
|                                                                                      | 2021 Board of Directors                                                                                                    | Standing Cutlip,                                                                                                    |
|                                                                                      | Annual Awards                                                                                                    |                                                                                                    |
|                                                                                      | Board of Directors                                                                                                    | Standing                                                                                                    |
|                                                                                      | Board of Directors (Nominations)                                                                                                    | Standing                                                                                                    |
|                                                                                      | СІС                                                                                                    | Standing Cronkł                                                                                                    |
|                                                                                      | Global Business Alliance Committee                                                                                                    | Standing Last na                                                                                                    |
|                                                                                      |                                                                                                    | Standing User 1                                                                                                    |
| click the waffle to expand the view of committee<br>memberships                      |                                                                                                    | + 🔳                                                                                                    |
|                                                                                      |                                                                                                    | See the records associated with this view.                                                                          |
|                                                                                      | Position Term Begin D Term End Dat                                                                                                    | Status Reason Created                                                                                               |
|                                                                                      | Chair 2/1/2021 11/1/2021                                                                                                    | Current 2/8/2021 :                                                                                                  |
|                                                                                      | Member 1/1/2021 1/1/2022                                                                                                    | Pending 12/9/2020                                                                                                   |
| Check this arrow box to select all committee memberships.                            | BOGIA OF DIRECTORS .=                                                                                                    |                                                                                                    |
| if you only wish to edit some committee memberships, check those records one by one. | Committee Membership As<br>+ add new committee m                                                                                                    |                                                                                                    |
|                                                                                      | ✓ Committee                                                                                                    | Contact 🛧 Positi                                                                                                    |
|                                                                                      | Select/clear all records on this page                                                                                                    | Cutlip-R35-01, Mike                                                                                                 |
|                                                                                      | Board of Directors                                                                                                    | Cutlip-Stage06, Mike Chair                                                                                          |
|                                                                                      | Board of Directors                                                                                                    | McCormick-Sandbo Membe                                                                                              |
|                                                                                      | Board of Directors                                                                                                    | McCormick-Sandbo Membe                                                                                              |
| Once all your committee memberships have been selected click edit.                   | Board of Directors -=                                                                                                    |                                                                                                    |
|                                                                                      | Committee Membership As  ADD NEW COMMITTEE M  Committee  Committee  Commit | ACTIVATE<br>ACTIVATE<br>ACTIVATE<br>Positi<br>SCULID-TSJOCI. MIKE<br>Cutlip-Stage06, Mike<br>McCormick-Sandbo Membe |

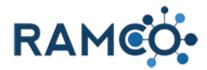

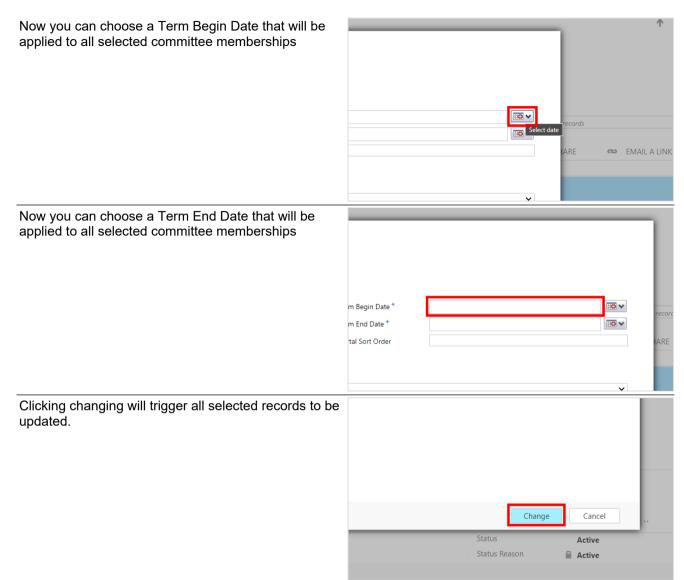

#### 5.2. Elections

#### 5.2.1. Create an Election

Open the Navigation Areas

| 3 🕒       | ramco35uatu | ograde.ramcotes   | t.com/main.as | px#229549410    |                                   |       |
|-----------|-------------|-------------------|---------------|-----------------|-----------------------------------|-------|
| RAM       | ico.        | Sales & A         | vccou ~       | Invoice Pa      |                                   |       |
| 🖋 EDIT    | ✓ ACTIVATE  | B DEACTIVATE      | 🛅 DELETE      | email a ده      | LINK 🖾 🔹 👶 RUN WOR                | KFLOW |
|           |             |                   |               |                 |                                   |       |
| ive Ir    | nvoice P    | ayments           | *             |                 |                                   |       |
| ive Ir    | nvoice P    | ayments           | Applied Amo   | unt             | Created On ↓                      |       |
|           | NOICE P     | ,                 |               | unt<br>\$555.00 | Created On ↓<br>3/19/2020 2:49 PM |       |
| 167-G3P30 |             | thleen - \$580.00 |               |                 |                                   |       |

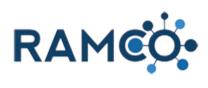

| Choose the elections area                             |                                                                             |                                                                            |                                |                                                                                                    |
|-------------------------------------------------------|-----------------------------------------------------------------------------|----------------------------------------------------------------------------|--------------------------------|----------------------------------------------------------------------------------------------------|
|                                                       | ayments >                                                                   |                                                                            |                                |                                                                                                    |
|                                                       |                                                                             | Sales & Accounting                                                         | Elections Elections            | Marketing                                                                                                    |
|                                                       | ng Setup                                                                    | Accounting                                                                 | Maintenance                    | Store                                                                                                    |
|                                                       | ons                                                                         | GL Accounts                                                                | ECommerce Request              | Store Locatio                                                                                                    |
| Click on the link <b>Elections</b>                    | 🦻 RA                                                                        | MCO• Sales 8                                                               |                                | yments >                                                                                                    |
|                                                       | Workplace                                                                   | Membership                                                                 | Events                         | s and the second second |
|                                                       | Elections<br>Votes<br>Nomina                                                | Setup<br>Elections                                                         | ns                             |                                                                                                    |
|                                                       |                                                                             | 7R1Y4 - Cutlip-R35-02, Mike - \$5.00<br>12F384 - Kommor, Kennedy - \$70.71 | \$1.00<br>\$70.71              | 3/18/2020 2:46 PM<br>3/15/2020 12:03 AM                                                                                                    |
| Click on the command button New                       | Elections Acti $\leftarrow \rightarrow \mathbf{C}$                          | ve Elections - Micro × +                                                   | test.com/main.aspx#101235023   |                                                                                                    |
|                                                       |                                                                             | MCO Electio                                                                |                                |                                                                                                    |
|                                                       | + NEW                                                                       | ELETE   • 육 EMAIL A LINK   •                                               | 🗈 RUN REPORT 👻 関 EXCEL         | TEMPLATES ▾ 🔩 EX                                                                                                    |
|                                                       | ✓ Name ↑<br>Test Election                                                   | Award                                                                      | Nomination Begin Date 9/2/2019 | Nomination End Date V<br>9/30/2019                                                                                                    |
|                                                       | Test ZD 5583                                                                | 7                                                                          |                                |                                                                                                    |
| Enter a name for the election. This is member facing. | 🔒 SAVE [ 🛱 S                                                                | AVE & CLOSE 🕂 NEW 🗐 FORI                                                   | M EDITOR                       |                                                                                                    |
|                                                       |                                                                             | alt membership dynamics 🔹                                                  |                                |                                                                                                    |
|                                                       | Name *<br>Award<br>Meeting<br>Committee<br>Committee Pos<br>Publish To Port |                                                                            | Select to enter data           | 1                                                                                                    |

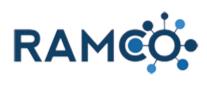

| Click on the date field Nomination Begin Date                                                                            | )<br>tee                                                                                                    |         |
|----------------------------------------------------------------------------------------------------|----------------------------------------------------------------------------------------------------|---------|
|                                                                                                    | tee Position<br>To Portal <b>* Yes</b>                                                                                                    |         |
|                                                                                                    | DN DATES                                                                                                    |         |
|                                                                                                    | ition Begin Date                                                                                                    |         |
|                                                                                                    | tion End Date                                                                                                    |         |
|                                                                                                    | Begin Date                                                                                                    |         |
|                                                                                                    | IATIONS                                                                                                    |         |
| Enter a date and time when Nominations will begin.                                                                       | To enable this content, create the                                                                                                    | record. |
| If this election will not allow nominations, leave this field blank.                                                     |                                                                                                    |         |
|                                                                                                    |                                                                                                    |         |
|                                                                                                    | Select to enter data                                                                                                    |         |
|                                                                                                    | CANDIDATES                                                                                                    |         |
|                                                                                                    | Name 🛧                                                                                                    |         |
|                                                                                                    | To enable this content, create the                                                                                                    | record. |
| Click on the date field Nomination End Date                                                                              | tee                                                                                                    |         |
|                                                                                                    | tee Position                                                                                                    |         |
|                                                                                                    |                                                                                                    |         |
|                                                                                                    | To Portal * Yes                                                                                                    |         |
|                                                                                                    | To Portal * Yes                                                                                                    |         |
|                                                                                                    | To Portal * Yes ON DATES                                                                                                    |         |
|                                                                                                    |                                                                                                    |         |
|                                                                                                    | DN DATES           tion Begin Date         4/1/2020           tion End Date                                                                                                    |         |
|                                                                                                    | DN DATES<br>tion Begin Date 4/1/2020<br>tion End Date                                                                                                    |         |
|                                                                                                    | DN DATES<br>tion Begin Date 4/1/2020<br>tion End Date                                                                                                    |         |
|                                                                                                    | DN DATES<br>tion Begin Date 4/1/2020<br>tion End Date                                                                                                    |         |
|                                                                                                    | DN DATES<br>tion Begin Date 4/1/2020<br>tion End Date                                                                                                    |         |
| Enter a date and time when Nominations will end.                                                                         | DN DATES<br>tion Begin Date 4/1/2020<br>tion End Date<br>Begin Date<br>Select to enter data<br>End Date<br>KATIONS                                                                            |         |
| Enter a date and time when Nominations will end.<br>If this election will not allow nominations, leave this field blank. | DN DATES<br>tion Begin Date 4/1/2020<br>tion End Date                                                                                                    | record/ |
| If this election will not allow nominations, leave this                                                                  | DN DATES<br>tion Begin Date 4/1/2020<br>tion End Date                                                                                                    |         |
| If this election will not allow nominations, leave this                                                                  | DN DATES<br>tion Begin Date 4/1/2020<br>tion End Date                                                                                                    | record  |
| If this election will not allow nominations, leave this                                                                  | DN DATES<br>tion Begin Date 4/1/2020<br>tion End Date<br>Begin Date<br>Select to enter data<br>and Date<br>HATIONS<br>a Nominees All No                                                       | records |
| If this election will not allow nominations, leave this                                                                  | DN DATES<br>tion Begin Date 4/1/2020<br>tion End Date<br>Begin Date<br>Select to enter data<br>IN Date<br>IATIONS<br>No<br>No<br>Select to enter data                                         |         |
| If this election will not allow nominations, leave this                                                                  | DN DATES tion Begin Date tion End Date a- Begin Date a- Begin Date a- Belect to enter data a ATIONS a No                                                                                      |         |
| If this election will not allow nominations, leave this                                                                  | DN DATES<br>tion Begin Date 4/1/2020<br>tion End Date<br>Begin Date<br>Select to enter data<br>and Date<br>IATIONS<br>a Nominees All No<br>No<br>Select to enter data<br>CANDIDATES<br>Name ↑ |         |

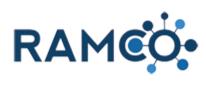

| Choose a begin date and time for voting.                     |                                                                                                    |                      | CANDIDATES<br>Name ↑<br>To enable this content, create the record.                       |
|--------------------------------------------------------------|----------------------------------------------------------------------------------------------------|----------------------|------------------------------------------------------------------------------------------|
| Choose an End date and time for voting.                      |                                                                                                    |                      |                                                                                          |
|                                                              |                                                                                                    | Select               | CANDIDATES<br>to enter data <sup>≥</sup> ↑<br>To enable this content, create the record. |
| Click on the field Max Number of Nominations                 | Voting End Date                                                                                                    | 5/31/2020            |                                                                                          |
|                                                              | NOMINATIONS<br>Multiple Nominees AI No<br>Write In Nominations AI * No<br>Self Nominations AI * No<br>Max Number of Nor are<br>Nomination Form * No<br>Display Candidate N* No | Select to enter data |                                                                                          |
|                                                              | VOTING                                                                                                    |                      |                                                                                          |
|                                                              | Voting Scale                                                                                                    |                      |                                                                                          |
| Set the max number of nominations per person (if applicable) | Voting End Date                                                                                                    | 5/31/2020            |                                                                                          |
|                                                              | NOMINATIONS                                                                                                    |                      |                                                                                          |
|                                                              | Multiple Nominees Al No<br>Write In Nominatior* No                                                                                                    |                      |                                                                                          |
|                                                              | Self Nominations AI * No<br>Max Number of Non i 1                                                                                                    |                      |                                                                                          |
|                                                              | Nomination Form<br>Display Candidate N* No                                                                                                    |                      |                                                                                          |
|                                                              | VOTING                                                                                                    |                      |                                                                                          |
|                                                              | Voting Scale                                                                                                    |                      |                                                                                          |

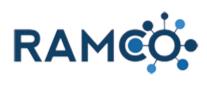

| Choose whether to display candidate nomimations.                                                                                    | NOMINATIONS         Multiple Nomination*         No         Self Nominations AI         No         Max Number of Nomi         1         Nomination Form            Display Candidate N         Voting Scale         Voting Scale Maximum            Voting Scale Maximum |
|----------------------------------------------------------------------------------------------------|----------------------------------------------------------------------------------------------------|
| Choose your voting scale. If you choose "Multiple<br>Scale", you must then choose the minimum and<br>maximum for the scale.         | minations AI* No<br>mber of Nomi 1<br>tion Form<br>Candidate N* Yes                                                                                                    |
|                                                                                                    | Scale                                                                                                    |
|                                                                                                    | Scale Minimum                                                                                                    |
|                                                                                                    | Scale Maximum                                                                                                    |
|                                                                                                    | mber of Votes                                                                                                    |
|                                                                                                    |                                                                                                    |
|                                                                                                    | DTION                                                                                                    |
| Enter the max number of votes per person.                                                                                           | ē                                                                                                    |
|                                                                                                    | Scale Single Scale                                                                                                    |
|                                                                                                    | Scale Minimum                                                                                                    |
|                                                                                                    | Scale Maximum                                                                                                    |
|                                                                                                    | rorm                                                                                                    |
|                                                                                                    |                                                                                                    |
|                                                                                                    |                                                                                                    |
|                                                                                                    | PTION                                                                                                    |
|                                                                                                    | _ U ↔ x, x' T• fF•H• [ 理 影 및   汪 汪 译 译   臣 吾 君 〓   ? (*) 르 ■ ® ↔   ≵ @                                                                                                    |
| Click Save.                                                                                                    | Election: New Election × +                                                                                                    |
|                                                                                                    | ← → C a ramco35uatupgrade.ramcotest.com/main.aspx#432405438                                                                                                    |
| The election is now ready for people to participate.                                                                                | FRAME         Elections         Elections         New Election                                                                                                    |
| Whether you have nominations or not, candidates will<br>need to be added so people can vote. This does not<br>happen automatically. | ELECTION : COBALT MEMBERSHIP DYNAMICS<br>New Election :=                                                                                                    |
| For help with adding candidates, use the assist "Add a Candidate to an Election"                                                    | Write In Nomination* No<br>Self Nominations AI* No<br>Max Number of Nomi 1<br>Nomination Form                                                                                                    |

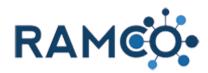

#### 5.2.2. Restrict Nominators to REALTOR Members Only

From an election record. Click the More Commands button FLOW DISTART DIALOG WORD TEMPLATES -MORE COMMANDS FLECTION REQUIREMENT TYPES Name 个 Click on the command button View Nominator Query FLOW 🗈 START DIALOG 📓 WORD TEMPLATES 👻 •••• Run Report . R View Nominee Que R View Nominator Quer E Form Edito ELECTION REQUIREMENT TYPES Name 个 No Election Requirement Type records four Make sure details are enabled. ss Registration Fee: registratio 🗙 📑 Advanced Find - Microsoft Dynar × C a ramco35uatupgrade.ramcotest.com/main.a ADVANCED FIND Save As [E Group AND ! Q -📝 Edit Columns [E Group OR Results Clea aved 'iews load Edit Properties 📑 Details how View Details Contacts Hide the query lines from view Click the select menu ADVANCED FIND Save As E Group AND .  $\mathcal{Q}$ -📝 Edit Columns [E Group OR Results Clear Saved Views load Fetch Save Do 😡 Edit Properties 📴 Details Show View Debug Query Look for: Contacts ۲ Select

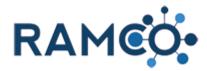

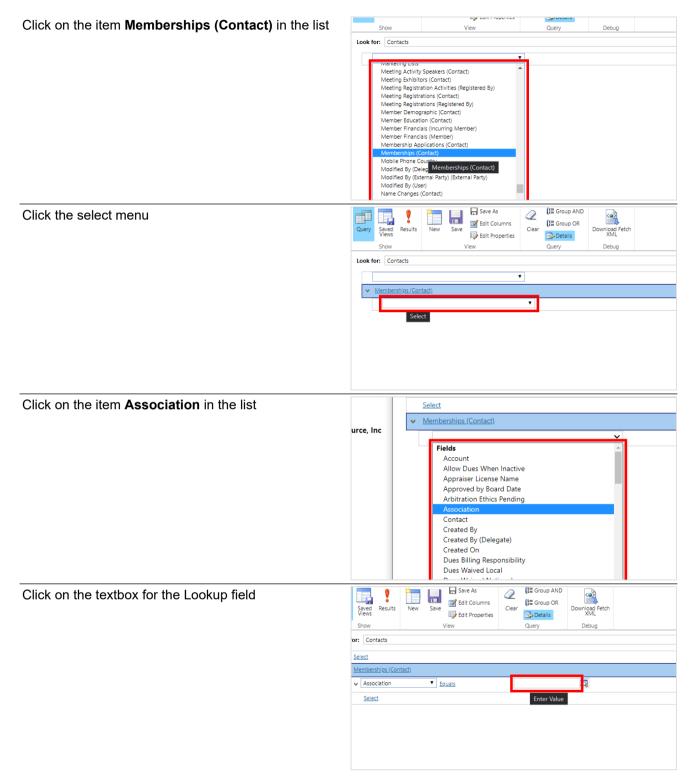

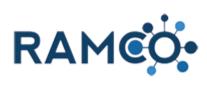

| Search for your association record by name.      | Specify Results       Save As       Save As       Image: Contract Signal And Signal And Signal A |
|--------------------------------------------------|----------------------------------------------------------------------------------------------------|
| Click on the select menu                         | Query     Save     Results     New     Save     Detail Columns       Show     View     Details     Details     Debug                                                                                                    |
|                                                  | Select                                                                                                    |
| Click on the item <b>Member Type</b> in the list | Zetest       Memberships (Contact)       Association       Equals       ST PAUL AREA ASSOCIATIO       Membership       Membership       Multi Association       MUS Association       MUS Association       Multi Status       Modified By       Modified By       Modified On       Name       NRDS Insert Date       NRDS Insert Date       NRDS Insert Date       Online Status Date       Online Status Date       Oot Out                                                                                                    |
| Choose the REALTOR member type.                  | View Query Debug s View Query Debug s GContact) ion Equals Enter Value Type Equals Enter Value Type C                                                                                                    |

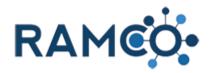

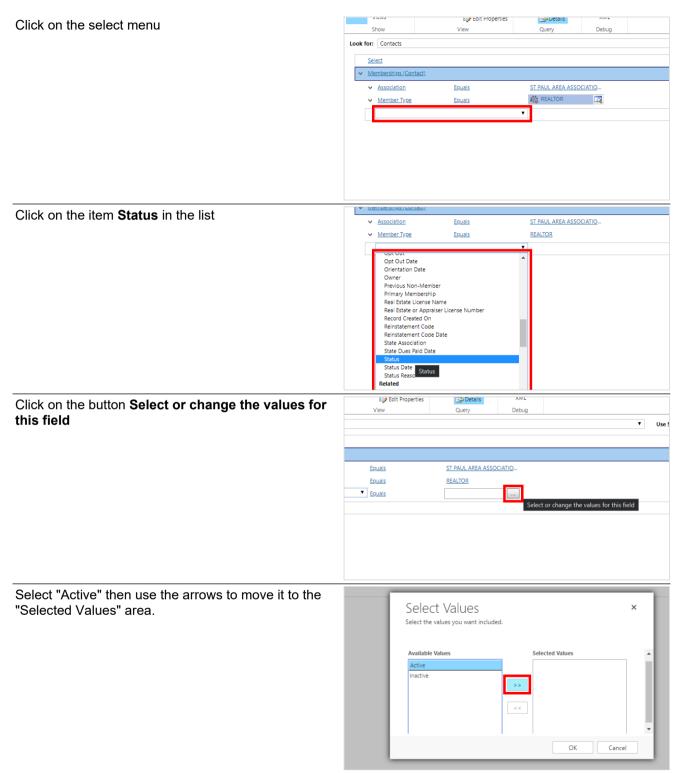

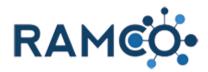

| Click on the button <b>OK</b>                                         | Available Values Selected Values                                                                                                    |
|-----------------------------------------------------------------------|----------------------------------------------------------------------------------------------------|
|                                                                       | OK Cancel                                                                                                    |
| Click Save.                                                           |                                                                                                    |
| This registration fee is not restricted to the results of this query. | ← → C  aranco35uatupgrade.ramcotest.com/main.aspx?extraqs=Queryid%3d%257b6b36          FILE       ADVANCED FIND         Query       Swee As         Swee Nesults       Swee As         Clear       Clear       Clear         Show       Clear       Output         View       Save |
|                                                                       | Look for: Contacts Save Save this query. The query will be Select caused in Saved Means                                                                                                    |

Please restart this assist from an election record.

#### **Restrict Nominees to Committee Members Only** 5.2.3.

From an election record, click on the More Commands button.

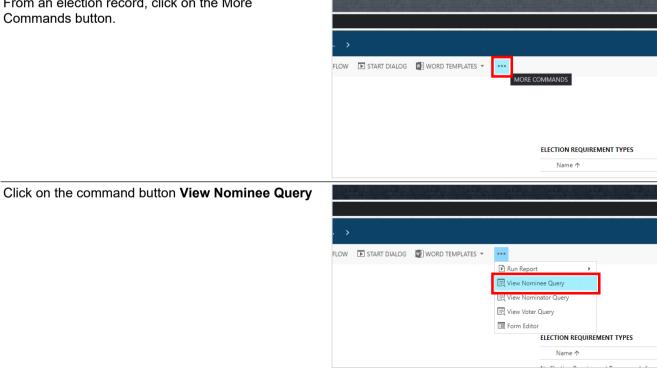

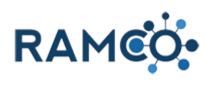

| Make sure details are enabled.                                          | ction: Board of Directors - Pre 🗙 📑 Advanced Find - Microsoft Dynar 🗙 +                                                                                                    |  |  |
|-------------------------------------------------------------------------|----------------------------------------------------------------------------------------------------|--|--|
|                                                                         | C a ramco35uatupgrade.ramcotest.com/main.aspx?extraqs=Queryid%3d%257b0dd81be0-673                                                                                                    |  |  |
|                                                                         |                                                                                                    |  |  |
|                                                                         | ADVANCED FIND                                                                                                    |  |  |
|                                                                         | aved Results New Save                                                                                                    |  |  |
|                                                                         | Tews         Image: Boot Properties         Image: Boot Properties         XML           how         View         Query         Debug                                                                                                    |  |  |
|                                                                         | Contacts Details                                                                                                    |  |  |
|                                                                         | Hide the query lines from view.                                                                                                    |  |  |
|                                                                         |                                                                                                    |  |  |
|                                                                         |                                                                                                    |  |  |
|                                                                         |                                                                                                    |  |  |
| Click on the select menu.                                               | FILE ADVANCED FIND                                                                                                    |  |  |
|                                                                         | 📰 🗖 🌗 🔚 🖬 🗟 Save As 🕢 🕼 Group AND                                                                                                    |  |  |
|                                                                         | Query Saved Results New Save                                                                                                    |  |  |
|                                                                         | Show View Query Debug                                                                                                    |  |  |
|                                                                         | Look for: Contacts                                                                                                    |  |  |
|                                                                         |                                                                                                    |  |  |
|                                                                         | Select                                                                                                    |  |  |
|                                                                         |                                                                                                    |  |  |
|                                                                         |                                                                                                    |  |  |
|                                                                         |                                                                                                    |  |  |
|                                                                         |                                                                                                    |  |  |
| Olisten des items <b>O</b> omersides Monsterneting                      |                                                                                                    |  |  |
| Click on the item <b>Committee Memberships</b>                          | Show View Query Debug                                                                                                    |  |  |
| Click on the item <b>Committee Memberships</b><br>(Contact) in the list |                                                                                                    |  |  |
|                                                                         | Show View Query Debug Look for: Contacts Candidates (Candidate Contact (Deprecated))                                                                                                    |  |  |
|                                                                         | Show View Query Debug Look for: Contacts Candidates (Candidate Contact (Deprecated)) Cases (Contact) Cases (Contact) Cases (Customer)                                                                                                    |  |  |
|                                                                         | Show         View         Query         Debug           Look for:         Contacts                                                                                                    |  |  |
|                                                                         | Show View Query Debug Look for: Contacts Candidates (Candidate Contact (Deprecated)) Cases (Contact) Cases (Customer) Cases (Responsible Contact) Chapter Offices (Contact) Chapter Offices (Contact)                                                                                                    |  |  |
|                                                                         | Show     View     Query     Debug       Look for:     Condidates (Candidate Contact (Deprecated))     •       Cases (Contact)     •     •       Cases (Contact)     •     •       Cases (Costoret)     •     •       Cases (Responsible Contact)     •     •       Class instructors (Contact)     •     •       Class Registrations (Registered By)     •     •       Committee Neminetons (Nominetee By)     •     •                                                                                                    |  |  |
|                                                                         | Show     View     Query     Debug       Look for:     Contacts       Candidates (Candidate Contact (Deprecated))     Cases (Contact)       Cases (Contact)     Cases (Contact)       Cases (Responsible Contact)     Contact)       Class Instructors (Contact)     Contact)       Class Registrations (Registered By)     Committee Nominations (Nominete By)       Committee Nominations (Nominete By)     Committee Nominations (Nominete By)       Committee Nominations (Nominete By)     Committee Nominations (Nominete By)       Committee Nominations (Nominete By)     Committee Nominations (Nominete By)       Committee Nominations (Nominete By)     Committee Nominations (Nominete By)                                                                                                    |  |  |
|                                                                         | Show     View     Query     Debug       Look for:     Candidates (Candidate Contact (Deprecated))     Cases (Contact)       Cases (Contact)     Cases (Contact)       Cases (Contact)     Cases (Responsible Contact)       Class Registrations (Contact)     Class Registrations (Contact)       Class Registrations (Registered By)     Committee Nominations (Nominated By)       Committee Nominations (Nominated By)     Communities Nominated By)       Communities Nominated By)     Communities Nominated By)       Communities Nominated By)     Communities Nominated By)       Communities Nominated By)     Communities Nominated By)       Communities Nominated By)     Communities Nominated By)       Communities Nominated By)     Communities Nominated By)       Communities Nominated By)     Communities Nominated By)       Communities Nominated By     Communities Nominated By       Communities Nominated By     Communities Nominated By       Communities Nominated By     Communities Nominated By       Committee Nominations (Nominated By)     Communities Nominated By       Committee Nominations (Nominated By)     Communities Nominated By       Connections (Connected From)     Connections (Connected From) |  |  |
|                                                                         | Show         View         Query         Debug           Look for:         Contacts           Candidates (Candidate Contact (Deprecated))         Cases (Contact)           Cases (Contact)         Cases (Contact)           Cases (Responsible Contact)         Chapter Officers (Contact)           Class Registrations (Contact)         Class Registrations (Contact)           Class Registrations (Registered By)         Committee Nominations (Nominated By)           Committee Nominations (Nominaee)         Committee Nominations (Nominaee)           Connections (Connected Toi)         Connected Toi)           Contacts (Parent Customer)         Connected Nome                                                                                                    |  |  |
| (Contact) in the list                                                   | Show     View     Query     Debug       Look for:     Contacts       Candidates (Candidate Contact (Deprecated))     Cases (Contact)       Cases (Contact)     Cases (Contact)       Cases (Responsible Contact)     Contacts       Class Registrations (Contact)     Class Registrations (Contact)       Class Registrations (Contact)     Class Registrations (Registered By)       Committee Nominations (Nominee)     Committee Nominations (Nominee)       Connections (Connected From)     Connections (Connected From)       Connections (Connected From)     Connections (Connected From)       Connections (Connected From)     Connections (Connected From)       Connections (Connected From)     Connections (Connected From)       Connections (Connected From)     Connections (Connected From)       Connections (Connected From)     Connections (Connected From)       Contacts (Manager)     Contacts (Manager)       Contacts (Parent Customer)     Contacts (Parent Customer)       Contract (Inter (Customer)     Contacts (Parent Customer)                                                                                                    |  |  |
|                                                                         | Show     View     Query     Debug       Look for:     Condidates (Candidate Contact (Deprecated))     Cases (Candidates Contact (Deprecated))       Cases (Customer)     Cases (Customer)       Cases (Customer)     Cases (Candidates (Contact)       Class Instructors (Contact)     Class Instructors (Contact)       Class Registrations (Registered By)     Committee Nominations (Nomineted By)       Committee Nominations (Nomineted By)     Committee Nominations (Nomineted By)       Committee Nominations (Nomineted By)     Committee Nominations (Nomineted By)       Committee Nominations (Nomineted By)     Committee Nominations (Nomineted By)       Committee Nominations (Nomineted By)     Committee Nominations (Nomineted By)       Connections (Connected From)     Contacts (Manager)       Contacts (Manager)     Contacts (Manager)       Contacts (Manager)     Save As       Contact Lines (Customer)     Save As       Saved Results     New Save                                                                                                    |  |  |
| (Contact) in the list                                                   | Show     View     Query     Debug       Look for:     Condidates (Candidate Contact (Deprecated))     Cases (Candidate Contact)       Cases (Customer)     Cases (Customer)       Cases (Customer)     Cases (Contact)       Class Registrations (Contact)     Class Registrations (Contact)       Class Registrations (Contact)     Class Registrations (Contact)       Class Registrations (Contact)     Class Registrations (Contact)       Class Registrations (Contact)     Committee Nominations (Nominee)       Committee Nominations (Nominee)     Committee Nominations (Nominee)       Connections (Connected Ton)     Contacts (Marager)       Contacts (Marager)     Contacts (Marager)       Contacts (Marager)     Save As       Contract Lines (Customer)     Eatl Columns                                                                                                    |  |  |
| (Contact) in the list                                                   | Show     View     Query     Debug       Look for:     Condidates (Candidate Contact)     Image: Contact (Contact)       Cases (Customer)     Cases (Customer)       Cases (Customer)     Contact)       Class Instructors (Contact)     Contact (Contact)       Class Registrations (Registered By)     Committee Nominations (Nominee)       Committee Nominations (Nominee)     Committee Nominations (Nominee)       Commutation Preferences     Connections (Connected Ton)       Contacts (Manager)     Contact (Inst.)       Contract Lines (Customer)     Save As       Streed Results     Image State       Views     Save S       Streed Results     New Save       Edit Columns     Citact Image Fetch       Custors (Lines (Customer)     Citact       Custors (Lines (Customer)     Citact Image Fetch                                                                                                    |  |  |
| (Contact) in the list                                                   | Show     View     Query     Debug       Look for:     Condidates (Candidate Contact (Deprecated))     Cases (Candidate Contact)       Cases (Customer)     Cases (Customer)       Cases (Customer)     Cases (Contact)       Class Instructors (Contact)     Colated)       Cases Reportible Contact)     Contact (Contact)       Class Registrations (Registered By)     Committee Neminations (Nomineted By)       Committee Nominations (Nomineted By)     Committee Nominations (Nomineted By)       Committee Nominations (Nomineted By)     Committee Nominations (Nomineted By)       Committee Nominations (Nomineted By)     Connections (Connected From)       Contacts (Manager)     Contacts (Manager)       Contacts (Manager)     Save As       Contacts (Manager)     Save As       Contacts (Manager)     Save As       Contacts (Manager)     Save As       Contacts (Manager)     Save As       Cuery     Save As       Weins     New       Save As     Save As       View     Cuery       Show     View       Used Fort Customer)     Download Fetch       Debug     Look for:       Contacts     Used Fort Customer)                                                                                                    |  |  |
| (Contact) in the list                                                   | Show     View     Query     Debug       Look for:     Condidates (Candidate Contact (Deprecated))     Cases (Contact)       Cases (Customer)     Cases (Contact)     Contacts       Cases (Customer)     Contact (Contact)     Contact (Contact)       Class Registrations (Registered By)     Committee Memberships (Contact)     Committee Memberships (Contact)       Committee Nominations (Nomineted By)     Committee Nominations (Nomineted By)     Committee Nominations (Nomineted By)       Connections (Connected From)     Connections (Connected Toi)     Connections (Connected Toi)       Contacts (Manager)     Contact Lines (Customer)     Save As       Contacts (Manager)     Save As     Save As       Cuery     Systel     New     Save As       Views     New     Save As     Download Fetch       Views     View     Query     Download Fetch       Used for:     Contacts     View     Debug                                                                                                    |  |  |
| (Contact) in the list                                                   | Show     View     Query     Debug       Look for:     Condidates (Candidate Contact (Deprecated))     Cases (Candidate Contact)       Cases (Customer)     Cases (Contact)       Cases (Contact)     Constructors (Contact)       Class Instructors (Contact)     Contact Segistrations (Registered By)       Committee Nominations (Nomineet By)     Committee Nominations (Nomineet By)       Committee Nominations (Nomineet By)     Committee Nominations (Nomineet By)       Connections (Connected From)     Connections (Connected From)       Connections (Connected From)     Connections (Connected From)       Contacts (Manager)     Save As       Contacts (Manager)     Edit Columns       Contacts (Manager)     Save As       Show     View       View     Save As       View     Save As       Contacts (Manager)       Contacts (Manager)       Contacts (Manager)       Contact Lines (Customer)       Columns       View       View       Contacts       View       View       Contacts       View       View       Contacts       View       View       Contacts       View       View       View       View                                                                                                    |  |  |
| (Contact) in the list                                                   | Show     View     Query     Debug       Look for:     Condidates (Candidate Contact (Deprecated))     Cases (Contact)       Cases (Customer)     Cases (Contact)     Contacts       Cases (Customer)     Contact (Contact)     Contact (Contact)       Class Registrations (Registered By)     Committee Memberships (Contact)     Committee Memberships (Contact)       Committee Nominations (Nomineted By)     Committee Nominations (Nomineted By)     Committee Nominations (Nomineted By)       Connections (Connected From)     Connections (Connected Toi)     Connections (Connected Toi)       Contacts (Manager)     Contact Lines (Customer)     Save As       Contacts (Manager)     Save As     Save As       Cuery     Systel     New     Save As       Views     New     Save As     Download Fetch       Views     View     Query     Download Fetch       Used for:     Contacts     View     Debug                                                                                                    |  |  |
| (Contact) in the list                                                   | Show     View     Query     Debug       Look for:     Condidates (Candidate Contact (Deprecated))     Cases (Candidate Contact)       Cases (Customer)     Cases (Contact)       Cases (Contact)     Contact Sequence       Class Instructors (Contact)     Contact Contact)       Class Registrations (Registered By)     Committee Nominations (Nomineet By)       Committee Nominations (Nomineet By)     Committee Nominations (Nomineet By)       Committee Nominations (Nomineet By)     Connections (Connected Tom)       Connections (Connected Tom)     Connections (Connected Tom)       Connections (Connected Tom)     Connections (Connected Tom)       Connections (Connected Tom)     Connections (Connected Tom)       Connections (Connected Tom)     Clear       Contacts (Marager)     Save As       Show     View       View     Save As       View     Save As       Clear     Downcoaf Fetch       Debug     Downcoaf Fetch       Unit Contacts     View       View     Query                                                                                                    |  |  |
| (Contact) in the list                                                   | Show     View     Query     Debug       Look for:     Condidates (Candidate Contact (Deprecated))     Cases (Candidate Contact)       Cases (Customer)     Cases (Customer)       Cases (Customer)     Contact)       Class Instructors (Contact)     Contact)       Class Registrations (Registered By)     Committee Nominations (Nomineet By)       Committee Nominations (Nomineet By)     Committee Nominations (Nomineet By)       Committee Nominations (Nomineet By)     Connections (Connected Ton)       Contacts (Marager)     Contacts (Marager)       Contacts (Marager)     Save As       Contact Lines (Customer)     Edit Columns       Verw     Save As       Verw     Save As       Verw     Save As       Clear     Downgod Fetch       Debug     Downgod Fetch       Debug     Debug                                                                                                    |  |  |

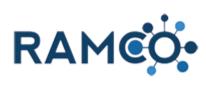

| Click on the item <b>Status Reason</b> in the list             | select                                                                                                    |
|----------------------------------------------------------------|----------------------------------------------------------------------------------------------------|
|                                                                | <u>Committee Memberships (Contact)</u>                                                                                                    |
|                                                                | Owner     Portal Sort Order       Position     Record Created On       Status     Status Reason       Term Begin     Status Reason       Term Eggin     Status Reason       Related     Activities (Regarding)                                                                                                    |
|                                                                | Appointments (Regarding)<br>Committee<br>Connections (Connected From)<br>Connections (Connected To)<br>Contact<br>Created By (Delegate) (User)<br>Created By (User)                                                                                                    |
| Click on the button Select or change the values for this field | w Save As<br>W Save As<br>W Edit Columns<br>View Query Debug                                                                                                    |
|                                                                | V Use S                                                                                                    |
|                                                                |                                                                                                    |
|                                                                | Eccentact)  Ecuals                                                                                                    |
|                                                                |                                                                                                    |
|                                                                |                                                                                                    |
|                                                                |                                                                                                    |
|                                                                |                                                                                                    |
|                                                                |                                                                                                    |
|                                                                |                                                                                                    |
| Move current to the selected values column                     |                                                                                                    |
| Move current to the selected values column                     | Select Values ×                                                                                                    |
| Move current to the selected values column                     | Select Values ×<br>Select the values you want included.                                                                                                    |
| Move current to the selected values column                     | Select the values you want included.                                                                                                    |
| Move current to the selected values column                     | Select the values you want included.  Available Values  Current                                                                                                    |
| Move current to the selected values column                     | Select the values you want included. Available Values Selected Values                                                                                                    |
| Move current to the selected values column                     | Select the values you want included.  Available Values  Current Expired Inactive Pending                                                                                                    |
| Move current to the selected values column                     | Select the values you want included.  Available Values  Current Expired Inactive  >>                                                                                                    |
| Move current to the selected values column                     | Select the values you want included.  Available Values  Current Expired Inactive Pending  <<<                                                                                                    |
| Move current to the selected values column                     | Select the values you want included.  Available Values  Current Expired Inactive Pending                                                                                                    |
|                                                                | Select the values you want included.  Available Values  Current Expired Inactive Pending  C<  OK Cancel                                                                                                    |
| Move current to the selected values column                     | Select the values you want included.         Available Values         Selected Values         Selected Values         Pending         <         OK         Cancel                                                                                                    |
|                                                                | Select the values you want included.         Available Values         Selected Values         Current         Expired         Inactive         Pending         <         OK         Cancel                                                                                                    |
|                                                                | Select the values you want included.         Available Values         Current         Inactive         Available Values         Selected Values         OK         Cancel                                                                                                    |
|                                                                | Select the values you want included.         Available Values       Selected Values         Expired       >>         Inactive       Pending         Available Values       Selected Values         Kvailable Values       OK         Cancel       OK         Inactive       >>         Pending       >>         Inactive       >>         Pending       >>         Inactive       >>         Inactive       >>         Inactive       >>         Inactive       >>         Inactive       >>         Inactive       >>         Inactive       >>         Inactive       >>         Inactive       >>         Inactive       >> |
|                                                                | Select the values you want included.         Available Values         Current         Pending         Valiable Values         Selected Values         OK         Cancel                                                                                                    |
|                                                                | Select the values you want included.         Available Values       Selected Values         Expired       >>         Inactive       Pending         Available Values       Selected Values         Kvailable Values       OK         Cancel       OK         Inactive       >>         Pending       >>         Inactive       >>         Pending       >>         Inactive       >>         Inactive       >>         Inactive       >>         Inactive       >>         Inactive       >>         Inactive       >>         Inactive       >>         Inactive       >>         Inactive       >>         Inactive       >> |
|                                                                | Select the values you want included.         Available Values         Selected Values         OK         Cancel                                                                                                    |
|                                                                | Select the values you want included.         Available Values         Selected Values         OK         Cancel                                                                                                    |

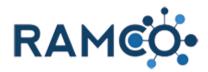

Click save.

Nominees will now be restricted to members of a committee

|                         | Directors - Pre: × Advance<br>ramco35uatupgrade.ramcote | ced Find - Microsoft D | A Antonio                   | 3d%257b0dd   |
|-------------------------|---------------------------------------------------------|------------------------|-----------------------------|--------------|
| FILE ADVANCED FIND      | Save As<br>New Save                                     | ∠ [{≣ Group<br>Clear   | AND<br>OR<br>Download Fetch | 1078237 0000 |
| Show                    | Edit Properties<br>View<br>Save                         | s 🔁 Details<br>Query   | Debug                       |              |
| Select                  | Save this query. The que<br>saved in Saved Views.       | ery will be            |                             |              |
| <u>Committee Member</u> | rships (Contact)                                        |                        |                             |              |
| ✓ <u>Status Reason</u>  | Equals                                                  | Current                |                             |              |
| Select                  |                                                         |                        |                             |              |
|                         |                                                         |                        |                             |              |

Please restart this assist from an election record.

#### 5.2.4. Restrict Registration Fee to REALTOR Members Only

Select and open a registration fee.

| 1 3                                    |                                                                                                    |
|----------------------------------------|----------------------------------------------------------------------------------------------------|
|                                        |                                                                                                    |
|                                        | <b>REGISTRATION FEES</b>                                                                                                    |
|                                        | Name 🛧 Product                                                                                                    |
|                                        | egistration fee name Activity Registratio                                                                                                    |
|                                        | Checkbox                                                                                                    |
|                                        |                                                                                                    |
|                                        |                                                                                                    |
|                                        |                                                                                                    |
|                                        |                                                                                                    |
| Click on the command button View Query |                                                                                                    |
|                                        |                                                                                                    |
|                                        | >                                                                                                    |
|                                        | .og 📲 word templates 👻 🕞 run report 👻 👫 view Query 🚥                                                                                                    |
|                                        |                                                                                                    |
|                                        |                                                                                                    |
|                                        |                                                                                                    |
|                                        |                                                                                                    |
|                                        | DESCRIPTION                                                                                                    |
|                                        |                                                                                                    |
| Make sure details are enabled.         | ss Registration Fee: registratio 🗙 📑 Advanced Find - Microsoft Dyna 🗴 🕂                                                                                                    |
| Make sure details are enabled.         |                                                                                                    |
|                                        | C armco35uatupgrade.ramcotest.com/main.aspx?extraqs=Queryid%3d%257b6b3682da-ffc4                                                                                                    |
|                                        | ADVANCED FIND                                                                                                    |
|                                        | Image: Image: Image |
|                                        | aved Results New Save Dear Columns Clear Coup UK Download Fetch XML                                                                                                    |
|                                        | how View Query Debug                                                                                                    |
|                                        | Contacts Uetails Hide the query lines from view.                                                                                                    |
|                                        |                                                                                                    |
|                                        |                                                                                                    |
|                                        |                                                                                                    |
|                                        |                                                                                                    |

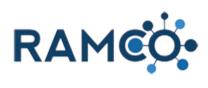

| Click the select menu                               |                                                                                                    |
|-----------------------------------------------------|----------------------------------------------------------------------------------------------------|
|                                                     | FILE     ADVANCED FIND       Query     Saved Results       Show     Save As       View     Save As       Debug     Claim Columns       Debug     Download Fetch       Mew     Save B       View     Claim Columns       Debug     Download Fetch       Download Fetch     Debug                                                                                                    |
|                                                     | Select                                                                                                    |
| Click on the item Memberships (Contact) in the list | Show View Query Debug                                                                                                    |
|                                                     | Look for: Contacts           Meeting Activity Speakers (Contact)           Meeting Activity Speakers (Contact)           Meeting Registration Activities (Registered By)           Meeting Registrations (Contact)           Meeting Registrations (Contact)           Meeting Registrations (Contact)           Meeting Registrations (Contact)           Meeting Registrations (Contact)           Member Demographic (Contact)           Member Financials (Incurring Member)           Member Financials (Member)           Member Financials (Member)           Member Financials (Member)           Member Financials (Member)           Member Financials (Member)           Member Financials (Member)           Member Financials (Member)           Member Financials (Member)           Member Financials (Member)           Member Financials (Member)           Meeting Activity (Stermal Party)           Modified By (Deleg Memberships (Contact)           Modified By (Deleg Contact)           Modified By (Deleg Memberships (Contact)           Modified By (Deleg Memberships (Contact)           Name Changes (Contact) |
| Click the select menu                               | Query     Save     Results     Save     Save     Save     Save     Save     Save     Save     Save     Clear     Clear     Downoad Fetch       Show     View     View     Query     Debug                                                                                                    |
|                                                     | Look for: Contacts                                                                                                    |
|                                                     | Memberships (Contact)                                                                                                    |
|                                                     | Select                                                                                                    |
|                                                     |                                                                                                    |
| Click on the item <b>Association</b> in the list    | urce, Inc                                                                                                    |
|                                                     | Approved by Board Date<br>Arbitration Ethics Pending<br>Association<br>Contact<br>Created By<br>Created By (Delegate)<br>Created On<br>Dues Billing Responsibility<br>Dues Waived Local                                                                                                    |

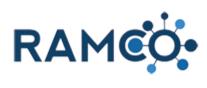

| Click on the textbox for the Lookup field        | Save de View View Query Debug                                                                                                    |
|--------------------------------------------------|----------------------------------------------------------------------------------------------------|
|                                                  | or: Contacts                                                                                                    |
|                                                  | Select                                                                                                    |
|                                                  | Memberships (Contact)                                                                                                    |
|                                                  | ✓ Association     ✓ Equals                                                                                                    |
|                                                  | Select Enter Value                                                                                                    |
|                                                  |                                                                                                    |
| Search for your association record by name.      | Edit Columns                                                                                                    |
|                                                  | Saved Results New Save Edit Columns Clear Download Fetch XML                                                                                                    |
|                                                  | Show View Query Debug                                                                                                    |
|                                                  | or: Contacts                                                                                                    |
|                                                  | Select                                                                                                    |
|                                                  | Memberships (Contact)                                                                                                    |
|                                                  | Association Equals  Select                                                                                                    |
|                                                  | 2001                                                                                                    |
|                                                  |                                                                                                    |
|                                                  |                                                                                                    |
|                                                  |                                                                                                    |
|                                                  | Edit Columns ()= Group UK                                                                                                    |
| Click on the select menu                         | Query         Save         Save         Clear         Save         Download         Details         Download         Details           Show         View         Query         Debug         Debug |
|                                                  | Look for: Contacts                                                                                                    |
|                                                  | Select                                                                                                    |
|                                                  | <u>Memberships (Contact)</u> <u>Association</u> Equals <u>Equals</u> ST PAUL AREA ASSOC                                                                                                    |
|                                                  | ✓ <u>Association Equals</u> ST PAUL AREA ASSOCIO                                                                                                    |
|                                                  |                                                                                                    |
|                                                  |                                                                                                    |
|                                                  |                                                                                                    |
|                                                  |                                                                                                    |
|                                                  |                                                                                                    |
| Click on the item <b>Member Type</b> in the list | 2000                                                                                                    |
| Click of the tern <b>member Type</b> in the list | ✓ <u>Memberships.(Contact)</u>                                                                                                    |
|                                                  | Association Equals ST PAUL AREA ASSOCIATIO                                                                                                    |
|                                                  | Member Type                                                                                                    |
|                                                  | Membership Member Type<br>MLS Association was<br>MLS ID                                                                                                    |
|                                                  | MLS Status<br>Modified By                                                                                                    |
|                                                  | Modified By (Delegate)<br>Modified Dy (Delegate)                                                                                                    |
|                                                  | Name<br>National Dues Paid Date                                                                                                    |
|                                                  | NRDS ID                                                                                                    |
|                                                  | NRDS Insert Date<br>NRDS Timestamp                                                                                                    |
|                                                  | Office<br>Online Status<br>Online Status Date                                                                                                    |
|                                                  | Omitte Status Date                                                                                                    |

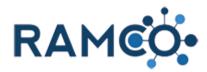

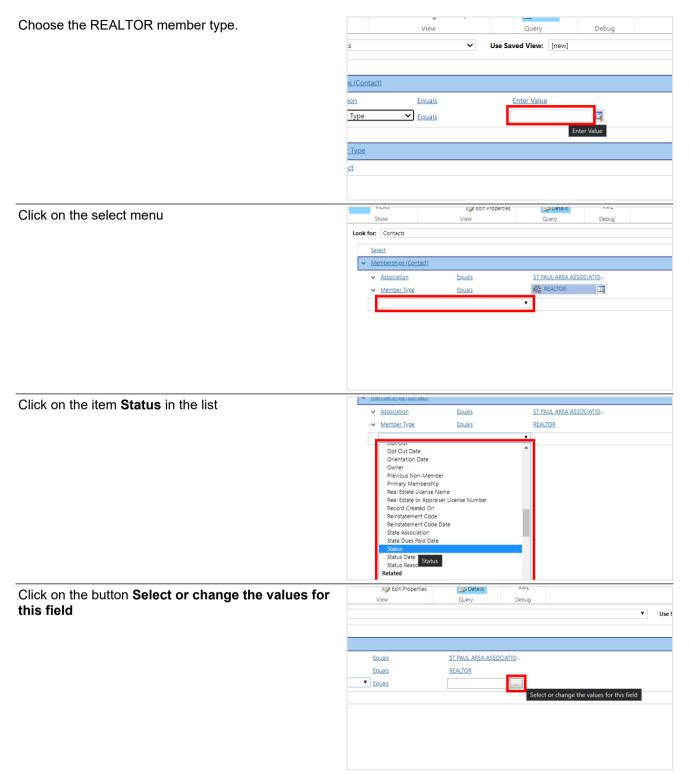

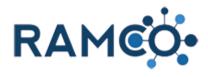

| Select "Active" then use the arrows to move it to the<br>"Selected Values" area. | Select Values<br>Select the values you want included.                                                                                                    |
|----------------------------------------------------------------------------------|----------------------------------------------------------------------------------------------------|
| Click on the button <b>OK</b>                                                    | Available Values Inactive Active Active Cancel OK Cancel OK                                                                                                    |
| Click Save.                                                                      | Class Registration Fee: registratio X 👫 Advanced Find - Microsoft Dyna: 🗙 + Class Registration Fee: Registration Fee: |
| This registration fee is not restricted to the results of this query.            | Image: Save Astrony Save Astrony       Image: Save Astrony         Image: Save Astrony       Image: Save Astrony         Image: Save Astrony       Image: Sa                                                                                                    |

Please restart this assist from a class record.

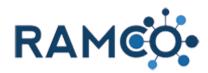

# 6. Advocacy

#### 6.1. PAC Set Up

#### 6.1.1. Create a PAC Cycle

Open the Navigation Areas Membership PACs DELETE 🖘 EMAIL A LINK 👻 💽 RUN -PACs 🗸 Product Hard Fund Soft Fund RPAC Contribution Hard Dollar Fund Soft Dollar Fund Choose the PACs Entity Events Sales 8 Membership Fundraising Setup Data S N SC Member Types PACs Committee Types Contributions nips 2 Committee Positions Bulk Contribution D \$ Associations Political Candidate Double click the row of a PAC to add a PAC Cycle for + NEW DELETE -🖘 EMAIL A LINK it. Active PACs • -14 Name 🛧 Hard Fund Product RPAC Contribution Hard Dollar Fund RPAC AIES Click the plus icon to add a new PAC Cycle ecognition Y... | Start Date 🗸 End Date PAC Created On 1/1/2022 1/1/2023 RPAC 12/22/2020 1/1/2021 1/1/2022 RPAC 12/22/2020 1

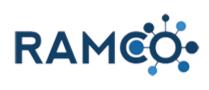

| Give the PAC cycle a name                                                                  |                                                                                                    |
|--------------------------------------------------------------------------------------------|----------------------------------------------------------------------------------------------------|
|                                                                                            |                                                                                                    |
|                                                                                            | +                                                                                                    |
|                                                                                            | ▲ End Date PAC Created On                                                                                                 |
|                                                                                            | 2022         1/1/2023         RPAC         12/22/2020 ·           2021         1/1/2022         RPAC         12/22/2020 · |
| Set "Publish to Portal" to yes to allow members to make contributions at their convenience | New PAC Cycle =                                                                                                    |
|                                                                                            | Name* 2022 RPAC Cycle Start 0                                                                                             |
|                                                                                            | PAC * RPAC End D<br>Publish to Portal                                                                                     |
|                                                                                            | Select to enter data                                                                                                    |
|                                                                                            | MAXIMUM CONTRIBUTION Max Contribution Individu                                                                            |
| Click on the picklist <b>Publish to Portal</b> value <b>Yes</b>                            | INEW PAC Cycle ™                                                                                                    |
|                                                                                            | Name* 2022 RPAC Cycle Start Date                                                                                          |
|                                                                                            | PAC * RPAC End Date *<br>Publish to Portal Yes                                                                            |
|                                                                                            |                                                                                                    |
|                                                                                            | Max Contribution Individu:<br>*<br>Max Contribution Corpora                                                               |
| Set the start date of the PAC Cycle                                                        |                                                                                                    |
|                                                                                            |                                                                                                    |
|                                                                                            | Start Date*                                                                                                    |
|                                                                                            | Start Date * Select to enter data 20<br>Recognition Year 20<br>20<br>20<br>20<br>20<br>20<br>20<br>20<br>20<br>20         |
|                                                                                            | 20                                                                                                    |

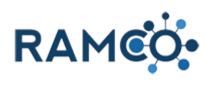

| Set the End Date                                                                                                    | Start Date *<br>End Date *<br>Recognition Year                                                                                                    | 1.1.2022         □          20            Select to enter data         20                                             |
|----------------------------------------------------------------------------------------------------|----------------------------------------------------------------------------------------------------|----------------------------------------------------------------------------------------------------|
| Enter a recognition year. This must be a 4 digit number.                                                                     | Start Date *<br>End Date *<br>Recognition Year                                                                                                    | 1/1/2022<br>12.31.2022<br>→<br>icicc co criter size<br>20<br>21<br>22<br>21<br>21<br>21<br>21<br>21<br>21<br>21<br>21 |
| Set the maximum contribution for an individual. A member will not be allowed to exceed this number in this PAC cycle.        | Name<br>PAC *<br>Publish to Portal<br>MAXIMUM CONTRIBUTION<br>Max Contribution Individu.<br>Max Contribution Corpora<br>*                                                             | 2022 KPAC CYCIE     Start L       RPAC     End D       Yes     Recognition                                            |
| Set the maximum contribution for a corporation. The corporation will not be allowed to exceed this number in this PAC cycle. | Publish to Portal          MAXIMUM CONTRIBUTION         Max Contribution Individu.         Max Contribution Corpora         *         Active Contributions         Search for records | Yes Recog                                                                                                    |

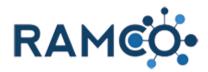

Click on the command button Save

| CO- Members       | hip PAC Scieles New PAC Cycle: New PAC Cycle: New P |
|-------------------|----------------------------------------------------------------------------------------------------|
|                   | https://ramcosandbox.ramcoams.org/main                                                                                                    |
| Lo deactivate 🔟   |                                                                                                    |
|                   | SAVE SAVE SAVE & CLOSE                                                                                                    |
| RPAC              | New PAC Cycle -                                                                                                    |
| National          | 5                                                                                                    |
| RPAC Contribution |                                                                                                    |

#### 6.2. PAC Set Up

#### **Create a PAC Cycle** 6.2.1.

| Open the Navigation Areas                                | Membership V PACs >                                     |
|----------------------------------------------------------|---------------------------------------------------------|
|                                                          | 💼 delete 🔹 🖘 email a link 🔹 🖻 rut                       |
|                                                          | PACs •                                                  |
|                                                          | Product Hard Fund Soft Fund                             |
|                                                          | RPAC Contribution Hard Dollar Fund Soft Dollar Fund     |
| Choose the PACs Entity                                   |                                                         |
|                                                          | Membership Events Sales a                               |
|                                                          | Setup Fundraising Data                                  |
|                                                          | Member Types                                            |
|                                                          | Committee Types \$ Contributions                        |
|                                                          | iips 🚜 Committee Positions 💲 Bulk Contribution ≓        |
|                                                          | Associations Political Candidate                        |
| Double click the row of a PAC to add a PAC Cycle for it. | 🕂 NEW 💼 DELETE 👻 🖘 EMAIL A LINK                         |
|                                                          | ➡ Active PACs ▼                                         |
|                                                          | ✓ Name ↑ Product Hard Fund                              |
|                                                          | RPAC         RPAC Contribution         Hard Dollar Fund |
|                                                          |                                                         |

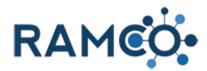

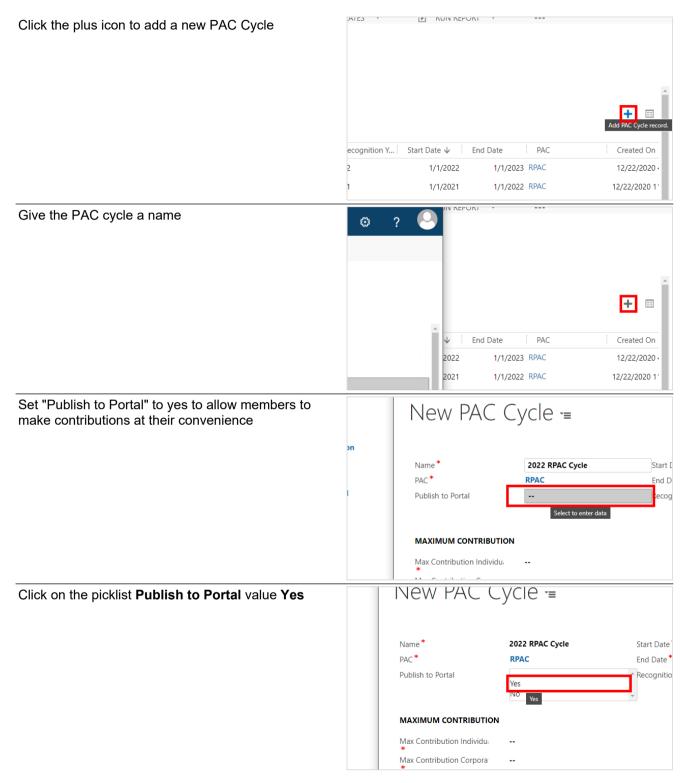

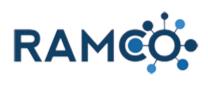

| Set the start date of the PAC Cycle                                 | T INEVV |                                                                                         |                                         |                                                                                                    |
|---------------------------------------------------------------------|---------|-----------------------------------------------------------------------------------------|-----------------------------------------|----------------------------------------------------------------------------------------------------|
|                                                                     |         | Start Date *<br>End Date *<br>Recognition Year                                          | Select to enter dat                     | <ul> <li>20</li> <li>20</li> <li>21</li> <li>20</li> <li>21</li> <li>21</li> <li></li></ul> |
| Set the End Date                                                    |         |                                                                                         |                                         |                                                                                                    |
|                                                                     |         | Start Date *<br>End Date *<br>Recognition Year                                          | 1.1.2022<br><br>Select to enter         | ■551 <b>~</b><br>20<br>21<br>22<br>20<br>20<br>20<br>20                                                                                                    |
| Enter a recognition year. This must be a 4 digit number.            |         | Start Date *<br>End Date *<br>Recognition Year                                          | 1/1/2022<br>12.31.2022<br><br>icicci or | ↓<br>2(<br>2(<br>2(<br>2(                                                                                                    |
| Cat the maximum contribution for an individual A                    |         | Name                                                                                    | 2022 KPAC Cycle                         | Start L                                                                                                    |
| Set the maximum contribution for an individual. A                   |         | PAC *                                                                                   | RPAC                                    | End D                                                                                                    |
| member will not be allowed to exceed this number in this PAC cycle. |         | Publish to Portal                                                                       | Yes                                     | Recog                                                                                                    |
|                                                                     |         | MAXIMUM CONTRIBUTIC<br>Max Contribution Individu.<br>*<br>Max Contribution Corpora<br>* |                                         | NOTA                                                                                                    |
|                                                                     |         |                                                                                         |                                         |                                                                                                    |

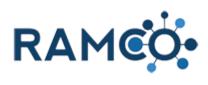

| Set the maximum contribution for a corporation. The corporation will not be allowed to exceed this number in this PAC cycle. | Publish to Portal Yes Reco                                      |
|----------------------------------------------------------------------------------------------------|-----------------------------------------------------------------|
|                                                                                                    | MAXIMUM CONTRIBUTION                                            |
|                                                                                                    | Max Contribution Individu. 😣 💲 5000                             |
|                                                                                                    | Max Contribution Corpora                                        |
|                                                                                                    | Active Contributions V<br>Search for records                    |
| Click on the command button Save                                                                                             | Membership PAC Cycle: New PAC Cycle - Personal - Microsoft Edge |
|                                                                                                    | DEACTIVATE     DELET     DELET     DELET     P                  |
|                                                                                                    | PAC CYCLE : RJ Save this PAC Cycle.                             |
|                                                                                                    | RPAC New PAC Cycle -                                            |
|                                                                                                    | National                                                        |
|                                                                                                    | RPAC Contribution                                               |